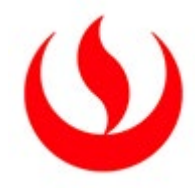

# **UNIVERSIDAD PERUANA DE CIENCIAS APLICADAS**

# FACULTAD DE INGENIERÍA

# PROGRAMA ACADEMICO DE INGENIERÍA ELECTRÓNICA

**"Desarrollo de una interfaz mediante señales EOG para el manejo de** 

**la computadora por parte de una persona con discapacidad en los** 

**miembros superiores"**

# **TESIS**

Para optar el título profesional de Ingeniero Electrónico

# **AUTORES**

Díaz Suarez, José Edgar – (0000-0002-6770-055X)

Morales Vargas, Christian Ricardo– (0000-0002-0150-0360)

# **ASESOR**

Salas Arriarán, Sergio – [\(0000-0002-4445-3410\)](https://orcid.org/0000-0002-4445-3410?lang=en)

**Lima, 23 de abril de 2019**

#### **DEDICATORIA**

<span id="page-1-0"></span>*A mi Señor y Salvador, Jesucristo y toda mi familia que durante toda mi vida estuvieron junto a mí. Doy gracias a las personas que siempre estuvieron ahí para motivarme a seguir adelante, gracias por estar presente en cada momento.*

*Christian Morales Vargas* 

*A Dios por darme un día más de vida alrededor de mis seres queridos, y una mención especial a mi madre Marysol por su amor y apoyo incondicional en momentos difíciles, a Fiorella y Sebastián que son las energías que me hacen crecer como persona. A mi abuela Alcira y a toda mi familia por su preocupación y cariño.*

*José Díaz Suárez*

#### **AGRADECIMIENTOS**

<span id="page-2-0"></span>Es de nuestro agrado haber pertenecido a la casa de estudios UPC y más aún formar parte de los alumnos egresados de la carrera de ingeniería electrónica. Este trabajo es realizado gracias al conocimiento, la experiencia y el apoyo brindado por cada docente que cruzó por nuestras aulas, siendo estos hombres capaces y con ánimos de enseñar y brindar su conocimiento a una generación de jóvenes quienes buscan la explicación a cualquier fenómeno y comportamiento físico de las cosas. Sin lugar a duda la ingeniería es una ciencia que busca brindar soluciones prácticas a problemas cotidianos y creemos firmemente que nuestros docentes nos han dado las herramientas suficientes para que nosotros podamos investigar y generar dichas soluciones a los distintos problemas que se nos presenta día a día. Un agradecimiento también a cada uno de los directores que han cruzado por la carrera y por su enorme esfuerzo y dedicación para lograr tener una carrera competente en nuestro medio. Finalmente, a nuestra familia quienes nos han apoyado en cada momento para seguir adelante y a cada uno de nuestros compañeros de clase con quienes hemos compartido las aulas y la satisfacción de graduarnos.

#### **RESUMEN**

<span id="page-3-0"></span>La presente tesis propone el diseño de un sistema que trabaja con señales electro oculográficas para luego procesarlas e interpretarlas con la finalidad de que el usuario pueda realizar trabajos con el ordenador usando únicamente el músculo ocular. El problema que se resuelve tiene una inclinación técnico ingenieril, ya que busca subsanar las debilidades y cubrir los aspectos no tocados por el estado del arte presente, para finalmente diseñar un equipo electrónico que permita la interacción de un usuario con un computador bajo las necesidades de una persona con discapacidad en los miembros superiores. El dispositivo diseñado está compuesto por un circuito capaz de adquirir por medio de electrodos la señal EOG de una persona, procesarla y analizarla para conocer la forma de onda y posteriormente interpretarla y enviar un carácter de reconocimiento de forma de onda usando un bluetooth a una computadora con la que se debe aparear con anterioridad. Esta computadora constará de un *software* que se diseñó en la presente tesis el será capaz de interpretar los caracteres recibidos y realizar funciones de movimiento y pulsación de un *mouse*, además de escritura usando un teclado virtual. Para validar el dispositivo diseñado se hicieron pruebas con 16 personas, de las cuales 14 fueron personas sin discapacidad en los miembros superiores y 2 de ellas sí. No se trabajaron con pacientes de un centro de salud específico, se realizaron pruebas con personas contactadas por médicos y fisioterapeutas entre los cuales se encuentran algunos que trabajan para la UPC los cuales brindaron su incondicional apoyo para la validación y pruebas con los pacientes a su cargo. Los resultados obtenidos en las pruebas realizadas muestran que de un grupo de 16 personas la eficiencia en el reconocimiento de la forma de onda de un doble parpadeo es del 92.9%, del parpadeo – mirada arriba y parpadeo – mirada abajo 88.4% y del parpadeo prolongado 93%. El valor trazado como objetivo fue 80% a más, por lo que se logra cumplir con ello.

Palabras clave: señales EOG; discapacidad en los miembros superiores; interface; tecnología médica; manejo de la computadora.

#### **ABSTRACT**

<span id="page-4-0"></span>The present thesis proposes the design of a system that works with electro-occupational signals and then processes and interprets them so that the user can work with the computer using only the ocular muscle. The problem that is solved has a technical engineering inclination, since it seeks to correct the weaknesses and cover the aspects not touched by the present state of the art, to finally design an electronic equipment that allows the interaction of a user with a computer under the needs of a person with a disability in the upper limbs. The designed device is composed of a circuit capable of acquiring through electrodes the EOG signal of a person, processing and analyzing it to know the waveform and then interpret it and send a waveform recognition character using a bluetooth to a computer with which it must be paired in advance. This computer will consist of software that was designed in the present thesis and will be able to interpret the received characters and perform functions of moving and pressing a mouse, as well as writing using a virtual keyboard. In order to validate the designed device, tests were made with 16 people, of which 14 were people without disabilities in the upper limbs and 2 of them were. We did not work with patients from a specific health centre, but tested with people contacted by doctors and physiotherapists, including some who work for the UPC, who provided their unconditional support for validation and testing with the patients in their care. The results obtained in the tests carried out show that out of a group of 16 people the efficiency in the recognition of the waveform of a double blink is 92.9%, of the blink - look up and blink - look down 88.4% and of the prolonged blink 93%. The target value was 80% to more, so it is achieved.

Keywords: EOG signals; upper limb disability; interface; medical technology; control computer.

### **INDICE DE CONTENIDOS**

<span id="page-5-0"></span>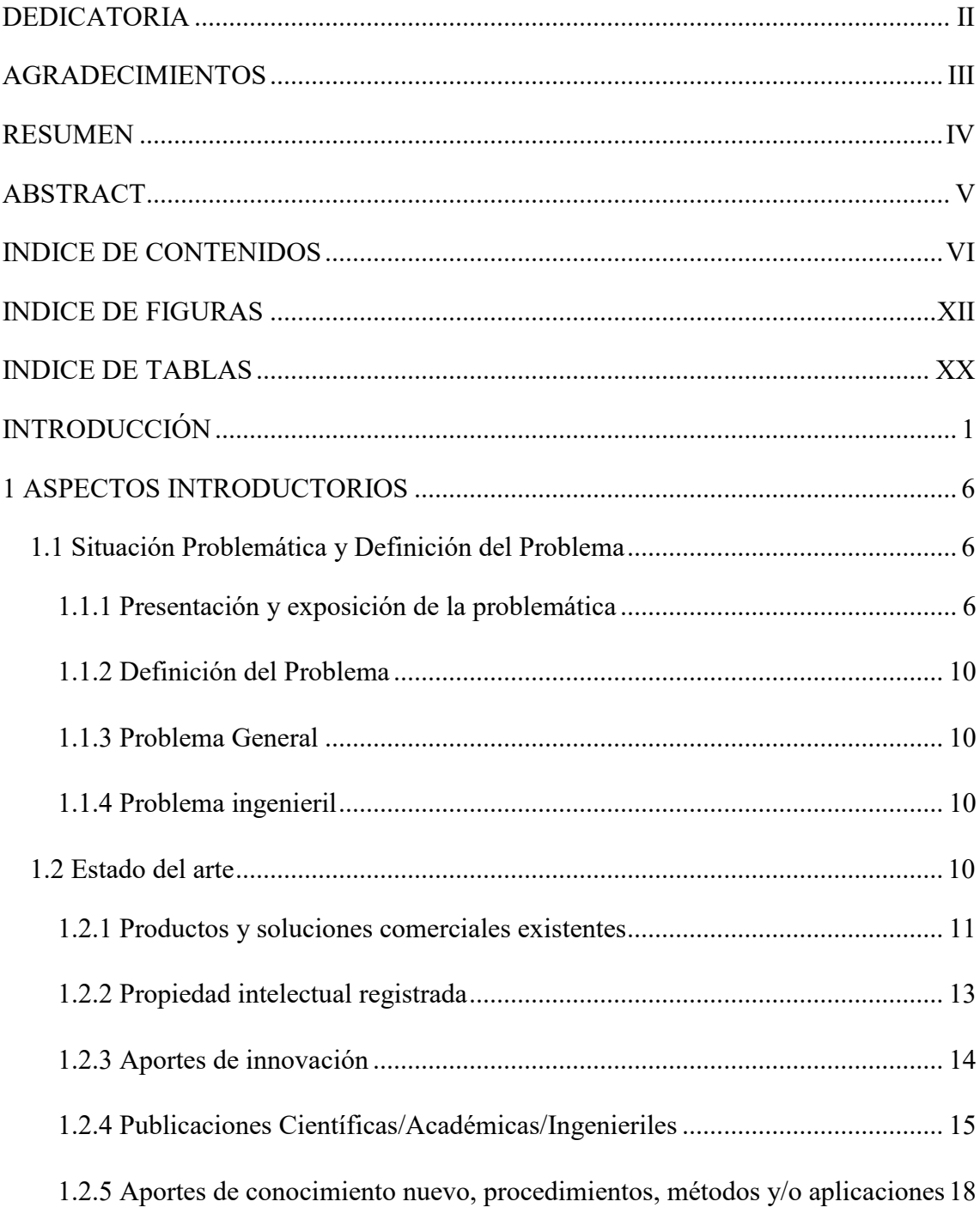

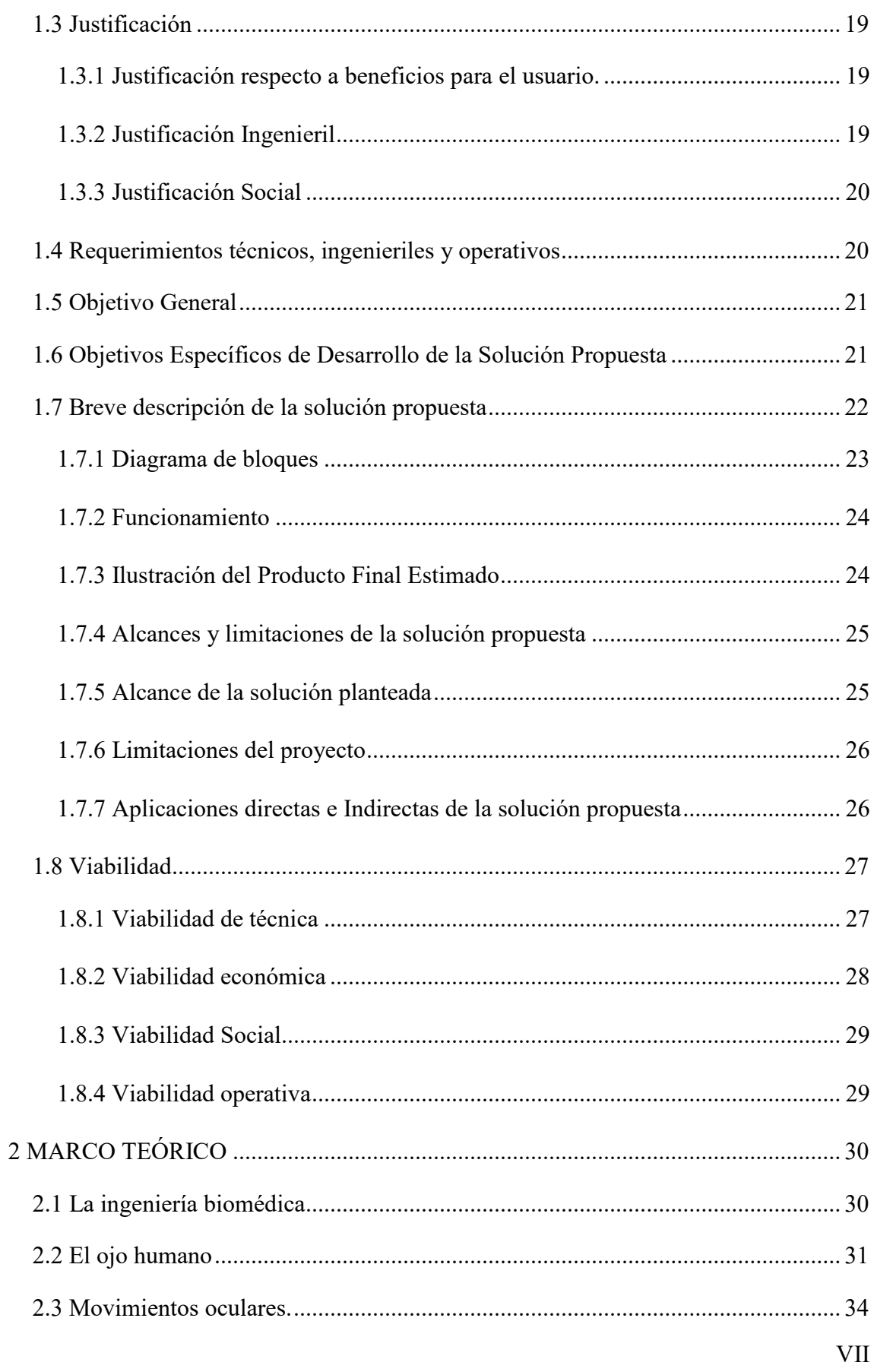

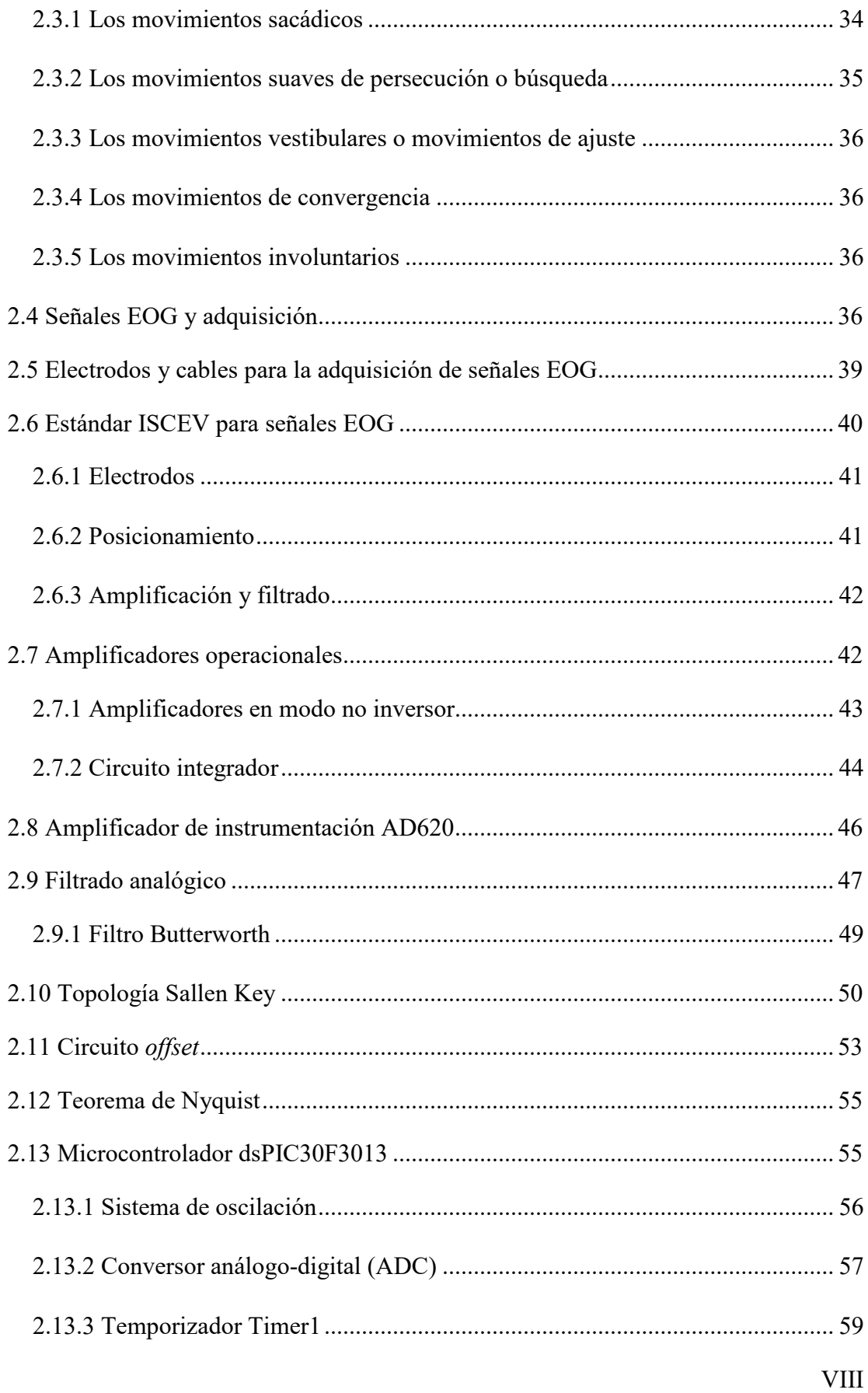

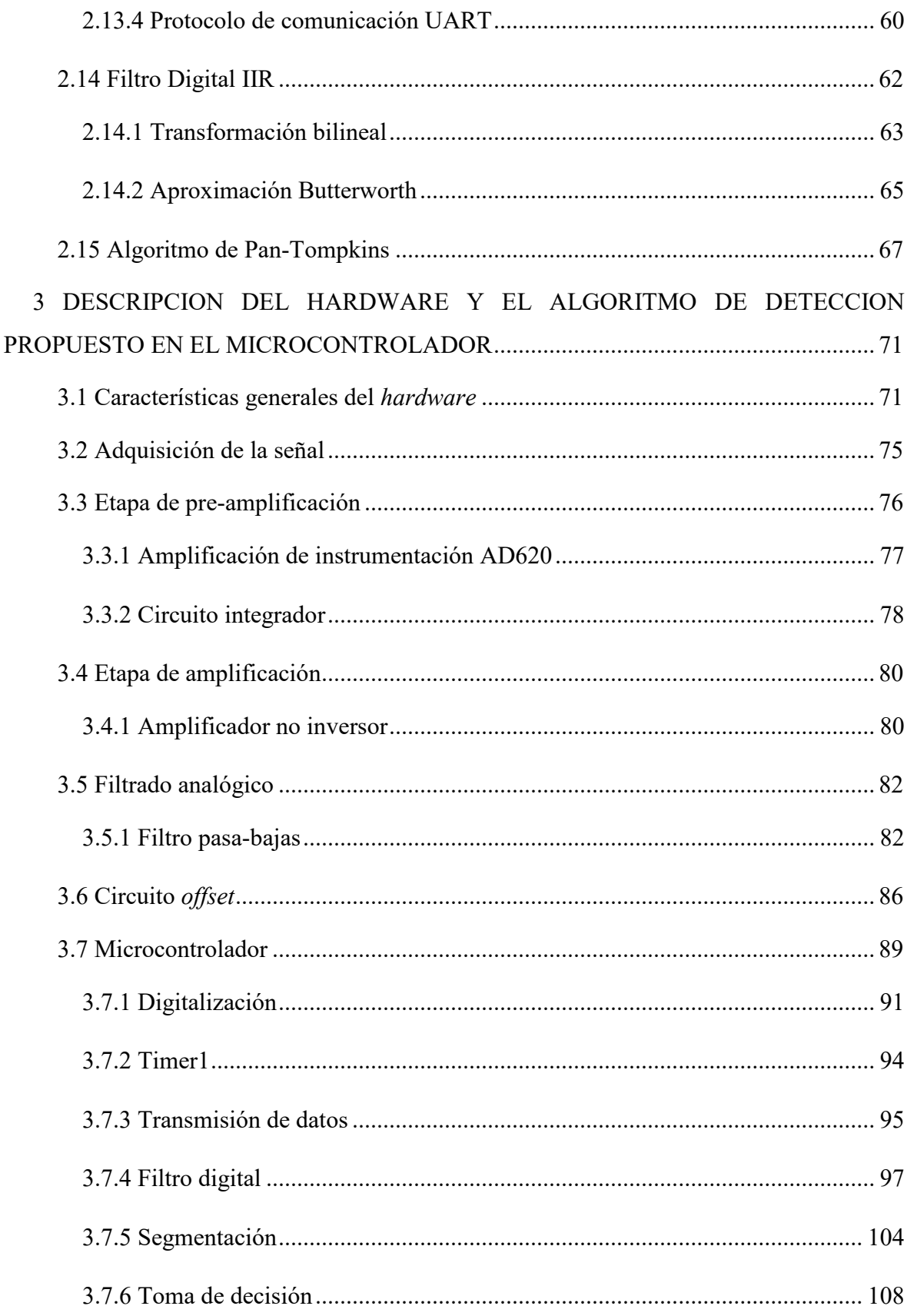

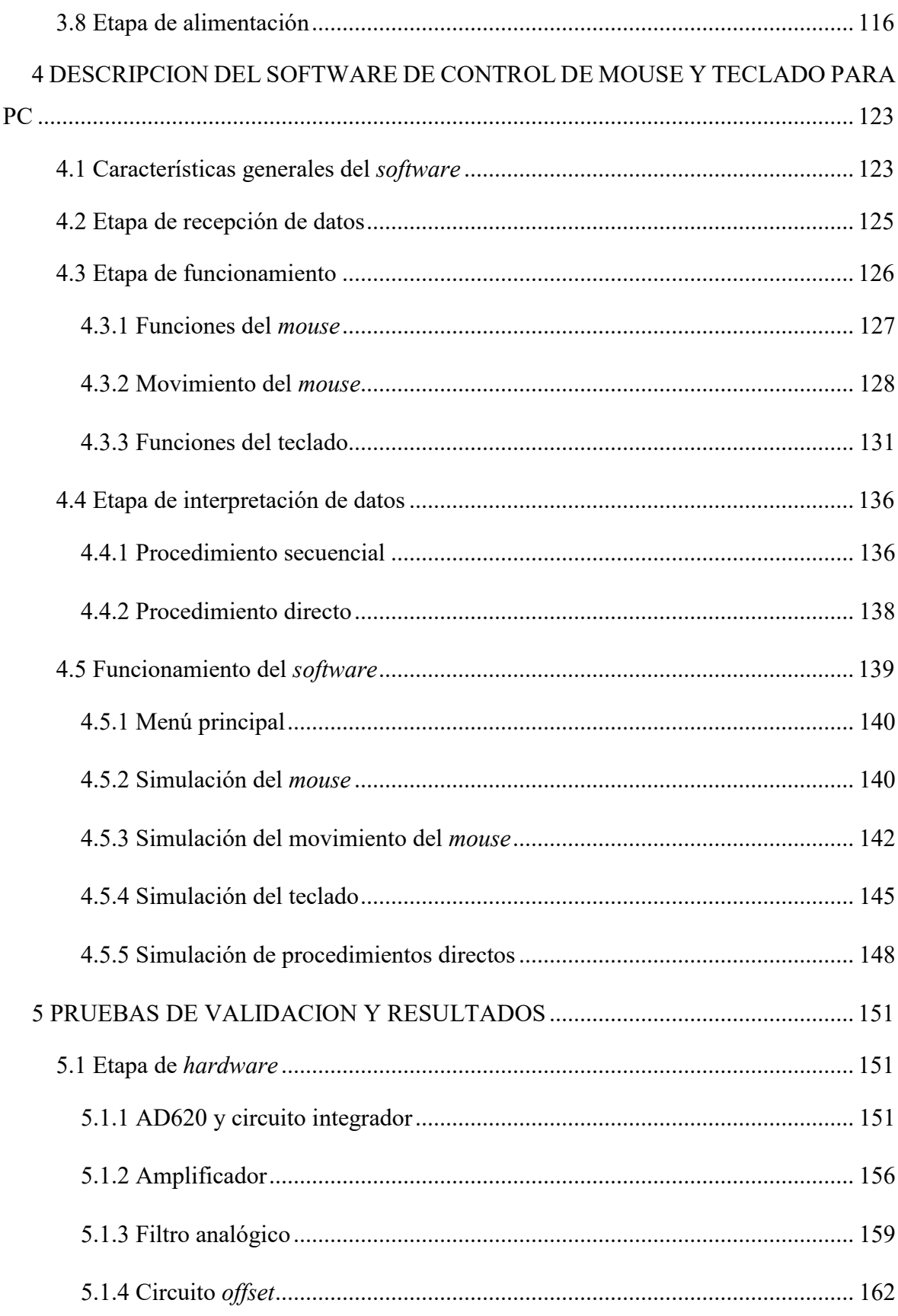

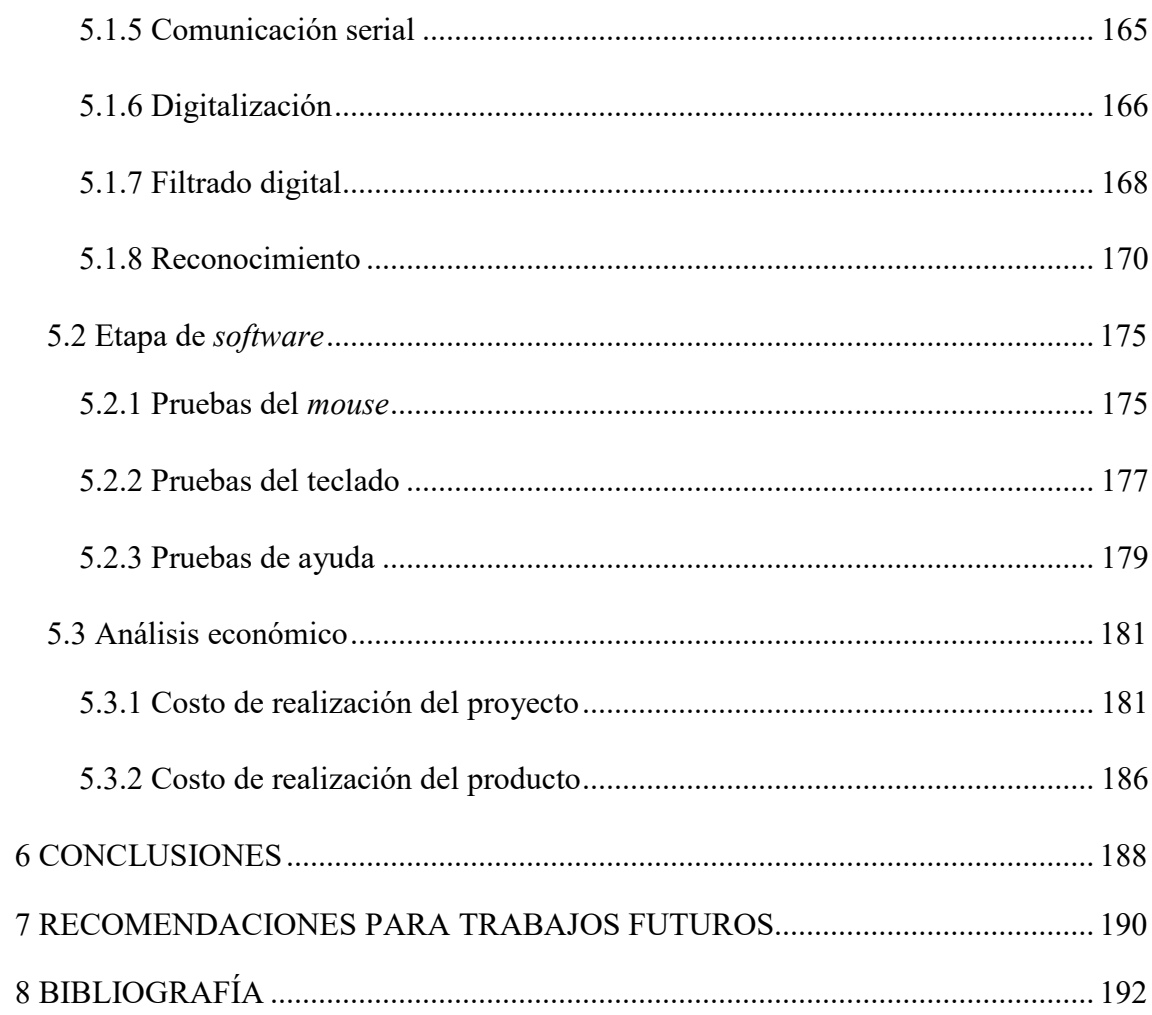

### **INDICE DE FIGURAS**

<span id="page-11-0"></span>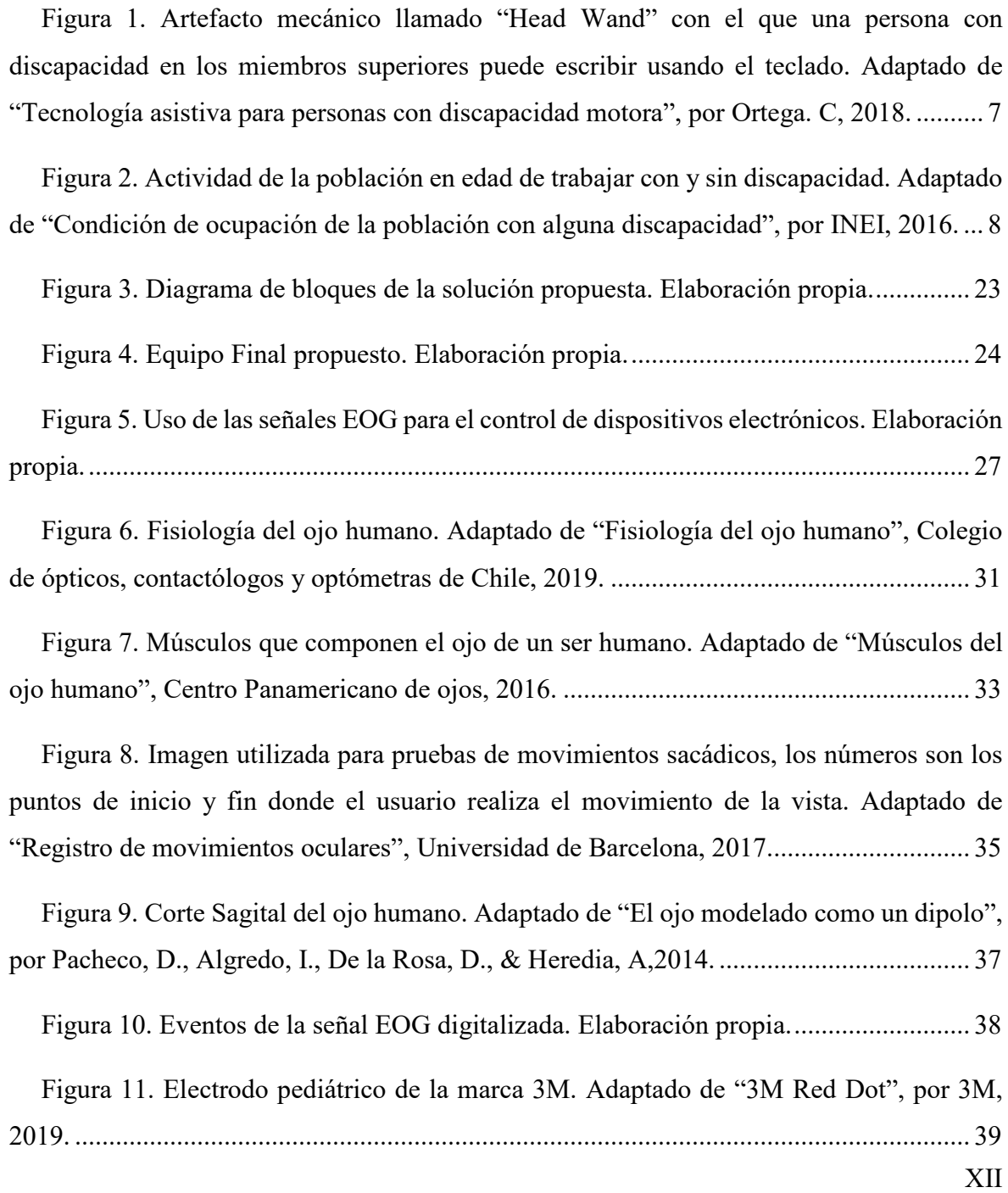

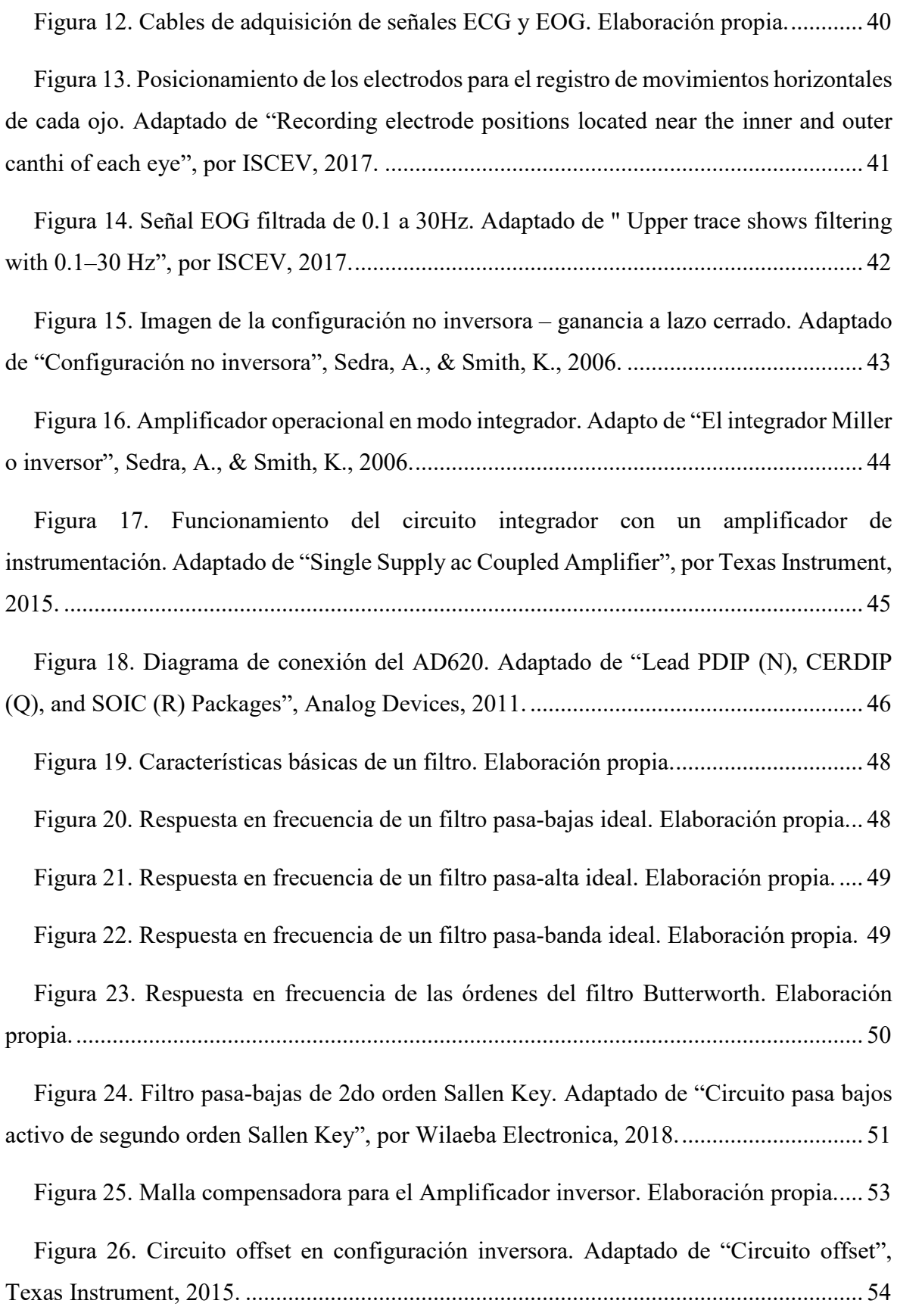

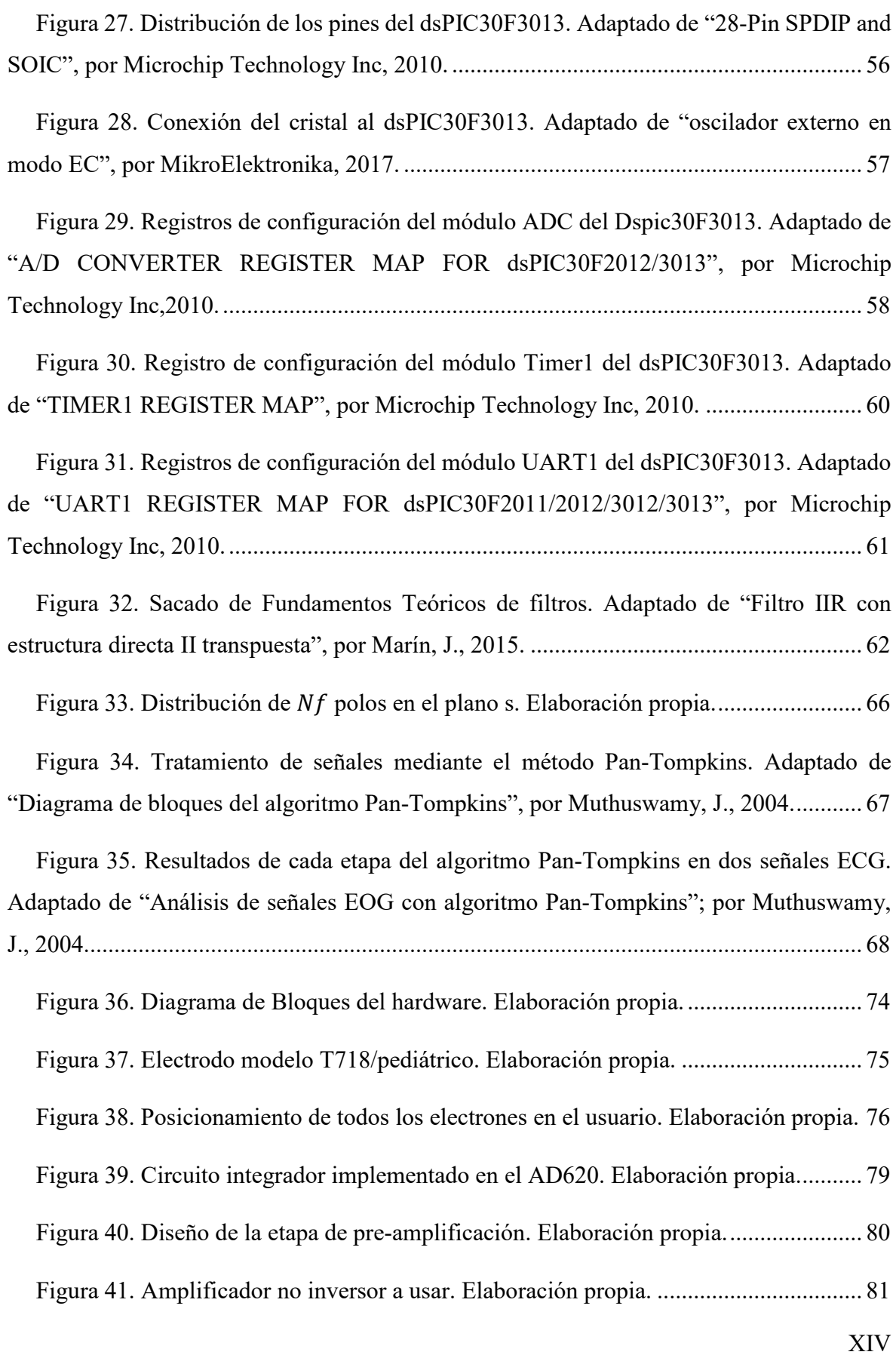

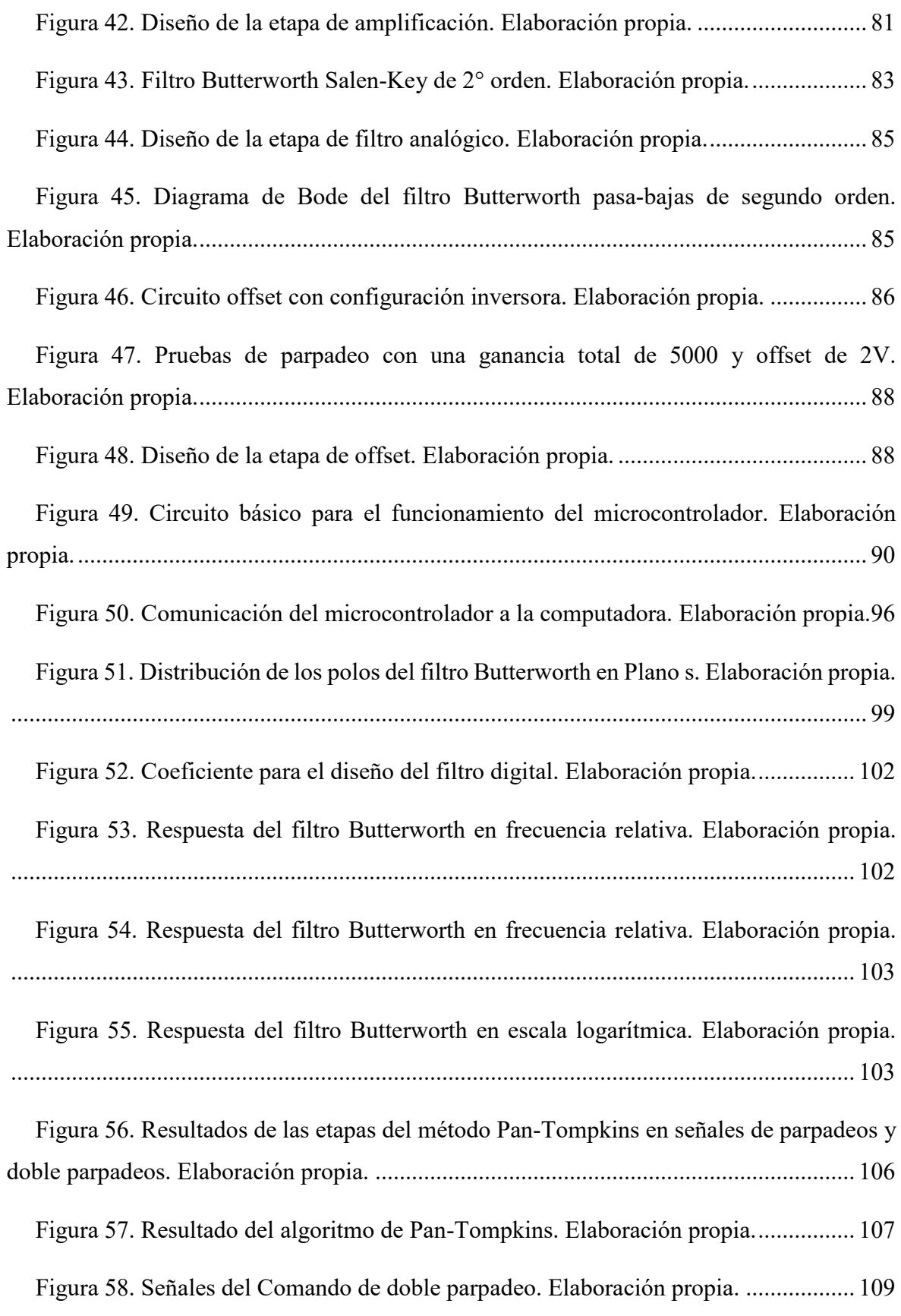

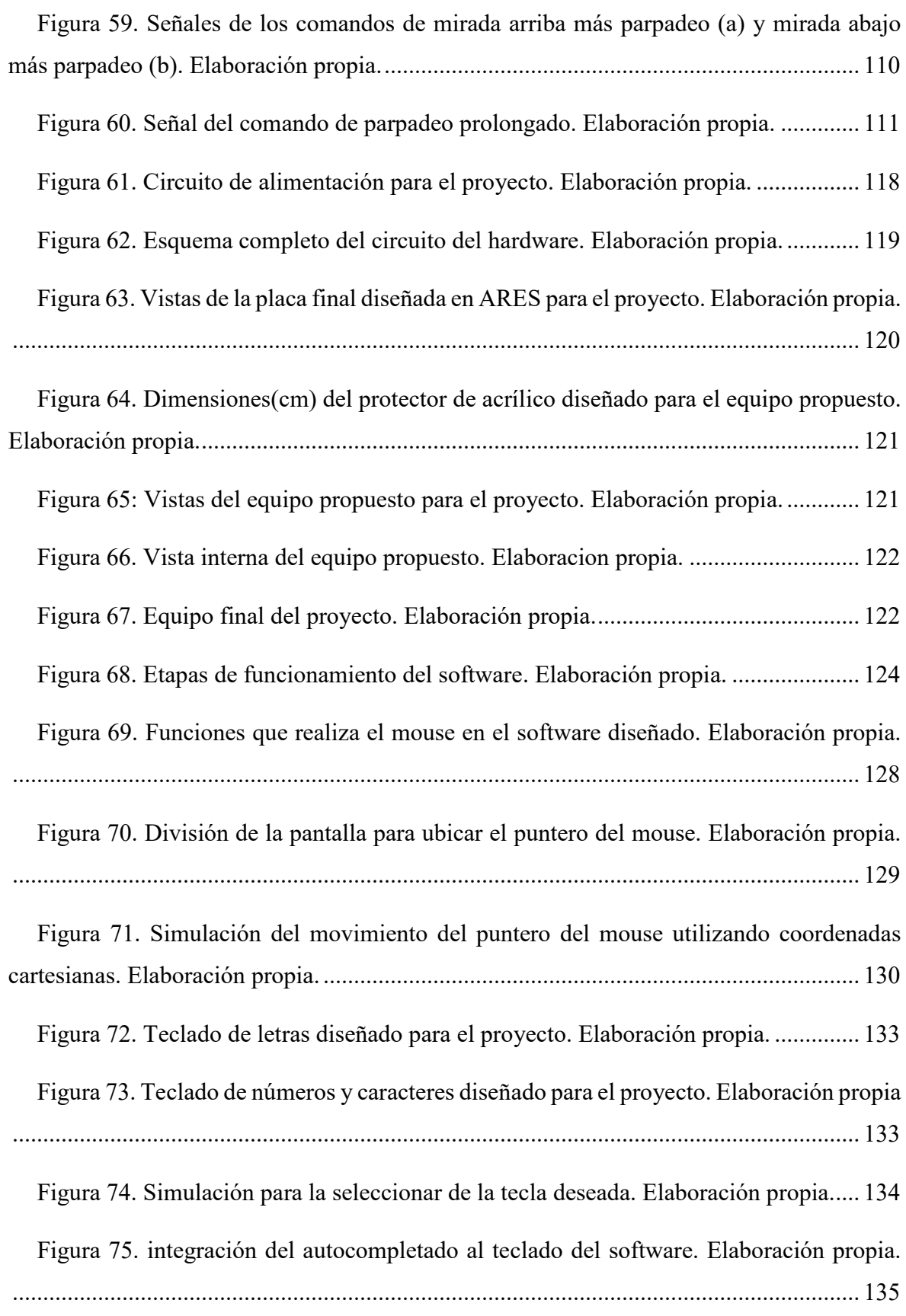

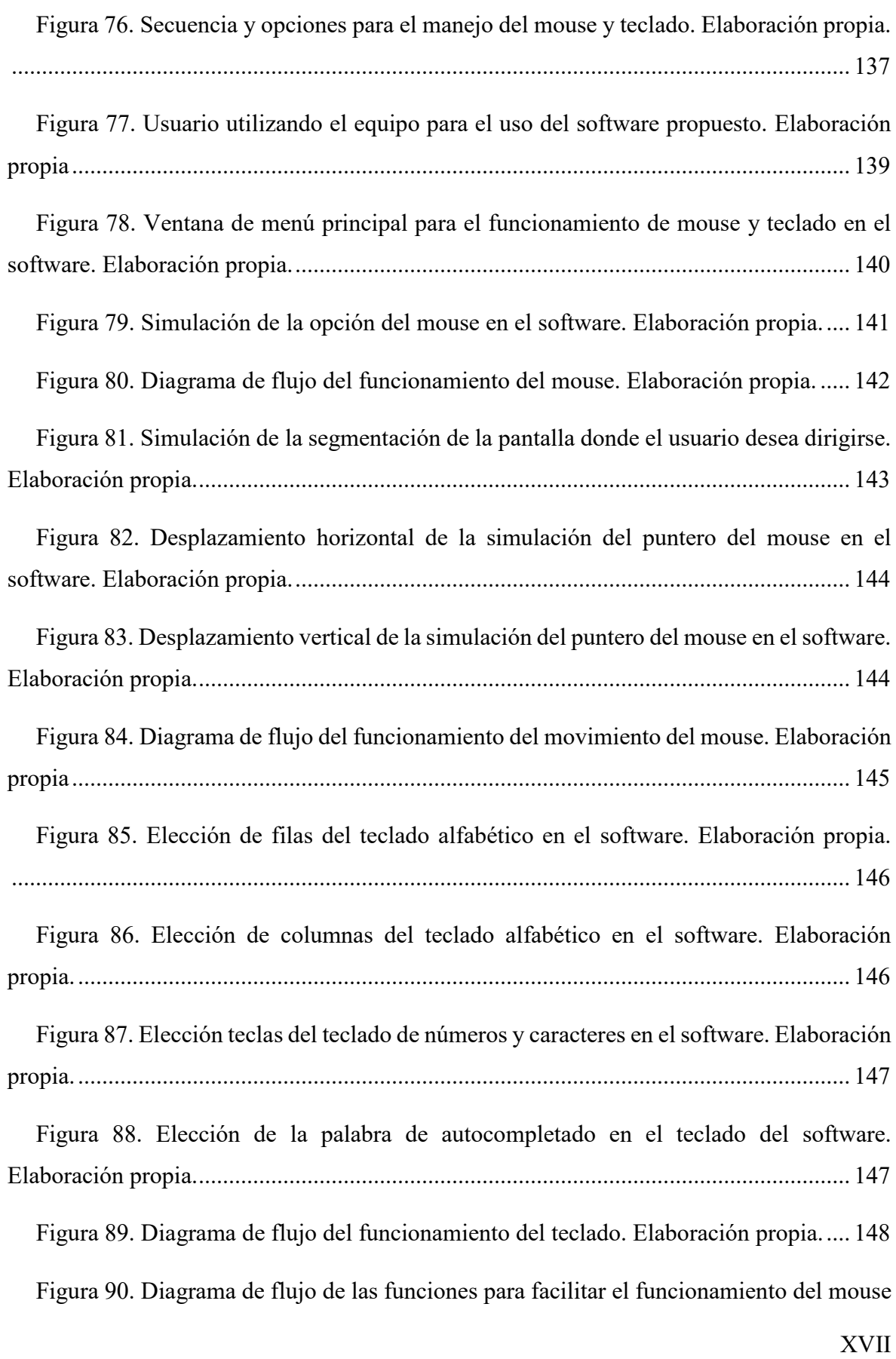

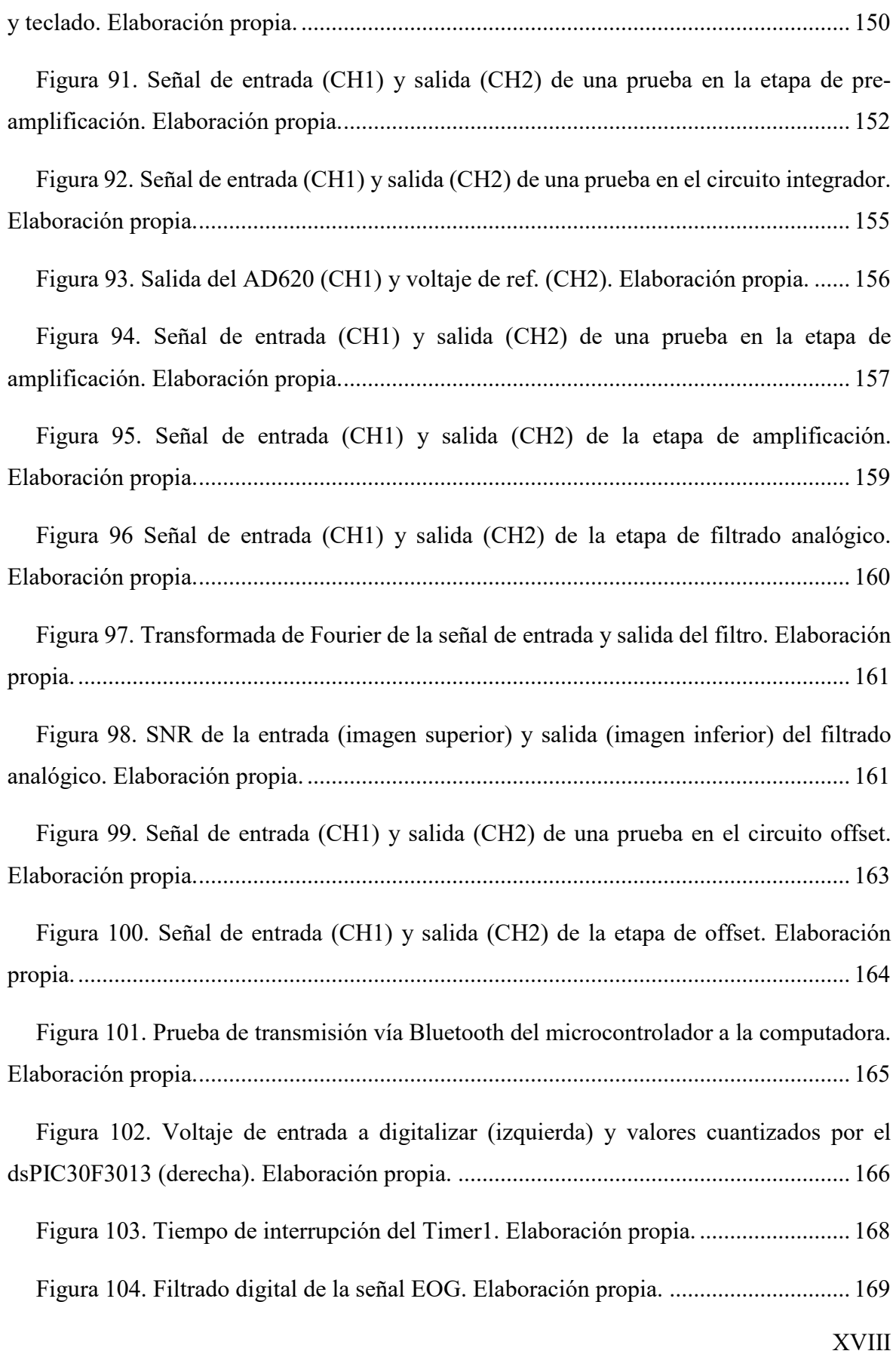

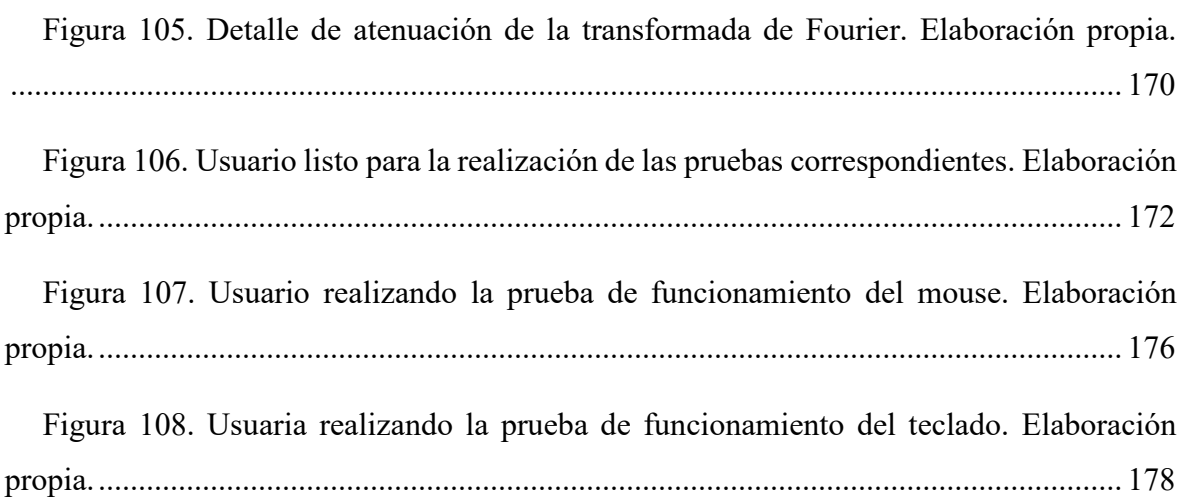

### **INDICE DE TABLAS**

<span id="page-19-0"></span>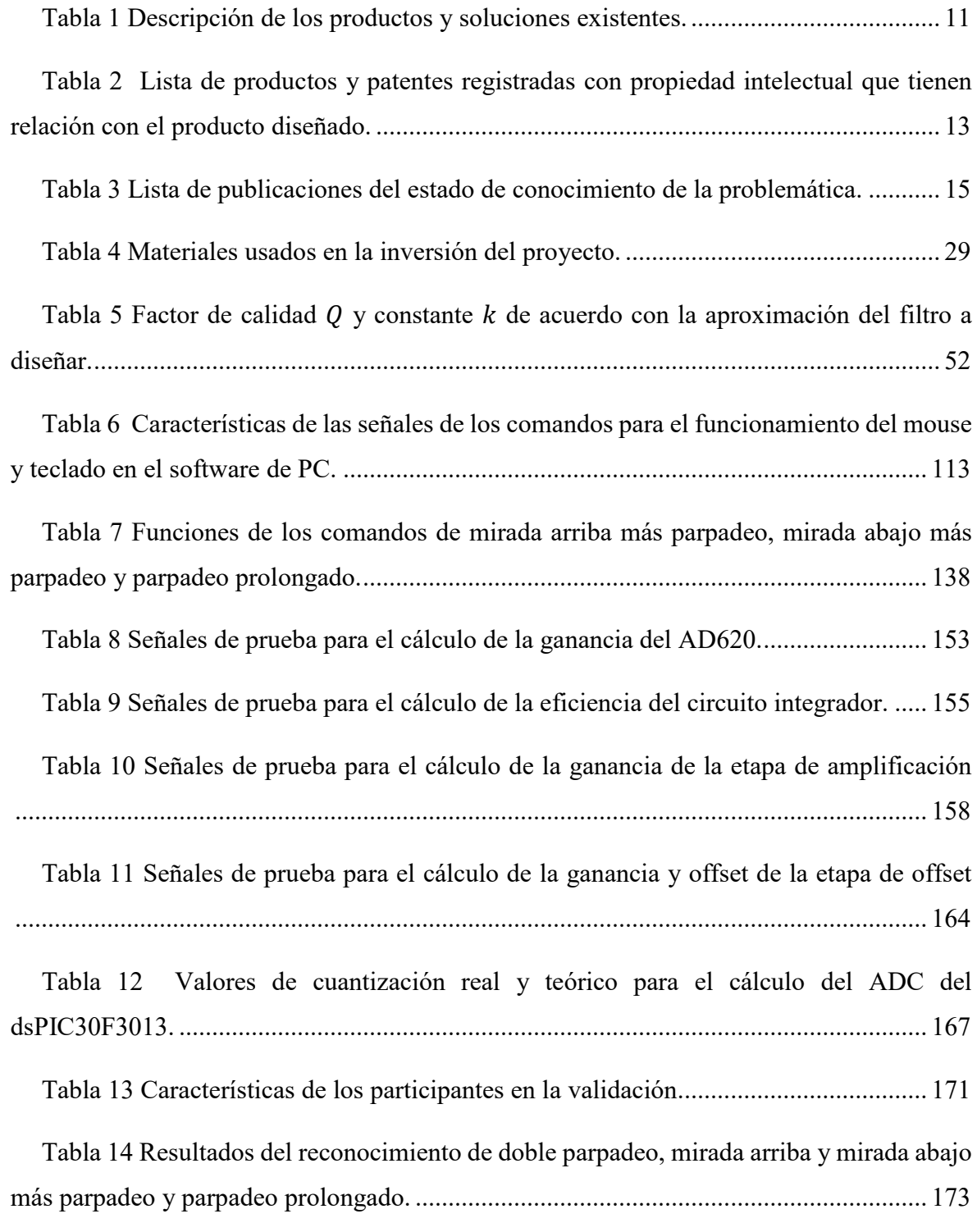

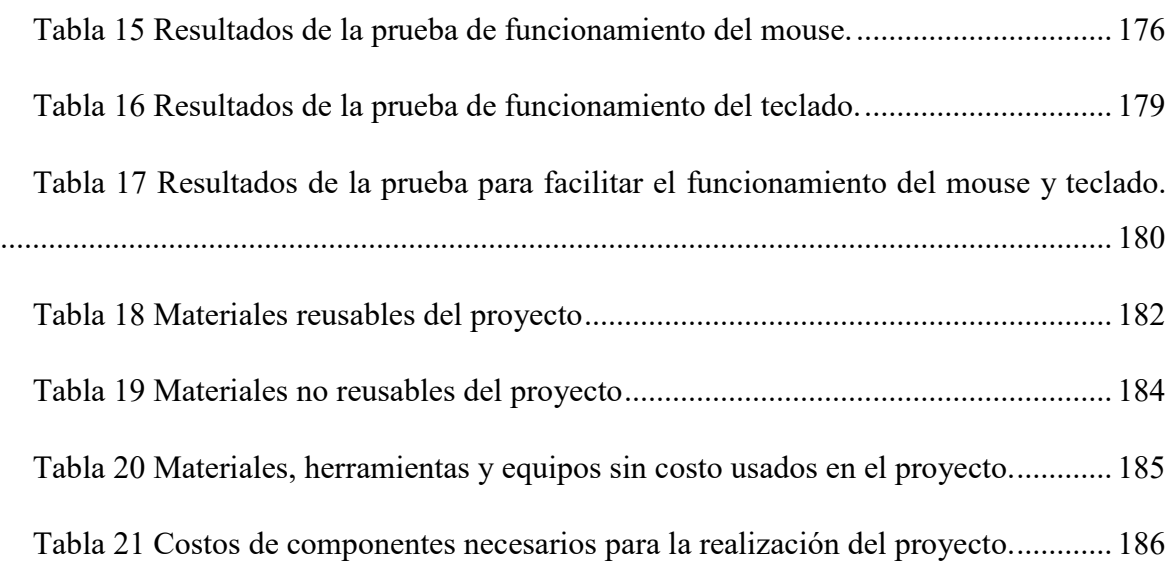

#### **INTRODUCCIÓN**

<span id="page-21-0"></span>Uno de los grandes retos de la humanidad es mejorar la calidad de vida de todos los seres humanos en general, sean personas con discapacidad o sin discapacidad ambas buscan que la comodidad y la facilidad de hacer las cosas, sean aspectos que formen parte de las actividades que se realizan diariamente. Si bien es cierto, puede ser factible, y hasta incluso rentable, el diseñar equipos que faciliten la vida del ser humano, por ejemplo: El uso de un microondas, una lavadora, un celular, entre otros. Este proyecto no tiene como finalidad inmediata buscar algún lucro con su distribución, sino que busca brindar un apoyo social para un sector minoritario, sin intentar decir que son pocos, pero como es mencionado en el diario El Comercio, censos 2017: el 10% de los peruanos tiene algún tipo de discapacidad. Según el INEI, este porcentaje representa a 3'051.612 personas. El 57% de este grupo está conformado por mujeres. (Redacción EC, 2018)

Si bien es cierto que en los últimos años se estuvo brindando apoyo a este porcentaje de la población, mucho de ese apoyo no busca dar una solución inmediata, sino que se enfoca en ayudar a sobrellevar los inconvenientes que puede presentar la discapacidad, si bien es cierto no se está hablando ni de la mitad de la población sino de una décima parte que requiere el mayor apoyo posible. Según encuesta realizada por INEI (2017), "más del 15.1% del total de personas con discapacidad tiene limitación para moverse o caminar" (p.184).

Siendo esta una necesidad que incluso el estado ha desatendido por mucho tiempo, esto se hace evidente cuando en el 2012, la Ley General de la [persona con discapacidad](http://gestion.pe/noticias-de-personas-discapacidad-14025) (ley 29973) fue emitida, se dio dos años para que pueda reglamentar; sin embargo, hoy a inicios del 2017 no hay ninguna fiscalización de ella. (Redacción Gestión, 2017)

Además de ello se debe tener en cuenta que, según el censo realizado por la INEI, el número de personas con discapacidad para moverse o caminar asciende a los 3051612 entre las cuales 2487288 son de zona urbana y 564324 de zona rural. (INEI,2018, pp.178)

La motivación al realizar este proyecto es buscar apoyar a este grupo de personas que necesitan, no solo atención para que puedan sobrellevar la discapacidad, sino brindarles soluciones a problemas que estas conllevan.

El proyecto realizado está orientado a resolver un problema técnico ingenieril frente a un estado del arte ya existente con esto se busca obtener un dispositivo electrónico capaz de ayudar a las personas con discapacidad den los miembros superiores para que pueda interactuar con una computadora. Este es el resultado de un trabajo realizado con el apoyo del personal médico de las instituciones a las que se visitó para tomar muestras y realizar pruebas con los pacientes y consultas con médicos y fisioterapeutas. Se considera que el desarrollo de nuevas tecnologías en el ámbito medico se logra con un apoyo mutuo de parte de los desarrolladores y el personal médico capacitado para brindar información necesaria y tener en cuenta las limitaciones que se pueden cubrir basados en su experiencia médica; por lo que finalmente, un trabajo conjunto con entidades médicas y su personal son de mucha utilidad para lograr desarrollar sistemas que brinden una mejor calidad de vida a los pacientes de las diversas entidades médicas a nivel mundial.

Se realizó una investigación para encontrar algunos dispositivos e investigaciones que se realizaron respecto al problema propuesto, esto ayuda a encontrar debilidades del estado del arte existente y buscar nuevas formas en como cubrirlas mediante el presente proyecto.

Hoy en día se tienen proyectos que son capaces de brindar al usuario el uso del *mouse* utilizando la vista como controlador del puntero, otros dispositivos ayudan al usuario con el uso de un acelerómetro e incluso hay proyectos que combinan el uso de acelerómetros y otros sensores para tener una respuesta más precisa como es el caso de la interfaz creada por José Imedio Moreno de la Universidad Carlos III de Madrid. Adicional a ello, existen también soluciones como las de PCEye Go de Tobii que garantizan un óptimo desempeño del dispositivo para toda clase de personas, en este caso no solo enfocaron en las personas con discapacidad, sino que también en las personas que buscan comodidad y rapidez en el control de sus computadoras. Por otro lado, se cuenta con dispositivos creados con fines de meramente investigación clínica que se usan como rastreadores del movimiento ocular; sin embargo, en su mayoría trabajan con procesadores de imágenes avanzados.

Si bien es cierto se tienen múltiples opciones que serán descritas con mayor detalle en el marco teórico. Sin embargo, y muy a pesar de que algunos dispositivos de los ya mencionados hacen muy bien su trabajo, se encontraron ciertas limitaciones que de ser cubiertas podrían de ser de mucha ayuda a las personas que finalmente utilizarían estos dispositivos. Primero, muchos de los dispositivos ya existentes requieren de distintos componentes electrónicos para que puedan funcionar, en cualquier caso, terminan cargando al usuario de componentes que son; en muchos casos, incómodos para los usuarios; por otro lado, están los dispositivos que no usan muchos componentes sin embargo las funciones que realizan son limitadas. Segundo, si bien es cierto que los dispositivos mencionados en el marco teórico ayudan y dan sustento al usuario para poder controlar el cursor del *mouse*, en su mayoría descuidaron el uso del teclado como una opción viable para escribir y navegar por la web. Tercero, para el caso de los dispositivos con que son puramente cámaras que manejan un *software* en el que procesan la imagen para rastrea el ojo, se tiene el limitante de ser muy dependientes de la cámara que el usuario está utilizando; por otro lado, los demás dispositivos fueron diseñados sin contemplar una normativa o estándar de ergonomía para su diseño. Cuarto, los dispositivos mencionados en el marco teórico; con excepción de PC Eye Go y HeadMOuse, no fueron distribuidos masivamente para que fueran de apoyo al público para el cual fueron diseñados.

Para el presente proyecto se pretende cubrir las limitaciones planteados en el primer, segundo y tercer punto de la siguiente manera:

Primero, el presente proyecto fue diseñado para utilizar 3 electrodos con los que se puede obtener la señal EOG, realizando tareas simples como parpadeos, mirada arriba y mirada abajo se pueden realizar funciones que permitan al usuario controlar el *mouse* y el teclado de la computadora.

Segundo, con la finalidad de que el usuario no tenga dificultad para escribir textos mientras utiliza el dispositivo se ha diseñado un teclado distinto al teclado virtual incorporado en una computadora, dicho teclado está adecuado para que pueda utilizarse con parpadeos y movimiento de los ojos, además de que cuenta con un predictor que ayudará al usuario a escribir con mayor fluidez.

Tercero, el dispositivo diseñado no tiene ninguna dependencia de dispositivos alternos

como cámaras y su ergonomía será evaluada por los conceptos planteados por psyma.<sup>[1](#page-24-0)</sup>

Con esto en mente, el proyecto desarrollado tiene como finalidad ayudar a las personas con discapacidad en los miembros superiores para que puedan interactuar con la computadora; lo cual, abre las puertas a una infinidad de tareas y trabajos que se pueden realizar al momento de acceder a información digital utilizando únicamente los ojos y un sistema que permite, por medio de parpadeos, que el paciente pueda tomar decisiones para interactuar con la computadora.

En el presente proyecto se aborda el primer capítulo orientado a la explicación de la situación problemática que está pasando nuestro país, y cómo es que, este le hace frente a retos como el trabajo con personas con discapacidad; asimismo, se aborda a fondo, y con gráficas, los estadísticos de la cantidad de personas que presentan discapacidades, se muestra soluciones existentes frente a problemas similares dando a conocer las ventajas y desventajas de los mismos, se considerarán los objetivos, las limitaciones y la viabilidad del proyecto.

El capítulo 2 abarca un marco teórico que ayuda a entender mejor los términos y la base teórica sobre la que el proyecto está diseñado. Este capítulo está dividido en dos grandes partes, la primera tratará sobre todo el concepto médico que se requiere para el desarrollo del dispositivo y la segunda ahondará sobre los conceptos ingenieriles y dispositivos que se han utilizado en la realización del proyecto, este capítulo es la base para poder continuar con los siguientes, ya que, teniendo bien en claro los conceptos, se pasa a aplicarlos en el diseño de *hardware* y *software* del dispositivo.

Por otro lado, en el capítulo 3 toca todos los temas relacionados al diseño del *hardware*, se explica cómo se adquiere la señal del parpadeo de los ojos, y como esta deberá ser amplificada, filtrada, digitalizada y posteriormente procesada mediante algoritmos para poder reconocer con mayor facilidad, se presentarán los métodos usados y las ecuaciones matemáticas que llevaron a obtener la respuesta que se requiere para lograr los distintos objetivos para obtener finalmente un producto final capaz de reconocer las señales EOG que

 $\overline{a}$ 

<span id="page-24-0"></span><sup>&</sup>lt;sup>1</sup> Cfr. Psyma 2019.

el usuario genere.

En el capítulo 4 abarca los aspectos necesarios para el diseño del *software* que cumpla con las expectativas de la interfaz para que el usuario interactúe con la computadora. Asimismo, Se expone el producto final en *software*, mostrando un diagrama de bloques de esta etapa y un flujograma que explica el funcionamiento del *software* por parte del usuario, se mostrarán las opciones de uso de *mouse* y teclado de la computadora; por lo cual, el usuario tendrá una herramienta completa en esta interface.

En el capítulo 5 se explica y se exponen las pruebas y validaciones que se realizaron para validar el funcionamiento del dispositivo. Asimismo, se calculan los costos de realización del proyecto.

Finalmente, se puede decir que el desarrollo de este dispositivo es de gran ventaja tanto para la investigación como para los usuarios con discapacidad, que por mucho tiempo no se le ha brindado alguna interfaz o equipo que pueda permitirle interactuar con un entorno muy amplio, y de esta manera, tener acceso a una gran cantidad de información y facilidad para poder incluso realizar trabajos desde el lugar donde se encuentren, permitiendo así que este grupo tenga la posibilidad de pertenecer a la PEA<sup>[2](#page-25-0)</sup>; como consecuencia de ello, podrán generar ingresos, ampliar su desarrollo personal y crecer de forma profesional.

 $\overline{a}$ 

<span id="page-25-0"></span><sup>2</sup> Población Económicamente Activa

#### <span id="page-26-0"></span>**1 ASPECTOS INTRODUCTORIOS**

#### <span id="page-26-1"></span>**1.1 Situación Problemática y Definición del Problema**

En el presente capítulo se realiza la explicación detallada de los aspectos introductorios del proyecto realizado. Asimismo, El capítulo incluye una presentación y exposición de la problemática, estado del arte, ventajas y desventajas, aplicaciones, objetivos, limitaciones, viabilidad y una breve descripción del proyecto.

#### <span id="page-26-2"></span>**1.1.1 Presentación y exposición de la problemática**

Existen diversas enfermedades, problemas crónicos y distintos casos médicos, los cuales son tratados día a día. En este caso se describirán los problemas de discapacidad del movimiento de los miembros superiores. A continuación, se muestra la información del porcentaje de personas discapacitadas en el Perú.

Por área de residencia, en el área urbana presentan alguna discapacidad 2 millones 487 mil 288 personas. De ellos el 82,9% (2 millones 60 mil 900) tienen una sola discapacidad y 426 mil 388 (17,1%) dos o más discapacidades. Del total de población con una discapacidad, 1 millón 292 mil 276 personas (52,0%) tienen dificultad para ver; 340 mil 115 (13,7%) presentan problemas para moverse o caminar; 179 mil 984 (7,2%) para oír; 98 mil 988 (4,0%) presentan dificultad para entender o aprender; 77 mil 938 (3,1%) presentan problemas para relacionarse con los demás; 71 mil 599 (2,9%) tienen dificultad para hablar o comunicarse.(INEI, 2018, pp.186)

Es muy claro que las cifras de personas con discapacidades en el Perú son notables por lo que se le debe dar gran importancia y tomarlo con mucha responsabilidad. Como se mencionó anteriormente, la razón por la cual se optó por realizar un proyecto que involucra personas con discapacidades en los miembros superiores es porque se encuentra entre las discapacidades más comunes y menos cubiertas dentro del ámbito técnico ingenieril para desarrollar soluciones.

En la investigación realizada en el Instituto Nacional de Rehabilitación "Dra. Adriana Rebaza Flores" se notó que muchas personas con discapacidad del movimiento muscular en los brazos no pueden realizar muchas tareas del día a día con normalidad. En dicha institución se dictan cursos para el aprendizaje de estas personas, muchos de estos cursos implican el uso de una computadora, ya que, como se sabe, esta es una herramienta importante para el aprendizaje, la comunicación y la búsqueda de información en la vida del ser humano; sin embargo, las personas con esta discapacidad tienen dificultades para el uso de estos equipos, ya que el interactuar con una computadora implica el uso de los brazos para poder escribir y usar un *mouse*. En el Instituto se utiliza un artefacto mecánico que reemplaza la mano para poder escribir con el teclado, este se muestra en la Figura 1.

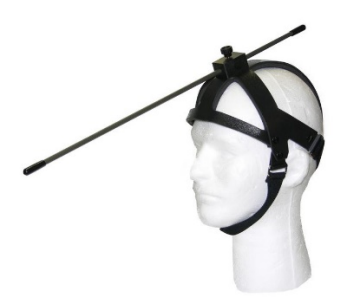

*Figura 1. Artefacto mecánico llamado "Head Wand" con el que una persona con discapacidad en los miembros superiores puede escribir usando el teclado. Adaptado de "Tecnología asistiva para personas con discapacidad motora", por Ortega. C, 2018.*

<span id="page-27-0"></span>No se ha notado que el Instituto utilice algún artefacto para el moviendo del *mouse*; por lo que, este aún sigue siendo un problema que se debe pensar en cómo solucionar para mejorar el estilo de vida de estas personas.

Por otro lado, se tienen en cuenta las posibles consecuencias que generaría no solucionar este problema. El problema no es algo novedoso, de hecho, este ya viene dándose dese hace mucho tiempo en el que se presentaron estas enfermedades que, como se mencionó, son tratadas por el personal médico, sin embargo, el problema de no tener una interfaz robusta de interacción y de tener soluciones que no cubren las necesidades en su totalidad aún no ha logrado cubrirse por completo. Por lo que, muchas de estas personas al querer postular a puestos de trabajo que impliquen el uso de la computadora, no son aceptadas por su discapacidad, entonces uno de los grandes efectos de no solucionar problemas como este es la gran cantidad de desempleo que genera que estas personas no tengan la facilidad del uso

de las computadoras. Como se muestra en la Figura 2, las estadísticas nos informan que aún existe un gran porcentaje de personas discapacitadas que aún se encuentra en la Población Económicamente Inactiva (PEI) o no Población Económicamente Activa (No PEA), los cuales son atendidos y tratados en su mayoría por sus familiares (Ver Figura 2).

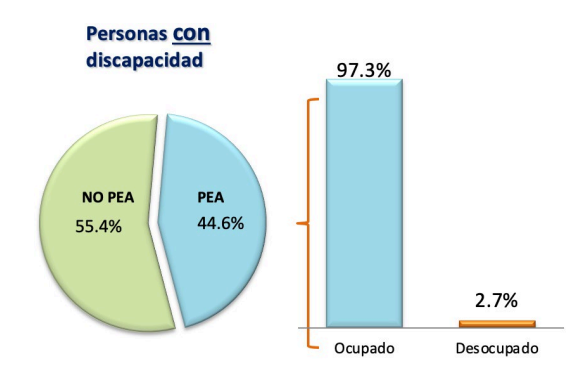

*Figura 2.* Actividad de la población en edad de trabajar con y sin discapacidad. Adaptado de "Condición de ocupación de la población con alguna discapacidad", por INEI, 2016.

<span id="page-28-0"></span>Por tal motivo, uno de los grandes efectos de no solucionar problemas como este es la gran cantidad de desempleo que genera que estas personas no tengan la facilidad del uso de las computadoras. Además, se tiene en cuenta que el porcentaje de "trabajos a distancia" ha aumentado en la pandemia actual que se está viviendo según el diario el País "La incidencia del teletrabajo en España pasa del 5% al 34% durante la pandemia"[3](#page-28-1) , además de ello según Wrike ; un outsourcing que diseña *software* de colaboración y gestión de proyectos basado en la nube que se adapta a los diferentes equipos de cualquier empresa "El [85 % de las](https://www.iwgplc.com/global-workspace-survey-2019)  [empresas](https://www.iwgplc.com/global-workspace-survey-2019) dice que la productividad ha aumentado como «resultado de una mayor flexibilidad»"[4](#page-28-2) Y finalmente según Indecopi (Instituto Nacional de Defensa de la Competencia y de la Protección de la Propiedad Intelectual) "El teletrabajo aumentó en 30% la productividad de los trabajadores". Es claro que los negocios hoy en día se están adaptando

 $\overline{a}$ 

<span id="page-28-1"></span><sup>3</sup> Cfr. Diario El País, 2020.

<span id="page-28-2"></span><sup>4</sup> Cfr. Wrike, 2020.

ahora aún más por la situación global que obliga a la humanidad prestar mayor atención a los riesgos y al impacto que pueden ocasionar eventos como la Covid-19, es interesante lo que Euronews presenta en una de sus publicaciones respecto al impacto generado por la pandemia:

"El modelo de trabajo cambiará definitivamente. La actual pandemia terminará en algún momento, pero las empresas pasarán a tener en cuenta los riesgos de los eventos de cisne negro, tan inesperados que ni siquiera se los plantearon como escenarios posibles. Las compañías buscarán ser mucho más flexibles para que sus usuarios o empleados puedan trabajar, buscarán hacer un modelo laboral flexible para que puedan trabajar desde la oficina o desde casa."(Euronews, 2020, párrafo 6)

Por otro lado, dentro de la investigación que se ha realizado del estado del arte existente se han encontrado en productos y soluciones comerciales, dispositivos que brindan la facilidad de poder realizar tareas con el cursor del *mouse* sin embargo se ha encontrado como común limitante que muchas de estas soluciones no han considerado que es importante que la persona que esté utilizando el dispositivo también pueda escribir por lo que; se una señal EOG o un acelerómetro el que registra una acción para poder realizar una tarea, no se ha logrado unificar los componentes en un solo dispositivo para que pueda realizar las tareas de movimiento de cursor de *mouse* y uso de teclado, lo cual se considera importante mucho más cuando se requiere que la persona que lo usa tenga mayor libertad en la interacción.

En cuanto a la propiedad intelectual registrada respecto a la investigación sobre el comportamiento y adquisición del movimiento ocular, los patentes que más resaltan son las de Gao Bo, Yang Xiakai y Kim Tae Seon quienes; siguiendo una investigación, lograron diseñar dispositivos capaces de sensar el movimiento ocular; sin embargo, la función de estos dispositivos no es especifica por lo que terminan siendo solo investigaciones de métodos que no son aplicados. Algunos de estos métodos son usados para adquirir la señal EOG otros para sensar el movimiento ocular por medio de una cámara, se puede decir que amabas investigaciones tienen resultados probados y que su practicidad termina siendo determinada por el usuario.

Además, en cuanto a las publicaciones científicas, académicas e ingenieriles se puede concluir que las publicaciones investigadas presentan la común limitante de que los dispositivos diseñados utilizan más de un periférico para realizar funciones de movimiento de *mouse*, además de que en su mayoría se enfoca en realizar únicamente funciones de movimiento de *mouse* obviando el teclado como una función necesaria para que todo usuario pueda comunicarse o buscar información.

#### <span id="page-30-0"></span>**1.1.2 Definición del Problema**

#### <span id="page-30-1"></span>**1.1.3 Problema General**

Escasas interfaces para el manejo de la computadora por parte de una persona con discapacidad en los miembros superiores.

#### <span id="page-30-2"></span>**1.1.4 Problema ingenieril**

¿Qué consideraciones tecnológicas e ingenieriles de diseño electrónico y de *software* se debe tener en cuenta, con la finalidad de desarrollar un dispositivo que permita a personas con discapacidad en los miembros superiores interactuar con la computadora con la finalidad de obtener un margen de precisión del 80% en el reconocimiento del tipo de onda y que cumpla con los estándares de diseño ergonómico planteados por psyma?

#### <span id="page-30-3"></span>**1.2 Estado del arte**

A nivel mundial existen diferentes entidades, personas y empresas que han desarrollado sistemas que permitan a personas con discapacidad motora poder comunicarse con la computadora, de manera que han desarrollado distintos *softwares* y/o *hardware* para cubrir esta necesidad.

## **1.2.1 Productos y soluciones comerciales existentes**

### Tabla 1

*Descripción de los productos y soluciones existentes.*

<span id="page-31-1"></span><span id="page-31-0"></span>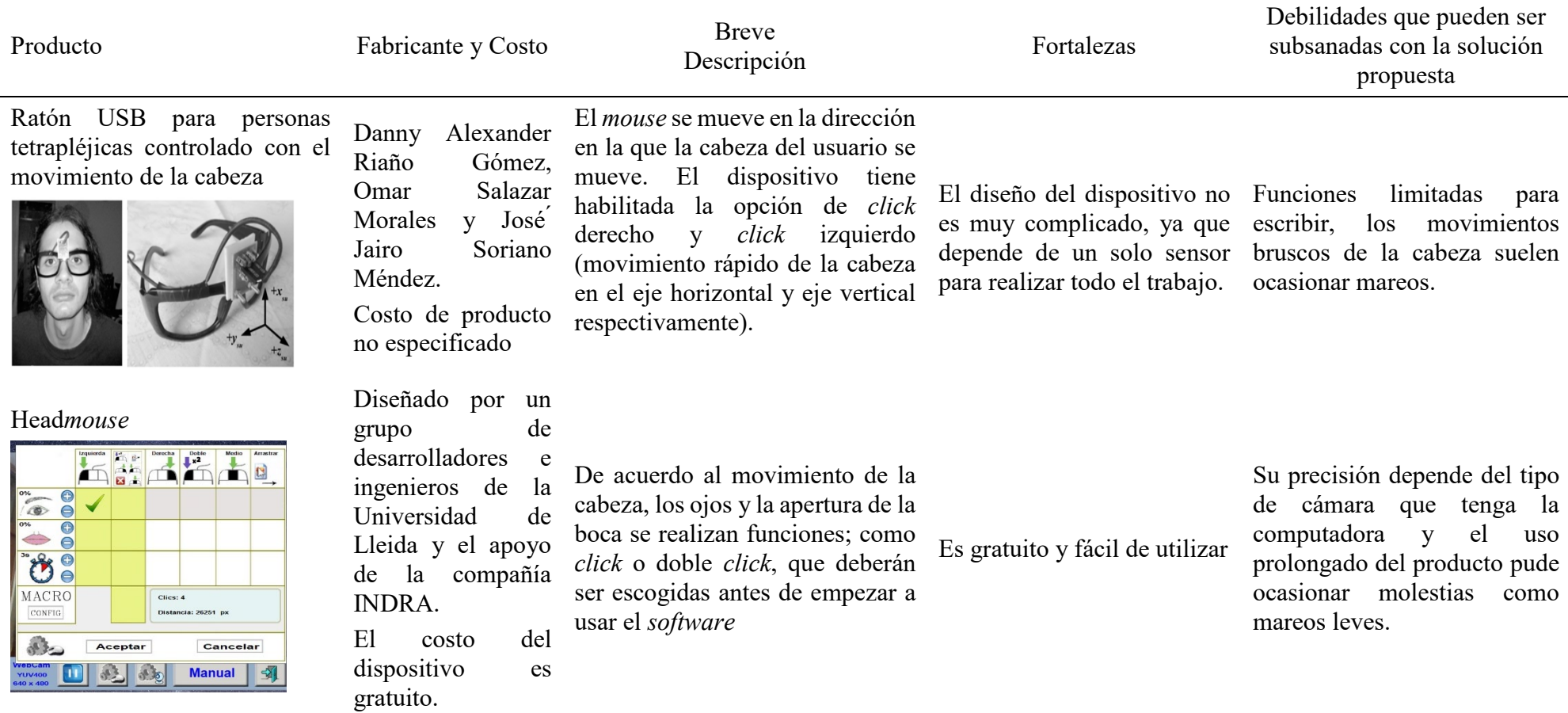

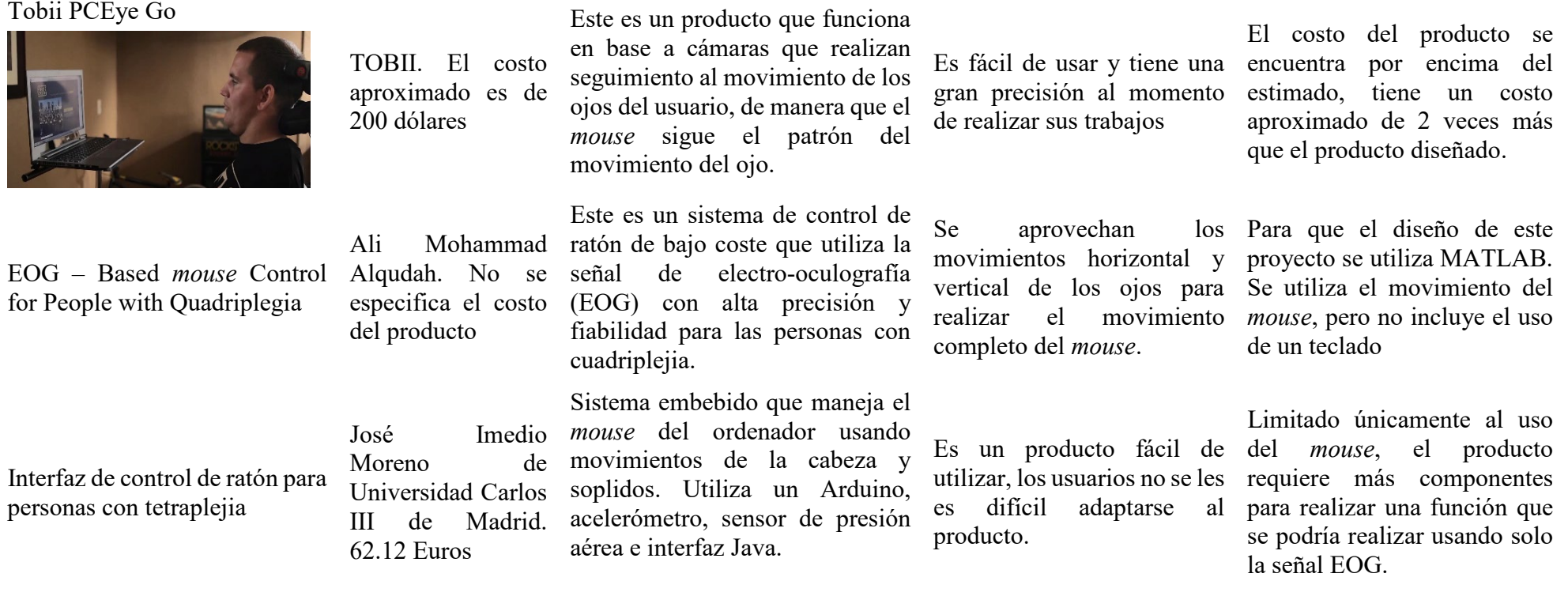

*Nota.* Elaboración propia*.*

## **1.2.2 Propiedad intelectual registrada**

### Tabla 2

*Lista de productos y patentes registradas con propiedad intelectual que tienen relación con el producto diseñado.*

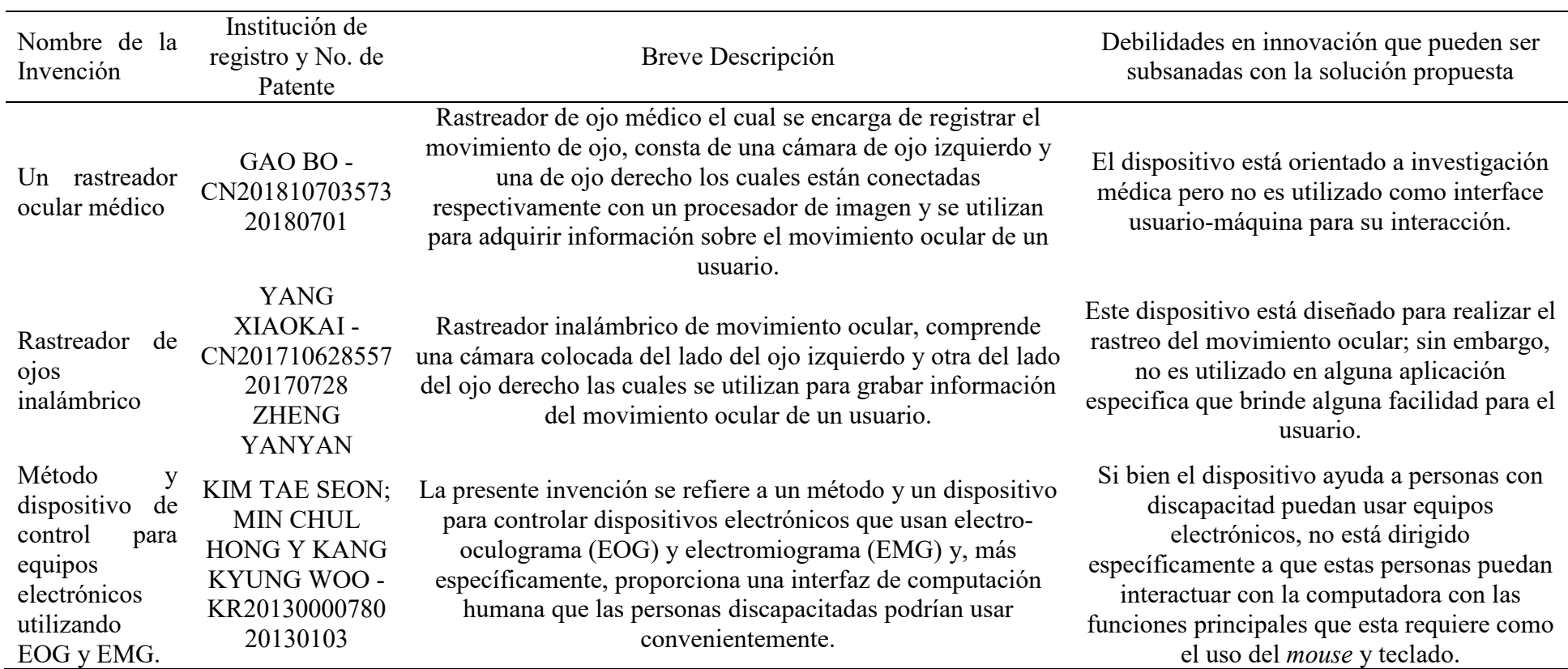

<span id="page-33-1"></span><span id="page-33-0"></span>*Nota.* Elaboración propia*.*

#### <span id="page-34-0"></span>**1.2.3 Aportes de innovación**

El aporte que le proyecto presenta es que fue diseñado para utilizar 3 electrodos, normalmente se usan 5 electrodos para captar la señal EOG con todas sus características, estos 3 electrodos mediante tareas simples como parpadeos, mirada arriba y mirada abajo permitirán realizar funciones que permitan al usuario controlar el *mouse* y el teclado de la computadora. Además de ello se utilizó un dsPIC ayudando muchísimo al momento de cuantizar la señal y obtener respuesta en tiempo real de las funciones realizadas por las personas que utilizan el dispositivo. Se utilizó un Bluetooth volviendo portátil el equipo y baterías independientes que permiten que este no se mantenga conectado mientras se use. Finalmente se utilizaron amplificadores de instrumentación que ayudaron a minimizar el ruido de la señal al ser amplificada en la primera etapa, esto ayudo a que la información de la señal EOG se mantenga lo más fiel posible para finalmente ser analizada.

## **1.2.4 Publicaciones Científicas/Académicas/Ingenieriles**

Tabla 3

*Lista de publicaciones del estado de conocimiento de la problemática.*

<span id="page-35-1"></span><span id="page-35-0"></span>

| Título de la Publicación y<br>Autores                                                        | Datos de la Publicación                                                                                                    | Fortalezas de la publicación                                                                                                    | Debilidades de la publicación y/o métodos<br>que van a ser subsanadas con la solución<br>propuesta                                                                                                    |
|----------------------------------------------------------------------------------------------|----------------------------------------------------------------------------------------------------|----------------------------------------------------------------------------------------------------|----------------------------------------------------------------------------------------------------|
| Interfaz de control de ratón<br>para personas con tetraplejia -<br>Imedio Moreno y José Adán | Tesis pregrado publicada en la<br>biblioteca virtual de la<br>páginas, fue publicado el 27 distintas funciones de este.<br>de septiembre del 2015 en la<br>ciudad de Madrid, España.                                                                                        | Universidad Carlos III de El dispositivo logra cumplir su objetivo<br>Madrid. El libro contiene 74 de mover el mouse y realizar las                                                                   | En cuanto a la solución: requiere ajustes de<br>sensibilidad del movimiento por cada<br>paciente. En cuanto a su método: El<br>dispositivo diseñado utiliza más de un<br>periférico de entrada para poder realizar<br>funciones únicamente con el mouse.                                                                                                    |
| EOG-Based <i>mouse</i> Control<br>for People with Quadriplegia -<br>Ali Mohammad Alquadah    | Artículo publicado en el "XIV<br>Mediterranean Conference on<br>Medical<br>Biological<br>and<br>Engineering and Computing<br>2016". publicado en el<br>volumen 57 del libro "IFMBE<br>Proceedings" el 17 de <i>mouse</i> .<br>septiembre del 2016, páginas<br>$145 - 150$ , | El dispositivo es de bajo coste, utiliza<br>la señal EOG con alta precisión y<br>fiabilidad y es capaz de realizar la<br>mayor parte de la funcionabilidad de un                                      | En cuanto a la solución: El dispositivo<br>realiza funciones únicamente del <i>mouse</i> lo<br>cual no ayuda del todo a una interacción<br>completa de parte del usuario con la<br>computadora. En cuanto a sus métodos: El<br>dispositivo diseñado utiliza MATLAB para<br>poder realizar las funciones del <i>mouse</i> , al no<br>ser un <i>software</i> "open source" no permite<br>modificaciones para futuras mejoras, |
|                                                                                              |                                                                                                    | tetrapléjicas controlado con el Publicado en la revista parte de los usuarios. Funciona tanto<br>Danny Riaño, Omar Salazar y Distrital FJC. Publicado en el dispositivo logra el objetivo de métodos: | Ratón USB para personas Artículo de investigación El dispositivo es fácil de utilizar por En cuanto a la solución: El dispositivo está<br>diseñado únicamente para utilizar las<br>movimiento de la cabeza - "Ingeniería" de la Universidad para Windows 7, XP y Linux. El funciones del <i>mouse</i> . En cuanto a sus<br>La imprecisión de<br>los                                                                         |
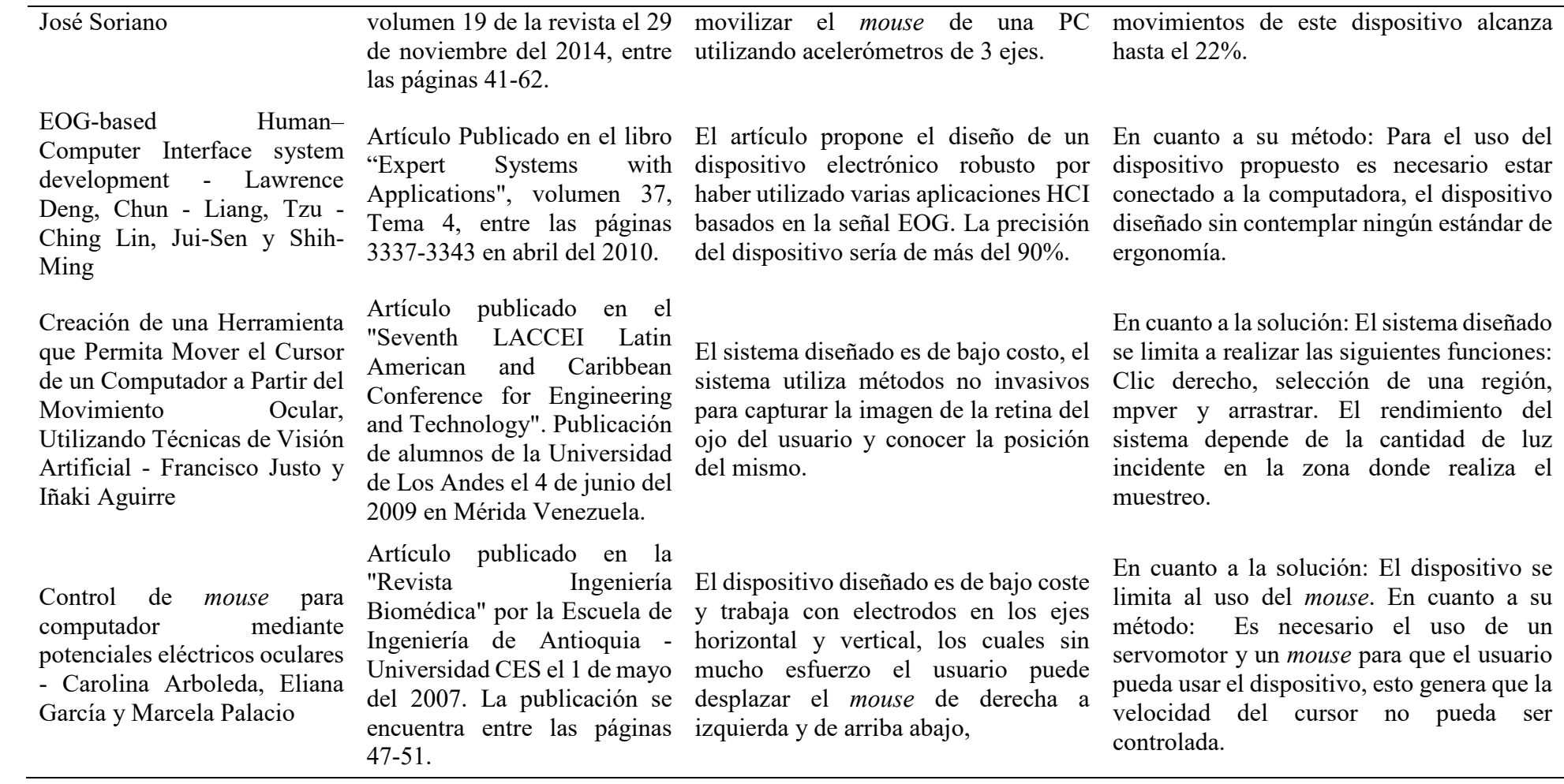

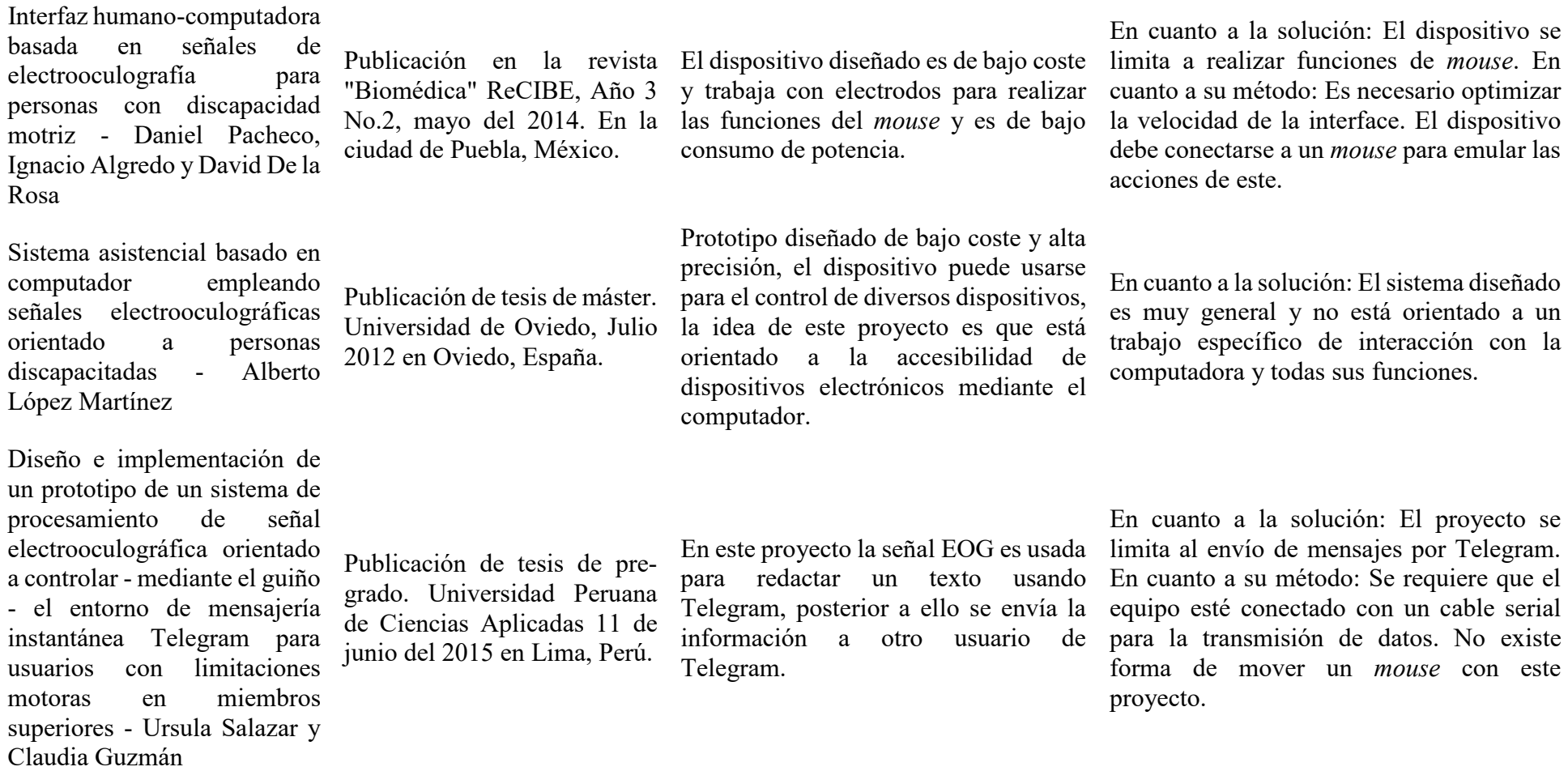

*Nota.* Elaboración propia*.*

#### **1.2.5 Aportes de conocimiento nuevo, procedimientos, métodos y/o aplicaciones**

Respecto a las publicaciones anteriores mostradas se considera como un aporte del presente proyecto:

Debilidades encontradas en las soluciones de publicaciones y sus métodos:

1.- Las soluciones ya existentes requieren de distintos componentes electrónicos para que puedan funcionar, en cualquier caso, terminan cargando al usuario de componentes que son; en muchos casos, incómodos para los usuarios; por otro lado, están los dispositivos que no usan muchos componentes sin embargo las funciones que realizan son limitadas.

2.- Los dispositivos mencionados anteriormente no contemplan el uso del teclado como una opción viable para que el usuario pueda, además de solo usar el cursor del *mouse*, escribir y navegar por la web.

3.- No se utilizaron normativas ni estándares de ergonomía en los métodos de diseño de las soluciones propuestas.

4.- No se identificaron algoritmos que permitan identificar con mayor fluidez la señale EOG e identificar la forma de onda.

5.- No se utilizan procedimientos fácilmente aplicables para que los usuarios puedan interactuar con el cursor del *mouse* de la computadora, además que no se han identificado procedimientos para el uso de teclado.

Estas debilidades de las publicaciones y métodos anteriores serán subsanadas de la siguiente forma:

1.- Se utiliza una sola fuente de entrada para realizar más de 5 tareas con funciones específicas. Todos los comandos de *mouse* y teclado usados en este proyecto provienen únicamente de la señal EOG adquirida y procesada.

2.- Se incluye un teclado predictivo para ergonomía del usuario. El teclado incorporado tendrá la posibilidad de predecir que palabra está escribiendo un usuario de manera que no será necesario que termine de escribirla, sino que puede usar el autocompletador.

3.- Se utilizó el test propuesto por psyma para el diseño del proyecto.

4.- Se utilizó el algoritmo de Pan-Tompkins con la finalidad de filtrar las formas de onda que se requieren para que luego sean identificadas, este algoritmo es comúnmente utilizado para filtrar formas de onda ECG sin embargo se logró demostrar que es igualmente eficiente para tratar la señal EOG.

5.- Se utilizó el procedimiento de movimiento cartesiano para facilitar el movimiento del *mouse* e identificación de tecla para el teclado, además de la predicción de las palabras al momento de escribir, de esta forma se facilita el uso de estas funciones para el usuario.

## **1.3 Justificación**

El desarrollo de este proyecto es importante ya que se puede usar en un contexto en donde las personas sufren de una parálisis parcial o completa en los miembros superiores, por lo que su uso se centra en la obtención de las señales EOG para su posterior análisis con la finalidad de mover el cursor del *mouse* y con la ayuda de un teclado virtual se escribir en la computadora para que el usuario pueda comunicarse con otras personas, navegar a través del Internet y poder tener acceso a la información.

### **1.3.1 Justificación respecto a beneficios para el usuario.**

La solución a la problemática planteada beneficiará a los usuarios en los siguientes aspectos:

- Se podrán comunicar por medio de una interface con la computadora y usar las distintas funciones principales que el *mouse* y el teclado tienen.
- Podrán comunicarse con otras personas sin tener ningún inconveniente o barrera que lo impida, esto incluye el uso de aplicaciones como las redes sociales.
- Podrán tener la oportunidad de optar por un trabajo a distancia lo cual les favorece de manera económica.
- Podrán acceder a recursos como libros, foros o documentos publicados en internet (la ventana del conocimiento se les amplía).

### **1.3.2 Justificación Ingenieril**

El proyecto implica la solución de los siguientes problemas de ingeniería:

- Diseñar un dispositivo electrónico que permita a las personas con discapacidad en los miembros superiores interactuar con una computadora utilizando al menos el 80% de las funciones que tiene un *mouse* y un teclado. Para esto se aplicarán métodos ingenieriles como diseño de filtros analógicos y digitales, algoritmos del procesamiento de señales, creación de una interface usuario maquina y diseño de dispositivos electrónicos.
- El diseño a elegir debe cumplir con los estándares de diseño ergonómico planteados por Dr. Hubertus Meixer de Psyma. Teniendo en cuenta que el equipo es portable, usa baterías, con un tiempo de autonomía de hasta 5hrs de uso continuo sin perder precisión.
- Diseñar un dispositivo robusto que no sea sensible al ruido exterior de manera que la señal EOG no sea distorsionada.

# **1.3.3 Justificación Social**

En el aspecto Social el proyecto se justifica por lo siguiente:

- Aumento de la PEA en el grupo de personas con discapacidad.
- Fortalecer los lazos de confianza entre entidades médicas y desarrolladores con la finalidad de ayudar a las personas con discapacidad.
- Facilidad de aprendizaje y posibilidad de mejora en el crecimiento académico de las personas con discapacidad en los miembros superiores.

# **1.4 Requerimientos técnicos, ingenieriles y operativos**

Para que el proyecto se considere apto para que una persona con discapacidad en los miembros superiores pueda usarlo se deben cumplir con los siguientes requerimientos:

- Se requiere que el uso del *mouse* ya sea para seleccionar, realizar *click* izquierdo o derecho tenga un porcentaje de acierto del 90% o más.
- Se requiere que el acierto de la mirada arriba y mirada abajo es del 80% a más.
- El equipo diseñado es portable, cuenta con una batería de 4.7 V y una autonomía de 5 horas.

#### **1.5 Objetivo General**

Desarrollar un sistema para el manejo de las funciones del *mouse* y teclado por parte de una persona con discapacidad en los miembros superiores mediante el uso de señales EOG.

### **1.6 Objetivos Específicos de Desarrollo de la Solución Propuesta**

A continuación, se mencionan objetivos específicos que se buscara en cada etapa considera relevante en el proyecto, esto con la finalidad de cumplir finalmente el objetivo general. Cada objetivo específico tiene un indicador de logro que valida el cumplimiento del objetivo establecido. A continuación, se mencionan 5 objetivos específicos en el proyecto:

### 1. **Analizar la forma de onda EOG como resultado del movimiento ocular**

**Indicador:** Reconocer la forma de onda de la señal EOG, teniendo en cuenta los movimientos de ojos hacia arriba, abajo, parpadeo, doble parpadeo y parpadeo prolongado.

### 2. **Desarrollar un sistema capaz de adquirir y procesar las señales EOG**

**Indicador:** El diseño de un dispositivo que permita la visualización de las señales EOG amplificada y filtrada con una amplitud entre 0 a 3.7 V.

# 3. **Diseñar un algoritmo de detección de la señal EOG y una interface que permita al usuario interactuar con la computadora.**

**Indicador**: Un algoritmo capaz de reconocer la forma de onda de la señal con una precisión de al menos un 80%. Una interfaz diseñada en Python capaz de interpretar los datos enviados desde el microcontrolador con una eficacia el 100%.

# 4. **Desarrollar un dispositivo ergonómico que pueda pasar por el test planteado por el Dr. Hubertus Meixer de Psyma.**

**Indicador:** Una estructura ergonómica que cumpla con los tres puntos plateados por Psyma: Atractivos del aparato, medidas subjetivas y medidas objetivas.

5. **Validar la solución propuesta realizando una prueba de la eficiencia en el reconocimiento de forma de onda**.

**Indicador:** Se realizarán pruebas con 16 pacientes, 14 sin discapacidad y 2 con discapacidad, la eficiencia en el reconocimiento de la forma de onda debe estar por encima del 80%.

## **1.7 Breve descripción de la solución propuesta**

La solución propone la creación de un dispositivo electrónico capaz de adquirir, acondicionar y analizar la señal EOG de un usuario con la finalidad de controlar el cursor del *mouse* y teclado de una computadora, según los gestos que el este último realice.

La solución propuesta se divide en dos partes, el *hardware* y *software*. El *hardware* implica desde la adquisición de la señal EOG hasta el envio de los comandos necesarios para el funcionamiento del *mouse* y teclado, donde implican las etapas de pre-amplificación, amplificación, filtrado analógico, circuito *offset* y programación del Microcontrolador (ADC, Timer1, UART, algoritmos de reconocimiento, entre otros). Por otro lado, el *software* de la solución implica el desarrollo del *software* de PC, en el cual el usuario interactúa con el *software* diseñado para el funcionamiento del *mouse* y teclado, esta parte implica las etapas de recepción de datos, interpretación de datos y funcionamiento. Cabe recalcar que los datos se envían del *hardware* al *software* inalámbricamente. La parte de *hardware* y *software* están explicadas a más detalles en los capítulos 3 y capitulo 4 respectivamente.

# **1.7.1 Diagrama de bloques**

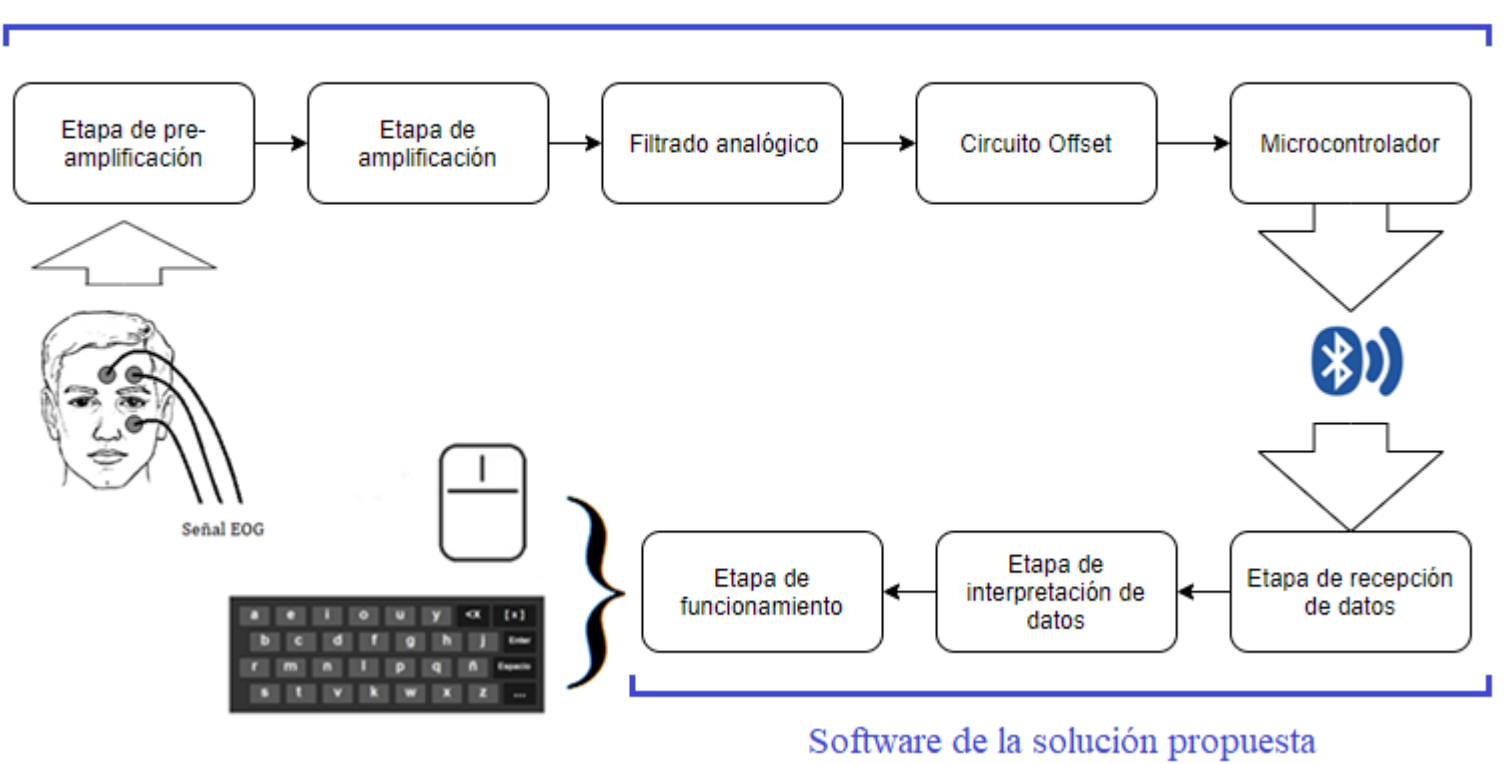

# Hardware de la solucion propuesta

*Figura 3.* Diagrama de bloques de la solución propuesta. Elaboración propia.

# **1.7.2 Funcionamiento**

A continuación, se describirá el funcionamiento del dispositivo diseñado:

- Paso 1: Se adquiere la señal EOG usando 2 electrodos colocados en la parte superior e inferior del ojo del paciente, adicional a ello se coloca 1 electrodo de referencia en la parte media de la frente.
- Paso 2: La señal EOG es Amplificada y se le quita el *offset* mediante un circuito integrador.
- Paso 3: La señal EOG es amplificada con un amplificador no inversor.
- Paso 4: Se utiliza un filtro pasa baja para filtrar las bajas frecuencias.
- Paso 5: Se le añade un *offset* a la señal de salida para que pueda ser digitalizada por el microcontrolador.
- Paso 6: En el microcontrolador la señal es filtrada y analizada usando el algoritmo de Pan-Tompkins, de manera que en esta etapa es posible reconocer a que señal EOG le pertenece la forma de onda analizada.
- Paso 7: Se envía un carácter que corresponde a la forma de onda que el microcontrolador reconoció (Doble parpadeo, mirada arriba o mirada abajo más parpadeo o parpadeo prolongado) a la computadora vía Bluetooth.
- Paso 8: El *software* diseñado en Python realiza la función que fue enviada por el microcontrolador en la computadora.

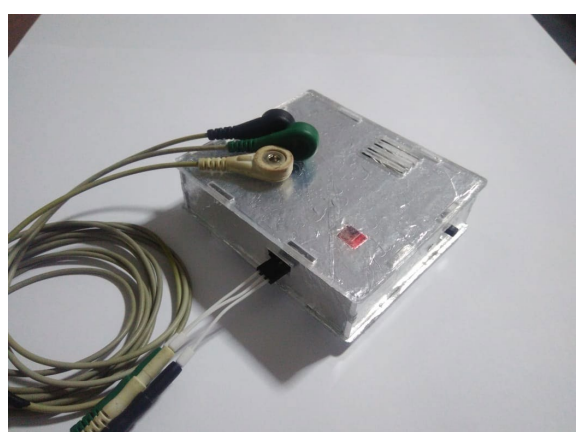

# **1.7.3 Ilustración del Producto Final Estimado**

*Figura 4.* Equipo Final propuesto. Elaboración propia.

#### **1.7.4 Alcances y limitaciones de la solución propuesta**

### **1.7.5 Alcance de la solución planteada**

La solución que se está planteando tiene como objetivo el manejo de la computadora a través del parpadeo ocular, se podrá realizar el moviendo del *mouse* con la vista usando dos electrodos en la parte superior e inferior de cualquiera de los ojos del paciente, un electrodo a un dedo de la parte media de las cejas. Los electrodos no son reusables por lo que por paciente se necesitaran por lo menos 3 electrodos pediátricos. Es posible usar el dispositivo con lentes o en la oscuridad. Para conocer con mayor exactitud el alcance de la solución se plantearán 3 preguntas las cuales se responderán con detalle.

¿Qué hace el dispositivo diseñado?

El dispositivo fue diseñado para reconocer la forma de onda de un parpadeo, mirada arriba más parpadeo, mirada abajo más parpadeo y parpadeo prolongado de una persona. Con ello es capaz de controlar el cursor del *mouse* y teclado a voluntad del usuario.

¿Hasta dónde lo hace?

El dispositivo fue diseñado para ser operado por cualquier persona una vez por turno, además de ello tiene una autonomía de 5 horas de uso continuo, puede manejar solo una pantalla en caso se quiera adicionar más pantallas se deberá realizar una configuración previa, el dispositivo puede ser operado en cualquier ambiente con o sin iluminación, el dispositivo es capaz de trabajar de forma inalámbrica garantizando su operación hasta 2 metros y medio lejos de la computadora. El rendimiento del dispositivo puede verse afectado en caso se use indebidamente los electrodos o se reúsen en caso de ser desechables. El desempeño del equipo puede verse afectado por el tipo de la piel del usuario por lo que se recomienda lavarse el rostro cada vez que se va a utilizar el equipo. El dispositivo solo reconoce parpadeos, movimientos hacia arriba, abajo y combinaciones, cualquier todo movimiento no se reconocerá y será tomada como ruido.

¿Qué no hace?

Es dispositivo no funciona adecuadamente con personas que tienen algún tic que provoque un movimiento brusco en los músculos faciales. Si bien es cierto que cualquier persona puede utilizar el dispositivo este fue diseñado para una persona con discapacidad en los miembros superiores las cuales no suelen realizar movimientos bruscos como las podría hacer cualquier persona.

### **1.7.6 Limitaciones del proyecto**

El equipo está diseñado para personas con discapacidad en los miembros superiores por lo que no se tiene en cuenta las interrupciones que pueden generar el movimiento brusco del cuerpo o agitar la cabeza bruscamente. No es posible tener conectado un *mouse* y utilizar el dispositivo al mismo tiempo, es posible que se generen conflictos en caso se use de esta forma. El dispositivo diseñado solo funciona en computadoras con la capacidad de conectarse vía Bluetooth y que tengan sistema operativo Windows 7, 8, 8.1 y 10. Se deberá usar baterías alcalinas de 9V, otras formas de alimentación o menor voltaje no son tomados en cuenta.

#### **1.7.7 Aplicaciones directas e Indirectas de la solución propuesta**

Una de las más grandes facilidades que se puede dar a las personas es lograr el control de sus equipos electrónicos puedan llegar a ser mucho más prácticos; es por ello, este proyecto se puede aplicar para lograr el control de cualquier dispositivo electrónico que pueda conectarse vía Bluetooth. El hecho de obtener las señales EOG y sus variantes nos abren las puertas a la posibilidad de controlar cualquier dispositivo electrónico con solo parpadear o mover los ojos activando y desactivando la función en el momento que se desee utilizarla; sin embargo, algo que se debe tener muy en cuenta es el hecho de que se debería investigar a clase patrones o de señales o códigos Alpha numéricos responden los distintos dispositivos que son conectados por Bluetooth, existe también la posibilidad de usar comunicación infrarroja dependiendo del espectro de emisión- recepción de los dispositivos en donde se quiere aplicar esta función. Las posibilidades son variadas dependiendo a qué clase de dispositivo se pretende controlar.

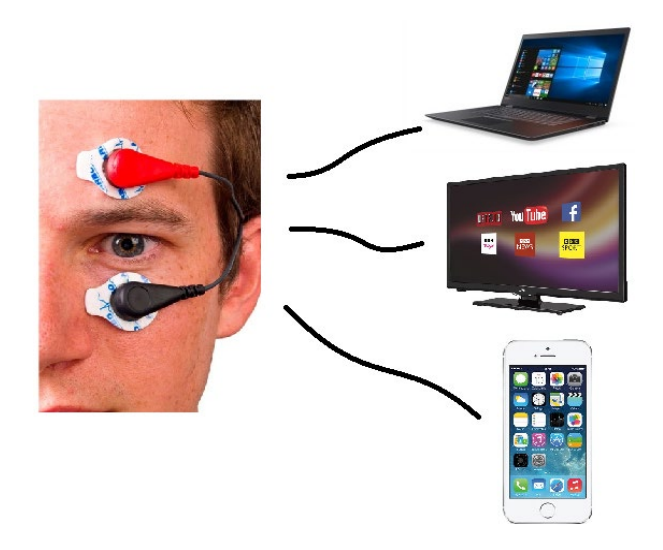

*Figura 5.* Uso de las señales EOG para el control de dispositivos electrónicos. Elaboración propia.

Adicional a ello, después de obtener la señal EOG se puede analizar la forma de onda y los patrones que esta presenta, las gráficas de forma de onda brindan información importante para que el médico pueda realizar diagnósticos fiables, si bien es cierto que los resultados del EOG no debería interpretarse independientemente esto debe a que en la mayoría de los casos las señales EOG están asociadas a las alteraciones del ERG. (Psicofisiología, 2017).

Estas sirven de apoyo para el diagnóstico de distrofias del epitelio pigmentario retinal:

Enfermedad de Best y enfermedad de Stargardt, además de diagnóstico precoz de toxicidad retiniana por medicamentos y diagnóstico de enfermedades relacionadas con la alteración del sueño como narcolepsia, síndrome de apneas obstructivas durante el sueño y trastorno de conducta durante el sueño REM. (Psicofisiología, 2017).

### **1.8 Viabilidad**

# **1.8.1 Viabilidad de técnica**

Capacitación del personal

Las personas que desarrollan el presente proyecto tienen el conocimiento necesario en temas como diseño de circuitos electrónicos, procesamiento y tratamiento de señales, programación de microcontroladores y lenguajes de programación orientada a objetos. Lo

cual es suficiente para concretar el proyecto.

Asesoramiento técnico / ingenieril

 Se cuenta con el apoyo de un asesor que cuenta con la experiencia suficiente para guiar el proyecto. El asesor el Magister Sergio Salas, ingeniero electrónico de profesión con especialización en bioingeniería. Actualmente labora en la Universidad Peruana de Ciencias Aplicadas como docente de la carrera de ingeniería electrónica y mecatrónica.

**Infraestructura y Equipamiento Técnico** 

Se tienen disponibles los laboratorios de la universidad los cuales brindan los instrumentos necesarios para realizar el análisis y desarrollar el proyecto.

Disponibilidad de componentes y materiales

En su mayoría los componentes pueden ser adquiridos en Perú; sin embargo, hubo algunos integrados como el AD620 que se tuvieron que importar para poder obtenerlos.

### **1.8.2 Viabilidad económica**

Argumentación

Los gastos del diseño del dispositivo pueden ser afrontados por los autores, ya que no son muy altos. A continuación, se mostrará una tabla el costo total de realización del proyecto y costos efectivos, se debe tener en cuenta que el costo efectivo es el que va a ser solventada por los autores del dispositivo. En la Tabla 4 se puede apreciar que los costos totales del proyecto ascienden a 15861.30 nuevos soles; nos obstantes, los costos efectivos son de 916.30; asimismo, el costo de realización del producto es de 163.71. Estos costos se explican más detalles en los capítulos 5, en la sección de análisis económico.

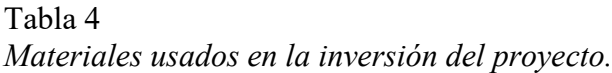

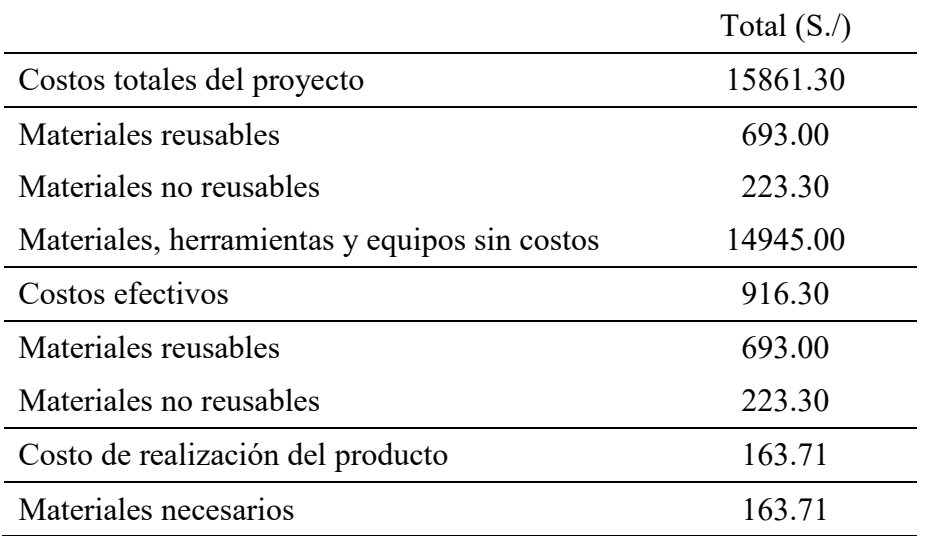

*Nota.* Elaboración propia*.*

## **1.8.3 Viabilidad Social**

El dispositivo diseñado no coloca en riesgo físico a la persona. El dispositivo trabaja con una batería pequeña de 4.7 V, la batería es de 8000mA lo que brinda un rendimiento al momento de operar el equipo. Es portable e inalámbrico, es por eso que el riesgo de que exista una corriente de retorno y haga daño al usuario es nulo.

### **1.8.4 Viabilidad operativa**

De acuerdo con los requerimientos planteados, es viable crear un dispositivo que trabaje en un medio en el que una persona común y corriente vive. El dispositivo trabaja con baterías por lo que no se requiere enchufar el equipo para que funcione. Finalmente, se requiere una computadora que tenga Bluetooth para que pueda emparejarse con el dispositivo

# **2 MARCO TEÓRICO**

Para entender con mayor detalle el proyecto es necesario realizar un marco teórico, en el cual se expondrán, a nivel teórico, los dispositivos, formulas, teoremas, *software* entre otros, usados en el desarrollo del proyecto. Asimismo, se describen los fundamentos teóricos que se debe conocer para poder comprender con claridad el contenido de los capítulos 3, 4 y 5.

Se iniciará explicando a detalle todo lo relacionado con la ingeniería de la biomédica y cómo conocer la teoría de esta ha sido necesaria para comprender los distintos procesos llevados a cabo en el proyecto, además de ello se mencionará toda la información pertinente de la parte electrónica que abarca un gran porcentaje de los procesos realizados para la obtención de la señal EOG y finalmente la parte del *software* con las cual se diseña una interfaz que permita al usuario interactuar con la computadora sin ningún inconveniente. Este marco teórico será la sombra de lo que se explicará en los capítulos posteriores, por lo que será necesario ser claros y concisos en las definiciones a tratar en este capítulo.

### **2.1 La ingeniería biomédica**

La ingeniería biomédica es el resultado de la aplicación de principios y métodos de resolución de problemas que van direccionados desde la ingeniería hasta la biología y la medicina. Las ramas en las que la ingeniería biomédica puede ser aplicada son tan diversas como la cantidad de especialidades que la medicina podría tener, es de conocimiento general que gran porcentaje de las áreas de un hospital dependen de equipos electrónicos que de alguna u otra manera son usados por los médicos en los pacientes, teniendo en cuenta esto se debe saber que los equipos médicos - electrónicos usados en los hospitales y clínicas tienen que tener ciertas características como precisión en la obtención de la información y claridad en las imágenes mostradas ya que los diagnósticos médicos muchas veces dependen de la información de estos equipos brindan. Por otro lado, la ingeniería biomédica también está enfocada en el diseño de dispositivos que son utilizados de forma permanente en el cuerpo humano, tenemos ejemplos de implantes, marcapasos, caderas artificiales y hasta incluso tecnologías más futuristas como la ingeniería de células madre y el diseño de órganos

biológicos mediante el uso de impresoras 3D. Es oportuno tocar estos puntos en este proyecto ya que se utilizarán principios y técnicas de ingeniería aplicadas al campo médico para diseñar un dispositivo que permita las personas con discapacidad en los miembros superiores usar una computadora únicamente con los ojos. Para ello será necesario ahondar en algunos conceptos que serán necesarios posteriormente para su aplicación.

### **2.2 El ojo humano**

Los ojos son los órganos encargados de recoger información de la luz que reflejan los objetos que nos rodean. Debido a su forma se le llama globo ocular. El globo ocular es un órgano par que se encuentra ubicado en ambos lados del rostro, además de ello es protegido por grasa, tejidos blandos y las paredes óseas que componen las cavidades orbitarias.

La forma del globo ocular tiene una forma casi esférica y su pared está formada por tres capas, las cuales son:

Primero, la esclerótica es el recubrimiento exterior del ojo el cual es de color blanco y está formada por un material muy resistente, el cual cubre la mayor parte del ojo, se extiende desde la córnea hasta el nervio óptico que se encuentra en la parte posterior del ojo (ver la Figura 6).

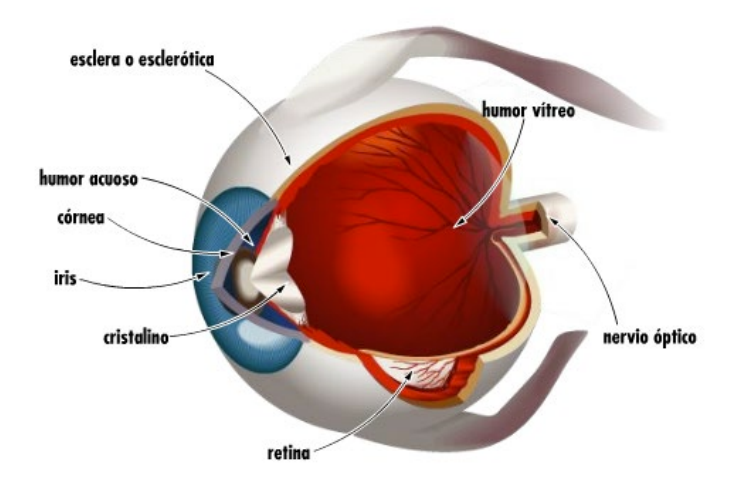

*Figura 6.* Fisiología del ojo humano. Adaptado de "Fisiología del ojo humano", Colegio de ópticos, contactólogos y optómetras de Chile, 2019.

Segundo, la capa media del globo ocular se denomina coroides la cual está compuesta por vasos sanguíneos y el tejido que conecta la esclerótica y la retina. La coroides es un órgano muy importante ya que esta permite la absorción de la luz directa gracias a su pigmentación. Por otro lado, impide la reflexión de la luz, de lo contrario las imágenes serían percibidas borrosas.

Finalmente la capa interior del globo ocular se llama retina la cual tiene como misión transformar la luz que recibe en un impulso nervioso que transita hasta el cerebro a través del nervio óptico, teniendo como resultado las imágenes que percibimos Para que exista un buen funcionamiento de la visión es necesario que el proceso de envió de luz a través de la córnea, cruce por la pupila y el cristalino hasta llegar a la retina, sea correcto y no presente ninguna interrupción o bloqueo en él.

Nuestros ojos se mueven en todas las direcciones con la finalidad de que podamos ver bien en todo nuestro entorno. Cada ojo cuenta con una musculatura que trabaja baja nuestra voluntad y consta de seis músculos extrínsecos, los cuales constan de cuatro músculos rectos y dos oblicuos. Los músculos rectos; que como se mencionó anteriormente son cuatro, se puede dividir a su vez en el recto medio, el recto superior, el recto inferior y el recto lateral. El músculo recto medio es el mayor musculo del ojo ya que este músculo se encarga de mover el globo ocular hacia debajo de manera que se pueda mirar hacia la nariz. Por otro lado, el musculo recto superior permite la movilidad del ojo hacia arriba y abajo, además de poder rotar el ojo.

Tal como lo indica el Centro Panamericano de ojos (2016), el músculo recto lateral permite que el ojo pueda moverse hacia los costados y el músculo recto inferior; el cual se podría nominar como el musculo recto más corto, permite que el ojo mire hacia abajo o adentro y permite al ojo girar hacia afuera.

Cada músculo implicado en el movimiento del ojo y párpadeo son importantes ya que estos son los que le dan forma a algunas de las ondas que se obtienen en la señal EOG. En la Figura 7 se muestra una imagen donde se encuentran los musculos del ojo humano que se encuentran implicados para la realización de papadeos y movimientos oculares.

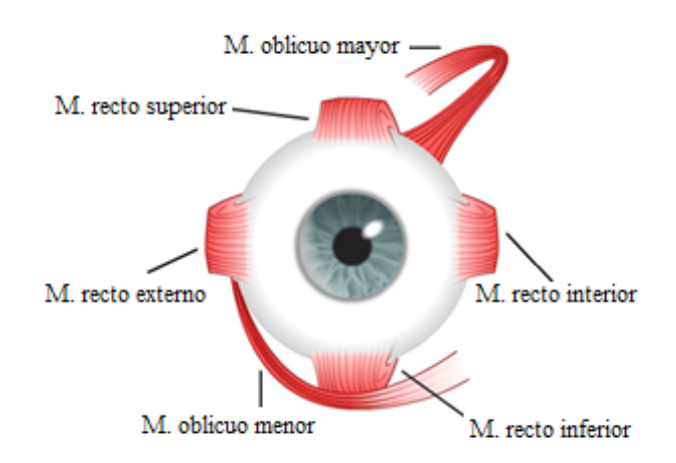

Figura 7*. Músculos que componen el ojo de un ser humano. Adaptado de "Músculos del ojo humano", Centro Panamericano de ojos, 2016.*

El párpado; por otro lado, tiene como finalidad mantener la integridad de la superficie corneal, trabaja de la mano con el ojo humano pues mantiene la posición del globo ocular y lo protege cualquier agente extraño en el medio ambiente. Los movimientos de los parpados, en general, se pueden clasificar como movimientos de apertura y cierre, toda esta teoría está siendo dirigida finalmente para analizar las señales que se generan en esta apertura, cierre y movimiento del ojo. Es por esto que se considera necesario conocer ambos movimientos y los músculos que en estos intervienen. Dentro de los movimientos de apertura, se puede decir que su trabajo depende del músculo elevador del párpado superior, los músculos retractores del parpado inferior y los músculos de Muller.

El musculo elevador del párpado superior tiene forma de un triángulo largo cuyo vértice sería el fondeo de la órbita y la base es desplegada en el párpado superior por detrás del ligamento ancho. Este músculo es carnoso de lado orbitario y aponeurótico del lado palpebral. Además de ello, ejerce su función sobre el párpado superior, al que se lleva hacia arriba y atrás, descubriendo de esta manera la córnea y parte de la esclerótica. En contrapuesto se encuentra el músculo orbicular de los párpados. En la Figura 7 se muestra la gráfica de los músculos de apertura con los cuales se pueden tener algunas de las formas de onda de la señal EOG.

La fascia cápsulopalpebral es el análogo de la aponeurosis del elevador en el párpado inferior. Se origina de la unión de las fibras terminales del músculo recto inferior. Envuelve al oblicuo inferior y se fusiona con su vaina, y anterior a este músculo, forman una condensación de tejido conectivo conocido como ligamento suspensorio de Lockwood (análogo al de Whitnall del párpado superior). Tal como lo menciona el hospital general de Culiacán (2019), la fascia cápsulo-palpebral envía algunas fibras hacia el fórnix conjuntival inferior y por otro lado, se inserta en el borde tarsal inferior.

Es el músculo voluntario ubicado en el interior de la órbita y su función es la de elevar el parpado superior. Se dirige desde la pared superior de la órbita y se extiende hasta la pared superior la piel del parpado superior. Además de ello se puede agregar que según lo mencionado por el hospital general de Culiacán (2019), los músculos de Muller están inervados por el nervio oculomotor.

Para la realización de un parpadeo este músculo cumple un papel muy importante ya que sin el párpado se mantendría caído, éste forma parte del músculo elevador del parpadeo.

#### **2.3 Movimientos oculares.**

Teniendo en cuenta los músculos participantes en el movimiento del ojo y el parpadeo se puede hablar y ampliar con mayor detalle las señales que genera el movimiento de estos músculos, sin embargo antes de ahondar más en el tema se mencionarán cuatro tipos de movimientos oculares, los cuales uno cada están controlados por un sistema neuronal distinto; sin embargo, al igual que muchos sistemas, comparten la misma vía o salida las cuales son las neuronas motoras que llegan a los músculos extra oculares, los movimientos oculares se pueden clasificar de la siguiente manera:

### **2.3.1 Los movimientos sacádicos**

34 Existe un muestreo por parte de los ojos y los movimientos sacádicos es uno de los cuatro tipos de movimientos que son causantes de este muestreo, en estos se llevan a cabo saltos rápidos e intermitentes en la posición del ojo. Cuando una persona está leyendo, viendo una película o está en un teatro, efectúa varios movimientos sacádicos cada segundo para evaluar lo que está alrededor del objeto principal, si una persona mira la Figura 8, sus ojos se desplazan entre 5-10 (sexagesimales) sobre un estímulo durante 25-40 mseg. En esta fase, los ojos no son capaces de extraer información del estímulo.

Según un artículo publicado por la Universidad de Barcelona (2017), a cada sácada brusca ojo le sigue la focalización de la mirada en un punto, en la que los ojos permanecen casi estáticos por 250 mseg, teniendo lugar la extracción de información.

### **2.3.2 Los movimientos suaves de persecución o búsqueda**

Los movimientos suaves se de persecución se producen cuando se mantiene la mirada sobre un objeto en movimiento, entonces los ojos al estar fijo al objeto a causa de su movimiento y el seguimiento de estos se produce el estímulo y como consecuencia el movimiento de persecución.

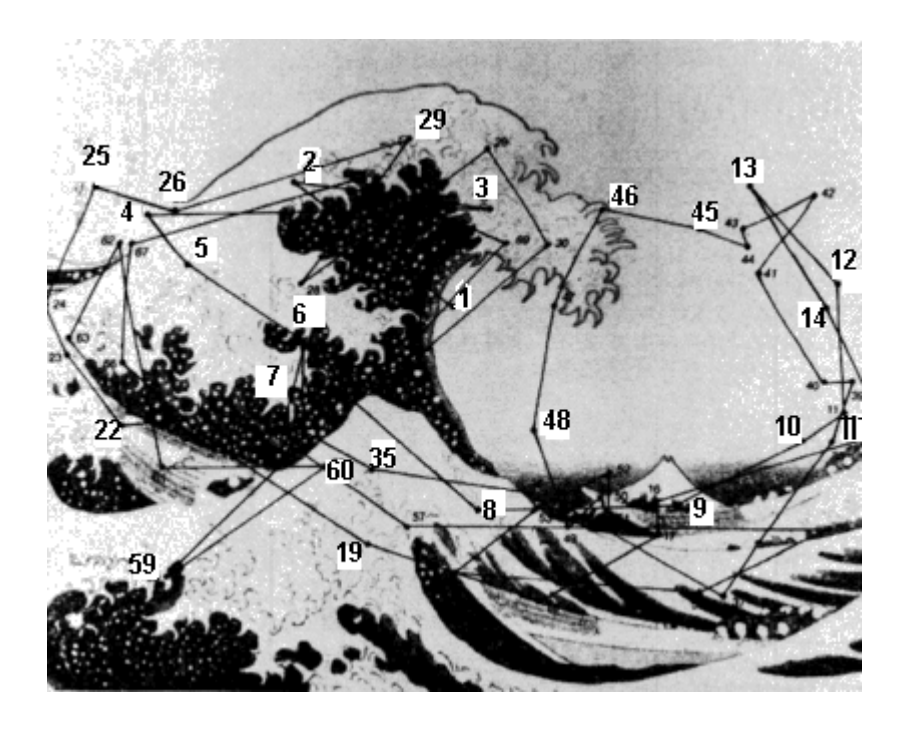

*Figura 8*. Imagen utilizada para pruebas de movimientos sacádicos, los números son los puntos de inicio y fin donde el usuario realiza el movimiento de la vista. Adaptado de "Registro de movimientos oculares" , Universidad de Barcelona, 2017.

#### **2.3.3 Los movimientos vestibulares o movimientos de ajuste**

Esta clase de movimientos se registra como respuesta a los estímulos iniciados por los conductos semicirculares con la finalidad de mantener la fijación visual cuando se mueve la cabeza.

### **2.3.4 Los movimientos de convergencia**

Estos movimientos se dan cuando se aproximan los ejes visuales entre sí, los casos más comunes son cuando un objeto, en el cual se tiene la mirada fija, se va acercando ocasionando la proximidad de los ejes visuales.

### **2.3.5 Los movimientos involuntarios**

Aún si una persona mantiene la vista sobre un objeto fijo, técnicamente sus ojos no permanecen inmóviles, sino que se generan pequeños movimientos involuntarios los cuales se pueden clasificar en tres tipos: vibración, saltos lentos y golpeteos.

Para el proyecto realizado se tuvieron en cuenta los movimientos del ojo mencionados anteriormente, ya que muchos de ellos le dan forma a la onda EOG y otros son usados como ondas que, si bien, también son parte de la forma de onda EOG sin embargo no son los que se necesitan para el proyecto; por lo tanto, sirven como ondas que serán discriminadas al momento del análisis de forma de onda.

### **2.4 Señales EOG y adquisición**

Todos los organismos vivos existentes están formados por muchos sistemas que los componen., para esto un buen ejemplo es el cuerpo humano el cual está formado por distintos sistemas como el nervioso y el cardiovascular, el sistema linfático y entre otros. Ahora entendemos también que estos sistemas a su vez se componen de varios subsistemas los cuales realizan procesos fisiológicos, por ejemplo:

Se tiene al sistema cardiovascular el cual cumple como función principal el aporte y remoción de gases, nutrientes, hormonas, etc. de los diferentes órganos y tejidos del cuerpo, lo que se cumple mediante el funcionamiento integrado y coordinado del corazón, los vasos sanguíneos y la sangre (Red de Salud UC-CHRISTUS,2017, párr. 3).

Los procesos fisiológicos en el organismo humano son fenómenos complejos y la mayoría de estos están acompañados por impulsos que se manifiestan como señales que reflejan su naturaleza y el estado en el que estos se encuentran. Dichas señales podrían ser de distintos tipos, en algunos casos son bioquímicos u en otras en forma de potencial físico, de temperatura o presión. Estas señales son medidas con dispositivos electrónicos especializados y brindan información relevante para realizar diagnósticos médicos y análisis de datos. En esta sección se hablará de la señal EOG y sus características generales.

El electro-oculograma es un método con el cual se puede obtener la señal de los movimientos oculares, se basa en la detección de la diferencia de potencial existente entre la córnea y la retina. La razón del por qué se puede generar esta diferencia se encuentra en el epitelio pigmentario de la retina y permite considerar la presencia de un dipolo, donde; cómo se puede ver en la Figura 9, la córnea corresponde al extremo positivo y la retina al extremo negativo. Cuando el ojo se mueve desde una posición central a uno de los electros, la córnea se acerca hacia la posición del electrodo y la retina hacia el electrodo contrario, de esta forma se genera una diferencia de potencial la cual; según sea el movimiento, tiene una amplitud y polaridad distinta para cada movimiento. Esta diferencia generada puede ser medida fácilmente con el uso de dos electrodos colocados en posiciones opuestas y un electrodo de referencia que para este caso se usará en la muñeca.

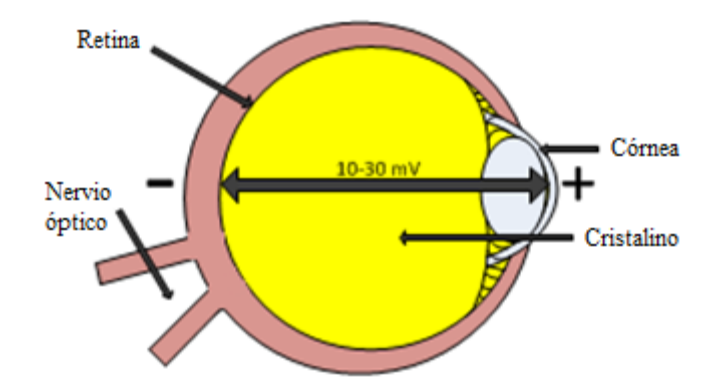

*Figura 9.* Corte Sagital del ojo humano. Adaptado de "El ojo modelado como un dipolo", por Pacheco, D., Algredo, I., De la Rosa, D., & Heredia, A,2014.

La forma de adquisición de esta señal es por medio de electrodos y cables que transmiten la señal obtenida hacia el dispositivo electrónico. Por otro lado, la señal EOG se encuentra interferida por otras señales las cuales pueden ser la electroencefalográfica, la electromiográfica, la red eléctrica, el habla, etc. Por esta razón, es necesario que después de adquirir la señal sea tratada por filtros; para así, obtener la señal limpia y atenuar su interferencia.

En cuanto al parpadeo que un usuario podría realizar se puede decir que es un evento que se realiza mediante dos movimientos oculares el primero es el cerrado del ojo al momento de hacer el parpadeo y el segundo se genera en la etapa de la apertura, ambos movimientos van en una misma dirección, pero sus sentidos son opuestos, es posible diferenciar un parpadeo de un movimiento ocular simple, ya que los parpadeos tienen un ancho de onda inferior a los 250 ms. Por otro lado, como se puede visualizar que en la Figura 10, también es posible diferenciar la mirada arriba y la mirada debajo de acuerdo con la forma de onda, la mirada arriba tiene una onda de subida, mientras que la mirada abajo tiene una onda de bajada.

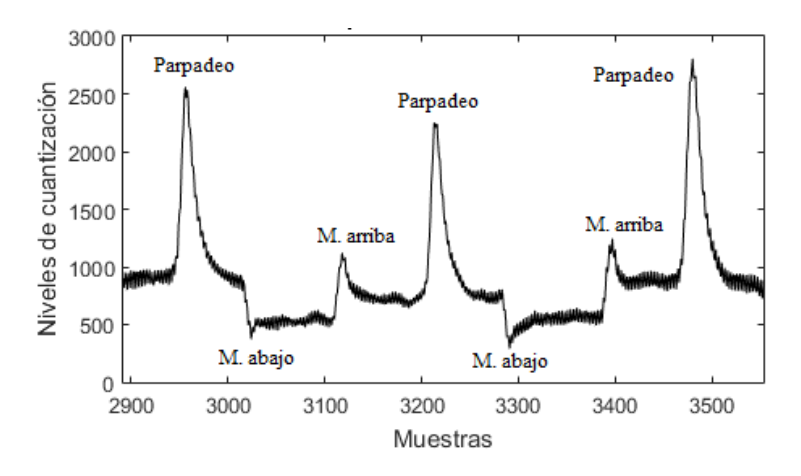

*Figura 10.* Eventos de la señal EOG digitalizada. Elaboración propia.

La información de la señal EOG se encuentra principalmente en las bajas frecuencias es por ello que es necesario que se diseñen filtros que puedan coger la señal entre los 0,1 Hz y 30 Hz esto permitirá que las otras señales que generan interferencias sean filtras y se obtenga únicamente la señal EOG al momento de realizar el filtrado.

La finalidad de este proyecto es que una persona con discapacidad en los miembros superiores, para ello se requiere la adquisición de 2 señales importantes que se adquieren con el EOG, la señal de parpadeo, la señal de doble parpadeo que tiene una forma de onda muy parecida a la de parpadeo, pero su duración y forma unida de onda la hace distinta a su par.

### **2.5 Electrodos y cables para la adquisición de señales EOG**

Según el estándar de la ISCEV se recomienda el uso de electrodos cutáneos como cloruro de plata-plata sinterizado, cloruro de plata-plata estándar o electrodos de copa dorada brinda una gran facilidad de adquisición de la señal EOG. Además de ello se debe tener en cuenta; en cuanto al uso de los electrodos, que la piel debe prepararse mediante limpieza, no será necesario el uso de algún gel específico para adherir los electrodos en la piel de la persona, los electrodos que se utilizan son los desechables que contienen un gel propio que permite una adhesión completa a la piel del usuario. Las impedancias de contacto electrodo-piel deben ser inferiores a 5 kΩ, medidas entre 20 y 40 Hz.

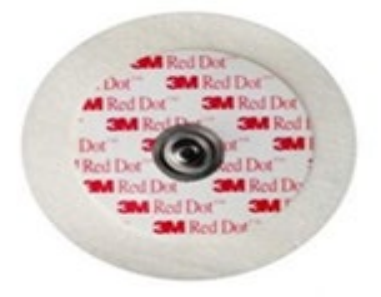

*Figura 11.* Electrodo pediátrico de la marca 3M. Adaptado de "3M Red Dot", por 3M, 2019.

La señal EOG viaja desde los electrodos hasta la placa de adquisición de señal, sin embargo, la señal está en el rango de los 250-1000uV; por lo que, es muy sensible al ruido. Por lo que, se requiere el uso de cables especialmente diseñados para desempeñar un rendimiento favorable al momento de adquirir la señal EOG y enviársela al primer amplificador.

Para la tesis presentada se usará un paquete de 3 cables sin blindaje adecuados para la conexión al cable de amplificador de audio de 3 derivaciones (sin blindaje).

Los cables son de 98 cm de longitud con conectores de 4 mm "Snap-On" para usar con Electrodos EOG desechables, Electrodos ECG reutilizables y Electrodos ECG en el pecho.

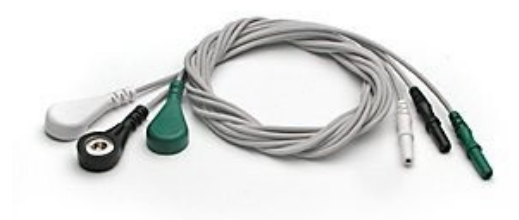

*Figura 12.* Cables de adquisición de señales ECG y EOG. Elaboración propia.

### **2.6 Estándar ISCEV para señales EOG**

El estándar de la International Society for Clinical Electrophysiology of Vision (ISCEV) para EOG es una de las series de estándares de ISCEV y pautas para la electrofisiología clínica de la visión. Los estándares actuales se enumeran en la Web de ISCEV. Este estándar reemplaza las versiones anteriores del estándar ISCEV para electrooculografía clínica que se publicó por primera vez en 1993 y posteriormente revisado más recientemente en 2011. Este estándar contiene información actualizada sobre el mecanismo e informes del EOG y se ha reorganizado para mayor claridad y coherencia con otros estándares ISCEV, sin cambios sustanciales al 2011 en el protocolo de prueba. (Standards and Guidelines for clinical electrophysiology of vision [ISCEV], 2018).

En la página del estándar alienta a los usuarios clínicos y de investigación de EOG usar el estándar más reciente, para lograr consistencia de los resultados y los valores dentro de los parámetros establecidos. Para el caso de este proyecto se tendrán en cuenta los conceptos y parámetros de la amplificación de la onda EOG, además de las frecuencias entre las que se encuentra, esto ayudará a tener valores más cercanos a los reales para realizar los filtro que se requieran y obtener la señal sin saturación ni corte. Asimismo, el estándar ISCEV

cuenta con una serie de métodos estándar, entre los cuales se resaltan, para el presente proyecto, los siguientes.

## **2.6.1 Electrodos**

Para registrar el EOG se recomiendan los electrodos de piel, que los electrodos tengan elementos de Ag/AgCl(sintetizado), Ag/AgCl(estándar) o electrodos de copa de oro

Asimismo, para la colocación de los electrodos, la piel debe estar correctamente limpia, y se debe usar una pasta o gel adecuado para garantizar una buena y estable conexión eléctrica. Por otro lado, Las impedancias de contacto del electrodo con la piel deben ser inferiores a 5 kΩ, medidas entre 20 y 40 Hz. (ISCEV, 2018).

### **2.6.2 Posicionamiento**

Después de una adecuada preparación de la piel, los electrodos se deben colocar cerca del canto de cada ojo para el registro de los movimientos horizontales, como se muestra en la Figura 13, en la cual se colocan los electrodos en el canto interior y exterior de cada ojo.

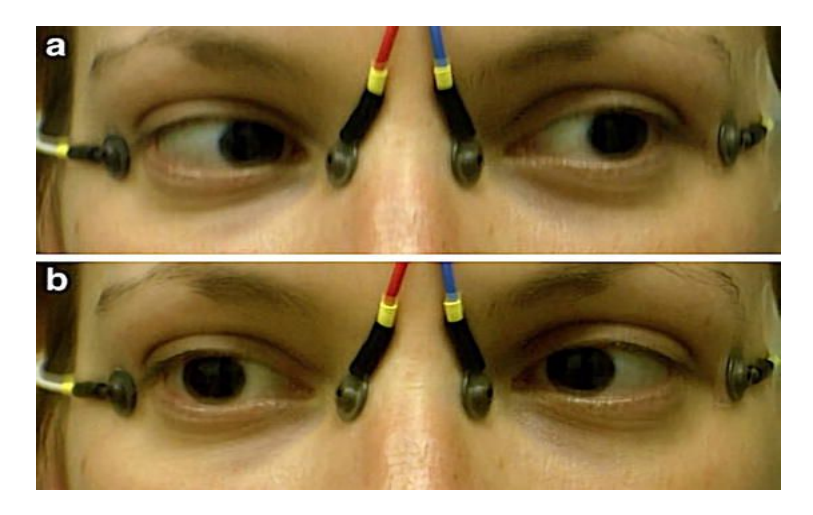

*Figura 13.* Posicionamiento de los electrodos para el registro de movimientos horizontales de cada ojo. Adaptado de "Recording electrode positions located near the inner and outer canthi of each eye", por ISCEV, 2017.

Asimismo, un electrodo separado debe conectarse a tierra, la conexión de los electrodos a tierra comúnmente se posiciona en la frente, el vértice, el mastoide y el lóbulo de la oreja. La impedancia entre cualquier par de electrodos no debe exceder de 5 kΩ,

Por otro lado, en caso se requiera registrar el movimiento vertical del ojo, se debe colocar los electrodos en posición vertical al ojo, lo más cerca de este, sin generar alguna incomodidad.

#### **2.6.3 Amplificación y filtrado**

La amplificación y filtrado debe delimitar la señal en un rango de frecuencia comprendida entre DC a 30 o 0.1 a 30 Hz para que la señal adquirida de movimientos oculares sacádicos aparezca como ondas cuadradas, como se muestra en la Figura 14.

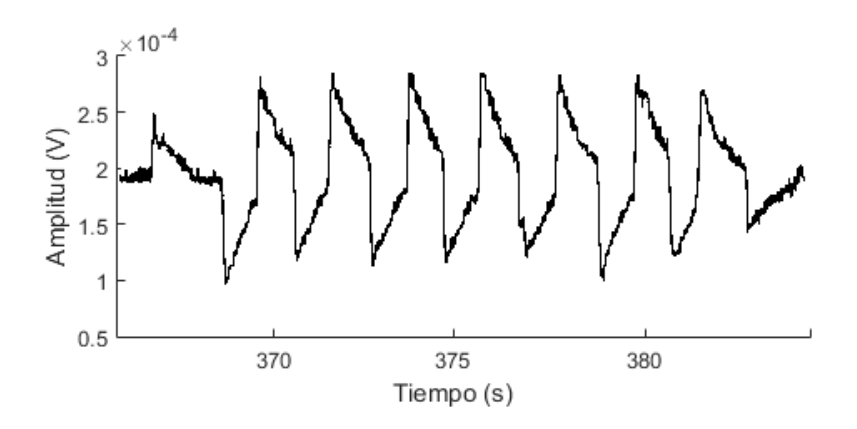

*Figura 14.* Señal EOG filtrada de 0.1 a 30Hz. Adaptado de " Upper trace shows filtering with 0.1–30 Hz", por ISCEV, 2017.

Por otro lado, la amplitud típica de la señal EOG está comprendida entre 250 y 1000uV con un contenido de frecuencia esencial entre 0 a 30 Hz; asimismo, para evitar la pérdida de información, los digitalizadores deben tomar muestras de las sacadas a una velocidad de 1 kHz o superior en cada canal (ISCEV,2017, párr.18).

Se recomienda el acoplamiento de AC con un filtro pasa-alta y un filtro pasa-baja con frecuencias de corte de 0.1 y 30Hz respectivamente; asimismo, si la frecuencia del filtro pasa-alta es mayor a 0.1Hz, se distorsiona la señal y dejara de similares a una señal cuadrada.

### **2.7 Amplificadores operacionales**

42 El amplificador operacional es un dispositivo electrónico, conformado por transistores, resistencias y condensadores, el cual requiere de una potencia continua para funcionar. En su mayoría. Asimismo, se definen las entradas del OPAMP como entrada no inversora y entrada inversora, ya que la señal de salida tiene la misma polaridad o polaridad inversa, si la señal de entrada se coloca a la entrada no inversora o inversora respectivamente, en la

Una de las características de los amplificadores operacionales es que casi no poseen corriente de entrada, de forma que, la corriente en la entrada inversora y no inversora es casi cero. Esto se debe a que tienen una impedancia de entrada muy elevada (en el orden de los megaohmios); asimismo, la impedancia de salida y la ganancia en modo común es muy pequeña casi igual a cero y, como consecuencia, tienen un rechazo en modo común muy elevado.

Los amplificadores operacionales pueden ser usados en una gran variedad de circuitos de manera que; como resultado, se obtengan varias características de operación. Describir dichas configuraciones brindará un panorama amplio para tender como es que se compone el circuito de amplificación de señales EOG, circuito integrado, entre otros. A continuación, se describirán las configuraciones comúnmente usadas.

### **2.7.1 Amplificadores en modo no inversor**

Esta configuración tiene el nombre no inversor, ya que la señal salida tiene la misma polaridad que la señal de entrada; asimismo, la Figura 15 muestra un amplificador operacional con configuración de no inversor o multiplicador de ganancia constante. La configuración de amplificador no inversor es aún más utilizada que la del inversor ya que es más estable en frecuencia. Para obtener la ganancia de voltaje de este circuito se utilizará la representación equivalente mostrada en la Figura 15.

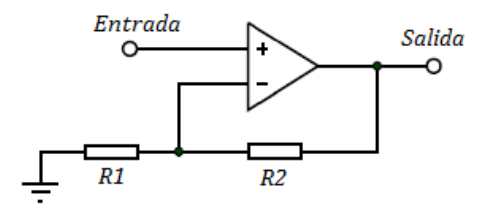

*Figura 15.* Imagen de la configuración no inversora – ganancia a lazo cerrado. Adaptado de "Configuración no inversora", Sedra, A., & Smith, K., 2006.

En la cual se muestra que el voltaje a través de la resistencia R1 es *Vin* puesto que la

corriente de entrada *Vin* es equivalente a 0. El voltaje de Vin debe de ser igual al voltaje de salida multiplicado por un divisor de voltaje entre las resistencias  $R1 y R2$ .

$$
Salida = \left(\frac{R1 + R2}{R1}\right) * Entrada \tag{1}
$$

Obteniendo la ganancia  $G$  en la configuración no inversora de la Ecuación 1, se obtiene:

$$
G = 1 + \frac{R2}{R1} \tag{2}
$$

Despejando las resistencias  $R1$  y  $R2$  de la Ecuación 2, se tiene:

$$
\frac{R2}{R1} = G - 1\tag{3}
$$

### **2.7.2 Circuito integrador**

Hasta el momento se han mostrado configuraciones que están compuestas de resistencias; sin embargo, si se utiliza un capacitor como se muestra en la Figura 16 la configuración resultante es un amplificador operacional que trabaja como integrador.

El circuito equivalente de tierra virtual muestra que es posible derivar una expresión para el voltaje entre la entrada y la salida en función de la corriente que pasa de la entrada a la salida.

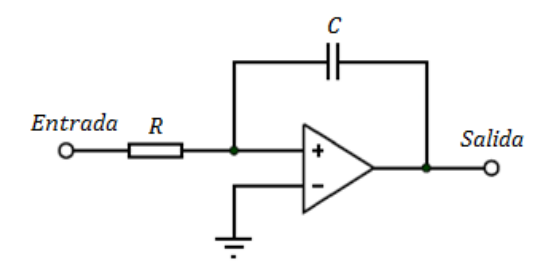

*Figura 16.* Amplificador operacional en modo integrador. Adapto de "El integrador Miller o inversor", Sedra, A., & Smith, K., 2006.

Considerando que la tierra virtual implica que es posible considerar que el voltaje en la

unión de la resistencia  $R$  y la impedancia del capacitor  $C$  se encuentra a tierra. Asimismo, se puede establecer que el voltaje de salida Vout se puede definir de acuerdo con la entrada y los componentes  $R \vee C$  en el dominio del tiempo como:

$$
Vout(t) = -\frac{1}{RC} \int Vin(t) dt
$$
 (4)

La Ecuación 4 muestra que la salida en función del tiempo es igual a la integral de la entrada, con una inversión y un factor de escala de  $1/RC$ .

Cabe recalcar, el circuito integrador también se comporta con un filtro pasa-bajas de primer orden con una ganancia negativa unitaria, el cual tiene una frecuencia de corte para una determinada frecuencia; asimismo, el circuito integrador se puede utilizar con el amplificador de instrumentación para el rechazo de DC en la salida, ya que se puede establecer la frecuencia de corte muy cercana a 0.1Hz (nivel de DC), el cual tiene una ganancia negativa y al ser sumada en la entrada de referencia (*offset* de la señal), la señal de salida se resta del voltaje DC presente en la señal. En la Figura 17 se muestra una señal de entrada senoidal de amplitud 1V con un voltaje DC de 10V y la salida del AD620 es la señal senoidal con misma amplitud, pero sin presencia de DC, el integrador U2 es el integrador inversor (Texas Instrument, 2015).

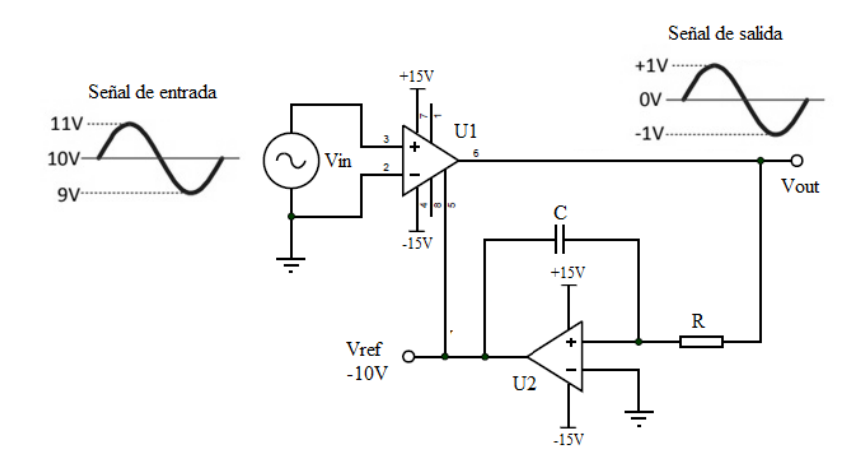

*Figura 17.* Funcionamiento del circuito integrador con un amplificador de instrumentación. Adaptado de "Single Supply ac Coupled Amplifier", por Texas Instrument, 2015.

En la configuración de Figura 17, el integrador se comporta como un filtro pasa-altas,

cuya frecuencia de corte del integrador inversor  $f_L$  depende de las componentes R y C. La Ecuación 5 muestra la relación general para la frecuencia de corte del filtro pasa-altas.

$$
f_L = \frac{1}{2\pi \, R \, C} \tag{5}
$$

Despejando los valores de los componentes  $R \vee C$  de la Ecuación 5, se obtiene:

$$
RC = \frac{1}{2\pi f_L} \tag{6}
$$

### **2.8 Amplificador de instrumentación AD620**

El AD620 es un amplificador de instrumentación que mantiene el equilibrio entre bajo costo y alta precisión, se requiere una resistencia externa para ajustar la ganancia del amplificador que puede ser de 1 a 10000. Este integrado funciona bien como para una etapa de pre-amplificación debido a su bajo ruido de voltaje de entrada.

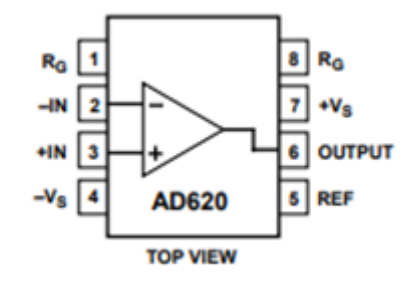

*Figura 18.* Diagrama de conexión del AD620. Adaptado de "Lead PDIP (N), CERDIP (Q), and SOIC (R) Packages", Analog Devices, 2011.

El rango de alimentación de este OPAMP es de  $\pm 2.3$  V a  $\pm 18$  V, en la Figura 18 se muestra el diagrama de conexión del AD620 en donde  $\pm V_s$  es la entrada al voltaje de alimentación al OPAMP. Por otro lado, el pin 5 "REF" es una entrada de voltaje, el cual al ingresar un voltaje permite variar el *offset* de la salida, este puede ser positivo o negativo y dependiendo de su valor se añade o reduce el *offset* (Analog Devices, 2011).

La ecuación de la ganancia G del AD620 está establecida por el valor de la resistencia  $R_G$ , que se encuentra entre los pines 1 y 8, en la siguiente formula:

$$
G = \frac{49.4k\Omega}{R_G} + 1\tag{7}
$$

Despejando la resistencia  $R_G$  en la Ecuación 7, se tiene:

$$
R_G = \frac{49.4k\Omega}{G - 1} \tag{8}
$$

### **2.9 Filtrado analógico**

Una de las aplicaciones más comunes en los OPAMPS es el uso de filtros activos, cabe considerar que también posible realizar estos filtros con componentes pasivos como resistencias y capacitores, sin embargo, los filtros activos utilizan adicionalmente un amplificador que amplía el voltaje y acopla la señal.

Los filtros analógicos tienen características básicas de un filtro, los cuales son:

Banda de paso

Es el margen de frecuencias que el filtro permite el pase sin que la señal de entrada sufra distorsión o atenuación. En la Figura 19 se aprecia la banda de paso de un filtro genérico.

■ Banda de atenuación

Rango de frecuencias que el filtro no permite el pase sin sufrir una atenuación de la señal de entrada. En la Figura 19 se aprecia la banda de atenuación de un filtro genérico.

■ Banda de transición

Rango de frecuencias entre la banda de paso y la banda de atenuación, la atenuación es gradual desde la banda de paso hasta la banda de atenuación. En la Figura 19 se aprecia la banda de transición de un filtro genérico.

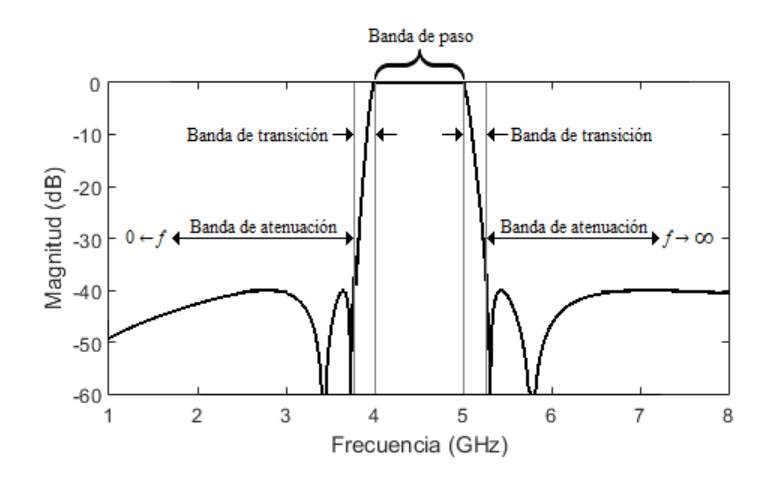

*Figura 19.* Características básicas de un filtro. Elaboración propia.

Asimismo, los filtros analógicos se pueden clasificar dependiendo de sus bandas de interés en el dominio de la frecuencia, las cuales se utilizan en el proyecto:

■ Filtro pasa-baja

Dejan pasar la señal desde una frecuencia nula hasta una frecuencia "*fc"* denominada frecuencia de corte (bajas frecuencias), a partir de la frecuencia de corte, la señal empieza a atenuarse de forma gradual (banda de transición) hasta llegar a la banda de atenuación. En la Figura 20 se puede observar la respuesta en frecuencia de un filtro pasa-baja ideal (la banda de transición es casi nula).

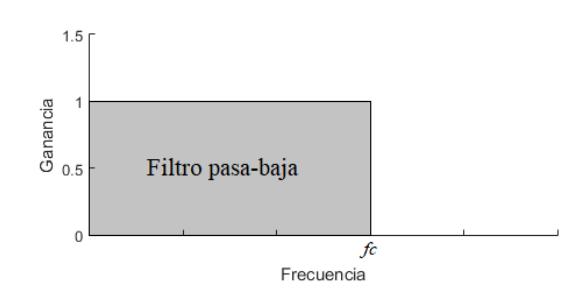

*Figura 20.* Respuesta en frecuencia de un filtro pasa-bajas ideal. Elaboración propia.

Filtro pasa-alta

Dejan pasar frecuencias altas desde una frecuencia de corte *fc* hasta, teóricamente, frecuencia infinita. En la Figura 21 se puede observar la respuesta en frecuencia de un filtro pasa-alta ideal (la banda de transición es casi nula).

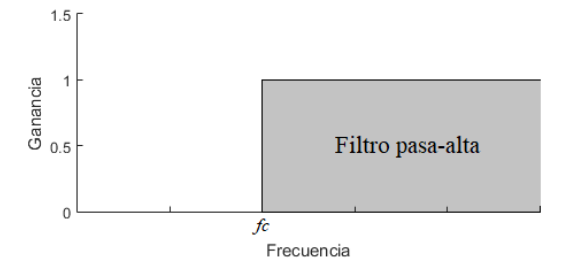

*Figura 21.* Respuesta en frecuencia de un filtro pasa-alta ideal. Elaboración propia.

■ Filtro pasa-banda

Dejan pasar un rango de frecuencias comprendida entre *f1* hasta *f2*, siendo estas frecuencias *0 < f1 < f2 < ∞*. Este filtro se puede diseñar mediante un filtro pasa-alta y pasa-baja en cascada. En la Figura 22 se puede observar la respuesta en frecuencia de un filtro pasa-banda ideal (la banda de transición es casi nula).

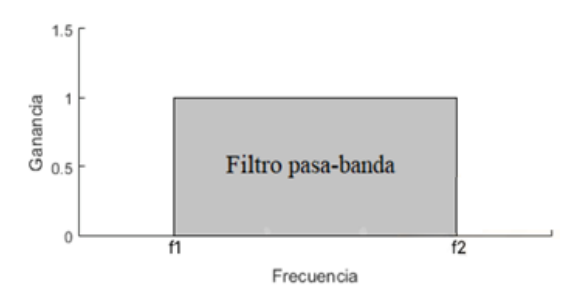

*Figura 22.* Respuesta en frecuencia de un filtro pasa-banda ideal. Elaboración propia.

#### **2.9.1 Filtro Butterworth**

El filtro Butterworth es uno de los filtros electrónicos básicos a diseñar, también se conoce como filtro máximamente plano, ya que respuesta en magnitud es lo más plana posible dentro de la banda de paso del filtro (sin presentar rizado u ondulaciones en esta banda). Asimismo, presenta una banda de transición ancha, la cual está relacionada al orden del filtro; en este sentido, a mayor sea el orden del filtro, menor será la banda de transición. En la Figura 23 se puede observar la respuesta en frecuencia del filtro Butterworth dependiendo del orden del filtro.

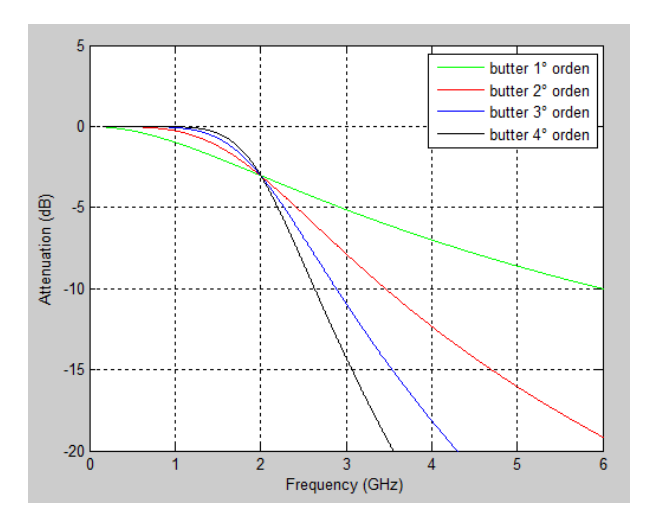

*Figura 23.* Respuesta en frecuencia de las órdenes del filtro Butterworth. Elaboración propia.

Se observa en la Figura 23 que mientras mayor sea el orden del filtro, mayor será la pendiente en la frecuencia de corte (banda de transición); no obstante, mayor será la complejidad del diseño del filtro.

## **2.10 Topología Sallen Key**

Entre los filtros activos cabe recalcar la topología del filtro, que básicamente es la manera en la cual están interconectados todos los componentes del filtro. Para el diseño de un filtro pasa-baja Butterworth se utiliza la topología Sallen Key, la cual requiere 4 componentes pasivos para el diseño de un filtro pasa-bajas de ganancia uno. A una ganancia unitaria, esta topología es muy exacta, ya que la ganancia no depende de ninguna resistencia; asimismo, la topología Sallen Key presenta menos ruido que otras topologías (Wilaeba Electronica, 2018). En la Figura 24 se muestra el circuito de la topología Sallen Key para el diseño de un Filtro pasa-baja.

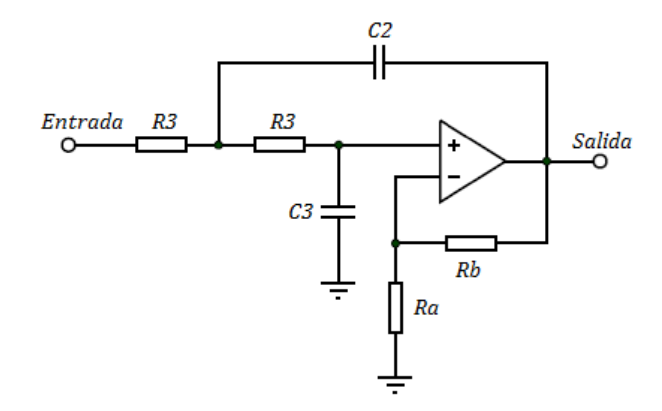

*Figura 24.* Filtro pasa-bajas de 2do orden Sallen Key. Adaptado de "Circuito pasa bajos activo de segundo orden Sallen Key", por Wilaeba Electronica, 2018.

La función de transferencia del filtro de la Figura 24 es la siguiente:

$$
H(s) = \frac{\left(1 + \frac{Rb}{Ra}\right)\left(\frac{1}{C2\ C3\ (R3)^2}\right)}{s^2 + s\ \frac{1}{R3}\left[\frac{2}{C2} - \frac{Rb}{C3\ Ra}\right] + \frac{1}{C2\ C3\ (R3)^2}}
$$
(9)

Las ecuaciones de diseño son las siguientes:

$$
(A-1) = \frac{Rb}{Ra} \tag{10}
$$

$$
m = \frac{1 + \sqrt{1 + 8Q^2(A - 1)}}{4Q} \tag{11}
$$

$$
C2 = \frac{1}{2\pi k f c m R3}
$$
 (12)

$$
C3 = \frac{m}{2\pi k f c R3} \tag{13}
$$

Siendo:

- A: Ganancia.
- m: Constante "m"
- Q: Factor de calidad
- $k$ : Factor "k"
- $\int$   $\mathcal{C}$ : Frecuencia de corte del filtro
Por otro lado, se puede obtener una relación entre los condensadores C2 y C3 de la Ecuación 12 y Ecuación 13:

$$
\frac{C3}{C2} = \frac{\frac{m}{2\pi k f c R3}}{\frac{1}{2\pi k f c m R3}}
$$
(14)

Teniendo como resultado la relación de los condensadores en la siguiente ecuación:

$$
\frac{C3}{C2} = m^2 \tag{15}
$$

Se puede hallar el valor de la resistencia R3, de la Ecuación 12, obteniendo:

$$
R3 = \frac{1}{2\pi k f c m C2} \tag{16}
$$

Despejando la frecuencia de corte  $fc$  de la Ecuación 16, se tiene:

$$
fc = \frac{1}{2\pi k R3 m C2} \tag{17}
$$

El valor del factor de calidad  $Q$  y el valor de la constante k dependen de la proximidad que se vaya a usar. En la Tabla 5 se encuentran los valores de  $Q \, y \, k$  de acuerdo con la aproximación a diseñar. La aproximación Butterworth da la respuesta más plana posible hasta la frecuencia de corte, se basa en los polinomios de Butterworth, la aproximación Chebyshev genera una cresta que hace que la pendiente sea más rápida en la banda de paso y se basa en los polinomios de Chebyshev, y la aproximación Bessel presenta una fase lineal y está basada en los polinomios de Bessel. Estas aproximaciones son las normalmente usadas en el diseño de filtros.

### Tabla 5

*Factor de calidad y constante de acuerdo con la aproximación del filtro a diseñar.*

| Aproximación                  | Factor de<br>calidad Q | Constante<br>k |  |  |  |
|-------------------------------|------------------------|----------------|--|--|--|
| <b>Butterworth</b>            | 0.7071                 | 1.0000         |  |  |  |
| Chebyshev (cresta de 0.01 dB) | 0.7247                 | 0.9774         |  |  |  |
| Chebyshev (cresta de 0.1 dB)  | 0.7673                 | 0.9368         |  |  |  |
| Chebyshev (cresta de 0.25 dB) | 0.8093                 | 0.9098         |  |  |  |

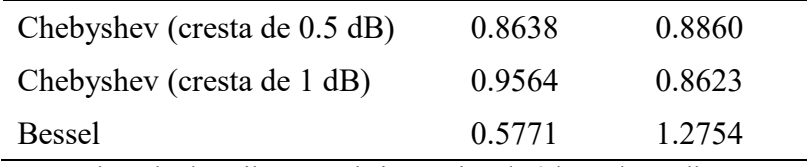

*Nota.* Adaptado de "Filtro Pasa bajos Activo de 2do Orden Sallen Key", por WILAEBA ELECTRONICA, 2018.

# **2.11 Circuito** *offset*

Circuito en el cual se le adiciona un determinado *offset* a un voltaje de salida, con el objetivo de tener la señal resultante en un rango positivo de voltaje para su digitalización sin pérdida de información. Entre los diversos tipos de circuitos *offsets*, se tiene la siguiente configuración:

# Configuración inversora

Circuito *offset* tiene configuración inversora, que introduce una fuente de tensión continua negativa o positiva, la cual permite modificar la componente DC a la salida. En la Figura 25 muestra el circuito con esta configuración.

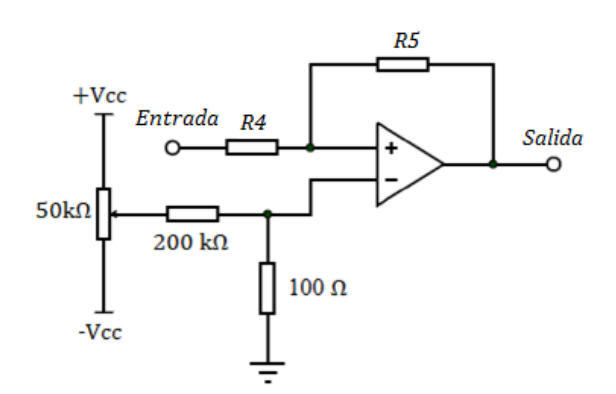

*Figura 25.* Malla compensadora para el Amplificador inversor. Elaboración propia.

El circuito *offset* diseñado es una modificación de la configuración inversora, en el cual la ganancia para el amplificador depende de las resistencias  $R4$  y  $R5$ , y la entrada no inversora del OPAMP está conectada al voltaje *offset* de la salida (voltaje obtenido mediante un potenciómetro de precisión), en la Figura 26 se muestra la configuración para el circuito *offset*.

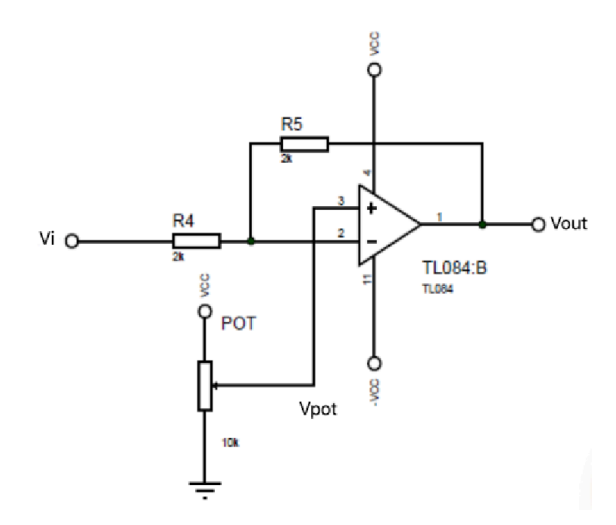

*Figura 26.* Circuito *offset* en configuración inversora. Adaptado de "Circuito offset", Texas Instrument, 2015.

La corriente  $I$  que pasa por las resistencias  $R4$  y  $R5$  está definida como:

$$
I = \frac{Vi - Vpot}{R4}
$$
 (18)

$$
I = \frac{Vpot - Vout}{R5}
$$
 (19)

Donde:

- Vin: Voltaje de entrada.
- Vpot: Voltaje en el potenciómetro a la entrada no inversora del OPAMP.
- Vout: Voltaje de salida.
- *I*: Corriente que pasa por las resistencias R4 y R5.

Igualando la Ecuación 18 y Ecuación 19, se obtiene:

$$
\frac{Vi - Vpot}{R4} = \frac{Vpot - Vout}{R5}
$$
 (20)

Despejando el voltaje de salida Vout, se tiene:

$$
Vout = -\frac{R5}{R4}Vi + \left(\frac{R5}{R4} + 1\right) Vpot \tag{21}
$$

54

### **2.12 Teorema de Nyquist**

La señal de tiempo continuo se puede almacenar en un ordenador digital, en forma de muestras discretas o muestras equidistantes. Cuanto mayor sea la frecuencia de muestreo (simbolizada con las siglas  $f_m$ ) más precisa será la información almacenada y la reconstrucción de la señal a partir de sus muestras. Sin embargo, se debe tener en cuenta que una alta tasa de muestreo produce un gran volumen de datos que deben almacenarse, y se vuelve necesario el uso de un conversor analógico-digital muy rápido.

Es claro que se necesita una frecuencia de muestreo mucho mayor para muestrear una señal rica en componentes de alta frecuencia, como el sonido de la música, en comparación con la frecuencia de muestreo necesaria para muestrear una señal de variación lenta, como la salida de un detector de cromatografía de gases.

Por lo tanto, se plantea la siguiente pregunta: ¿Cuál es la frecuencia mínima de muestreo necesaria para un tipo dado de señal, que no distorsionará la información subyacente y permitirá su reconstrucción precisa? La respuesta la da el teorema del muestreo de Nyquist-Shannon, que se puede expresar simplemente de la siguiente manera:

El teorema de Nyquist, o teorema de muestreo, define que para replicar una onda es necesario que la frecuencia de muestreo  $f_m$  sea igual o superior al doble de la máxima frecuencia  $f_{max}$  a muestrear, la Ecuación 22 muestra el presente teorema.

$$
f_m \ge 2 f_{max} \tag{22}
$$

Asimismo, de no cumplir con este teorema a la hora de definir la frecuencia de muestreo se producirá el fenómeno de Aliasing, el cual se produce cuando la frecuencia de muestreo es inferior a la propuesta por el teorema de Nyquist y; por lo tanto, genera frecuencias fantasmas que distorsionan la señal digitalizada.

## **2.13 Microcontrolador dsPIC30F3013**

Los microcontroladores son circuitos integrados que pueden ser usados en los distintos ámbitos de la industria de la electrónica, esto se debe a que son programables. Está compuesto por una unidad central de procesamiento (CPU), una memoria RAM y una ROM, además de ello puertos de entrada y salida, y periféricos.

El microcontrolador dsPIC30F3013 es un microcontrolador de la empresa Microchip Technology Inc. Controlador digital de 16 Bits de la familia dsPIC30F; asimismo, es un dispositivo apropiado para el procesamiento de señales, de alto desempeño, adecuado para aplicaciones de control de potencia, motores, y similares. Memoria de programa 24kB, SRAM 2048 Bytes, ADC de 12 bits, 200 ksps y 10 canales, 3 Timer de 16 Bits y puertos UART, SPI e I²C. En la Figura 27 se observa la distribución de los pines del dsPIC30F3013 (Microchip Technology Inc., 2010).

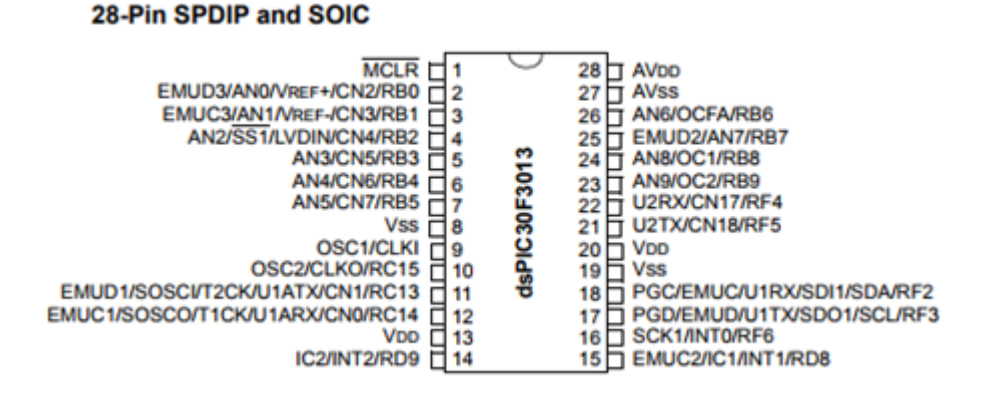

*Figura 27.* Distribución de los pines del dsPIC30F3013. Adaptado de "28-Pin SPDIP and SOIC", por Microchip Technology Inc, 2010.

Asimismo, se muestran las configuraciones requeridas del microcontrolador para correcto funcionamiento en el presente proyecto.

# **2.13.1 Sistema de oscilación**

Es necesario la configuración el sistema de oscilación del microcontrolador; en este sentido, oscilación del reloj del dsPIC30F3013, el cual genera una onda cuadrada de alta frecuencia, que configura los impulsos de reloj usados en la sincronización de todas las operaciones del sistema. Asimismo, el dsPIC30F3013 trabaja con osciladores externos de 4 MHz a 10 MHz y cuenta con un multiplicador de frecuencia  $(PLL)$ , el cual puede configurarse mediante *software* como 4x, 8x o 16x. Teniendo como máxima velocidad 30MIPS (Millones de Iteraciones Por Segundo) usando un cristal externo, según la hoja de datos del microcontrolador. La Ecuación 23 muestra la relación que existe entre la frecuencia del oscilador externo y el PLL para calcular la frecuencia de instrucción del microcontrolador.

$$
F_{CY} = \frac{(F_{OSC}) (PLL)}{4} \tag{23}
$$

Donde:

- $F_{CY}$ : Frecuencia de instrucción del microcontrolador en Hz.
- $F_{\text{osc}}$ : Frecuencia del oscilador externo en Hz.
- PLL: Multiplicador de frecuencia (4x, 8x o 16x).

El oscilador externo se conecta a los pines OSC1 y OSC2, y se conectan dos capacitores a tierra a cada extremo del cristal externo para estabilizar la frecuencia del cristal (MikroElektronika, 2017). En la Figura 28 se muestra la conexión del cristal a los pines del microcontrolador.

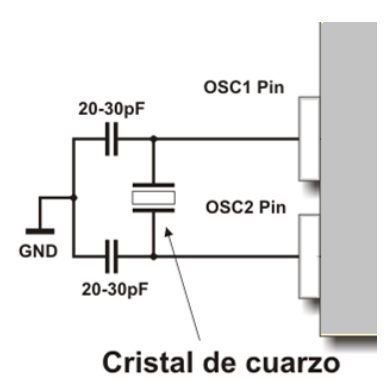

*Figura 28.* Conexión del cristal al dsPIC30F3013. Adaptado de "oscilador externo en modo EC", por MikroElektronika, 2017.

# **2.13.2 Conversor análogo-digital (ADC)**

Cualquier información que se desea introducirse a un sistema digital primero debe trasladarse a algún formato binario para que el microcontrolador pueda aceptarlo. El dsPIC30F3013 posee un módulo ADC interno que les permite manejar 10 entradas analógicas.

Todo convertidor ADC requiere voltajes de referencia que determinan el valor de mínima escala ( $Vref$  –) y el de plena escala ( $Vref$  +), de manera que la conversión de un valor de

voltaje analógico en el rango de  $Vref - a Vref + producirá un valor equivalente binario en$ el rango de 0 a  $2^n$ , donde n es la resolución del convertidor ( $n = 12$  para el dsPIC30F3013).

La diferencia entre dos valores analógicos consecutivos correspondientes a dos valores digitales consecutivos se define como resolución del voltaje de ADC, el cual se puede calcular en la siguiente ecuación:

$$
Resolución ADC = \frac{(Vref +) - (Vref -)}{2^n - 1}
$$
\n(24)

Asimismo, los niveles de cuantización del ADC se expresan en la Ecuación 25:

$$
L = 2^n \tag{25}
$$

Donde:

- L: Niveles de cuantización.

 $\cdot$  n: Resolución del ADC.

Los registros que configuran y controlan las operaciones del módulo ADC se muestran en la Figura 29 siguiente:

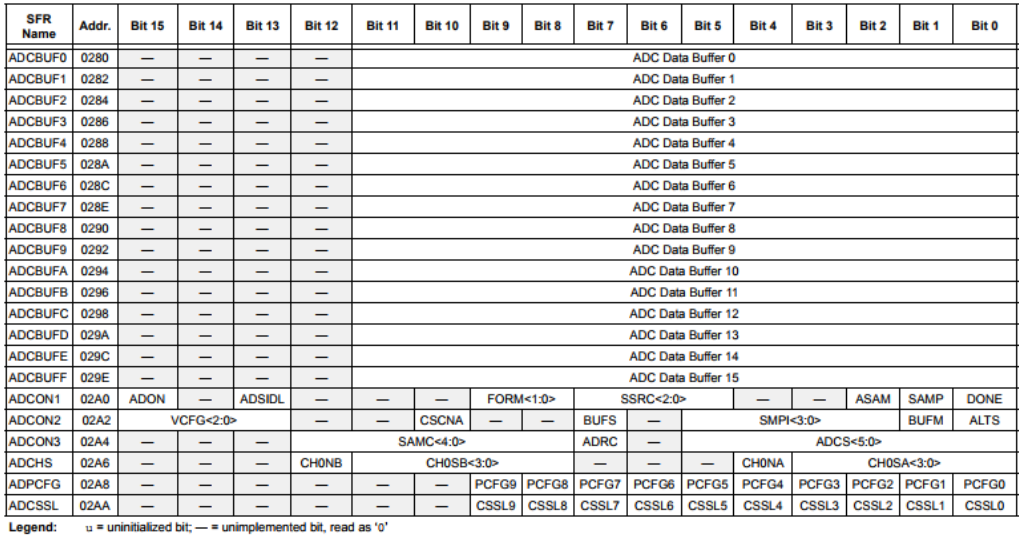

Note: Refer to the "dsPIC30F Family Reference Manual" (DS70046) for descriptions of register bit fields

*Figura 29.* Registros de configuración del módulo ADC del Dspic30F3013. Adaptado de "A/D CONVERTER REGISTER MAP FOR dsPIC30F2012/3013", por Microchip Technology Inc,2010.

El módulo ADC del microcontrolador es un registro de 16 bits, los cuales son:

- Registro de control A/D 1 (ADCON1).
- Registro de control A/D 2 (ADCON1).
- Registro de control A/D 3 (ADCON1).
- Registro de selección de entrada A/D (ADCHS).
- Registro de puertos de configuración A/D (ADPCFG).
- Registro de selección de entradas SCAN (ADCSSL).

# **2.13.3 Temporizador Timer1**

El Timer1 es un contador es un contador/temporizador de 16 bits; asimismo, el Timer cuenta con tres tipos de configuración para su uso; no obstante, se utiliza el Timer 1 en modo temporizador, ya que el temporizador aumenta en cada ciclo de instrucción hasta un valor de coincidencia precargado en el registro de periodo  $PR1$ , luego se reinicia a '0' y continua; asimismo, no utiliza un reloj externo a diferencia de los otros dos modos.

Se usa el Timer1 para que cuente los ciclos de instrucción del microcontrolador con un determinado preescalar (divisor de la señal de reloj), este conteo se mostrara en el registro TMR1 y que al momento de que llegue al valor precargado PR1, el señalizador de desbordamiento T1IF se setea a '1', entrando en la interrupción del Timer. Una vez estando en dicha interrupción se establecerá el desbordamiento T1IF del Timer y el conteo TMR1 a '0' (restableciendo el Timer) y se guarda el valor de la muestra del ADC (previamente configurado) en una variable para su posterior procesamiento.

Cabe mencionar que, para el correcto funcionamiento del Timer se tiene que configurar que el desbordamiento del Timer1 se realice a una frecuencia determinada, ya que activara la interrupción del temporizador para grabar la señal del ADC y establecer la frecuencia de muestreo de la señal EOG. Para configurar el registro PR1, se tiene la siguiente ecuación:

$$
Tiempo_Timer = \frac{(Prescale r)(PR1)}{Fcy} \tag{26}
$$

Donde:

Tiempo\_Timer: Periodo de interrupción del Timer1.

- *Prescaler:* Multiplicador de frecuencia  $(1:1, 1:8, 1:64, 1:256)$ .
- *PR*1: Valor del registro PR1.
- Fcy: Frecuencia de instrucción del microcontrolador.

Despejando el registro  $PR1$  en la Ecuación 26, se obtiene:

$$
PR1 = \frac{Fcy \ (tiempo\_TIMER)}{prescale}
$$
 (27)

Los registros que configuran y controlan las operaciones del Timer1 se muestran en la Figura 30.

El módulo Timer1 del microcontrolador dsPIC30F3013 tiene un registro de 16 bits, el cual es:

Registro de control del TIMER1 (T1CON) que sirve para el control de encendido del TIMER1, el bit de parada en modo de reposo, entrada del temporizador de reloj a los bits seleccionados del Pre Escalar, temporizador de reloj externo y sincronización del bit de entrada.

**TABLE 9-1: TIMER1 REGISTER MAP** 

| SFR Name   Addr.                     |      | Bit 15   Bit 14   Bit 13   Bit 12 |   |              |   | <b>Bit 11</b> |   |  | Bit 10 Bit 9 Bit 8 | Bit 7 | Bit 6 | Bit 5 | Bit 4                            | Bit 3 | Bit 2        | Bit 1      | Bit 0 |
|--------------------------------------|------|-----------------------------------|---|--------------|---|---------------|---|--|--------------------|-------|-------|-------|----------------------------------|-------|--------------|------------|-------|
| TMR <sub>1</sub>                     | 0100 | <b>Timer1 Register</b>            |   |              |   |               |   |  |                    |       |       |       |                                  |       |              |            |       |
| PR <sub>1</sub>                      | 0102 | Period Register 1                 |   |              |   |               |   |  |                    |       |       |       |                                  |       |              |            |       |
| T1CON                                | 0104 | <b>TON</b>                        | - | <b>TSIDL</b> | - |               | - |  |                    | -     |       |       | <b>TGATE   TCKPS1   TCKPS0  </b> | -     | <b>TSYNC</b> | <b>TCS</b> | –     |
| municipal amounted hit, road on Inf. |      |                                   |   |              |   |               |   |  |                    |       |       |       |                                  |       |              |            |       |

Legend

Note: Refer to the "dsPIC30F Family Reference Manual" (DS70046) for descriptions of register bit fields.

*Figura 30.* Registro de configuración del módulo Timer1 del dsPIC30F3013. Adaptado de "TIMER1 REGISTER MAP", por Microchip Technology Inc, 2010.

# **2.13.4 Protocolo de comunicación UART**

Según la hoja de datos de Microchip Technology Inc (2010), el Módulo Universal *Asynchronous Receiver/Transmitter Communications* (UART) es un módulo de entrada/salida serial, compatible con el protocolo de comunicación RS232, donde cada palabra de información tiene un formato de 8 o 9 bits. Como en toda comunicación serial (TXD y RXD), los datos viajan en grupo de Bits. En este caso, cada grupo o carácter consta de un Bit Start, 8 bits de datos por lo general, un bit de paridad (opcional) y finaliza con un Bit de Stop.

El valor del registro U1BRG determina la velocidad de transmisión en el dsPIC30F3013, tal como se muestra en la Ecuación 28:

$$
UART1\_BAUD = \frac{Fcy}{16\left(U1BRG + 1\right)}\tag{28}
$$

Donde:

- UART1 BAUD: Velocidad de transmisión del UART1.
- Fcy: Frecuencia de instrucción del microcontrolador.
- U1BRG: Prescalar generador de la velocidad de transmisión.

Despejando el registro U1BRG de la Ecuación 28, se obtiene:

$$
U1BRG = \frac{Fcy}{(16)(UART1_BAUD)} - 1\tag{29}
$$

Los registros que configuran y controlan las operaciones del UART1 se muestran en la Figura 31.

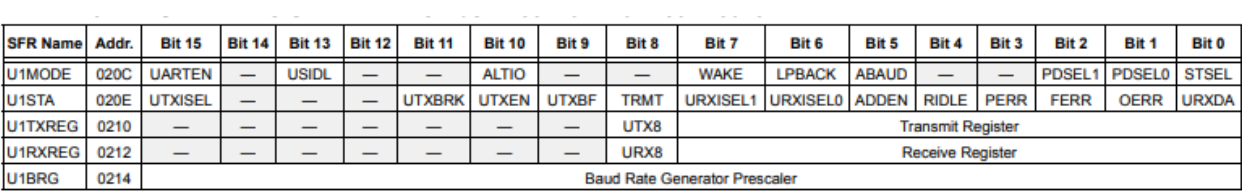

Legend:  $u =$  uninitialized bit; -- = unimplemented bit, read as '0'

*Figura 31.* Registros de configuración del módulo UART1 del dsPIC30F3013. Adaptado de "UART1 REGISTER MAP FOR dsPIC30F2011/2012/3012/3013", por Microchip Technology Inc, 2010.

De los registros de la Figura 31, el registro U1MODE y U1STA son registros de control de operación del módulo UART1, en el cual se configuran encendido/apagado del UART, la prioridad de interrupción, bit de paridad, funcionamiento en modo Sleep/Idle, entre otros. Por otro lado, los registros U1TXREG y U1RXREG son los registros de transmisión y recepción de datos respectivamente y el registro U1BRG es el registro del generador de la velocidad de transmisión del módulo UART.

### **2.14 Filtro Digital IIR**

Filtros digitales de respuesta infinita al impulso (*Infinite Impulse Response*). La salida depende de las entradas presentes, pasadas y salidas pasadas (*feedback*); por lo cual, se puede decir que se tratan de filtros recursivos (presentan recursividad); no obstante, requieren un orden bajo (menor carga computacional) para generar una pendiente de corte pronunciada

Los filtros IIR son considerados más eficientes que los FIR, esto se debe a que estos tienen a conseguir ciertas características de calidad mejores dentro de un mismo orden. Esto se debe a que un filtro IIR incorpora retroalimentación, es por ello por lo que es capaz de realizar los ceros y polos de la función de transferencia de sistemas, en cambio un filtro FIR solo posee ceros. Por lo tanto, los filtros IIR, a pesar de consumir, por lo general, más recursos que los filtros FIR recursivos, son por lo general una mejor opción al momento de implementar un filtro que necesite las mayores velocidades de procesamiento. Asimismo, para el diseño del filtro digital se realiza con la ayuda de la transformación bilineal (Marín, 2015).

La implementación directa de los filtros IIR se obtiene inmediatamente a partir de su ecuación en diferencias, como se muestra esto en la Figura 32.

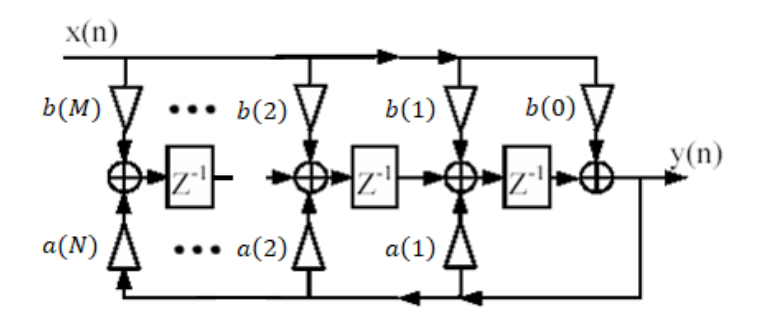

*Figura 32. Sacado de Fundamentos Teóricos de filtros. Adaptado de "Filtro IIR con estructura directa II transpuesta", por Marín, J., 2015.*

Cuya función de transferencia se puede expresar de la siguiente forma:

$$
H_{(z)} = \frac{b(0) + b(1)z^{-1} + b(2)z^{-2} + \dots + b(M-1)z^{-1} + b(M)z^{-M}}{1 + a(1)z^{-1} + a(2)z^{-2} + \dots + a(N-1)z^{-1} + a(N)z^{-N}}
$$
(30)

Donde:

 $M$ : numero de polos de la función de transferencia.

- N: numero de ceros de la función de transferencia.

# **2.14.1 Transformación bilineal**

La transformación bilineal es una técnica para aproximar un sistema analógico caracterizado por la función de transferencia en términos de la transformada de Laplace en su homólogo digital caracterizado por la transformada z (Parker, 2017).

La transformación bilineal asegura que el filtro analógico y digital tienen una respuesta aproximadamente idéntica ante cualquier excitación, esta transformación se define como:

$$
s = \frac{2}{T} \left( \frac{z - 1}{z + 1} \right) \tag{31}
$$

Despejando z de la Ecuación 31, se obtiene:

$$
z = \frac{2 + Ts}{2 - Ts} \tag{32}
$$

La respuesta en frecuencia es definida en el circulo unitario, por lo cual:

$$
z = e^{j\omega} \, y \, s = j\Omega \tag{33}
$$

Por lo cual reemplazando z y s de la Ecuación 33 en la Ecuación 31, se obtiene:

$$
j\Omega = \frac{2}{T} \left( \frac{1 - e^{-j\omega}}{1 + e^{-j\omega}} \right) \tag{34}
$$

De la Ecuación 34, se puede obtener la relación entre la frecuencia analógica  $\Omega$  y la digital  $\omega$ , la cual es no lineal.

$$
\Omega = \frac{2}{T} \tan\left(\frac{\omega}{2}\right) \tag{35}
$$

Asimismo, la frecuencia de corte digital  $\omega$  está definida como:

$$
\omega = 2\pi f \frac{1}{fm} \tag{36}
$$

Para analizar la relación existente entre los polos y ceros de un filtro digital con respecto a los polos y ceros del filtro analógico, se analizará como influye esta transformación en un polo del filtro analógico a convertir a digital. Supongamos que se tiene la función de

63

transferencia de un filtro analógico.

$$
H_{1(s)} = \frac{1}{(s - s\_pole_1)}
$$
(37)

Se utiliza la transformación bilineal de la Ecuación 31 para tener la función de transferencia del filtro digital, obteniendo:

$$
H_{1(z)} = \frac{1}{\left(\frac{2}{T}\left(\frac{z-1}{z+1}\right) - s\_{pole_1}\right)}
$$
(38)

Simplificando, se obtiene:

$$
H_{1(z)} = \frac{z+1}{z(\frac{2}{T} - s\_pole_1) - (\frac{2}{T} + s\_pole_1)}
$$
(39)

Analizando el polo de la función de transferencia  $H_{1(z)}$ , se tiene:

$$
z\_pole_1 = \frac{\frac{2}{T} + s\_pole_1}{\frac{2}{T} - s\_pole_1}
$$
\n
$$
(40)
$$

Despejando  $T$  en la Ecuación 40, se tiene:

$$
z\_pole = \frac{2 + s\_pole_1T}{2 - s\_pole_1T}
$$
\n
$$
(41)
$$

De la Ecuación 41, se puede generalizar esta fórmula para todos los polos de un filtro digital con respecto a los polos de un filtro analógico utilizando la transformación bilineal. (Parker, 2017)

$$
z\_pole_n = \frac{2 + s\_pole_nT}{2 - s\_pole_nT}
$$
\n(42)

En el caso de los ceros del filtro digital, sucede lo mismo que con los polos, por lo cual se puede generalizar:

$$
z\_zero_n = \frac{2 + s\_zero_n T}{2 - s\_zero_n T}
$$
\n(43)

64 Cabe recalcar, que al realizar esta relación de polos del filtro digital con respecto a los polos del filtro analógico descritos en la Ecuación 42, se genera un cero, visible en la función de transferencia de la Ecuación 39; no obstante, este cero se anula al utilizar la relación de los ceros del filtro digital con respecto a los ceros del filtro analógico, dejando solo la Ecuación 42 y Ecuación 43 sin ningún adicional.

# **2.14.2 Aproximación Butterworth**

Un caso particular de aproximación máximamente plana, en el cual todos los ceros del sistema se encuentran en el infinito  $s = \infty$ . Esta aproximación es frecuentemente usada por no presentar rizado en la banda de paso y la banda de rezado del filtro analógico.

La respuesta en amplitud para la frecuencia de paso  $\delta_p$  y de frecuencia de corte  $\delta_s$  del filtro analógico se relaciona con las atenuaciones de la banda de paso  $\alpha_p$  y la banda de atenuación  $\alpha_s$  del filtro mediante las Ecuaciones 44 y la Ecuación 45 respectivamente:

$$
\alpha_p = -20\log(1 - \delta_p) \tag{44}
$$

$$
\alpha_s = -20\log(\delta_s) \tag{45}
$$

Despejando  $\delta_p$  y  $\delta_s$  de la Ecuaciones 44 y la Ecuación 45 respectivamente, se obtiene:

$$
\delta_p = 1 - 10^{-\alpha_p/20} \tag{46}
$$

$$
\delta_s = 10^{-\alpha_s}/_{20} \tag{47}
$$

El filtro Butterworth tiene 2 parámetros relevantes a la hora del diseño del filtro usando la aproximación Butterworth: el orden del filtro  $N_f$  y la frecuencia de corte del filtro  $\Omega_c$ , los cuales se muestran en las ecuaciones siguientes.

$$
N_f = \frac{1}{2} \frac{\log \left( \frac{1}{\left(1 - \delta_p\right)^2} - 1\right)}{\left(\frac{1}{\delta_s\right)^2} - 1\right)} \tag{48}
$$
\n
$$
\Omega_c = \frac{\Omega_p}{\left(\frac{1}{\left(1 - \delta_p\right)^2} - 1\right)^{\frac{1}{2N_f}} \tag{49}
$$

El orden  $N$  debe ser entero, así que el valor obtenido de Ecuación 48 debe ser redondeado

a la parte superior para exceder las especificaciones. Una vez calculado el orden  $N_f$  y la frecuencia del filtro  $\Omega_c$ , se procede a calcular los polos del filtro con aproximación Butterworth, en el cual la separación angular de los polos es de  $\frac{\pi}{N}$  $\frac{n}{N_f}$  y presenta un radio de  $\Omega_c$ . Cabe mencionar que el primer polo será en  $\frac{\pi}{2M}$  $rac{n}{2N_f}$  a partir del eje *j*ω.

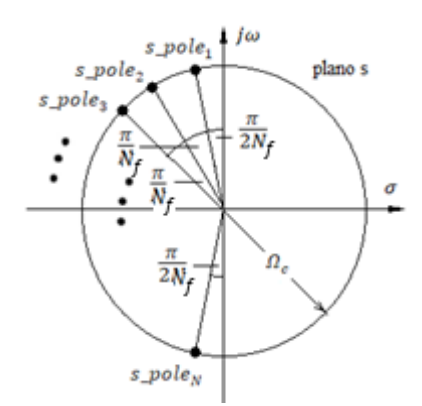

*Figura 33.* Distribución de  $N_f$  polos en el plano s. Elaboración propia.

En la Figura 33, se puede apreciar la distribución de los  $N_f$  polos de un filtro con aproximación Butterworth con una frecuencia de corte  $\Omega_c$ ; asimismo, la función de transferencia del filtro Butterworth analógico se puede expresar como:

$$
H_{(s)} = \frac{K}{(s - s\_pole_1)(s - s\_pole_2)...(s - s\_pole_N)}
$$
(50)

Donde Kes una constante para regular la ganancia del filtro. Para el cálculo de la ganancia del sistema, se tiene la Ecuación 51.

$$
Gain = K * \frac{\sum_{k=0}^{M} b(k)}{1 + \sum_{k=1}^{N} a(k)}
$$
(51)

Despejando la constante  $K$  de la Ecuación 51, se obtiene:

$$
K = \frac{1}{Gain} \left( \frac{1 + \sum_{k=1}^{N} a(k)}{\sum_{k=0}^{M} b(k)} \right) \tag{52}
$$

66

## **2.15 Algoritmo de Pan-Tompkins**

El método Pan-Tompkins es un algoritmo muy usado para la detección de eventos QRS de señales ECG en tiempo real; asimismo, es útil para el análisis del ritmo ECG o la monitorización de la frecuencia cardíaca. Basado en el análisis de la pendiente, la amplitud y el ancho de banda de eventos en una señal. Esto se debe porque el algoritmo incluye una serie de filtros pasa-bajas, pasa-altas y método de derivada, cuadratura, integración, umbrales y procedimientos de búsqueda (Muthuswamy, 2004).

El algoritmo Pan-Tompkins es un algoritmo usado frecuentemente para la detección del complejo QRS por su eficiencia y detección de eventos en tiempo real. En la Figura 34, se ilustra los pasos que se realizan en el método Pan-Tompkins, los cuales contienen un filtrado pasa-banda (pasa-bajas y pasa-altas en cascada), un operador derivativo, un operador cuadrático y un integrador.

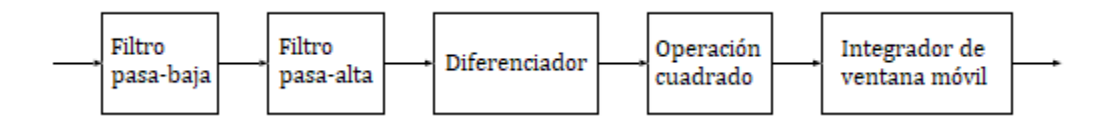

*Figura 34.* Tratamiento de señales mediante el método Pan-Tompkins. Adaptado de "Diagrama de bloques del algoritmo Pan-Tompkins", por Muthuswamy, J., 2004.

En la Figura 35, se muestra el resultado de cada etapa del algoritmo Pan Tompkins en dos ciclos de la misma señal ECG, en la cual se muestran los resultados del filtro pasa-banda, salida del operador derivativo, operador cuadrado y filtro integrador.

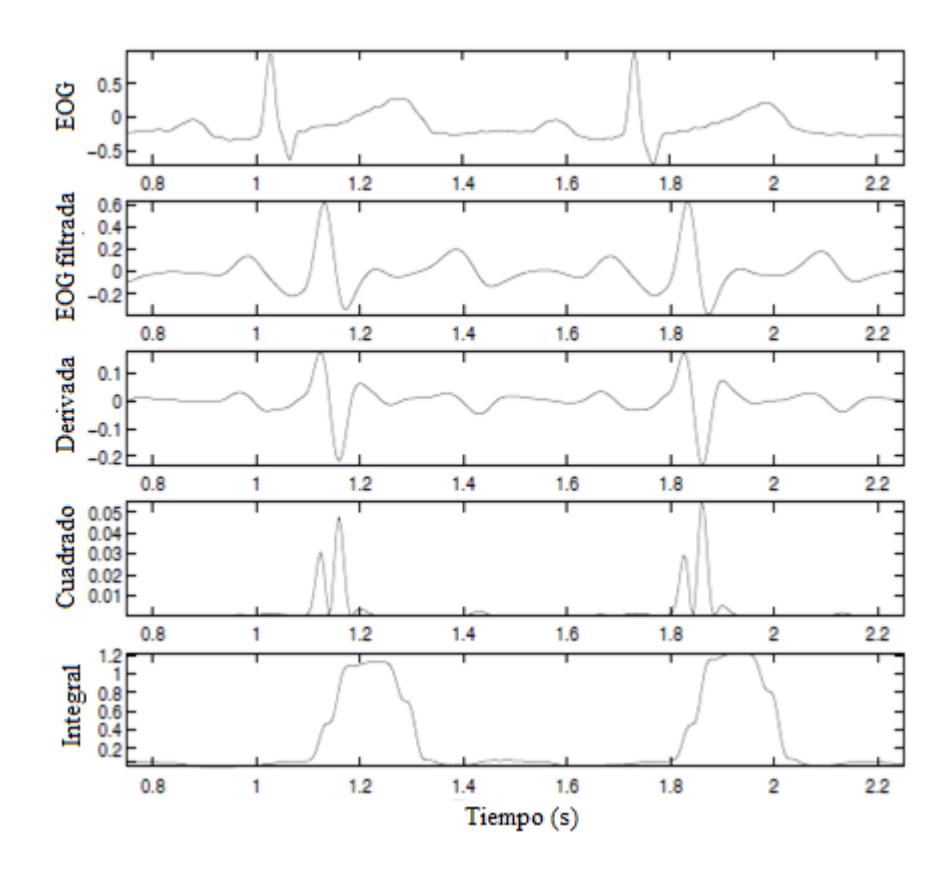

*Figura 35.* Resultados de cada etapa del algoritmo Pan-Tompkins en dos señales ECG. Adaptado de "Análisis de señales EOG con algoritmo Pan-Tompkins"; por Muthuswamy, J., 2004.

Estas etapas del algoritmo Pan-Tompkins se explican más detalladamente a continuación:

Filtro pasa-baja y pasa-alta:

Para el presente algoritmo es importante delimitar la señal para poder distinguir los posibles eventos. Para el presente caso, ya se realizó un filtrado analógico en la etapa de filtrado, el cual delimito la señal en un rango de frecuencia de 0.1 a 30Hz; asimismo, se reforzó este rango de frecuencia con un filtrado digital visto previamente. Es por ello que según Muthuswamy (2004) ya no es necesario la realización de filtro pasa-bajas o filtro pasaaltas en la realización de este algoritmo.

Diferenciador:

La derivada usada por Pan y Tompkins se especifica como:

$$
y(n) = \frac{1}{8} (2x(n) + x(n-1) - x(n-3) - 2x(n-4))
$$
\n(53)

Donde:

- $x(n)$ : señal de entrada discreta.
- $y(n)$ : señal de salida discreta.

El procedimiento derivativo suprime las componentes de baja frecuencia y proporciona una gran ganancia a los componentes de alta frecuencia que surgen de las altas pendientes. En la Figura 35 se muestra la señal EOG a la salida del operador derivativo.

Operación cuadrado:

La operación de cuadratura hace que el resultado sea positivo y enfatiza las grandes diferencias resultantes de los eventos de la señal, mejorando las componentes de alta frecuencia en la señal. En la Figura 35 se muestra la salida de esta etapa.

Integrador de ventana móvil:

El resultado de una operación basada en derivadas mostrara múltiples picos dentro de la duración de un evento. Por tal motivo, el algoritmo Pan-Tompkins realiza un suavizador de la salida de la etapa de cuadratura a través de un filtro de integración de ventana móvil como:

$$
y(n) = \frac{1}{N_T} \{ x[n - (N_T - 1)] + x[n - (N_T - 2)] + \dots + x(n) \}
$$
 (54)

Donde:

- $x(n)$ : señal de entrada discreta del integrador.
- $y(n)$ : señal de salida discreta del integrador.

Para la elección de un ancho  $N_T$  de la ventana se debe tener las siguientes consideraciones: un valor demasiado grande dará como resultado que las salidas se combinen con otros eventos posibles, mientras que un valor demasiado pequeño podría generar picos múltiples para un solo evento. En la Figura 35 se muestra la integración de la señal EOG.

Por otro lado, se puede expresar la Ecuación 54 de la siguiente forma:

$$
y(n) - \frac{1}{N_T} x(n) = \frac{1}{N_T} \{ x[n - (N_T - 1)] + x[n - (N_T - 2)] + \dots + x(n - 1) \}
$$
(55)

Realizando un retraso de una muestra en la Ecuación 55, se tiene:

$$
y(n-1) = \frac{1}{N_T} \{ x[n - (N_T)] + x[n - (N_T - 1)] + \dots + x(n-1) \}
$$
 (56)

Reemplazando la Ecuación 54 en la Ecuación 56, se obtiene:

$$
y(n-1) = \frac{1}{N_T} x[n - (N_T)] + y(n) - \frac{1}{N_T} x(n)
$$
\n(57)

Despajando la salida  $y(n)$  de la Ecuación 57, se obtiene la siguiente ecuación:

$$
y(n) = y(n-1) + \frac{1}{N_T} \{ x(n) - x(n - N_T) \}
$$
 (58)

Umbralización:

El procedimiento de umbralización en el algoritmo de Pan-Tompkins se adapta a los cambios en la señal a calcular las estimaciones en curso de los picos de la señal y ruido. Se detecta un pico cada vez que se genera un evento de la señal. (Muthuswamy, 2004).

# **3 DESCRIPCION DEL HARDWARE Y EL ALGORITMO DE DETECCION PROPUESTO EN EL MICROCONTROLADOR**

El presente capitulo tiene como objetivo la descripción del diseño de las etapas del *hardware* a implementar en el presente proyecto, teniendo los criterios de diseño apropiados para el correcto análisis de la señal EOG. Asimismo, se realizan etapas para el correcto acondicionamiento de la señal EOG, teniendo como referencia el estándar ISCEV (Society for Clinical Electrophysiology of Vision). El estándar ISCEV describe los métodos para registrar la señal EOG en aplicaciones clínicas y brinda orientación detallada de los requerimientos técnicos para dicho propósito; asimismo, nos brinda parámetros esenciales de la señal EOG; tales como, rango de amplitud de la señal, rango de frecuencia donde la señal tiene mayor energía, electrodos a usar, entre otros.

Por otro lado, el acondicionamiento la señal EOG se realiza para su correcta digitalizada; en este sentido, no se debe perder datos de la señal (saturación) y la señal no debe estar distorsionada o alterada, ya que al final se discrimina la señal EOG digitalmente para poder manipular las funciones del *mouse* y teclado. Cabe recalcar, que en este capítulo se van a analizar las mejores opciones para las etapas del proyecto, teniendo en algunos casos influencias de los métodos para el acondicionamiento y reconocimiento de la señal ECG, ya que esta señal es una de las más estudiadas de las señales biomédicas del cuerpo.

## **3.1 Características generales del** *hardware*

Uno de los puntos importantes antes del diseño de las etapas del *hardware*, son las características que debe cumplir el *hardware*. Una de las características del *hardware* es que presenta parte analógica como parte digital, la parte analógica está presente en todos los circuitos necesarios para correcta digitalización la señal EOG; mientras que, la parte digital se encuentra internamente en el microcontrolador, ya que procesa la señal EOG digitalizada para obtener el reconocimiento de los eventos que se generan (parpadeo, doble parpadeo, movimientos verticales del ojo y parpadeo prolongado).

Por lo cual, para el diseño del *hardware*, este debe cumplir con estos objetivos. Cabe

mencionar que, para el presente proyecto se habla de la señal EOG en toda la parte analógica; mientras que, se hablará de los eventos de la señal EOG en la parte digital del microcontrolador.

El estándar ISCEV es de mucha importancia en la parte analógica del *hardware* para la elección de electrodos, la amplitud presente de la señal, rango de frecuencias que presenta, entre otras características que describen a la señal EOG. Asimismo, se tienen que elegir la programación requerida por el microcontrolador y la fuente de alimentación para todo el *hardware* a diseñar. Teniendo en cuenta que los resultados obtenidos se envían a una computadora para el control del *mouse* y teclado por parte del usuario.

En la Figura 36, se muestra las etapas para la correcta digitalización de la señal EOG en la parte analógica y para el reconocimiento de la señal de parpadeo y doble parpadeo en la parte digital. Asimismo, se observa en la Figura 36, el proyecto cuenta con 5 etapas para el control del *mouse* y teclado por parte del usuario, las cuales son las etapas de preamplificación, amplificación, filtrado, *offset* y microcontrolador; no obstante, el proyecto cuenta con etapas adicionales a las mencionadas, las cuales son para la adquisición de la señal y la etapa de alimentación para todo el *hardware*. Estas etapas se describen co*mo:*

Etapa de alimentación

Esta etapa se encarga de suministrar los voltajes necesarios para todas las etapas del proyecto. Asimismo, se definen los valores de voltajes, los componentes y la fuente de energía (baterías) a utilizar.

Adquisición de la señal

Condiciones previas a las etapas del proyecto para el registro de las señales EOG; asimismo, se eligen los tipos de electrodos a usar según el estándar ISCEV y se establecen las posiciones de los mismo.

Etapa de pre-amplificación

Esta etapa tiene como objetivo amplificar la señal EOG, en el cual tenga un alto CMRR y alta impedancia de entrada, se establece la ganancia para esta etapa y configuraciones adicionales necesarias para esta etapa; asimismo, se escogen los dispositivos a usar y las configuraciones de cada uno.

Etapa de amplificación

Etapa donde se establece la ganancia final para tener una ganancia total (etapa de preamplificación y amplificación) necesaria para tener la señal EOG en un rango de amplitud deseado para la respectiva digitalización. Se establecen los componentes a usar y las configuraciones necesarias para la presente etapa.

Etapa de filtrado

Etapa donde se filtra la señal EOG para limitar el rango de frecuencias donde la señal tiene mayor potencia, según el estándar ISCEV, eliminando el ruido e interferencias presentes en la señal; asimismo, se establecen los tipos de filtros analógicos a usar y las configuraciones de cada uno.

Etapa de *offset*

Esta etapa añade un determinado *offset* para la correcta digitalización de la señal EOG, sin perder datos de la señal; asimismo, se establece el tipo de circuito *offset* y el voltaje de *offset* óptimo.

Microcontrolador

La función principal del microcontrolador en esta etapa es la digitalización de la señal EOG, algoritmos de reconocimiento de la señal de parpadeo, doble parpadeo, movimientos verticales del ojo y parpadeo prolongado, y el envío de datos a la computadora para las funciones del *mouse* y teclado. Se establecen los periféricos y herramientas necesarios a usar del microcontrolador. Por otro lado, se utilizan otros dispositivos a usar en conjunto con el microcontrolador.

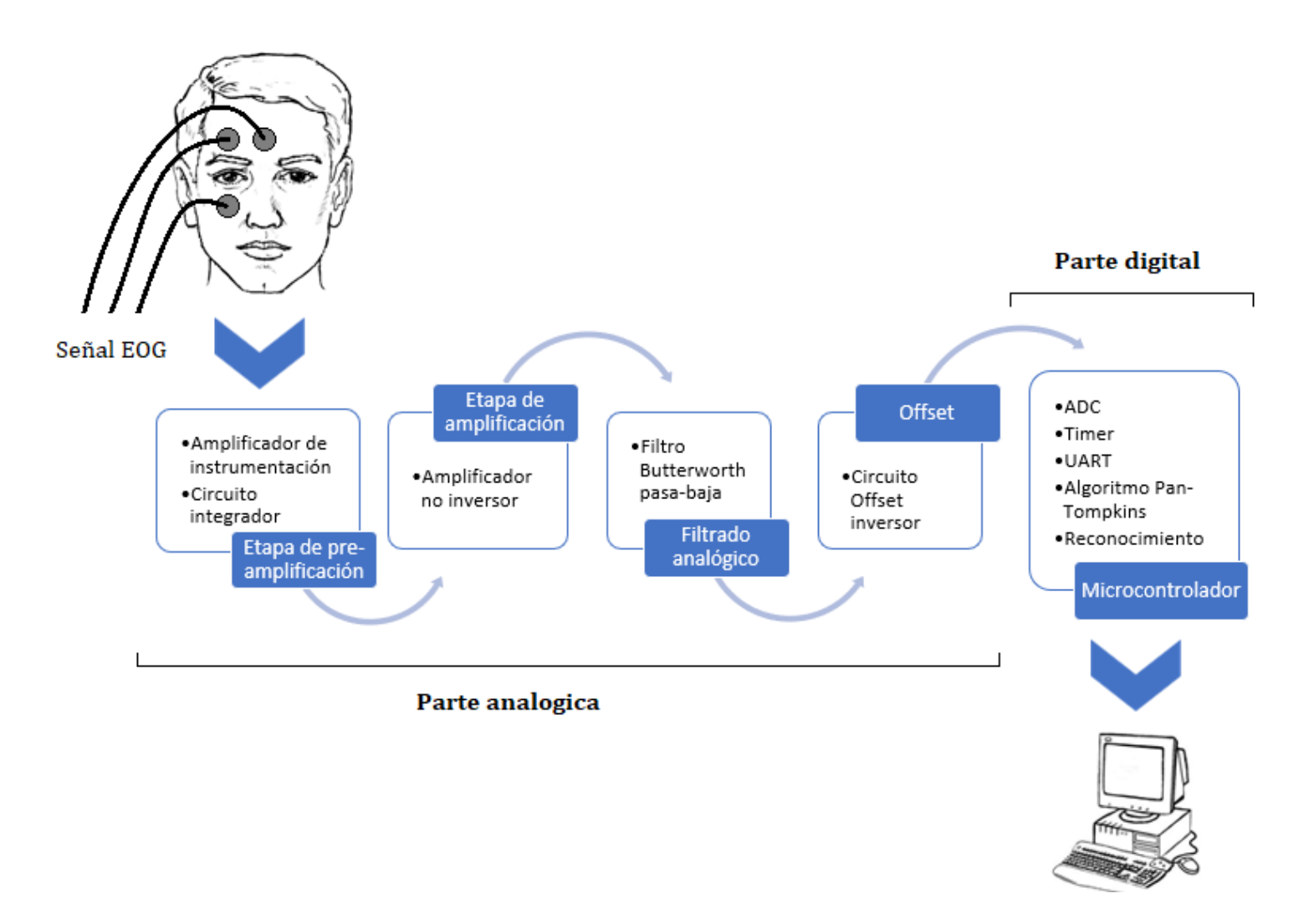

*Figura 36.* Diagrama de Bloques del *hardware*. Elaboración propia *.*

#### **3.2 Adquisición de la señal**

Para la adquisición de las señales EOG se requiere de transductores como los electrodos. No obstante, no se puede utilizar cualquier electrodo para el correcto registro de estas señales. El estándar ISCEV para la electro-oculograma recomienda que los electrodos tengan elementos de Ag/AgCl(sintetizado), Ag/AgCl(estándar) o electrodos de copa de oro.

Para el presente proyecto se usa los electrodos modelo T718 fabricados por Bio Protech (2020), los cuales utilizan elementos de detección Ag/AgCl y Hydro-gel para la adhesión, así como se muestra en la Figura 37. Asimismo, el elemento de detección Ag/AgCl tiene la mejor sensibilidad y el adhesivo solido Hydro-gel tiene una impedancia muy baja.

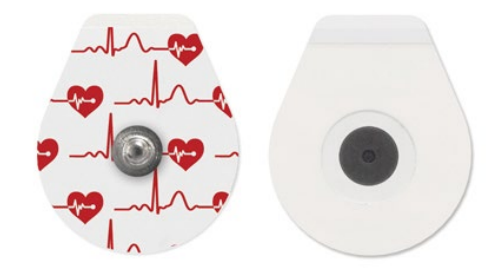

*Figura 37.* Electrodo modelo T718/pediátrico. Elaboración propia.

Estos electrodos son aplicados principalmente para la adquisición de las señales ECG, lo cual hace apropiado para la adquisición de las señales EOG. Por otro lado, los electrodos T718 son pediátricos, lo cual su tamaño es apropiado para los pacientes, ya que, a comparación de otros modelos, estos tienen menos área de contacto con el rostro por su tamaño.

Después de una preparación adecuada de la piel del usuario; en este sentido, se requiere que la piel esté debidamente limpia y sin rastros de fluidos o partículas diminutas que impidan la correcta adhesión y funcionamiento de los electrodos, se colocan los electrodos pediátricos T718 en el rostro del paciente siguiendo el posicionamiento de los electrodos del estándar ISCEV, en el cual el electrodo a tierra se sitúa en la frente del usuario. En la Figura 38 se muestra las posiciones de todos los electrodos requeridos en el presente proyecto.

Una vez definido el tipo de electrodo a usar y el posicionamiento de todos los electrodos,

se requiere circuitos de acondicionamiento de la señal, ya que la señal EOG adquirida de los electrodos está en un rango de amplitud insuficiente para el análisis, existe la presencia de ruido, el rango de frecuencia no está limitado, entre otros.

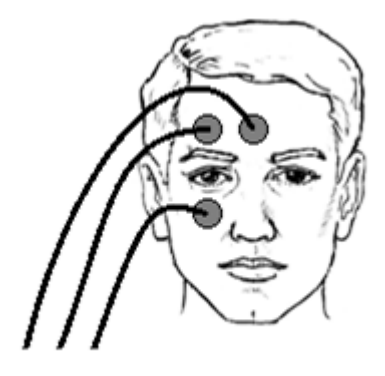

Señal EOG

*Figura 38.* Posicionamiento de todos los electrones en el usuario. Elaboración propia.

# **3.3 Etapa de pre-amplificación**

Las señales EOG obtenidas de los electrodos está en el rango de amplitud típica entre 250 y 1000 uV con un contenido de frecuencia nominal comprendida entre DC – 30Hz o 0.1 – 30Hz; por tal motivo, se tiene que realizar una amplificación a la señal para poder aumentar la amplitud a un rango óptimo donde pueda ser digitalizada completamente por el microcontrolador; en este sentido, se quiere que el voltaje de final de la señal EOG este en un rango aproximado de 0 a 3V, ya que a pesar de que la amplitud máxima promedio que puede registrar el microcontrolador es el voltaje 5V, se decide dejar un margen de voltaje para que la señal EOG no sea saturada al momento de digitalizar y no perder datos de la señal; asimismo, por un margen de voltaje de saturación existente en la etapa de *offset*, la cual se detallara en la etapa de *offset* más adelante.

Para que la señal tenga un rango máximo de 3V, y sabiendo que la señal EOG está en el rango de 250 - 1000 uV, según estándar ISCEV. Se reemplaza el voltaje de salida por 3V y el voltaje de entrada por el máximo voltaje de la señal EOG en la Ecuación 59, lo cual nos da una ganancia total de amplificador:

$$
G_{total} = \frac{3V}{1000uV} = 3000\tag{59}
$$

La ganancia total de amplificación se estima sea de 3000, para que la señal EOG amplificada pase de 250 - 1000 uV a 0.75 - 3V respectivamente, lo cual será apropiada para la digitalización del microcontrolador. Asimismo, se establece que la ganancia de la etapa de pre-amplificación y amplificación sean 60 y 50 respectivamente. Por otro lado, la señal EOG obtenida de los electrodos está en el rango de los micro-voltios. Por lo cual, es esencial el uso de un amplificador de instrumentación para su mejor funcionamiento en la etapa de pre-amplificación.

# **3.3.1 Amplificación de instrumentación AD620**

Para la etapa de pre-amplificación se hace uso del amplificador de instrumentación AD620 del fabricante ANALOG DEVICES. Este amplificador de instrumentación es de alta precisión y bajo consumo, con una corriente de alimentación máxima de 1.3 mA. Asimismo, tiene una alta impedancia de entrada (10||2 G $\Omega$ ||pF), es ideal para sistemas de adquisición de datos e interfaces de transductores. Por su alto CMRR de 130 dB a una ganancia de 100, lo hacen adecuado para aplicaciones médicas como ECG y monitoreos de presión arterial no invasivos.

El AD620 tiene como objetivo pre-amplificar la señal EOG con una ganancia de 60 para la presente etapa, por lo cual el rango de la señal EOG a la salida del pre-amplificador se encontrará dentro del rango de 15 – 60 mV. En el Figura 18, se muestra la distribución de los pines para su aplicación en el proyecto respectivamente, obtenida de la hoja de datos del fabricante.

Remplazando el valor de la ganancia del AD620 por la ganancia de la etapa de preamplificación deseada ( $G = 60$ ) en la Ecuación 8, se obtiene:

$$
R_G = \frac{49.4 \, K\Omega}{60 - 1} \approx 837\tag{60}
$$

Reemplazando la resistencia  $R<sub>G</sub>$  por un valor comercial, se tiene:

$$
R_G = 820\Omega \tag{61}
$$

No obstante, al realizar esta aproximación, la ganancia teórica cambia, por lo cual la

nueva ganancia en esta etapa de pre-amplificación, tomando la Ecuación 7, seria:

$$
G = 1 + \frac{49.4 \, K\Omega}{820} \approx 61.24\tag{62}
$$

Esta última ganancia seria la ganancia teórica según la hoja de datos del fabricante del AD620. Asimismo, los pines 7 y 4 (V+ y V-) se conectarán al voltaje positivo y negativo respectivamente, los pines 3 y 2 ( $V_{IN}^+$  y  $V_{IN}^-$ ) se conectarán a los cables de los electrodos que van en el rostro de la persona. Asimismo, la salida y la salida del voltaje de referencia del amplificador de instrumentación (pin 6 y 5 – Vo y Ref) se colocará un circuito integrador, el cual se describirá a más detalle a continuación.

# **3.3.2 Circuito integrador**

Una parte importante de la etapa de pre-amplificación es la eliminación de DC existente a la salida del amplificador de instrumentación; asimismo, se realiza este paso, para que este voltaje *offset* no se amplifique por la etapa posterior de amplificación, y no sea problema en la digitalización de la señal EOG por el microcontrolador.

Para eliminar el voltaje *offset* de la señal EOG se hace uso del circuito integrador a la salida del AD620 retroalimentado por el pin de referencia (Ref), como se muestra en la Figura 39. Asimismo, se desempeña mejor en señales biológicas como ECG, EOG, entre otros. Este diseño es un amplificador de instrumentación acoplado de AC. Más específicamente, el circuito amplifica la señal diferencial AC y rechaza las señales diferenciales y en modo común DC, dando como resultado la eliminación del voltaje *offset* de salida (Texas Instrument, 2015).

Como se muestra en la Figura 39, se observa las conexiones del circuito integrador en el AD620. Asimismo, el circuito integrador implementado se comporta como un filtro pasaaltas de primer orden, el cual tiene una frecuencia de corte determinada en la Ecuación 5.

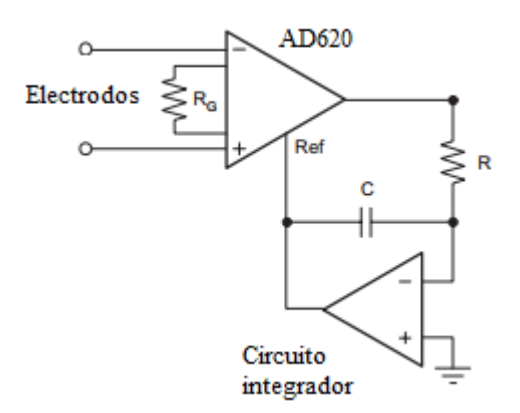

*Figura 39.* Circuito integrador implementado en el AD620. Elaboración propia.

Para el presente proyecto se tiene en cuenta una frecuencia de corte de aproximadamente 0.1Hz, ya que el estándar ISCEV propone que la señal EOG tiene un comportamiento similar a una onda cuadrada en el rango de frecuencias compre prendidas entre 0.1 – 30Hz. Reemplazando la frecuencia de corte a 0.1Hz en la Ecuación 6, se obtiene:

$$
RC = \frac{1}{2\pi (0.1)} \approx 1.59\tag{63}
$$

Remplazando los valores de los componentes  $R \, y \, C$  por valores comerciales en la Ecuación 64, se tiene:

$$
1.59 \approx R \ C = (150K\Omega)(10\mu) \tag{64}
$$

Una vez obtenido los valores de los componentes  $R$  y  $C$  del integrador inversor junto al diseño del amplificador de instrumentación AD620, se tiene la etapa de pre-amplificación. En la Figura 40 se puede observar el diseño de la etapa de pre-amplificación con los valores establecidos de todos los componentes para el proyecto.

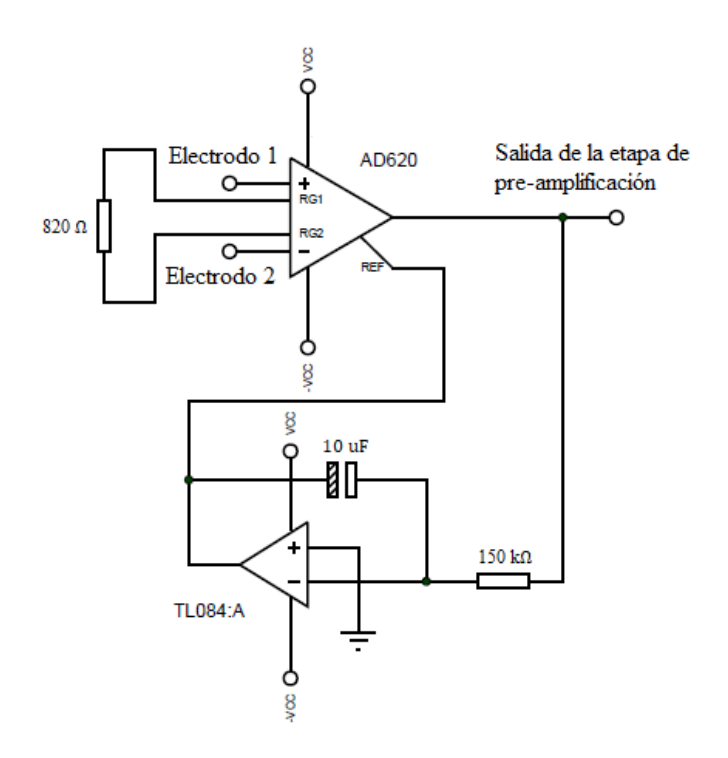

*Figura 40.* Diseño de la etapa de pre-amplificación. Elaboración propia.

# **3.4 Etapa de amplificación**

Como se observó anteriormente, es necesario amplificar las señales EOG para su correcta digitalización, para esto se realizó la etapa de pre-amplificación; no obstante, esta etapa tiene una ganancia de aproximadamente 50, siendo esta insuficiente. Por tal motivo, es necesario agregar una etapa de amplificación para que la ganancia total pueda ser la más apropiada.

## **3.4.1 Amplificador no inversor**

Para esta etapa, se utiliza un amplificador operacional en modo no inversor, ya que la salida de este amplificador tiene la misma polaridad que el voltaje de entrada; asimismo, la resistencia de entrada del amplificador no inversor es muy grande, por lo general excede los 100 MΩ, normalmente se utiliza más esta configuración para la ganancia porque es más estable en frecuencia (Sedra y Smith, 2006). En la Figura 41 se muestra la configuración del amplificador en modo no inversor a utilizar.

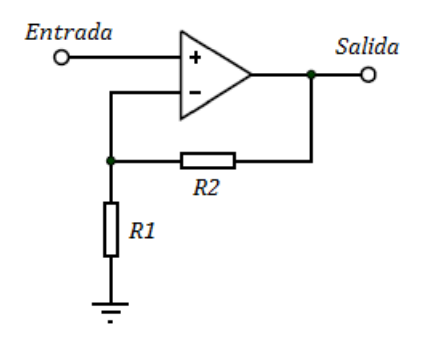

*Figura 41.* Amplificador no inversor a usar. Elaboración propia.

Remplazando la ganancia del amplificador a 50 en la Ecuación 3, se obtiene:

$$
\frac{R2}{R1} = 50 - 1 = 49\tag{65}
$$

Reemplazando los valores de las componentes  $R2$  y  $R1$  de la Ecuación 65 por valores comerciales, se obtiene:

$$
49 = \frac{R2}{R1} \approx \frac{50 \, K\Omega}{1 \, K\Omega} \tag{66}
$$

Una vez obtenido los valores de los componentes  $R2$  y  $R1$  del amplificador no inversor, se puede obtiene el circuito en esta etapa, la cual se muestra en la Figura 42.

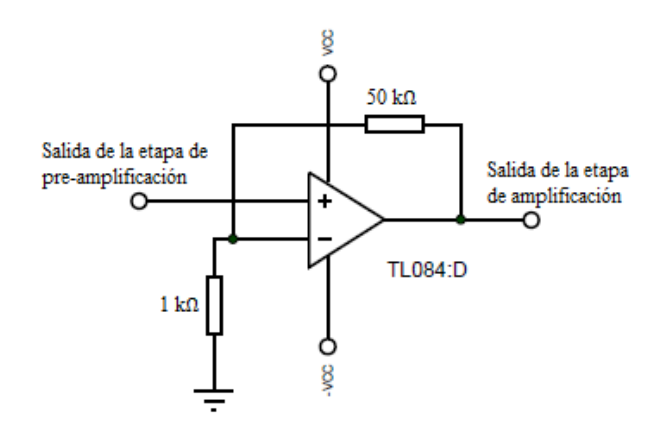

*Figura 42.* Diseño de la etapa de amplificación. Elaboración propia.

Asimismo, se estima que la señal EOG a la salida del amplificador no inversor este en el rango de 0.75 - 3V, según el estándar ISCEV. No obstante, es necesario una etapa de filtrado, para que la señal no presente ruido y se pueda reconocer correctamente la señal EOG.

### **3.5 Filtrado analógico**

Una vez que se ha obtenido la señal amplificada de la etapa de pre-amplificación y amplificación en un rango apropiado para su digitalización, se debe filtrar la señal EOG para poder delimitar su ancho de banda; en este sentido, eliminar ruido de la red eléctrica, del ambiente, interferencias, corrientes parásitas, entre otros y poder obtener la señal EOG en un rango de frecuencias donde la señal muestre mayor energía.

Según el estándar ISCEV (2017), la señal EOG debe estar comprendida entre DC a 30 Hz o de 0.1 a 30 Hz para hacer que las grabaciones de los movimientos oculares sacaditos aparezcan como ondas cuadradas. Para delimitar la señal EOG en este rango, se requiere el diseño de un filtro pasa-banda comprendida entre las frecuencias de cortes de 0.1 y 30 Hz (conformada por un filtro pasa-baja y un filtro pasa-alta). Cabe mencionar, que en la etapa de pre-amplificación se realizó un circuito integrador, el cual trabaja como un filtro pasaalta de primer orden con una frecuencia de corte de 0.1Hz; por lo cual, ya no es necesario implementar otro filtro pasa-alta, pero si es necesario el diseño de un filtro pasa-bajas con una frecuencia de corte establecida aproximadamente en 30 Hz. Por otro lado, no se necesitaría un filtro Notch para la eliminación del ruido de 60Hz de la red eléctrico, ya que al estar la señal en un rango de frecuencias entre 0.1 – 30 Hz, el filtro pasa-bajas de frecuencia de corte de 30 Hz eliminaría o suprimiría considerablemente el ruido de la red eléctrico y un filtro Notch seria redundante.

## **3.5.1 Filtro pasa-bajas**

El filtro a diseñar es el filtro pasa-bajas antes descrito, el cual será un filtro Butterworth de segundo orden con una frecuencia de corte en 30 Hz. En la Figura 43 se muestra el diseño del filtro pasa-alta de segundo orden con configuración Salen-Key a realizar en el proyecto.

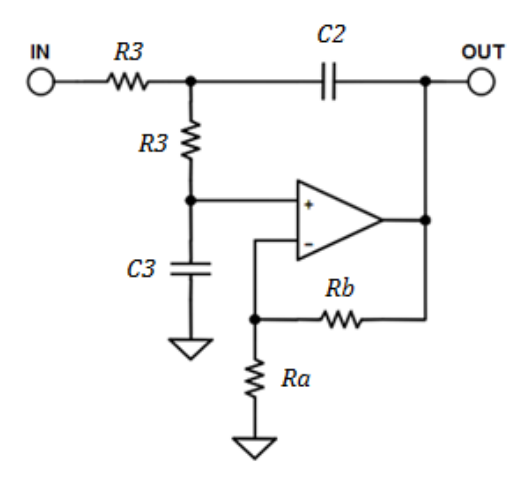

*Figura 43.* Filtro Butterworth Salen-Key de 2° orden. Elaboración propia.

En la Figura 43, muestra el filtro Butterworth a diseñar. Asimismo, las ecuaciones de diseño están descritas en la Ecuación 10, Ecuación 11, Ecuación 12 y Ecuación 13. Asimismo, la Tabla 5 mostró los valores del factor de calidad  $Q$  y de la constante  $k$ dependiendo de la proximidad que se vaya a usar. Como se decide utilizar un filtro Butterworth, los valores del factor de calidad  $Q$  y la constante  $k$  son 0.7071 y 1 respectivamente. Asimismo, la ganancia del filtro es 1, por lo cual reemplazando la ganancia en la Ecuación 11, se obtiene:

$$
m = \frac{1 + \sqrt{1 + 8(0.7071)^2(1 - 1)}}{4(0.7071)}
$$
(67)

$$
m \approx 0.70711\tag{68}
$$

Reemplazando el valor  $m$  anteriormente hallado en la Ecuación 15, se obtiene:

$$
\frac{C3}{C2} = 0.70711^2 \approx 0.5\tag{69}
$$

De la Ecuación 70, se elige los valores de los condensadores  $C3 = 0.22$ uF y  $C2 = 0.47$ uF, ya que son valores comerciales y son los valores cuya relación es la más cercana a la deseada.

Una vez calculado los valores de los condensadores, se puede hallar el valor de la resistencia R3 de la Figura 43. Reemplazando  $fc = 30$ ,  $k = 1$ ,  $m = 0.70711$  y  $C2 = 0.47$ uF en la Ecuación 16, se obtiene:

$$
R3 = \frac{1}{2\pi (1)(30)(0.70711)(0.47)(10^{-6})}
$$
\n(70)

$$
R3 = 15962.9826 \,\Omega \tag{71}
$$

Del mismo modo que los condensadores  $C2$  y  $C3$ , se quiere que el valor de la resistencia  $R3$  sea un valor comercial, por lo cual se escoge el valor de  $R3$  al valor comercial más aproximado al hallado anteriormente para que la frecuencia de corte sea menor a 30 ( $R3 =$ 20kΩ). Asimismo, al aproximar la resistencia R3 a un valor comercial, la frecuencia de corte se verá afectada. Reemplazando  $k = 1$ ,  $R3 = 20k\Omega$ ,  $m = 0.70711$  y  $C2 = 0.47$ uf en la Ecuación 17, se obtiene:

$$
fc = \frac{1}{2\pi (1)(20000)(0.70711)(0.47)(10^{-6})}
$$
\n(72)

 $fc = 23.94 \text{ Hz}$  (73)

Como se muestra, la frecuencia de corte del filtro al usar resistencias comerciales es aproximadamente 24 *Hz*, el cual es admisible para el presente proyecto. Por otro lado, la Ecuación 10 muestra la relación de  $Rb$  y  $Ra$  para la ganancia del filtro Butterworth; asimismo, para evitar que en esta etapa se tenga una ganancia diferente de 1, se requiere que la relación de  $Rb$  y  $Ra$  sea muy pequeña (aproximadamente cero); por lo cual, se establece a Ra como la resistencia ideal menor posible ( $Ra = 0$ ) y Rb como la resistencia ideal mayor posible ( $Rb = \infty$ ); Por tal motivo, se establece a Ra como un cable y Rb como circuito abierto. Esto trae como ventaja la reducción de los componentes de Rb y Ra con resistencia de un determinado valor.

Una vez obtenido todos los valores de los componentes del filtro pasa-bajas Butterworth, se puede obtiene el circuito en esta etapa, la cual se muestra en la Figura 44.

Una vez calculado y escogido los valores de todos los componentes para el diseño del filtro, se puede determinar la función de transferencia del filtro Butterworth mostrada en la Ecuación 9:

$$
H(s) = \frac{(1)\left(\frac{1}{0.47uF(0.22uF)(20k\Omega)^{2}}\right)}{s^{2} + s\frac{1}{20k\Omega}\left[\frac{2}{0.47uF} + 0\right] + \frac{1}{0.47uF(0.22uF)(20k\Omega)^{2}}}
$$
(74)  

$$
H(s) = \frac{24177.9497}{s^{2} + 212.7660s + 24177.9497}
$$
(75)

En la Figura 45 se muestra el diagrama de bode del filtro Butterworth diseñado.

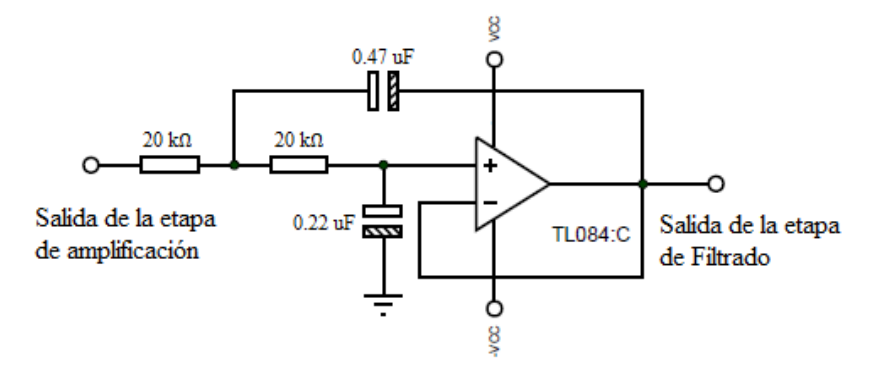

*Figura 44.* Diseño de la etapa de filtro analógico. Elaboración propia.

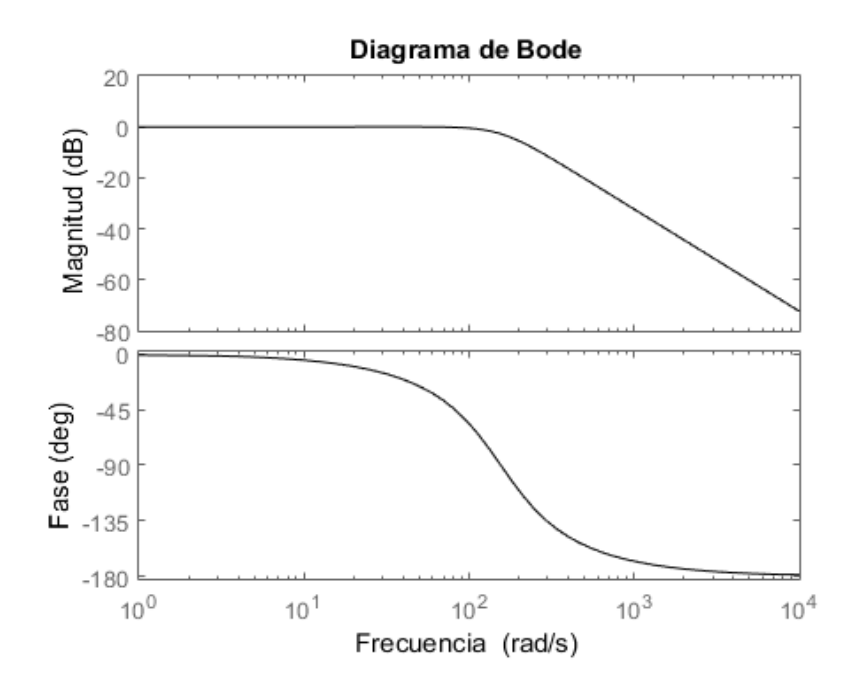

*Figura 45.* Diagrama de Bode del filtro Butterworth pasa-bajas de segundo orden. Elaboración propia.

### **3.6 Circuito** *offset*

Una vez que se tiene que se tiene la señal amplificada y filtrada correctamente en las etapas anteriores, la señal EOG está lista para ser digitalizada; no obstante, el ADC de un microcontrolador solo puede sensar voltaje positivo (desde 0v hasta Vcc); en este sentido, solo digitalizará el voltaje positivo, perdiendo información importante presente en el voltaje negativo.

Por tal motivo, es esencial una etapa adicional para añadir un voltaje DC necesario para que el microcontrolador pueda digitalizar todo el rango de amplitud de la señal EOG amplificada y filtrada en las etapas previas.

El circuito *offset* a utilizar será un circuito con configuración inversora, este circuito introduce una tensión continua positiva un circuito OPAMP en modo sumador para modificar la componente DC de la señal. Asimismo, en la Figura 46 se muestra el circuito *offset*.

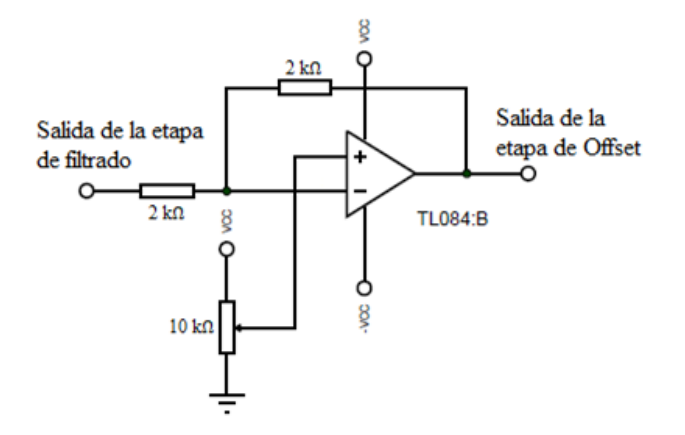

*Figura 46.* Circuito *offset* con configuración inversora. Elaboración propia.

En la Figura 46 se muestra el circuito *offset* a utilizar; asimismo, se escoge esta configuración diferencial, ya que el voltaje *offset* está relacionada al voltaje del potenciómetro en la entrada positiva del OPAMP, lo cual hace más fácil establecer la componente DC para la señal EOG.

Este circuito *offset* tiene 3 aspectos importantes a analizar que se puede apreciar en la Ecuación 21, los cuales son:

### **-** Amplitud

Como en esta etapa solo se quiere establecer un voltaje *offset* óptimo para la digitalización de la señal EOG, entonces se establece que la ganancia en este circuito sea 1, para que no amplifique la señal de entrada ya amplificada.

Para tener una ganancia unitaria se estable las resistencias R4=R5 en la Ecuación 21, obteniendo:

$$
Vout = -\frac{R4}{R4}Vi + \left(\frac{R4}{R4} + 1\right) Vpot \tag{76}
$$

$$
Vout = -Vi + 2 Vpot \tag{77}
$$

Voltaje *offset*

Una vez establecida la ganancia, se observa que en la Ecuación 77 el voltaje de salida *Vout* está determinado por el voltaje del potenciómetro a la entrada no inversora del OPAMP, lo cual significa que este voltaje está relacionado directamente con el voltaje DC a la salida del circuito *offset*; en este sentido, si se quiere establecer un voltaje *offset* especifico, bastará con variar el potenciómetro y registrar este voltaje a la salida.

El voltaje *offset* se estableció que sea la mitad del voltaje máximo amplificado, para que así pueda tener un rango de voltaje positivo desde 1.5 a 3V y un rango de voltaje negativo desde 0 a 1.5V (rangos simétricos en la parte positiva como negativa de la señal EOG para su digitalización).

Voltaje de saturación

Voltaje de saturación a la salida del amplificador de operacional, para el presente Proyecto es de 1.3V por debajo del voltaje de alimentación (voltaje máximo de salida de 3.7V). este voltaje de saturación es de mucha importancia tenerlo en cuenta, ya que este límite es esencial para designar una ganancia total para la señal EOG. En la Figura 47 se muestra la señal EOG con una ganancia de 5000 y un *offset* de 2V.

87 Como el voltaje máximo de salida de la etapa de *offset* es de 3.7V, se estableció que la ganancia total fuera de 3000 para tener una amplitud máxima de la señal EOG de 3V y tener 0.7V de voltaje de reserva para que la señal no se sature. Cabe recalcar, que este voltaje de
saturación es casi despreciable si se usa un OPAMP Rail-To-Rail, ya que su voltaje de saturación es de aproximadamente 0.2V por debajo del voltaje de alimentación positiva.

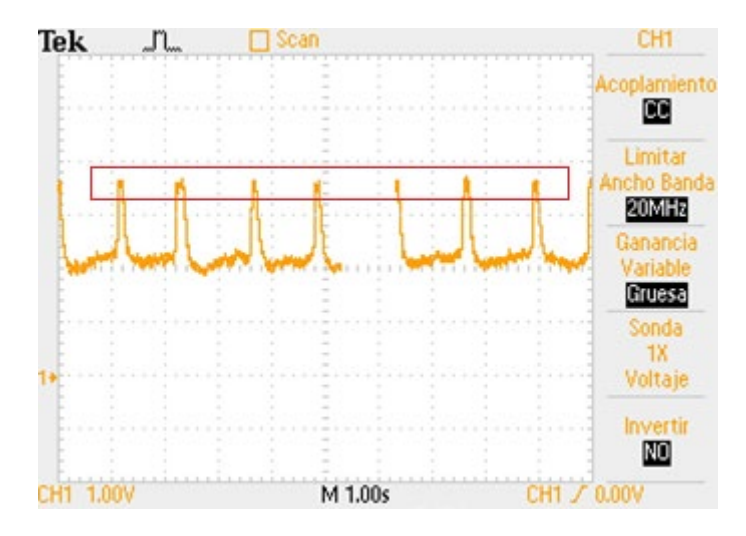

*Figura 47.* Pruebas de parpadeo con una ganancia total de 5000 y *offset* de 2V. Elaboración propia.

Una vez determinado los valores de las componentes en esta etapa, la ganancia y el voltaje *offset* para evitar cualquier modificación o saturación en la señal original, se puede obtener el circuito *offset* final implementado, el cual se muestra en la Figura 48.

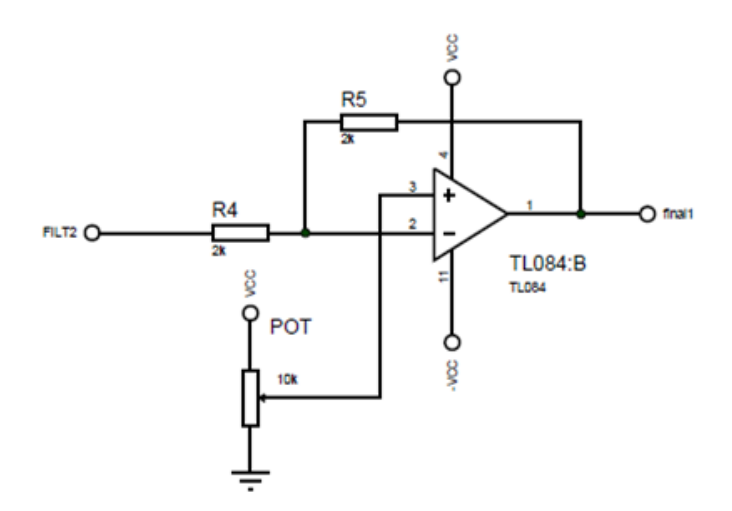

*Figura 48.* Diseño de la etapa de *offset*. Elaboración propia.

#### **3.7 Microcontrolador**

Para el presento proyecto se requiere un integrado capaz de realizar complejas operaciones, entre ellas se tiene: digitalización, generación de filtros digitales, comunicación serial, reconocimiento de señal, entre otros. Para este trabajo se requiere de los microcontroladores, los cuales se ajustan perfectamente al perfil necesario.

Entre los diversos microcontroladores que existen, se escogió los microcontroladores de la empresa Microchip Technology Inc., ya que brinda dispositivos de fácil programación, fácil acceso, alto rendimiento y posee una amplia gama de microcontroladores en el mercado actual para desarrollar diversos proyectos.

Las funciones principales que realiza este microcontrolador es digitalizar las señales EOG ya acondicionadas en la parte analógica del proyecto (pre-amplificada, amplificada, filtrada y adicción del *offset*), para posteriormente filtrarla digitalmente, eliminando el ruido que aún existe. A la señal resultante se realizará un algoritmo de reconocimiento para discriminar el parpadeo, doble parpadeo, movientes verticales del ojo y parpadeo prolongado frente al ruido. Asimismo, el microcontrolador enviará los resultados del algoritmo a la computadora inalámbricamente.

Se decide emplear el microcontrolador dsPIC30F3013, el cual es un microcontrolador de 16-Bits de la familia dsPIC30F que se enfoca en el campo de procesamiento digital de señales. Este microcontrolador, es de alta velocidad de procesamiento, el cual puede llegar hasta 30 MIPS (Millones de Iteraciones Por Segundo) usando un cristal externo de 7.5 MHz y un PLL de 16 (multiplicador de frecuencia por 16). Asimismo, posee un ADC de 12 bits que es una resolución óptima para digitalizar las señales EOG.

Por otro lado, el dsPIC30F3013 trabaja con un voltaje de operación en el rango de 2.5V a 5.5V. El dsPIC30F3013 posee 28 pines (10 pines analógicos), lo cual lo hace un circuito integrado compacto. Asimismo, tiene dos puertos de comunicación UART y los módulos TIMER 1, 2 y 3 (Microchip Technology Inc., 2010), que son periféricos de gran relevancia para el proyecto.

89 Una vez escogido el microcontrolador apropiado a utilizar, se requiere que esté preparado para su programación; en este sentido, se requiere que el microcontrolador este físicamente conectado con los componentes necesarios y que este configurado con la programación básica para su uso. Para poder utilizar del dsPIC30F3013 se requiere que el microcontrolador esté conectado a una alimentación necesaria para su funcionamiento (Vdd = 5V y Vss = GND); asimismo, es necesario la conectar el MasterClear (pin MCLR) y el uso de un cristal externo, conectado en los pines OSC1 y OSC2, para establecer el oscilador principal que dará funcionamiento a todo el microcontrolador. En la Figura 49 se muestra el circuito mínimo necesario para el funcionamiento del dsPIC30F3013.

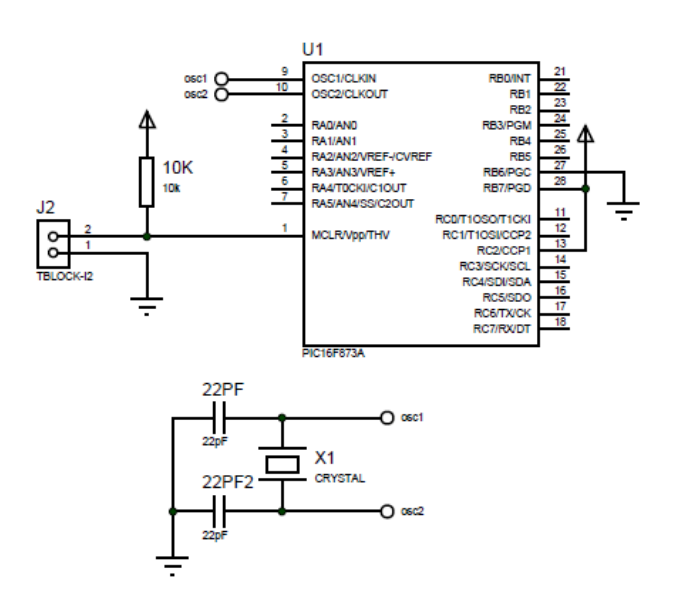

*Figura 49.* Circuito básico para el funcionamiento del microcontrolador. Elaboración propia.

Lo primero que se requiere para que el microcontrolador funcione es el uso de un oscilador, el cual es generador de onda cuadrada de alta frecuencia, que configura los impulsos de reloj usados en la sincronización de todas las operaciones del sistema.

Asimismo, el dsPIC30F3013 trabaja con osciladores de 4 MHz a 10 MHz y cuenta con un multiplicador de frecuencia (PLL), el cual puede configurarse mediante *software* para que actué como 4x, 8x o 16x. Para llegar a utilizar el microcontrolador a su máxima velocidad de 30MIPS se requiere un oscilador externo de 7.5 MHz, según Microchip Technology Inc. (2010); no obstante, se usa un oscilador de 7.2 MHz, ya que es el oscilador más cercano a 7.5 MHz en el mercado local actual. Reemplazando la frecuencia de oscilación del cristal escogido en la Ecuación 23, se obtiene:

$$
F_{CY} = \frac{7.5 (10^6) (16)}{4} = 28.8 MHz
$$
 (78)

Por otro lado, se requiere el uso condensadores conectados del cristal a tierra, los cuales son condensadores de 22pF. Asimismo, se requiere configurar las macros del microcontrolador en *software* (frecuencia de oscilación, frecuencia de iteración, PLL, Watchdog, entre otros) mediante *software*.

Por otro lado, se configura el microcontrolador en un modo de operación de bajo consumo, ya que la fuente de alimentación es una batería, y el consumo de energía del proyecto es esencial para la duración de funcionamiento y rendimiento del dispositivo. El modo de bajo consumo que se elige es el modo Idle, ya que el CPU esta deshabilitado pero la fuente del reloj principal y los periféricos están en funcionamiento, no requiere un reloj externo, lo cual evita el uso de componentes extras y no presenta retardo al momento de salir del modo de bajo consumo. Una vez establecida todos los parámetros necesarios y haber realizado las conexiones necesarias del microcontrolador con los componentes requeridos, el dsPIC30F3013 está listo para su uso y programación de las etapas presentes en el microcontrolador.

#### **3.7.1 Digitalización**

Una vez definido el acondicionamiento de la señal EOG en la parte analógica del proyecto y haber acondicionado el microcontrolador correspondiente, se requiere pasar esta señal analógica a digital a intervalos constantes de tiempo, para poder procesar esta señal. Para este objetivo se requiere de un conversor analógico/digital, ADC por sus siglas en inglés.

En el presente proyecto, se usa el ADC del microcontrolador dsPIC30F3013, el cual cuenta con las siguientes características:

- Resolución de 12 bits.
- Tasa de conversión máxima de 200 ksps.
- 10 canales analógicos.

Para el proceso de digitalización, existen puntos importantes que se tienen que definir para una correcta digitalización de la señal EOG, entre ellas se tienen:

#### ■ Frecuencia de muestreo

Es importante muestrear la señal lo suficientemente rápida para capturar toda la información presente; por lo cual, es preciso definir la frecuencia de muestreo; en este sentido, la cantidad de muestras que se registran en un segundo. Asimismo, esta frecuencia de muestreo tiene que cumplir con el teorema de Nyquist, o teorema de muestreo, para que la señal digitalizada no presente Aliasing.

Como se vio antes en el circuito integrador y en la etapa de filtrado, se limitó la señal EOG en una frecuencia comprendida entre 0.1 a 30 Hz; por lo cual, remplazando la frecuencia máxima de la señal en 30Hz en la Ecuación 22, se obtiene:

$$
f_m \ge 60\tag{79}
$$

Según el teorema de Nyquist, la mínima frecuencia de muestreo es 60 Hz; por lo cual, se escoge trabajar con una frecuencia de muestreo de 200 Hz, ya que se observó que las señales de parpadeo y movimientos verticales del ojo se reconoce sin ningún problema a esta frecuencia de muestreo.

Niveles de cuantización

Es importante saber el número de niveles de cuantización presenta el microcontrolador, ya que estos niveles representan la señal EOG digitalizada; en este sentido, a mayores niveles de cuantización, la señal será más fiel a la original (dependiendo de la frecuencia de muestreo). Asimismo, la cuantización que usa el microcontrolador es una cuantización uniforme, el cual los niveles de cuantización son de igual amplitud. Reemplazando la resolución del ADC del dsPIC30F3013 (12 Bits) en la Ecuación 25 para calcular los niveles de cuantización, se obtiene:

$$
L = 2^{12} = 4096 \tag{80}
$$

92 No obstante, el voltaje de saturación presente en el circuito *offset*, hace que de los 4096 niveles de cuantización (5V) solo sean 3031 niveles (3.7V) que ocupa la señal EOG digitalizada; es por este motivo que se requiere como mínimo un ADC de 12 bits, ya que al utilizar un ADC de 10 bits (ADC de los microcontroladores más comerciales) solo se llegaría utilizar 758 de 1024 niveles, haciendo que la digitalización de la señal EOG no sea eficiente.

#### Voltajes de referencia

Todo convertidor ADC requiere voltajes de referencia que determinan la mínima escala (Vref-) y la máxima escala (Vref+), de manera que la conversión de un valor analógico en el rango de Vref- a Vref+ producirá un valor equivalente en el rango de 0 a 4095 respectivamente (niveles de cuantización) (Microchip Technology Inc., 2010).

Los valores Vref- y Vref+ se configuran en el dsPIC30F3013, para el presente proyecto, se configura estos voltajes como tierra y Vcc respectivamente, por lo cual se tiene:

$$
Vref - = 0, \qquad Vref + = 5V \tag{81}
$$

Resolución de voltaje de ADC

Es preciso conocer la resolución del voltaje de ADC, ya que este se puede entender como el voltaje mínimo posible que el ADC puede registrar o designarle un nivel de cuantización diferente de 0.

Para calcular la resolución del dsPIC30F3013 se reemplaza los valores de Vref+, Vref- y la resolución del microcontrolador en la Ecuación 24, obteniendo:

$$
Vref- = Resolución ADC = \frac{5-0}{4095} \approx 1.22 \, mV \tag{82}
$$

Una vez elegidos y calculados los parámetros necesarios para el proceso de digitalización, se comienza con la configuración de los registros del ADC del dsPIC30f3013, los cuales se muestran en la Figura 29.

De estos registros, el ADCON1, ADCON2 y ADCON3 son registros de control de operación del módulo ADC. El registro ADCHS selecciona los canales de entradas para convertir. El registro ADCPFG configura los pines de los puertos como entradas analógicas o entradas/salidas digitales. El registro ADCSSL selecciona las entradas a ser escaneadas (Microchip Technology Inc., 2010)

Cabe recalcar que la frecuencia de muestreo se estableció a 200 Hz; no obstante, esto no es posible usando solo el módulo ADC de dsPIC30f3013, ya que, según la hoja de datos del microcontrolador, el ADC tiene una tasa de conversión de 200 ksps, lo cual se entiende como 200 mil muestras por segundo, que es muy superior a la frecuencia de muestreo establecida (200 muestras por segundo). Por tal motivo, es requerido el módulo Timer1 para poder disminuir y establecer correctamente la frecuencia a 200 Hz.

## **3.7.2 Timer1**

El microcontrolador dsPIC30F3013 cuenta con 3 módulos Timer (Timer1, Timer2 y Timer3), de los cuales se usará el Timer1. Este módulo es un temporizador/contador de 16 bits, lo cual puede hacer conteos hasta 65535 pulsos. Para este caso se usa el modo temporizador del Timer1, ya que el contador no usa un reloj externo (usa los ciclos de instrucción del dsPIC30F3013) (Microchip Technology Inc., 2010).

Cabe mencionar que, para el correcto funcionamiento del TIMER se tiene que configurar que el desbordamiento del Timer se realice con una frecuencia de 200 Hz, ya que activa la interrupción del temporizador para grabar la señal del ADC y establecer la frecuencia de muestreo de la señal EOG a 200 Hz; asimismo, este desbordamiento se puede configurar mediante el registro PR1.

Para configurar el registro PR1, se reemplaza el valor del preescalar a 64, el tiempo del Timer1 a 0.005s (*1/fm*) y la frecuencia de oscilación (*Fcy*) en la Ecuación 27, se obtiene:

$$
PR1 = \frac{28.8 (10^6) (0.005)}{64} = 2250
$$
 (83)

Se tiene el valor del registro *PR1* de la Ecuación 83, el cual permitirá realizar, junto con el ADC del dsPIC30F3013, una digitalización con una frecuencia de muestro de 200 Hz. Asimismo, el valor de *PR1* es un valor entero (no hay redondeo), lo cual permitirá al Timer1 realizar un conteo lo más exacto posible para el periodo de interrupción del Timer, ya que realiza conteos enteros a la frecuencia de oscilación del microcontrolador.

Una vez obtenido el valor de *PR1*, se comienza con la configuración de los registros restantes del TIMER1 del dsPIC30F3013, los cuales se muestran en la Figura 30.

En este registro se configuran los parámetros del preescalar, el registro PR1, encendido/apagado del Timer1, prioridad de interrupción, entre otros. Una vez configurado el módulo Timer1 del microcontrolador dsPIC30F3013, estableciendo la frecuencia de

interrupción a 200 Hz (frecuencia de muestreo final para la digitalización), se puede digitalizar la señal EOG; asimismo, como ya se vio en la configuración del ADC del microcontrolador, se estableció una digitalización de 0 a 5v con 4096 niveles de cuantización. No obstante, esta digitalización solo se queda en el microcontrolador y no se puede apreciar; por tal motivo, se requiere que estos datos estén en una PC para su correspondiente análisis.

#### **3.7.3 Transmisión de datos**

Una vez configurado el ADC y Timer1 para la correcta digitalización con los parámetros deseados. Se requiere que estos datos sean transportados desde el dsPIC30F3013 hacia una computadora, para que se pueda graficar y analizar la señal de parpadeo, doble parpadeo, mirada arriba más parpadeo, mirada abajo más parpadeo y parpadeo prolongado digitalizados.

Como se requiere que el proyecto sea lo más portátil posible, se escoge el módulo *Bluetooth* para la comunicación microcontrolador a la PC, ya que muchos de los dispositivos electrónicos actuales como laptop, Tablet, Smartphones, entre otros dispositivos cuentan con un módulo Bluetooth incorporado. Asimismo, es una tecnología de conectividad inalámbrica de baja potencia utilizada para transmitir audio, transferir datos y transmitir información entre dispositivos.

El módulo Bluetooth a usar es el módulo HC-06, el cual es un módulo de bajo consumo; asimismo, dispositivo permitirá la comunicación microcontrolador a PC de forma inalámbrica, siendo el módulo UART el protocolo de comunicación necesario para la comunicación del dsPIC30F3013 hacia el módulo Bluetooth. En la Figura 50 se muestra el diseño para la comunicación del dsPIC30F3013 a la PC.

El microcontrolador dsPIC30F3013 cuenta con dos módulos UART (UART1 y UART2), de los cuales se configurará el UART1 para la transmisión de datos. Asimismo, Uno de los parámetros más importantes en la trasmisión de datos es definir la velocidad de transmisión del microcontrolador y del módulo Bluetooth. Cabe recalcar que, la velocidad de transmisión debe ser adecuada para una comunicación en tiempo real; por tal motivo, se establece esta velocidad en 115200 bps, ya que es una de las más altas velocidades permitidas por el módulo UART1.

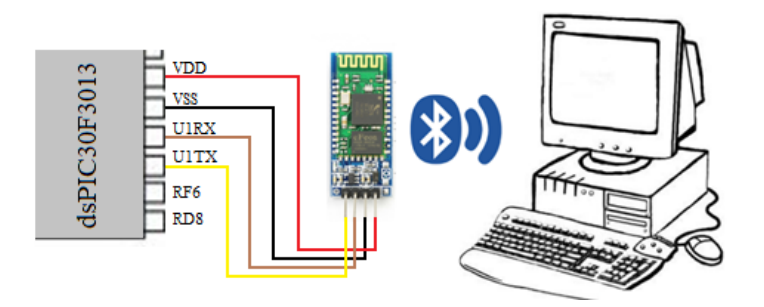

*Figura 50.* Comunicación del microcontrolador a la computadora. Elaboración propia.

En el caso del módulo Bluetooth, para cambiar la velocidad de transmisión se puede realizar mediante comandos AT, en el cual se establece la velocidad a 115200bps con el comando "AT+BAUD8".

Para calcular el valor del registro *U1BRG*, se reemplaza en la Ecuación 29 la velocidad de transmisión del UART1 en 115200 baudios y obteniendo Fcy de la Ecuación 78, se obtiene:

$$
U1BRG = \frac{28.8 \ (10^6)}{(16)(115200)} - 1 \approx 15 \tag{84}
$$

Con el resultado obtenido en la Ecuación 84, se tiene el valor del registro *U1BRG*, el cual permitirá establecer aproximadamente la velocidad de transmisión de datos del módulo UART a 115200 baudios. Una vez calculado los parámetros necesarios para la transmisión de datos del dsPIC30F3013 a una computadora, se comienza con la configuración de los registros del UART1, los cuales se muestran en la Figura 31.

De estos registros, el registro U1MODE y U1STA son registros de control de operación del módulo UART1, en el cual se configuran el encendido/apagado del UART, tamaño de trama de 8 bit para la transmisión, sin bit de paridad, 1 bit de parada, funcionamiento en modo Sleep/Idle, entre otros. Por otro lado, los registros U1TXREG y U1RXREG son los registros de transmisión y recepción de datos respectivamente y el registro U1BRG es el registro del generador de la velocidad de transmisión del módulo UART (Microchip Technology Inc., 2010).

Una vez configurado correctamente los módulos ADC, Timer1 y UART del microcontrolador dsPIC30F3013, ya se puede analizar las señales de los eventos del ojo digitalizados para poder estimar el mejor método de reconociendo posible entre diversos algoritmos existentes. No obstante, estas señales EOG presentan ruido; por tal motivo, para eliminar el ruido presente y tener la señal pura, se decide realizar un filtrado digital.

#### **3.7.4 Filtro digital**

Se observa que los eventos del ojo digitalizados presentan ruido (en menor medida gracias al filtrado analógico); por lo cual, es imprescindible realizar un filtrado digital para poder prevenir interferencias existentes y poder procesar las señales lo más puras posibles.

Se elije la realización de un filtro IIR, ya que no requiere un orden elevado para la realización de una pendiente pronunciada, lo que evita sobrecargar de operaciones al microcontrolador y no presentar mucho retardo en el filtrado de la señal EOG.

Para el diseño del filtro digital se escoge la realización del filtro digital IIR Butterworth, ya que, al igual que en el filtrado analógico, no presenta rizado en la banda de paso en comparación de los filtros Chebyshev tipo I, tipo II y Elíptico. Asimismo, se hace uso de la transformación bilineal con aproximación Butterworth para la realización del filtro, la cual convierte las especificaciones del filtro analógico a especificaciones de un filtro digital.

Por otro lado, como la señal EOG se delimitó analógicamente a una frecuencia de operación de 0.1 a 30 Hz; no obstante, generar un filtro pasa-banda con una frecuencia de corte inferior de aproximadamente 0.1Hz es complicado de generar, ya que, al ser una frecuencia de corte muy pequeña, el filtro no se generará correctamente con esa frecuencia de corte (se tendría que modificar la frecuencia de corte inferior) y/o necesitará de un orden alto el diseño del filtro. Por lo cual, se decide realizar un filtro Butterworth pasa-bajas con las siguientes características:

- Frecuencia de corte de la banda de paso  $(f_p)$ : 20 Hz
- Frecuencia de corte de la banda de atenuación  $(f_s)$ : 30 Hz
- Máxima atenuación en la banda de paso  $(\alpha_p)$ : 3dB
- Mínima atenuación en la banda de atenuación  $(\alpha_s)$ : 30dB

#### - Frecuencia de muestreo  $(fm)$ : 200Hz

Uno de los primeros pasos es el cálculo de la frecuencia angular de la banda de paso y atenuación, se utiliza la Ecuación 36 para el cálculo de estas frecuencias:

$$
\omega_p = 2\pi (20Hz) \frac{1}{200Hz} \tag{85}
$$

$$
\omega_s = 2\pi (30Hz) \frac{1}{200Hz} \tag{86}
$$

Obteniendo  $\omega_p = 0.2\pi$  y  $\omega_p = 0.3\pi$ . Se utilizan las Ecuaciones 46 y Ecuación 47 para el cálculo de la respuesta en amplitud, obtiendo:

$$
\delta_p = 1 - 10^{-3/20} \tag{87}
$$

$$
\delta_s = 10^{-30/20} \tag{88}
$$

Obteniendo  $\delta_p = 0.29221$  y  $\delta_s = 0.0316$ . Para el cálculo de la frecuencia analógica para la banda de paso  $\Omega_p$  y para la banda de atenuación  $\Omega_s$ , se reemplaza  $\omega_p = 0.2\pi$ ,  $\omega_s = 0.3\pi$  y  $T_s = 0.005$  en la Ecuación 35.

$$
\Omega_p = \frac{2}{0.005} \tan\left(\frac{0.2\pi}{2}\right) \tag{89}
$$

$$
\Omega_s = \frac{2}{0.005} \tan\left(\frac{0.3\pi}{2}\right) \tag{90}
$$

Obteniendo  $\Omega_p = 129.97$  rad/s y  $\Omega_s = 203.81$  rad/s. Se utiliza una aproximación Butterworth, por lo cual la respuesta en magnitud se muestra en la Ecuación 48. Asimismo, se reemplaza  $\delta_p = 0.29221$  y  $\delta_s = 0.0316$  en la ecuación para el cálculo del orden del filtro  $N_f$ .

$$
N_f = \frac{1}{2} \frac{\log \left( \frac{1}{(1 - 0.29221)^2} - 1 \right)}{\frac{1}{(0.0316)^2} - 1} \tag{91}
$$

Obteniendo  $N_f = 7.6816$ , lo cual se aproxima al siguiente entero ( $N_f = 8$ ), lo cual muestra que el orden del filtro a diseñar es de orden 8. Utilizando la Ecuación 49 para el cálculo de la frecuencia de corte analógica, se tiene:

$$
\Omega_c = \frac{129.97}{\left(\frac{1}{(1 - 0.29221)^2} - 1\right)^{1/16}}
$$
\n(92)

Obteniendo  $\Omega_c = 130$  rad/s. Dado que el sistema es de orden 8, se tiene una cantidad de 8 polos y el sistema tiene un radio  $\Omega_c = 130 \text{ rad/s}$ , y como se encuentra dentro del circulo unitario, el sistema es estable. La distribución de los polos se muestra en la Figura 51.

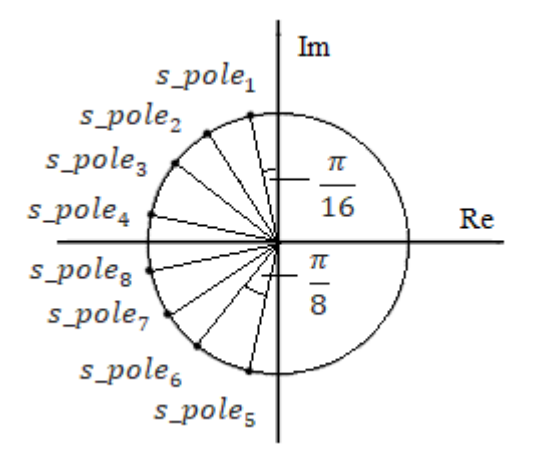

*Figura 51.* Distribución de los polos del filtro Butterworth en Plano s. Elaboración propia.

Dado que los polos tienen simetría, se tienen los polos

$$
s\_pole_1 = 130e^{j9\pi/16} = -25.3617 + 127.5021i
$$
\n(93)

$$
s\_pole_2 = 130e^{j11\pi/16} = -72.2241 + 108.0910i\tag{94}
$$

$$
s\_pole_3 = 130e^{j13\pi/_{16}} = -108.0910 + 72.2241i
$$
\n(95)

$$
s\_pole_4 = 130e^{j15\pi/16} = -127.5021 + 25.3617i
$$
\n(96)

Se obtiene por simetría:

$$
s\_pole_5 = 130e^{-j9\pi/16} = -25.3617 - 127.5021i\tag{97}
$$

$$
s\_pole_6 = 130e^{-j11\pi/16} = -72.2241 - 108.0910i
$$
\n(98)

99

$$
s\_pole_7 = 130e^{-j13\pi/16} = -108.0910 - 72.2241i\tag{99}
$$

$$
s\_pole_8 = 130e^{-j\frac{15\pi}{16}} = -127.5021 - 25.3617i\tag{100}
$$

Se estableció que el tiempo de muestreo es de  $T = 0.005$ s. los polos del dominio s se asignaran a los siguientes polos en el plano z de acuerdo con la Ecuación 42:

$$
z\_pole_1 = \frac{2 + (-25.3617 + 127.5021i) * 0.005}{2 - (-25.3617 + 127.5021i) * 0.005} = 0.7257 + 0.5173i
$$
(101)

$$
z_{\perp} pole_2 = \frac{2 + (-72.2241 + 108.0910i) * 0.005}{2 - (-72.2241 + 108.0910i) * 0.005} = 0.6098 + 0.3685i
$$
 (102)

$$
z\_pole_3 = \frac{2 + (-108.0910 + 72.2241i) * 0.005}{2 - (-108.0910 + 72.2241i) * 0.005} = 0.5433 + 0.2194i
$$
 (103)

$$
z\_pole_4 = \frac{2 + (-127.5021 + 25.3617i) * 0.005}{2 - (-127.5021 + 25.3617i) * 0.005} = 0.5131 + 0.0727i
$$
 (104)

Se obtiene por simetría:

$$
z\_pole_5 = \frac{2 + (-25.3617 - 127.5021i) * 0.005}{2 - (-25.3617 - 127.5021i) * 0.005} = 0.7257 - 0.5173i
$$
(105)

$$
z\_pole_6 = \frac{2 + (-72.2241 - 108.0910i) * 0.005}{2 - (-72.2241 - 108.0910i) * 0.005} = 0.6098 - 0.3685i
$$
 (106)

$$
z\_pole_7 = \frac{2 + (-108.0910 - 72.2241i) * 0.005}{2 - (-108.0910 - 72.2241i) * 0.005} = 0.5433 - 0.2194i
$$
 (107)

$$
z\_pole_8 = \frac{2 + (-127.5021 - 25.3617i) * 0.005}{2 - (-127.5021 - 25.3617i) * 0.005} = 0.5131 - 0.0727i
$$
 (108)

Asimismo, el filtro Butterworth posee 8 ceros ubicados en el infinito. Estos pueden evaluarse en la Ecuación 43.

$$
z\_zero_{1,2,3,4,5,6,7,8} = \frac{2 + (\infty) * 0.005}{2 - (\infty) * 0.005} = \frac{\infty}{-\infty} = -1
$$
 (109)

Ahora que se tienen todos los polos y ceros en el plano z, se puede determinar la transformación z del filtro digital IIR, se reemplaza  $M = N = 8$  en la Ecuación 30 para obtener la respuesta del filtro Butterworth.

$$
H_{(s)} = \frac{(z+1)^8}{(z-z_pole_1)(z-z_pole_2)\dots(z-z_pole_8)}
$$
(110)

100

Se puede agrupar respuesta del filtro por la simetría de polos de la Ecuación 110, obteniendo:

$$
H_{(s)} = \frac{(z+1)^2}{(z-z_pole_1)(z-z_pole_5)} * \frac{(z+1)^2}{(z-z_pole_2)(z-z_pole_6)}
$$
  

$$
* \frac{(z+1)^2}{(z-z_pole_3)(z-z_pole_7)} * \frac{(z+1)^2}{(z-z_pole_4)(z-z_pole_8)}
$$
(111)

Reemplazando los polos y calculando la Ecuación 111 se tiene:

$$
H_{(s)} = K \frac{z^2 + z + 1}{z^2 - 1.4514z + 0.7942} \times \frac{z^2 + z + 1}{z^2 - 1.2196z + 0.5076}
$$
  

$$
\times \frac{z^2 + z + 1}{z^2 - 1.0866z + 0.3433} \times \frac{z^2 + z + 1}{z^2 - 1.0262z + 0.2686}
$$
 (112)

Finalmente, se multiplica los componentes del numerador y denominador y se obtiene:

$$
H_{(s)}
$$
\n
$$
= K \frac{z^8 + 8z^7 + 28z^6 + 56z^5 + 70z^4 + 56z^3 + 28z^2 + 8z + 1}{z^8 - 4.7z^7 + 10.4z^6 - 13.4 + 11.1z^4 - 6.0z^3 + 2.0z^2 - 0.4z + 0.03}
$$
\n(113)

Para obtener una ganancia unitaria  $G_{(s)} = 1$ , se calcula la variable K utilizando la Ecuación 52.

$$
K = 1 * \frac{a(1) + a(2) + a(3) + a(4) + a(5) + a(6) + a(7) + a(8) + a(9)}{b(1) + b(2) + b(3) + b(4) + b(5) + b(6) + b(7) + b(8) + b(9)}
$$
(114)

Reemplazando las variables  $a(1)$ ,  $a(2)$  ...  $a(8)$  y  $b(1)$ ,  $b(2)$  ...  $b(8)$  por los correspondientes, se obtiene:

$$
K = \frac{0.006143}{256} = 2.3996(10)^{-5}
$$
 (115)

Finalmente, se obtiene el filtro Butterworth pasa-bajas cuya función de transferencia es la siguiente:

$$
H_{(z)} = \frac{0.0000239 z^{-8} + 0.0001919 z^{-7} + \dots + 0.0000239}{z^{-8} - 4.783774 z^{-7} + \dots + 0.037171}
$$
(116)

101 Se tiene en cuenta los decimales para los coeficientes del numerador y denominador, en el cual se trabaja sin ningún inconveniente con 7 y 6 decimales respectivamente; asimismo, en la Figura 52 se puede observar los coeficientes utilizados para el diseño del filtro

#### Butterworth:

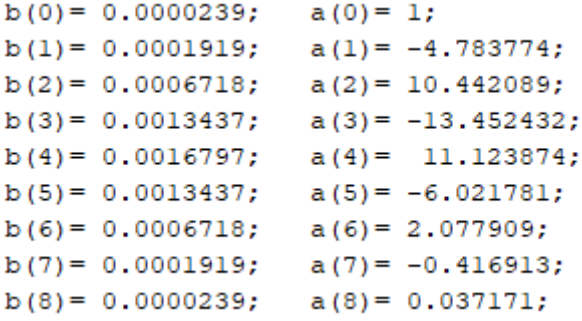

*Figura 52.* Coeficiente para el diseño del filtro digital. Elaboración propia.

Teniendo los coeficientes completos del filtro en la Figura 52, donde se puede observar que los coeficientes del numerador corresponden a las variables  $b(1)$ ,  $b(2)$  ...  $b(8)$  y las variables del denominador corresponden a las variables  $a(1)$ ,  $a(2)$  ...  $a(8)$ .

Teniendo la función de transferencia anterior, se puede graficar la respuesta del filtro Butterworth pasa-bajas en frecuencia relativa, la cual se gráfica en la Figura 53.

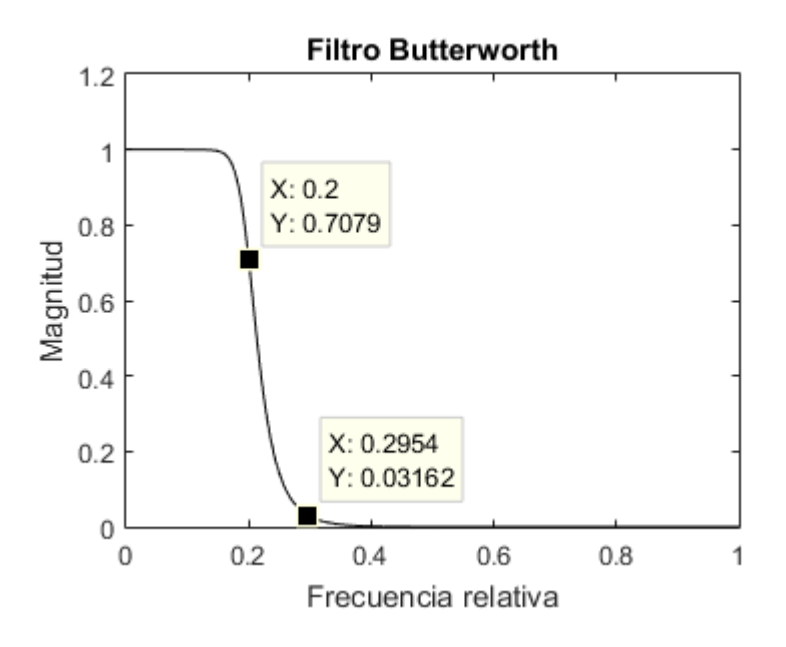

*Figura 53.* Respuesta del filtro Butterworth en frecuencia relativa. Elaboración propia.

Cabe recalcar que, la frecuencia relativa va desde 0 hasta 1 rad , donde 1 rad es

equivalente a  $\binom{2}{2}$  Hz. Asimismo, el filtro digital se diseño para que la banda de paso y atenuación (20 Hz y 30 Hz respectivamente) tengan una atenuación aproximadamente de 3dB y 30dB respectivamente, lo cual se puede apreciar en la Figura 53 que el filtro corresponde al diseñado. La Figura 54 muestra se obtiene la gráfica del filtro en Herz.

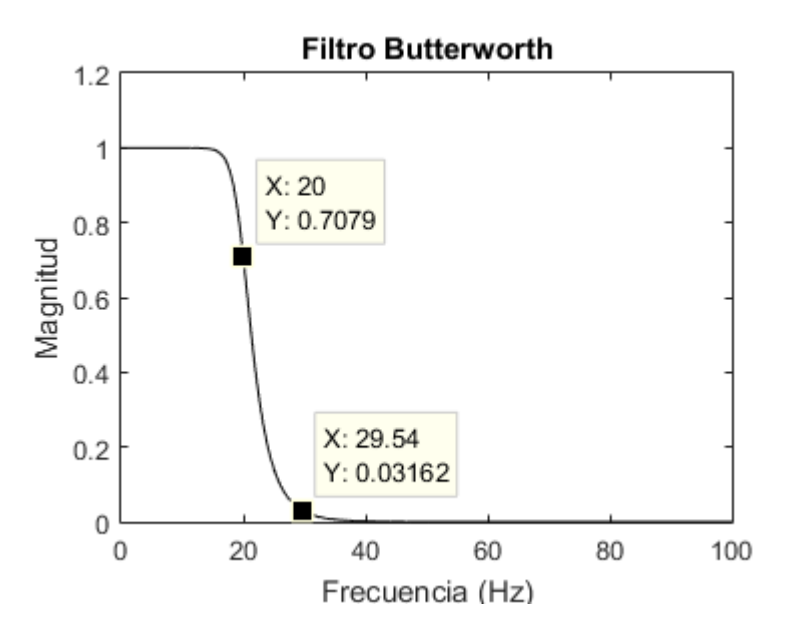

*Figura 54.* Respuesta del filtro Butterworth en frecuencia relativa. Elaboración propia.

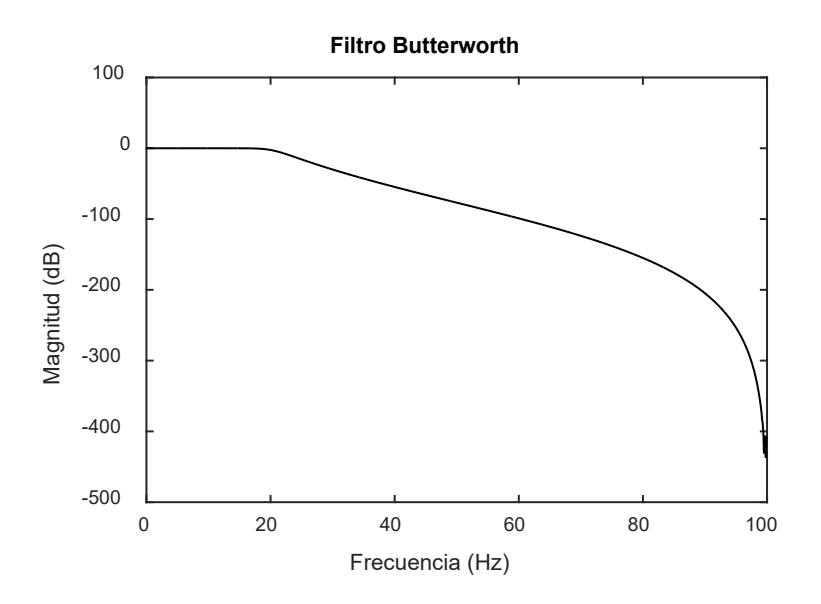

*Figura 55.* Respuesta del filtro Butterworth en escala logarítmica. Elaboración propia.

En la Figura 54 se puede apreciar con mas claridad las frecuancias de cortes en Herz del filtro Butterworth diseñado. Asimismo, la Figura 55 muestra la respuesta del filtro deseado usando la escala logarítmica, en el cual la magnitud se expresa en decibeles (dB).

Una vez obteniendo la señal de los eventos del ojo filtrados digitalmente, se procede a realizar un algoritmo de reconocimiento para estas señales; en este sentido, se requiere un algoritmo que pueda reconocer la señal de parpadeo, doble parpadeo, movimientos verticales (mirada arriba y mirada abajo) y parpadeo prolongado.

#### **3.7.5 Segmentación**

Uno de los puntos más importantes para la detección de los eventos del ojo es la segmentación de la señal. Para el análisis de una señal se requiere la identificación de eventos que se generan, la forma de onda correspondiente se puede segmentar y analizar en términos de su amplitud, forma de onda, duración del tiempo, intervalos entre eventos, distribución de energía, contenido de frecuencia y otras características.

Para la detección de los eventos del ojo se hace uso del algoritmo de Pan-Tompkins, ya que es un algoritmo muy usado para la detección de eventos QRS de señales ECG por su eficiencia, es útil para el análisis del ritmo ECG y la monitorización de la frecuencia cardíaca. Asimismo, una de las ventajas del método de Pan-Tompkins es que es un algoritmo de detección de eventos en tiempo real (Muthuswamy, 2004).

Como se observa en la Figura 34 el algoritmo Pan-Tompkins cuenta con una serie de procedimientos para la detección de los eventos de la señal EOG, los cuales se requieren programar en el microcontrolador. Estos procedimientos para el método de Pan-Tompkins son:

Filtro pasa-bajas y pasa-altas:

El primer procedimiento del presente algoritmo requiere la aplicación de un filtro digital (filtro pasa-bajas y pasa-alta); no obstante, no se realiza un filtrado pasa-banda para este método, ya que se realizó un filtrado analógico, el cual delimito la señal en un rango de frecuencia de 0.1 a 30Hz en la etapa de *hardware*; asimismo, se reforzó este rango de frecuencia con un filtrado digital Butterworth previamente visto.

### Diferenciador:

Para realizar la presente operación en el dsPIC30F3013, se reemplaza las señales de entrada y salida discreta por valores actuales y pasados almacenados en el microcontrolador, de la Ecuación 53 se obtiene:

$$
Y(n) = \frac{1}{8} (2X(n) + X(n-1) - X(n-3) - 2X(n-4))
$$
\n(117)

Donde:

- $Y(n)$ : Salida del operador diferenciador.
- $X(n)$ : Entrada del operador diferenciador (salida del filtro digital).
	- Operación cuadrado:

Para esta operación se toma la variable  $Y(n)$  y se multiplica por sí misma, obteniendo:

$$
YY(n) = Y(n) * Y(n)
$$
\n(118)

Donde:

- YY: Salida de la operación cuadrado.
- Y: Entrada de la operación cuadrado (salida del operador diferenciador).
	- **Integrador de ventana móvil:**

La ecuación del integrador de ventana móvil esta descrita en la Ecuación 58; no obstante, es necesario asignar un valor al ancho de la ventana  $(N_f)$ . Se encontró mediante pruebas realizadas, con diferentes valores de  $N_f$ , que una ventana de  $N_f = 10$  muestras es adecuada para el presente algoritmo. Por lo cual, se tiene la fórmula siguiente a implementar en el microcontrolador:

$$
Z(n) = Z(n-1) + \frac{1}{10} \{ YY(n) - YY(n-10) \}
$$
 (119)

Donde:

- $\zeta = Z(n)$ : Salida del integrador de ventana móvil
- $YY(n)$ : Entrada del integrador de ventana móvil (Salida de la operación cuadrado).

105 En la Figura 56, se muestra el resultado de cada etapa del algoritmo Pan-Tompkins aplicado a una señal de 3 parpadeos consecutivos seguidos de 5 dobles parpadeos, en la cual se aprecian el filtrado digital IIR, salida del operador derivativo, operador cuadrado y filtro integrador.

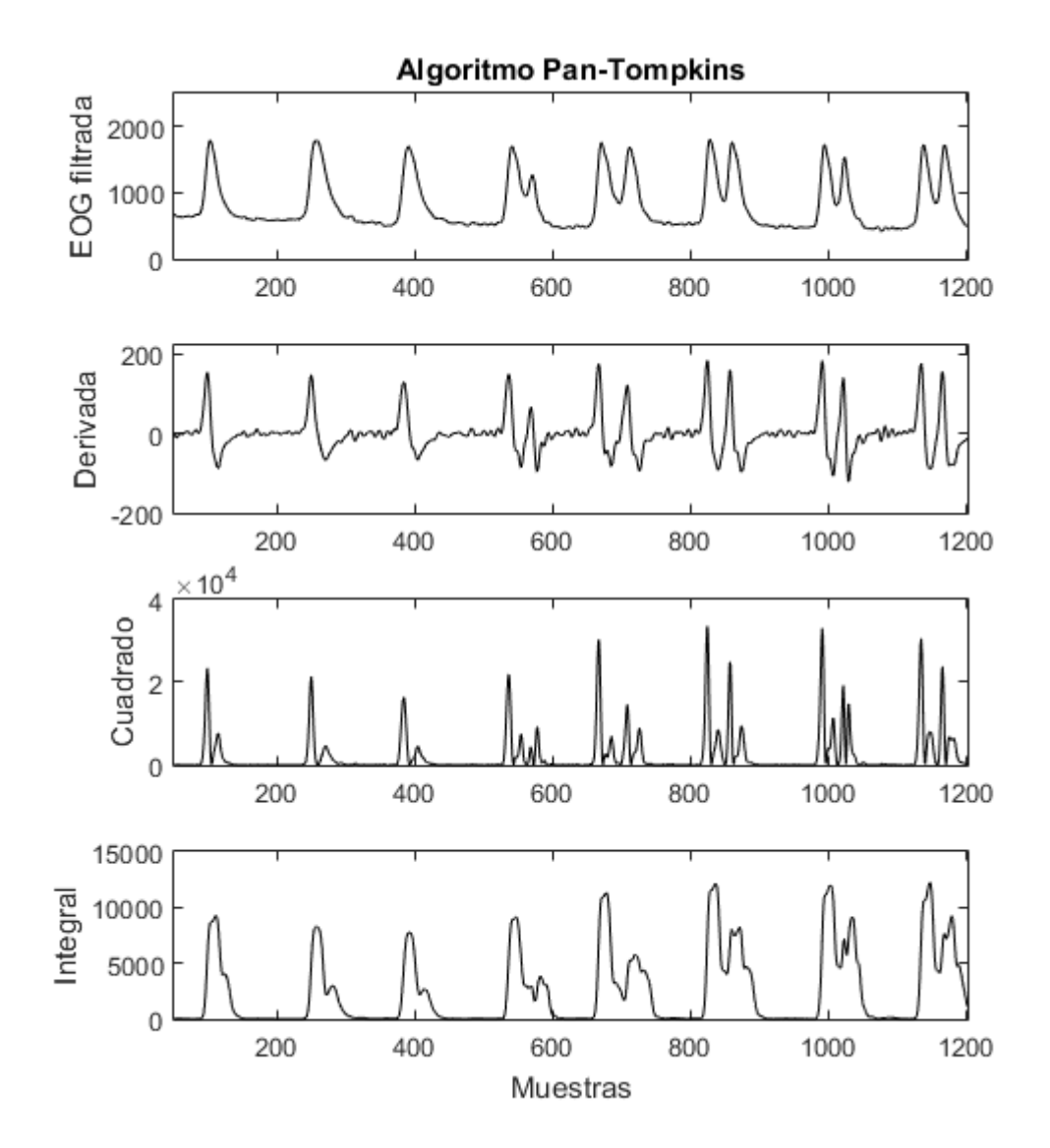

*Figura 56.* Resultados de las etapas del método Pan-Tompkins en señales de parpadeos y doble parpadeos. Elaboración propia.

Se puede apreciar en la Figura 56 que la integral de la señal de parpadeo y doble parpadeo se diferencian por su gran amplitud a diferencia del ruido de la señal (casi imperceptible); asimismo, otra de las ventajas de este algoritmo es que como tiene la etapa de derivación, reconoce los eventos de parpadeo y doble parpadeo sin importan el nivel DC de la señal. Por otro lado, es necesario aplicar una umbralización al resultado de la integral para finalizar el algoritmo de Pan-Tompkins.

Umbralización:

Para la umbralización se debe escoger un valor de umbral de tal manera que pueda discriminar los eventos deseados con el ruido existente; por lo cual, se decidió utilizar un umbral del integrador mayor a 500, obteniendo la Ecuación 120.

$$
U(n) = \begin{cases} 0, si \ Z(n) < 500 \\ X(n), si \ Z(n) \ge 500 \end{cases} \tag{120}
$$

Donde:

- $U(n)$ : Salida de la umbralización.
- $X(n)$ : Salida del filtro digital.

En la Figura 57, se puede apreciar el resultado final de la umbralización del algoritmo Pan-Tompkins aplicando la misma señal de parpadeo y doble parpadeo en la Figura 56, en el cual se muestra las señales de parpadeo y doble parpadeo reconocidos.

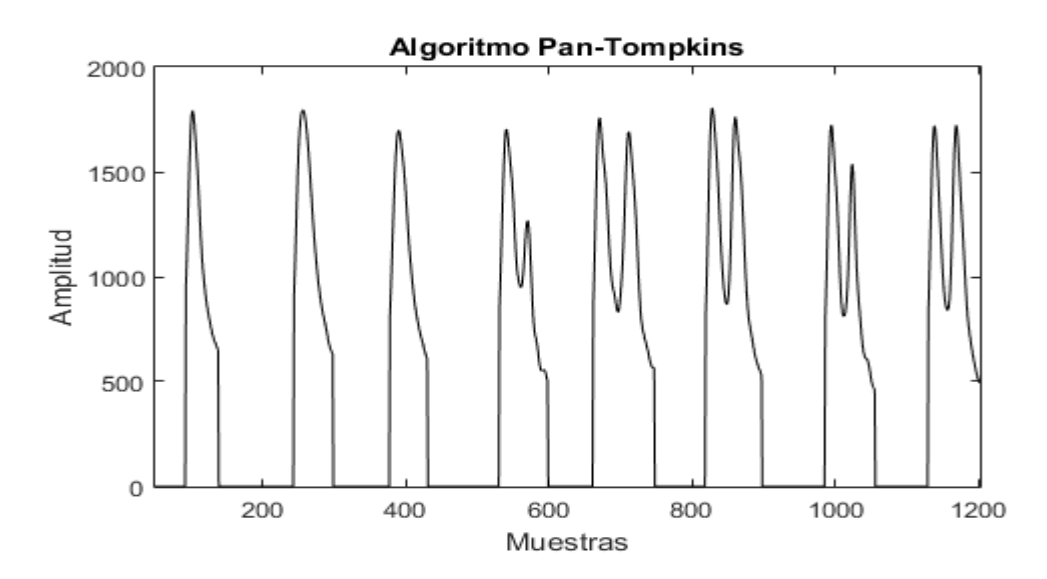

*Figura 57.* Resultado del algoritmo de Pan-Tompkins. Elaboración propia.

Como se puede apreciar en la Figura 57, el método Pan-Tompkins muestra los eventos de parpadeos y doble parpadeos; asimismo, con este algoritmo también se registran los movimientos verticales del ojo y parpadeo prolongado, y se puede reconocer las muestras de inicio y fin de cada evento del ojo (cuya precisión depende del umbral a usar). El algoritmo de Pan-Tompkins segmenta los eventos de la señal EOG frente al ruido, mas no los diferencia entre sí; por lo cual, es necesario un algoritmo adicional para diferenciar los distintos tipos de eventos que se producen en la señal EOG (parpadeo, doble parpadeo, mirada arriba, mirada abajo y parpadeo prolongado), con el objetivo de reconocer y discriminar cada evento del ojo.

#### **3.7.6 Toma de decisión**

Como ya se mostró anteriormente, se realiza el algoritmo Pan-Tompkins para el reconocimiento de los eventos del movimiento del ojo; no obstante, este algoritmo no discrimina los eventos generados por el ojo. En este sentido, no diferencia entre parpadeo, doble parpadeo, movimientos verticales y parpadeo prolongado. Por tal motivo, es necesario realizar un algoritmo que trabaje juntamente con el método de Pan-Tompkins para el reconocimiento de los comandos necesarios para el funcionamiento del *software* de PC.

Los comandos para las funciones del *mouse* y teclado a reconocer por el microcontrolador son: doble parpadeo, mirada arriba más parpadeo, mirada abajo más parpadeo y parpadeo prolongado. Estos comandos son importantes de para el correcto funcionamiento del *software* de PC. Por lo cual, se muestra las características de los comandos a utilizar en el proyecto.

Doble parpadeo

Se elige este comando por ser el conjunto de dos parpadeos consecutivos, con el objetivo de poder diferenciar este comando de un parpadeo involuntario por parte del usuario, evitando en gran medida que el usuario realice una función del *mouse* y teclado involuntariamente. Este comando se puede dar de dos formas, dependiendo de la salida del método Pan-Tompkins, la primera como resultado de una señal de doble parpadeo reconocida, y como el reconocimiento de dos parpadeos consecutivos. Las señales para este comando se pueden observar en la Figura 58,

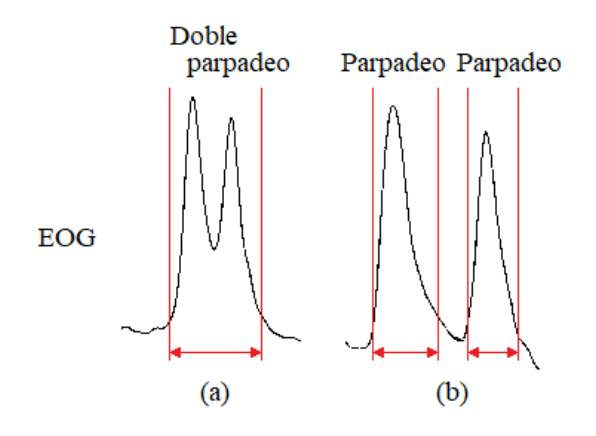

*Figura 58.* Señales del Comando de doble parpadeo. Elaboración propia.

En la Figura 58, se aprecia las señales que se reconocen como el comando de doble parpadeo; asimismo, las señales dentro de los límites de color rojo son las salidas del método Pan-Tompkins. En la señal (a) se puede apreciar que la señal de doble parpadeo es reconocida como una sola señal, mientras que la señal (b) está compuesta por dos señales de parpadeo distanciadas por determinado tiempo. La señal de doble parpadeo y dos parpadeos consecutivos se caracterizan por semejarse a una onda senoidal, casi simétricas de gran amplitud y duración en comparación de los movimientos verticales del ojo, siendo el doble parpadeo casi el doble de duración que un parpadeo normal. Asimismo, el parpadeo posee un pico positivo y el doble parpadeo posee dos picos positivos y uno negativo.

Mirada arriba y mirada abajo más parpadeo

Se elige estos comandos, al igual que la misma razón que el comando de doble parpadeo, ya que es un conjunto de mirada arriba o mirada abajo más parpadeo; asimismo, se utiliza los movimientos verticales del ojo junto al parpadeo debido a que, el reconocimiento de la mirada arriba y mirada abajo depende del Angulo de elevación o depresión que tiene el ojo; en este sentido, la amplitud y tiempo no son constantes a comparación de otras señales del ojo. El comando de mirada arriba más parpadeo y mirada abajo más parpadeo se da con una señal de mirada arriba y un parpadeo, distanciados un determinado tiempo, y una señal de mirada abajo y un parpadeo respectivamente. Las señales para estos comandos se pueden observar en la Figura 59,

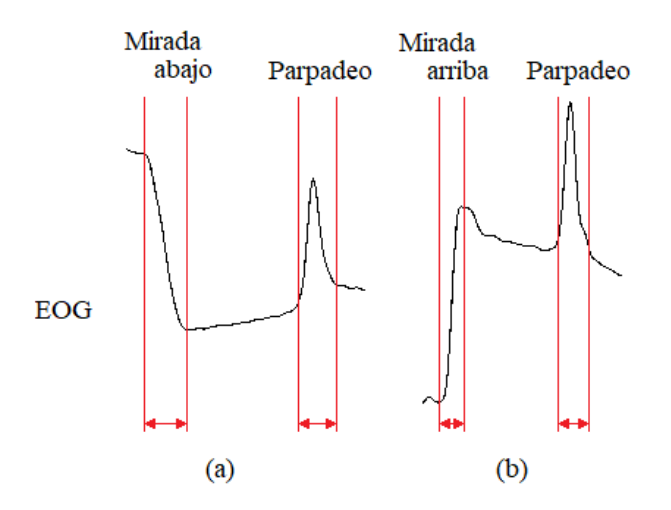

*Figura 59.* Señales de los comandos de mirada arriba más parpadeo (a) y mirada abajo más parpadeo (b). Elaboración propia.

En la Figura 59, se aprecia las señales que se reconocen como el comando de mirada arriba más parpadeo (a) y mirada abajo más parpadeo (b), ambos después de un determinado tiempo; asimismo, las señales dentro de los límites de color rojo son las salidas del método Pan-Tompkins. La señal de mirada arriba y mirada abajo se caracterizan por ser una subida o caída de pendiente (como se observa en la Figura 59 y Figura 10), donde tendrá pendiente positiva si el movimiento sacádico del ojo es ascendente (presente ángulo de elevación) y será negativa si es descendente (presenta ángulo de depresión).

110 Como ya se mencionó, la amplitud y tiempo depende del ángulo de elevación o depresión del movimiento del ojo; asimismo, se realizaron pruebas donde se observó que las señales de mirada arriba y mirada abajo varían al inicio y/o final de la señal de salida del método Pan-Tompkins dependiendo de cada persona. No obstante, la mirada arriba y mirada abajo se pueden considerar como un aumento o disminución del voltaje de *offset* de la señal (que después de un tiempo regresa al *offset* original); por lo cual, se decide utilizar como comando la señal de mirada arriba y mirada abajo más parpadeo, ya que al realizarse una mirada arriba o mirada abajo antes de un parpadeo modificará su *offset*, el tiempo entre la mirada arriba y mirada abajo con el parpadeo tiene que ser menor a 0.2s para asegurar que el *offset* añadido se asemeje al *offset* de la mirada arriba y mirada abajo (la señal siempre regresa al *offset* original ante una modificación del *offset*).

Por lo cual, cuando se analice el comando de mirada arriba más parpadeo o mirada abajo más parpadeo, se analizará la señal de parpadeo con su respectivo *offset*, para diferenciar de la mirada arriba o mirada abajo previamente realizada. Esto se puede visualizar en la Figura 59, donde se puede observar que el *offset* del parpadeo vario dependiendo de la mirada arriba o mirada abajo, teniendo en cuenta que el *offset* original está posicionado al inicio de las señales.

Parpadeo prolongado

Se escoge este comando por ser una señal diferenciada de otras señales involuntarias por parte del usuario, ya que requiere que el usuario realice un parpadeo prolongado, donde se tenga un tiempo específico entre el cierre y apertura de los ojos. Este comando se da en dos tiempos, dos salidas del método Pan-Tompkins, los cuales son: el cierre y la apertura del ojo, teniendo un tiempo determinado entre estos dos; en este sentido, el usuario cierra los ojos y después de un determinado tiempo los abre. La señal para este comando se puede observar en la Figura 60,

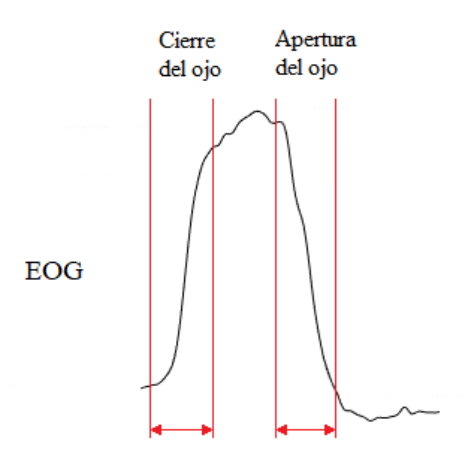

*Figura 60.* Señal del comando de parpadeo prolongado. Elaboración propia.

En la Figura 60, se aprecia la señal que se reconoce como el comando de parpadeo prolongado; asimismo, las señales dentro de los límites de color rojo son las salidas del método Pan-Tompkins, en el cual este método reconoce como dos salidas. La señal de parpadeo prolongado se caracteriza por semejarse a los movimientos verticales del ojo, pero con una amplitud y duración casi invariable (como el parpadeo y doble parpadeo).

# Tabla 6

*Características de las señales de los comandos para el funcionamiento del mouse y teclado en el software de PC.*

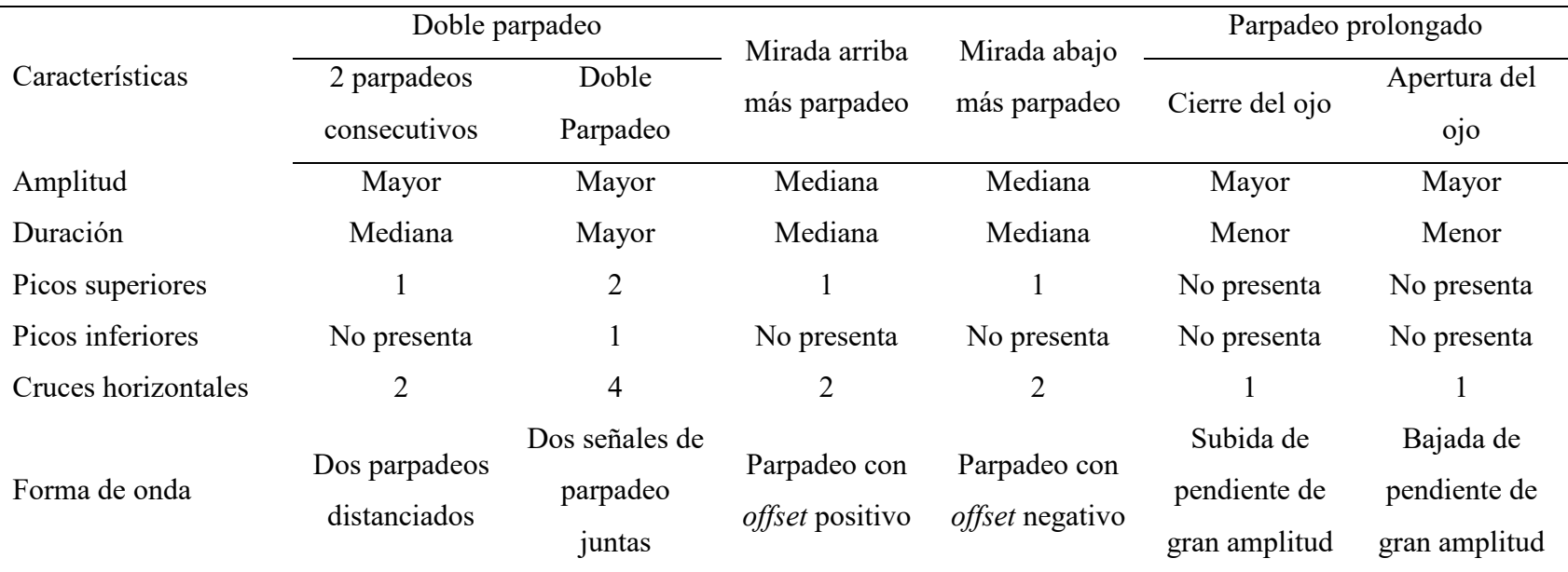

*Nota.* Elaboración propia*.*

En la Tabla 6, se puede apreciar las características esenciales más perceptibles de los comandos de doble parpadeo, mirada arriba más parpadeo, mirada abajo más parpadeo y parpadeo prolongado para el manejo del *software* de PC a utilizar en el presente proyecto. Asimismo, se describen las siguientes características para su correcto reconocimiento.

**Amplitud** 

La amplitud es un dato necesario para la distinción de las señales de los comandos mediante los resultados mostrados la Tabla 6; asimismo, se utiliza la amplitud y su posición para otras características de reconocimiento más adelante.

Para el cálculo de la amplitud de la señal se utiliza el punto máximo punto\_max y mínimo *punto\_min* de la salida del método Pan-Tompkins. Esto se puede expresar en la Ecuación 121.

$$
Amplitude = punto\_max - punto\_min
$$
\n(121)

Para el cálculo del punto máximo y mínimo se tiene las Ecuación 122 y la Ecuación 123 respectivamente.

$$
punto_{max} = U(n), si U(n) > U(n-1)
$$
\n(122)

$$
punto\_min = U(n), si U(n) < U(n-1) \tag{123}
$$

Tiempo de duración de la onda

Se requiere diferenciar los eventos del ojo de acuerdo con el tiempo de duración de estos, siendo el comando de doble parpadeo la señal de mayor duración en comparación con las otras. Cabe recalcar que este tiempo de duración es brindado por el método Pan-Tompkins.

$$
Duration = Duracion\_Pan - Tompkins
$$
\n(124)

Detección de picos

Se requiere la detección de picos superiores e inferiores para saber el número y valor de los picos presentes en el parpadeo, doble parpadeo, mirada arriba y mirada abajo más parpadeo y parpadeo prolongado para discriminar los comandos entre sí, de acuerdo con los resultados mostrados en la Tabla 6.

Para eso se realiza la detección de picos con profundidad 4, ya que los picos presentes son picos pronunciados. Un pico superior de profundidad  $k$  se refiere cuando el punto pico  $U(n)$  tiene que ser mayor al punto anterior y siguiente del mismo ( $U(n - 1)$  y  $U(n + 1)$ ) respectivamente), y estos tiene que ser superiores que  $U(n-2)$  y  $U(n+$ 3) respectivamente, y así sucesivamente hasta llegar a  $U(n - k)$  y  $U(n + k)$ , lo cual se puede expresar en la Ecuación 125.

$$
pico_{superior} = U(n), si \bigwedge_{k=0}^{4} U(n-k) > U(n-1-k)
$$
  

$$
\wedge \bigwedge_{k=0}^{4} U(n+k) > U(n+1+k)
$$
 (125)

En el caso de un pico inferior de profundidad k, sucede los mismo que en el pico superior, pero, en este caso, en punto  $U(n)$  tiene que ser el menor que al punto anterior y siguiente, y estos tiene que ser inferiores a su punto anterior y superior respectivamente, y así sucesivamente  $k$  veces, lo cual se puede expresar en la Ecuación 126.

$$
pico_{inferior} = U(n), si \bigwedge_{k=0}^{4} U(n-k) < U(n-1-k)
$$
\n
$$
\wedge \bigwedge_{k=0}^{4} U(n+k) < U(n+1+k) \tag{126}
$$

Realizando la Ecuación 125 y Ecuación 126 a la salida del algoritmo Pan-Tompkins para tener el número y valor de los picos superiores e inferiores y poder discriminar los comandos mediante los datos de la Tabla 6.

**Cruces horizontales** 

Característica de las señales donde se contabiliza los cruces de la señal en un determinado eje horizontal, este eje horizontal  $U_{Horizontal}$  esta designado para que sea el 70% de la amplitud de la señal, como se muestra en la Ecuación 127.

$$
U_{Horizontal} = 0.7Amplitud \tag{127}
$$

Asimismo, se utiliza los cruces existentes de la señal con el eje horizontal, mostrado en

la Ecuación 128.

$$
Cruce = U(n), si (U(n) - U_{Horizontal}) * (U(n-1) - U_{Horizontal}) > 0
$$
 (128)

Se realiza la Ecuación 128 a la salida del algoritmo Pan-Tompkins para tener el número y valor de los cruces y poder discriminar los comandos mediante los datos de la Tabla 6.

■ Forma de la onda

Método para relacionar las apariciones del punto máximo, punto mínimo, picos superiores, picos inferiores, cruces, entre otros; en este sentido, el orden de cada uno de estos sucesos dentro de todos los comandos. Cabe mencionar que las posiciones de todas las características analizadas están situadas en la posición  $n$  de las ecuaciones antes vistas.

Una vez se realiza la respectiva programación del reconocimiento de todos los comandos respetando las características mostrados en la Tabla 6, se establece los datos de envió a la computadora mediante el módulo Bluetooth, estos datos son caracteres que se envían al reconocer el evento realizado; en este sentido, al reconocer el comando de doble parpadeo, se envía el carácter "A", al reconocer los comandos de mirada arriba más parpadeo y mirada abajo más parpadeo, se envían los carácteres "B" y "C" respectivamente, y se envía el carácter "D" si se detectó un parpadeo prolongado. Cabe mencionar que estos caracteres deben ser recibidos por la computadora, la cual debe tener el *software* específico para la recepción de los datos enviados por el microcontrolador y el manejo del *mouse* y teclado por la presente interface en la computadora.

#### **3.8 Etapa de alimentación**

La etapa de alimentación será la encargada de suministrar el voltaje y corriente necesarios para el funcionamiento de todos los componentes que se utilicen durante el desarrollo del presente proyecto. Hay que tener en cuenta que los componentes electrónicos que más requieren un voltaje de alimentación en específico son los circuitos integrados y el módulo Bluetooth, ya que estos cuentan con un rango de alimentación necesario para su correcto funcionamiento según sus respectivos fabricantes (AD620 de  $\pm 2.3$  a  $\pm 18$ V, TL084 de  $\pm 2.5$  $a \pm 18V$ , dsPIC30F3013 de 2.5 a 5.5V y módulo Bluetooth de 3.6 a 6V).

Se establece el voltaje de alimentación positiva a 5V, ya que es el valor de alimentación más usado para estos integrados y cumple con todos los rangos de alimentación de los circuitos integrados; por otro lado, los OPAMPs normalmente trabajan en un rango de  $\pm 15V$ , ya que la hoja de datos del TL084 establece que ese voltaje es el recomendado a usar; no obstante, para el presente proyecto se establecerá este voltaje a ±5V, para que la señal EOG tratada no supere estos 5V (voltaje máximo admisible por el ADC del microcontrolador) y cuenten con una alimentación simétrica.

Para suministrar el voltaje de alimentación positiva de 5V se hace uso del regulador L7805CV, ya que a que a diferencia de otros reguladores como por ejemplo el Lm1117 o el lm337, el circuito no requiere la variación del voltaje de la alimentación positiva y el L7805CV requiere menos componentes para su funcionamiento; asimismo, este regulador suministra una tensión de 5V a 1A.

Por otro lado, para el suministro de voltaje negativo, se optó por el uso del conversor DC-DC Ls7660 que convertirá el voltaje de alimentación positiva a -5V para el suministro de voltaje negativo. Cabe recalcar que la corriente que suministra el Ls7660 no es tan considerable a comparación de la corriente que entrega el L7805CV (siendo el microcontrolador y el módulo Bluetooth los componentes que consumen más energía en el circuito). En la Figura 61 se muestra el diseño del circuito de alimentación para el suministro de los voltajes de ±5V y GND, utilizando el regulador de voltaje L7805CV y convertidor DC–DC Ls7660 junto con sus respectivos capacitores para el regulador y conversor, y un *switch* para el encendido y apagado del circuito.

Como se quiere que el proyecto sea un dispositivo portátil, se escoge las baterías tipo CN-18650 de la marca Cafini, ya que la diferencia de otras baterías, es que estas baterías son de Li-ion recargables, tienen un voltaje nominal de aproximadamente 4.2V y presenta un alto amperaje (8800mA/H según el fabricante); asimismo, estas baterías son de mayor tamaño que las del tipo AA, pero no influye mucho, ya que la tarjeta principal es del mismo largo y ancho que dos baterías Cafani juntas.

Asimismo, para el suministro del voltaje negativo es necesario primero el funcionamiento del 7805, en cual requiere un voltaje de entrada mayor a 7V para su correcto funcionamiento; por lo cual, se hace uso de dos baterías Cafani en serie para la alimentación de toda la tarjeta electrónica del proyecto.

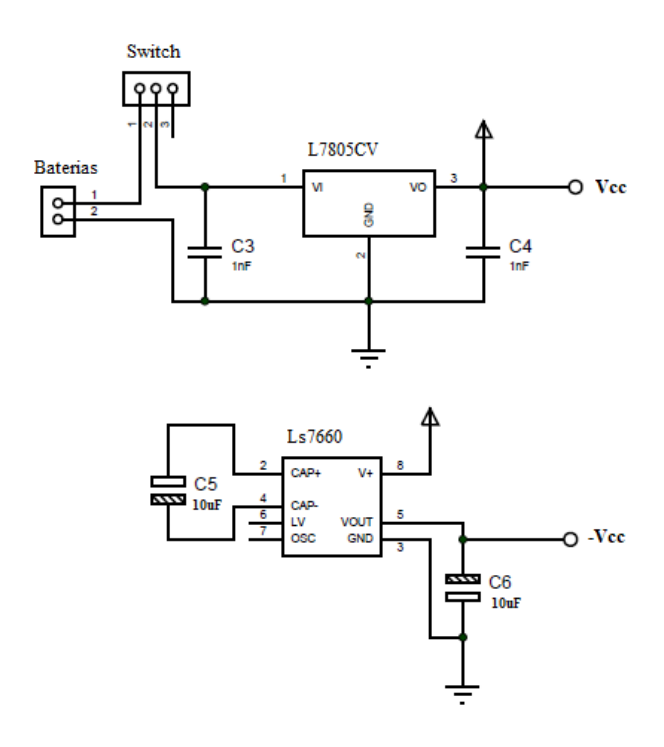

*Figura 61.* Circuito de alimentación para el proyecto. Elaboración propia.

#### **3.9 Elaboración del equipo propuesto**

Para la elaboración del equipo propuesta, es necesario la elaboración del circuito impreso, selección de la fuente de alimentación, electrodos y cables de electrodos a usar y un protector o case para el equipo.

Una vez diseñado todas las etapas del proyecto, se procede a la elaboración del circuito impreso. Se diseña todas las etapas del presente proyecto juntas mediante el *software* de diseño de circuitos PROTEUS, ya que este programa es de fácil acceso que combina el uso de potentes funciones para diseñar, probar y elaborar circuitos analógicos y digitales; asimismo, es uno de los programas más usados en el mercado que presenta diseño interactivo y cuenta con herramientas como ISIS y ARES que facilitan el diseño y elaboración de PCB.

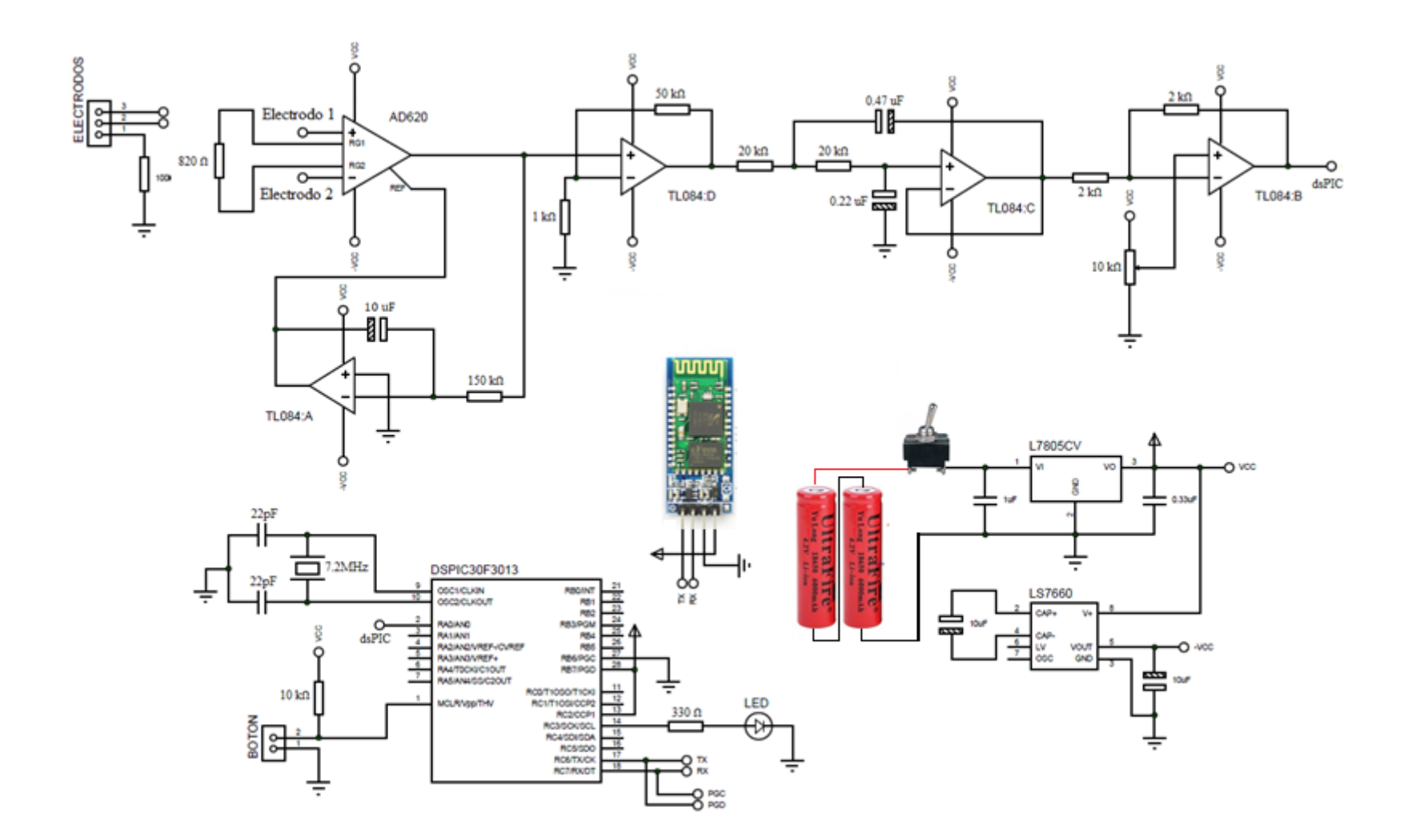

*Figura 62 .* Esquema completo del circuito del *hardware* . Elaboración propia.

119

Como se muestra en la Figura 62, se puede apreciar el diseño completo en ISIS (PROTEUS) de todas las etapas del proyecto elaborados durante todo el presente capítulo, en el cual se puede visualizar las etapas de pre-amplificación, amplificación, filtrado, *offset*, etapas del microcontrolador y etapa de alimentación. Una vez elaborado el circuito en ISIS, se procede a diseñar el circuito a ser impreso en la placa del presente proyecto para su posterior ensamblaje y uso. En la Figura 63 se puede apreciar cómo queda la placa PCB del proyecto, teniendo en cuenta que la placa contará con una sola capa que se elaborará en fibra de vidrio, ya que es de mejor calidad que una placa de baquelita. Asimismo, se muestra la placa con todos los componentes integrados (microcontrolador, AD620, OPAMPS, resistencias condensadores, entre otros) para su uso.

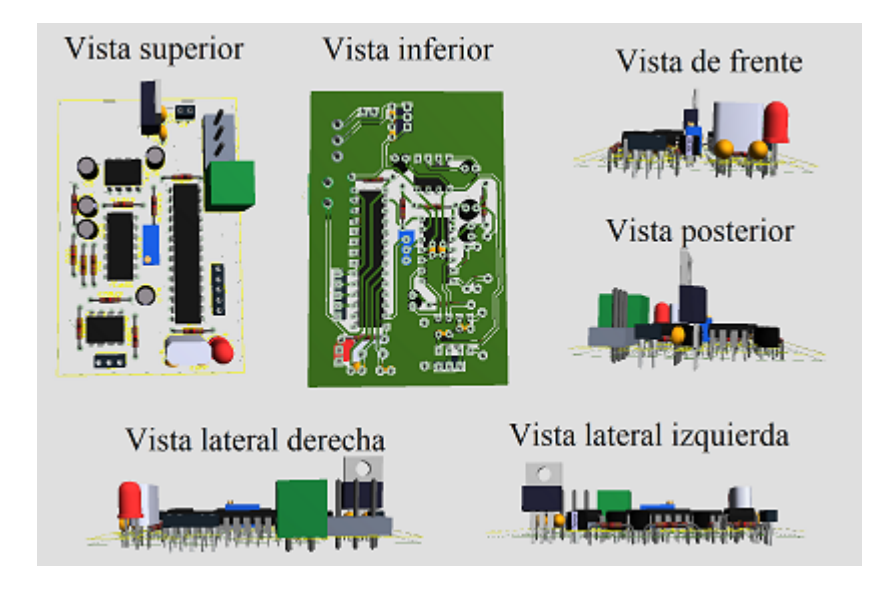

*Figura 63.* Vistas de la placa final diseñada en ARES para el proyecto. Elaboración propia.

Por otro lado, es necesario la realización de un protector que contenga internamente la placa finalizada con todos sus componentes, las baterías y los cables de los electrodos. Se decide realizar el protector de acrílico transparente de 2mm de espesor, ya que es un material versátil, duradero, ligero, aislante eléctrico; asimismo, se puede plasmar el diseño del protector al acrílico con buena precisión mediante una cortadora laser, la cual admite diseños de corte en PDF (se pueda utilizar un gran número de programas para la realización del diseño deseado). En la Figura 64 se puede ver el diseño del protector el PDF con sus respectivas dimensiones.

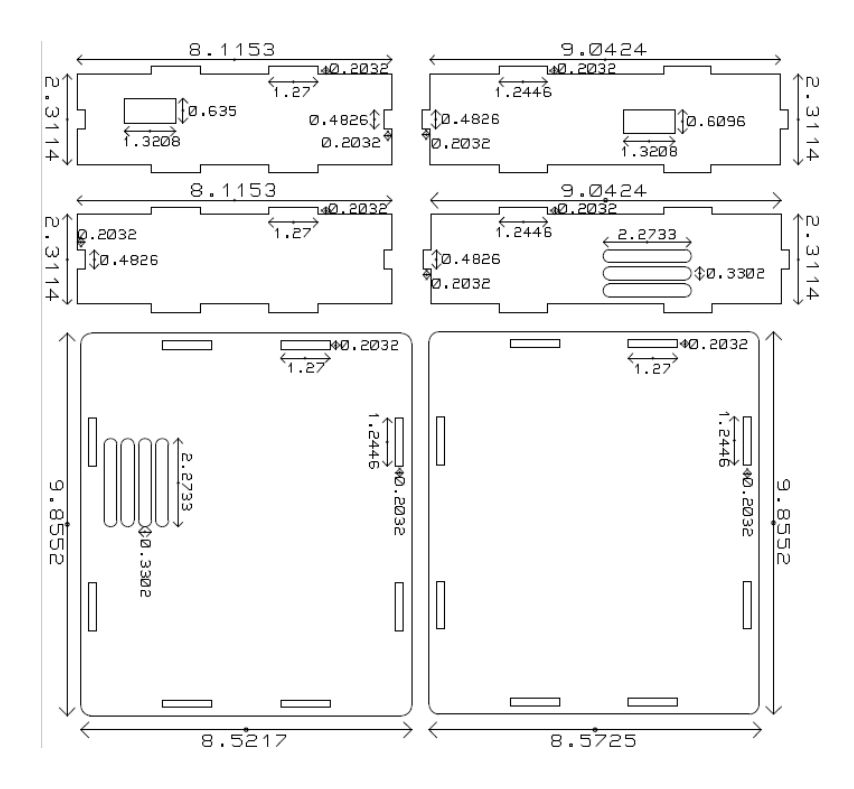

*Figura 64.* Dimensiones(cm) del protector de acrílico diseñado para el equipo propuesto. Elaboración propia.

Para evitar interferencias y ruidos de los campos eléctricos del medio donde se encuentra el equipo, se decidió realizar una jaula de Faraday en el equipo propuesto, donde se adhiere papel aluminio en toda la superficie interior del protector acrílico, conectándolo a la tierra de la placa PCB. En la Figura 65 se muestra cómo queda el equipo al utilizando el protector acrílico junto con la jaula de Faraday.

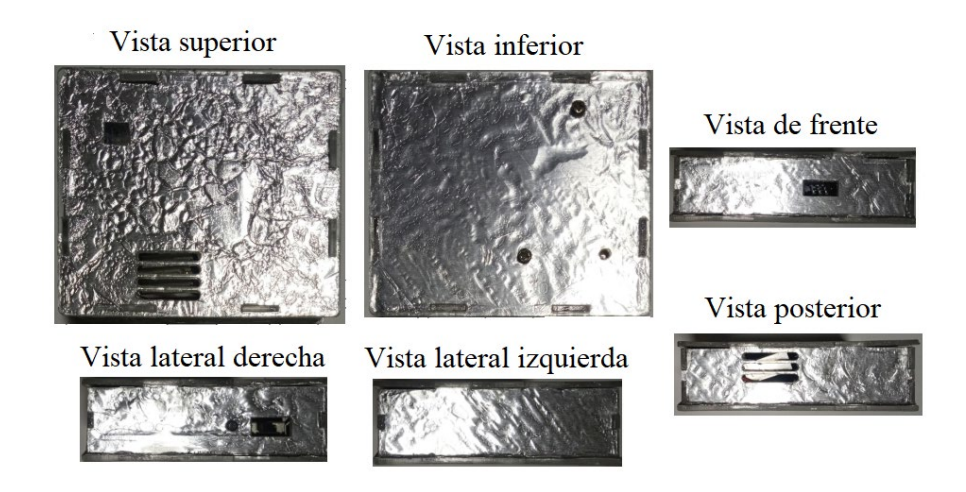

*Figura 65:* Vistas del equipo propuesto para el proyecto. Elaboración propia.

En la Figura 66 se puede visualizar la vista superior del interior del equipo, donde se observa la placa y baterías dentro del de su respectivo protector.

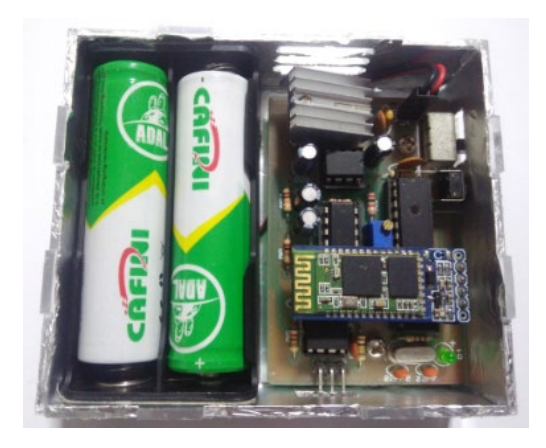

*Figura 66.* Vista interna del equipo propuesto. Elaboracion propia.

En la Figura 67 se puede apreciar el equipo final de la etapa de *hardware*, en el cual se puede apreciar a más detalle el papel aluminio y cables para electrodos (los electrodos no se visualizan, ya que se colocan en el rostro).

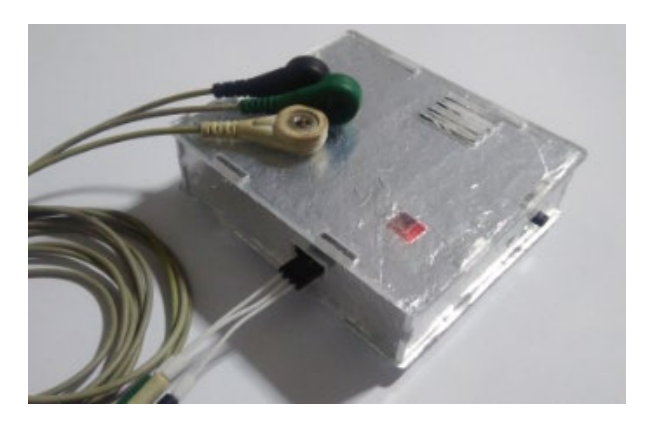

*Figura 67.* Equipo final del proyecto. Elaboración propia.

# **4 DESCRIPCION DEL SOFTWARE DE CONTROL DE MOUSE Y TECLADO PARA PC**

El presente capítulo tiene como objetivo la descripción del diseño de las etapas de *software* implementadas en el presente proyecto, teniendo los criterios de diseño apropiados para el correcto desempeño de las funciones del *mouse* y teclado. Asimismo, se exponen el diseño del *software* implementado en Python, el cual recibe los datos enviados por Bluetooth del *hardware* diseñado en el capítulo 3 a la computadora, para el manejo de las funciones del *mouse* y teclado.

El *software* realizado tiene como objetivo la recepción, interpretación, y ejecución de las funciones del *mouse* y teclado; por lo cual, la interfaz debe ser robusta, amigable y sencilla para el usuario.

Las funciones que realiza el *mouse* serán *click* izquierdo, doble *click* izquierdo y *click* derecho, los cuales se llamaran *click*, doble *click* y *click* derecho respectivamente, asimismo, el movimiento del *mouse* será mediante coordenadas cartesianas, en el cual primero se desplazara en el eje horizontal y después en el eje vertical, hasta localizarse en la posición deseada; Por otro lado, el teclado diseñado es un teclado que siguen la selección de filas y columnas para escoger una determinada tecla a presionar.

#### **4.1 Características generales del** *software*

Uno de los puntos importantes antes del diseño del *software*, son las características generales que presenta para el correcto funcionamiento del *mouse* y teclado.

Se pretende diseñar un *software* que pueda ser de fácil entendimiento y manejo por parte del usuario. Por tal motivo, se decide diseñar un *software* en el cual el usuario maneje todas las funciones de *mouse* y teclado propuestas mediante un único comando enviado por el microcontrolador (un solo evento de la señal EOG), con el objetivo de que el usuario pueda recordar, y sea fácil de realizar, el comando esencial para el manejo de todo el *software*. Para la realización de esta tarea, es necesario que el *software* tenga un procedimiento
secuencian/opcional, el cual se tiene que escoger opciones consecutivamente para la realización de una función en específico utilizando este único comando.

Por otro lado, se utiliza el resto de los comandos enviados por el microcontrolador para la realización de procedimientos directos en el *software*, los cuales, a diferencia del procedimiento descrito anteriormente, estos se caracterizan por la realización de una función en específico instantáneamente al recepcionar el comando en la computadora.

El *software* cuenta con tres etapas para el diseño del *software*, la cual cuenta con la etapa de recepción de datos, etapa de interpretación de datos y la etapa de funcionamiento, como se observan en la Figura 68.

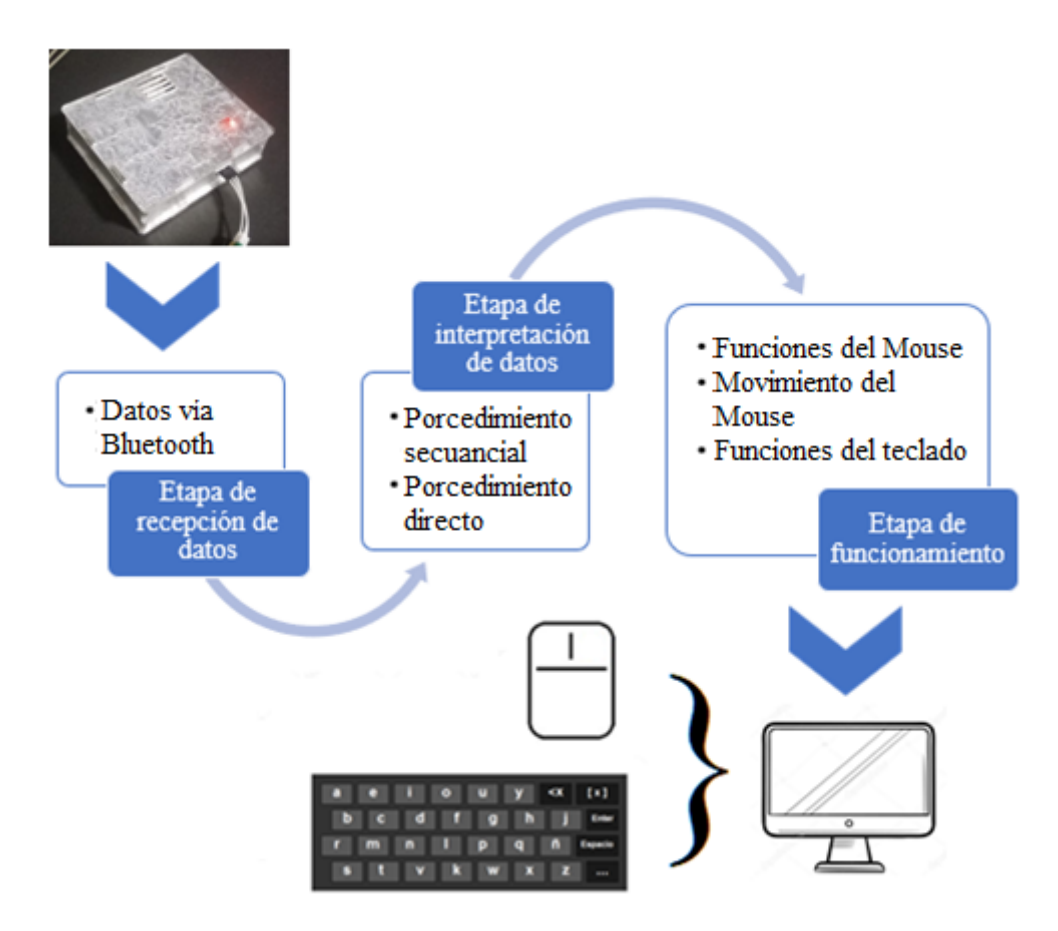

*Figura 68.* Etapas de funcionamiento del *software*. Elaboración propia.

■ Etapa de recepción de datos

Etapa que se encarga de recepcionar los datos recibidos inalámbricamente mediante la comunicación Bluetooth del *hardware* diseñado en el capítulo 3 a la computadora.

Etapa de interpretación de datos

Etapa que tiene como objetivo interpretar los datos de la etapa de recepción, los cuales se interpretan secuencialmente, ya que en esta etapa se interpreta los datos mediante una cadena de datos sucesivos específicos para el *software*.

Etapa de funcionamiento

Etapa final donde se simula el funcionamiento del *mouse* y teclado, la cual depende de la etapa de interpretación; asimismo, se ejecutan los comandos necesarios de acuerdo a las funciones seleccionadas para el funcionamiento del *mouse* y teclado.

## **4.2 Etapa de recepción de datos**

Una de las características principales del proyecto es que la comunicación es de forma inalámbrica, partirá del módulo Bluetooth conectado al microcontrolador del *hardware* diseñado en el capítulo 3, en el cual envía los comandos de doble parpadeo, mirada arriba más parpadeo, mirada abajo más parpadeo y parpadeo prolongado hacia la computadora. Es necesario mencionar que se debe sincronizar el módulo Bluetooth del *hardware* con la computadora antes de realizar el proceso de transmisión. Esto indica que es necesario que la computadora, donde se desea realizar el trabajo, debe contar con un receptor de señal Bluetooth.

125 El módulo serial de Python requiere una serie de parámetros necesarios para poder funcionar, estos parámetros tienen que ser iguales a los configurados en el microcontrolador para tener una correcta comunicación. Se configura el módulo de comunicación serial del *software* para poder utilizar la comunicación Bluetooth con el microcontrolador, en el cual se configura la velocidad de transmisión a 115200 baudios, tamaño de la trama de 8bits, sin bit de paridad y un bit de parada. Asimismo, el presente módulo requiere un puerto serial al cual conectarse; por lo cual, se muestra una lista de los puertos Bluetooth vinculados a la computadora para que el usuario pueda seleccionar el puerto conectado para la comunicación Bluetooth (conectar el equipo propuesto a la PC) ni bien inicializa la ejecución del *software*.

Por otro lado, tener en cuenta que los datos enviados del microcontrolador a la computadora son caracteres específicos para doble parpadeo, mirada arriba más parpadeo, mirada abajo más parpadeo y parpadeo prolongado, los cuales fueron definidos por el microcontrolador como los comandos "A", "B", "C" y "D" respectivamente. Estos comandos se registran en el *software* para que realice una determinada acción dependiendo del proceso a realizar.

En el diseño del *software* es necesario la librería PySerial, ya que permite la comunicación a través del puerto serie, con el objetivo de poder recibir los datos enviados del *hardware*; asimismo, es esencial el uso de la librería Threading para la correcta recepción de los datos vía Bluetooth, ya que el *software* realiza una serie de comandos, los cuales tienen un determinado tiempo de ejecución y pueden generar la perdida de la recepción de los datos enviados del *hardware* en determinados tiempo, usando Threading se realiza en paralelo la recepción de datos y todos los demás comandos diseñados en el *software*.

#### **4.3 Etapa de funcionamiento**

Etapa importante en el diseño del *software*, en el cual se explica el funcionamiento del *mouse* y teclado por parte del usuario; en este sentido, explica las funciones del *mouse* (*click* izquierdo, doble *click* izquierdo y *click* derecho), junto con el movimiento del puntero del *mouse* (simulación del puntero del *mouse* hasta la posición desea) y el funcionamiento del teclado por parte del usuario.

Por otro lado, para el presente proyecto se busca utilizar funciones básicas que permitan al usuario una interacción fluida con la computadora; asimismo, cabe recalcar, que los datos recibidos por Bluetooth reflejan las acciones realizadas por parte del usuario; por lo cual, la cantidad de funciones tanto del *mouse* como del teclado tiene que ser limitadas para evitar la complejidad en el desarrollo de múltiples funciones.

Cabe recalcar que, para el diseño de las funciones del *mouse*, movimiento del mismo y

del teclado, se utilizan módulos PyAutoGUI y Tkinter de Python para la interacción por el usuario; en este sentido, se utiliza el módulo PyAutoGUI para el control del *mouse* y teclado, ya que gracias a este módulo podemos ejecutar las funciones del *mouse* y Teclado, por ejemplo: *click* derecho, *click* izquierdo, mover el puntero del *mouse*, escribir letras, número, caracteres, entre otros. Por otro lado, el módulo Tkinter es esencial para que el usuario visualice la interacción con el *mouse* y teclado. Asimismo, para el movimiento y funcionamiento del *mouse* y del teclado es necesario la realización de ventanas para cada proceso, y gráficas que se requieren para la interacción con el usuario; por la cual, se realiza 4 ventanas como mínimo, una ventana para las funciones del *mouse*, una ventana para la simulación del movimiento del *mouse*, otra ventana para el diseño del teclado y una última ventana que hará que el usuario escoja cuál de estas tres ventanas se utilizara de acuerdo a las funciones deseadas. Estas ventanas tienen prioridad para superponerse a otras ventanas (las ventanas siempre estarán visibles).

# **4.3.1 Funciones del** *mouse*

Uno de los puntos más relevantes para el diseño del *mouse* mediante *software* son las funciones que este puede realizar; en este sentido, las funciones del *mouse* (*click* derecho, *click* izquierdo, doble *click*, *scroll*, arrastrar un icono, entre otros).

Como ya se mostró anteriormente, las funciones del *mouse* tienen que ser primordiales para evitar que el usuario pueda realizar alguna equivocación en la aplicación de las funciones del *mouse* en el *software* diseñado. Por lo cual, se decide realizar las tres funciones básicas del *mouse*, las cuales son: *click* izquierdo, *click* derecho y doble *click* (doble *click* izquierdo); asimismo, estas funciones son necesarias para interactuar con un sistema operativo gráfico y sus aplicaciones.

Si bien es cierto que un *mouse* convencional cuenta con muchas otras funciones, he incluso existen los cuales cuentan con mucho más de 3 botones, se considera que muchas de estas funciones no son completamente necesarias para una persona que está empezando a interactuar con la computadora; por lo cual, se usa estas tres funciones como las más importantes que el usuario requiere.

Cabe mencionar que, para ejecutar las funciones del *mouse*, se decide simular las opciones

que el *mouse* puede realizar, para que el usuario pueda saber que función del *mouse* esta seleccionando. En la Figura 69 se muestra las opciones y funciones que puede realizar el *mouse*.

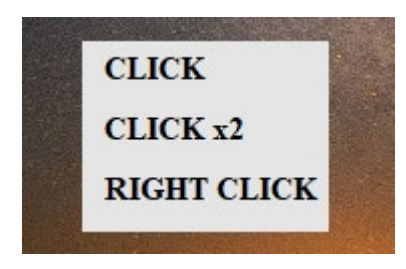

*Figura 69.* Funciones que realiza el *mouse* en el *software* diseñado. Elaboración propia.

En la Figura 69, las opciones "CLICK", "CLICK x2" y "RIGHT CLICK" corresponden a las funciones de *click*, doble *click* y *click* derecho respectivamente; asimismo, el *software* realiza la función seleccionada en la posición actual del puntero del *mouse*. Por otro lado, para la aplicación de estas funciones, se le indica al usuario cuando puede realizar una de estas tres funciones dando un determinado tiempo para la selección deseada. Finalmente, se utiliza el módulo PyAutoGUI para ejecutar la función seleccionada en el *mouse*; asimismo, una vez ejecutado la función del *mouse*, la ventana de la simulación del *mouse* se cierra.

# **4.3.2 Movimiento del** *mouse*

Para el movimiento del *mouse* se requiere que el puntero del *mouse* pueda ubicarse en cualquier posición de la pantalla de la computadora; asimismo, tiene que tener una buena precisión para poder realizar las funciones del *mouse* en una determinada posición.

Se decide que el movimiento del *mouse* sea mediante coordenadas cartesianas, ya que utilizando el plano cartesiano el *mouse* se puede mover en un eje horizontal y vertical hasta la ubicación deseada, dando pequeños intervalos de tiempo para que recorrido del *mouse* en el eje horizontal y vertical sea lo más preciso para ubicarlo en cualquier punto de la pantalla con precisión; asimismo, la interfaz gráfica Tkinter utiliza el plano cartesiano para posicionar elementos en una ventana, lo cual facilita el movimiento del *mouse*, ya que utilizan el mismo plano cartesiano. Asimismo, se decide dividir la pantalla de la computadora en 4 segmentos iguales, con el objetivo de aumentar la precisión de traslado del puntero del *mouse* (minimizar el tiempo de ejecución y aumentar la precisión) y teniendo una buena precisión para la ubicación del puntero en la pantalla de la computadora. El usuario debe seleccionar en cuál de los 4 segmentos desea ubicar el puntero del *mouse*. En la Figura 70 se puede apreciar la división de la pantalla de la computadora en 4 segmentos iguales, donde el usuario debe escoger donde desea ubicar el puntero del *mouse* indiferentemente donde se encuentre el puntero.

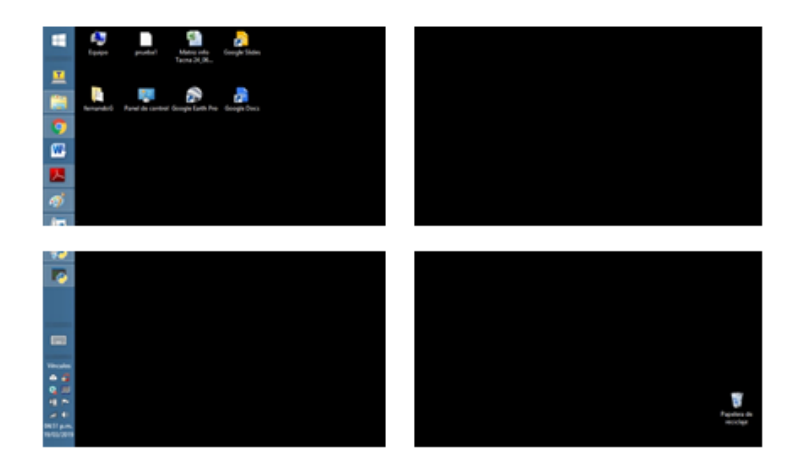

*Figura 70.* División de la pantalla para ubicar el puntero del *mouse*. Elaboración propia.

Cabe mencionar que, para mover el puntero del *mouse* a una determinada posición, se simula el recorrido del puntero hasta llegar a la posición deseada, en vez de mover el puntero del *mouse*, esto se realiza para evitar que el puntero del *mouse* tome nuevas coordenadas cartesianas en pleno movimiento (movimiento del *mouse* inestable), ya que el *mouse* se puede mover físicamente durante el recorrido del puntero.

129 Se grafican las trayectorias de los recorridos por el eje horizontal y vertical de la simulación del puntero del *mouse* por toda la pantalla del segmento escogido anteriormente, en la cual se toma como punto de partida la mitad del extremo del lado derecho de la pantalla (coordenada de origen para los ejes horizontales y verticales), ya que no se desea depender de la posición del *mouse* para su respectivo movimiento, siendo muy eficiente cuando el usuario no sabe dónde se encuentra el puntero del *mouse*. Asimismo, estas trayectorias ayudan al usuario para poder mover el puntero del *mouse* hacia una posición determinada, ya que, si se desea ubicar el puntero del *mouse* en un determinado icono, este debe de coincidir con el eje vertical y horizontal del puntero del *mouse*. En la Figura 71, se observa la interpretación de la simulación del puntero del *mouse* en la pantalla de la computadora.

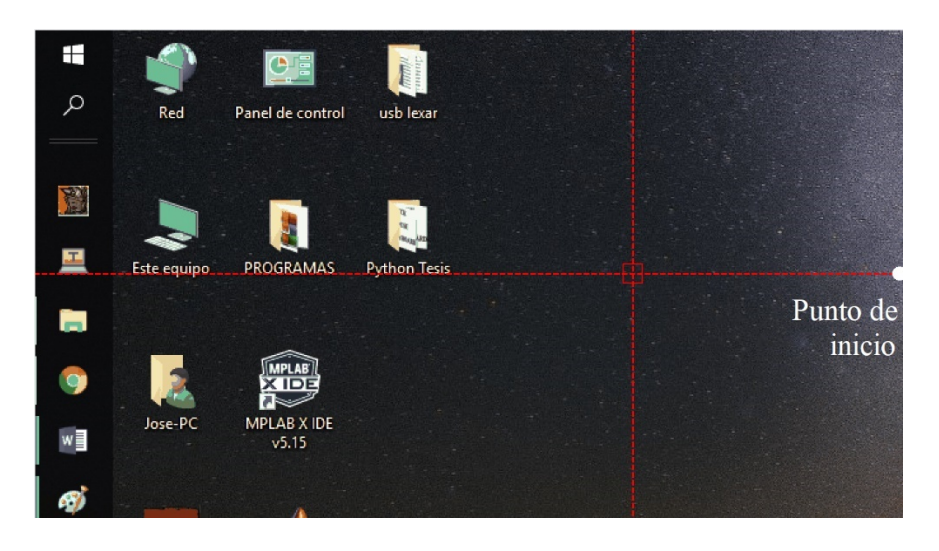

*Figura 71.* Simulación del movimiento del puntero del *mouse* utilizando coordenadas cartesianas. Elaboración propia.

En la Figura 71, se puede apreciar que el movimiento de la simulación del puntero en el eje horizontal va derecha a izquierda y vertical de abajo hacia arriba. Asimismo, para la simulación del movimiento, primero, la simulación del puntero del *mouse* se mueve en el eje horizontal cada un pixel de la pantalla de la computadora, este movimiento se repite constantemente hasta que la trayectoria del eje vertical este posicionada aproximadamente a la posición deseada, A continuación, se mueve la simulación del puntero en el eje vertical cada un pixel, este movimiento se repite hasta que la simulación del puntero este ubicada en la posicionada deseada (si se desea ubicar el puntero del *mouse* en un determinado icono, este debe de coincidir con el eje vertical y horizontal de la simulación del puntero).

Para que el *software* sea más versátil y rápido de manejar, se decide implementar un comando para el aumento de velocidad de movimiento de la simulación del puntero del *mouse*, en el cual el usuario puede activar o desactivar el aumento de velocidad, ayudando en gran medida a la rapidez del posicionamiento del puntero en lugares alejadas al punto de inicio de la simulación del puntero del *mouse*. Este aumento de velocidad implica tanto el movimiento del puntero en el eje vertical como en el eje horizontal. Asimismo, para disminuir el tiempo de error del posicionamiento del puntero del *mouse* al exceder la trayectoria del eje horizontal y vertical sobre una posición deseada, se decide implementar un comando para que el usuario pueda invertir el movimiento de la simulación del puntero del *mouse* (el movimiento inicial del puntero es de derecha a izquierda pero el usuario puede decidir invertir el movimiento e ir de izquierda a derecha o viceversa), ya que si hubo un adelanto en la posición deseada, el usuario puede invertir el movimiento y puede volver al punto sobrepasado (no se tiene que esperar que el puntero realiza un recorrido a la pantalla para volver al punto deseado).

Finalmente, se utiliza el módulo PyAutoGUI para posicionar el puntero del *mouse* en la posición final de la simulación del puntero, el cual se puede describir como:

$$
position_{final(x,y)} = position_{initial(x,y)} - recording_{simulation(x,y)}
$$
 (129)

Cabe recalcar que en la Ecuación 129 que la posición inicial depende de segmento de la pantalla en el que está ubicado el usuario, ya que siempre toma como posición inicial la mitad del extremo del lado derecho del segmento seleccionado; asimismo, se le resta el recorrido de la simulación del puntero del *mouse*, ya que la posición de los pixeles disminuye a medida que se acerca a la esquina derecha superior de una ventana creada en la interfaz Tkinter. Por otro lado, una vez ejecutado el movimiento del puntero del *mouse*, el *software* realiza un *click* para facilitar la realización de cerrar, minimizar o abrir algún archivo, programa, video, etc. Finalizado esto la ventana de la simulación del movimiento del puntero se cierra.

#### **4.3.3 Funciones del teclado**

Otra herramienta indispensable para que el usuario pueda interactuar con la computadora es el uso del teclado. El teclado de una computadora tiene distintas funciones, entre las cuales destacas la escritura alfanumérica; asimismo, existen caracteres y funciones que complementan la escritura del teclado y otras funciones más complejas para la interacción de aplicaciones del sistema operativo, por ejemplo: caracteres ASCII, Enter, barra espaciadora, suprimir, "F1", botones de iluminación y volumen, entre otras funciones.

131 Para el presente proyecto, se simula un teclado que pueda tener todas las teclas alfanuméricas, caracteres ASCII más usados y funciones de ayuda para la escritura, como: Enter, barra espaciadora y borrar. Asimismo, el tamaño del teclado tiene que ser el más optimo posible para no generar malestar al usuario al escoger una tecla en específico.

La cantidad de teclas mínimas que tiene que presentar el teclado son de 27 teclas, ya que estas son la cantidad de letras en el alfabeto del idioma español; por lo cual, se diseña un teclado que cuente con 4 filas y 8 columnas, teniendo un total de 32 teclas hábiles para su uso, en el cual 27 teclas están destinadas para el alfabeto, 3 teclas para borrar, Enter y barra espaciadora, una tecla para cerrar el teclado, y como la cantidad de teclas es insuficiente para adicionar las teclas numéricas y caracteres ASCII, una tecla para poder abrir un teclado adicional que cuente con teclas que no están presentes en el primer teclado. Por lo cual, se diseña dos teclados con mismo número de filas y columnas. El primer teclado contiene el alfabeto numérico, Enter, borrar, barra espaciadora, cerrar y la tecla para cambiar de teclado, y el segundo teclado contiene los números, caracteres ASCII usados frecuentemente, Enter, borrar, barra espaciadora, cerrar y la tecla para cambiar de teclado.

Por otro lado, la posición de las teclas del teclado tiene que estar distribuida de tal forma que pueda ser fácil de usar, sin generar confusión al buscar una determinada tecla. Asimismo, se distribuye las teclas del primer teclado de acuerdo a la frecuencia de uso de las letras del alfabeto. Se agrupan las bocales en la primera fila del teclado, ya que estas son las más usadas, para el resto de las filas y columnas se distribuye las teclas de acuerdo al orden del alfabeto (a, b, c, d … z), para que el usuario pueda relacionar la ubicación de las letras de acuerdo al alfabeto; no obstante, se cambian algunas teclas de acuerdo a su frecuencia de uso. En la Figura 72 se muestra la distribución de teclas en el primer teclado diseñado para el presente proyecto.

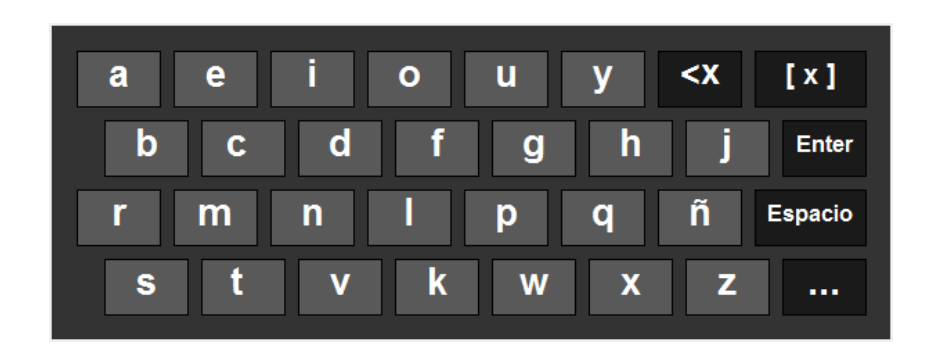

*Figura 72.* Teclado de letras diseñado para el proyecto. Elaboración propia.

Como se muestra en la Figura 72, la segunda fila está distribuida en orden alfabético, pero la tercera y cuarta fila cambian algunas teclas, entre ellas la r y s por su alta frecuencia de uso, existen teclas que casi no se usan en el idioma español (j, z, ñ, x, k, w), las cuales se posicionan en la esquina derecha inferior. Asimismo, en el extremo derecho del teclado se sitúan las teclas de borrar, cerrar el teclado, Enter, espacio y cambiar de teclado.

Para la distribución de teclas para el segundo teclado, se destina las primeras 3 columnas para las teclas numéricas ordenadas de menor a mayor (a diferencia del 0) y las teclas de carácter ASCII se distribuyen entre las columnas 4 y 7, de acuerdo con el uso de los caracteres y finalmente se destinan las teclas de cerrar teclado, borrar, Enter y cambiar teclado al extremo derecho. En la Figura 73 se muestra la distribución de teclas en el segundo teclado diseñado para el presente proyecto.

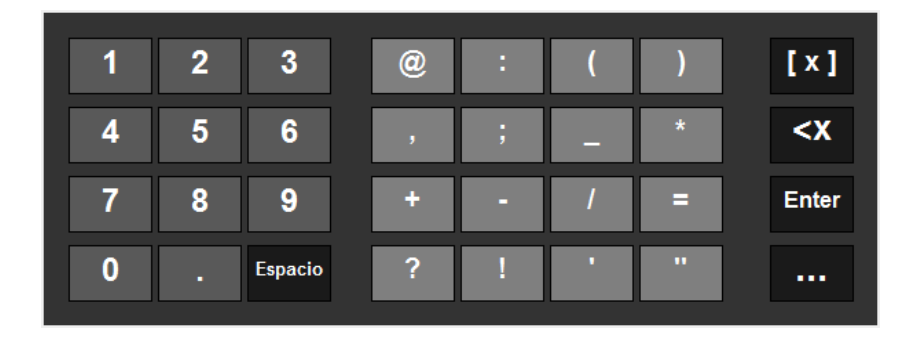

*Figura 73.* Teclado de números y caracteres diseñado para el proyecto. Elaboración propia

Como se muestra en la Figura 73, la única tecla que no esta junta con las teclas de funciones de ayuda para la escritura es el espacio, ya que esta se puede usar conjuntamente, con mayor frecuencia, con los números que las otras teclas (borrar y Enter).

Para la selección de una tecla para el primer y segundo teclado, primero se elige la fila mediante la gráfica de un rectángulo posicionado en toda la primera fila, esta gráfica después de un determinado tiempo cambia hacia la siguiente fila y se repite constantemente hasta que el usuario selecciona que la gráfica este situada en la fila de la tecla a presionar. A continuación, se elige la columna, en la fila escogida anteriormente, mediante una línea en la base de la tecla, esta grafica después de un determinado tiempo cambia a la siguiente columna y se repite constantemente hasta que el usuario selecciona la tecla que desea presionar.

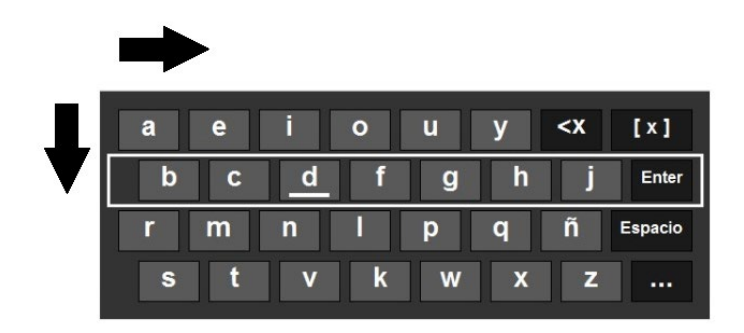

*Figura 74.* Simulación para la seleccionar de la tecla deseada. Elaboración propia.

Como se observa en la Figura 74, el movimiento de la selección de las filas es de arriba hacia abajo, y la selección de la columna, en la fila seleccionada anteriormente, es de izquierda a derecha; asimismo, una vez que se selecciona la tecla a presionar (fila y columna seleccionadas), el *software* imprime el carácter escogido.

Para facilitar la escritura por parte del usuario, se realizó un autocompletado, el cual busca y muestra las palabras cuyo inicio coincidan con las letras que el usuario está escribiendo; asimismo, este autocompletado muestra como prioridad las 10 palabras que son más frecuentes en el idioma español (o eso se pretende). Para este propósito es necesario tener una base de datos del vocabulario y palabras más usadas del idioma español, por lo cual se elabora un diccionario que presente la mayoría de las palabras del idioma español estándar (poca o nula presencia de jergas).

Para la elaboración del diccionario a usar, se hizo una mezcla de un diccionario estándar, un diccionario de sinónimos y antónimos y una obra literaria. Con el objetivo de abarcar casi

todas las palabras del español; asimismo, la obra literaria nos ayuda a poder tener un aproximado de las palabras más usadas en la obra (se puede tomar como referencia para el idioma español). En la Figura 75, se muestra el predictor ubicado en la parte superior del teclado diseñado anteriormente, en el cual muestra las opciones del autocompletado de la palabra "pru".

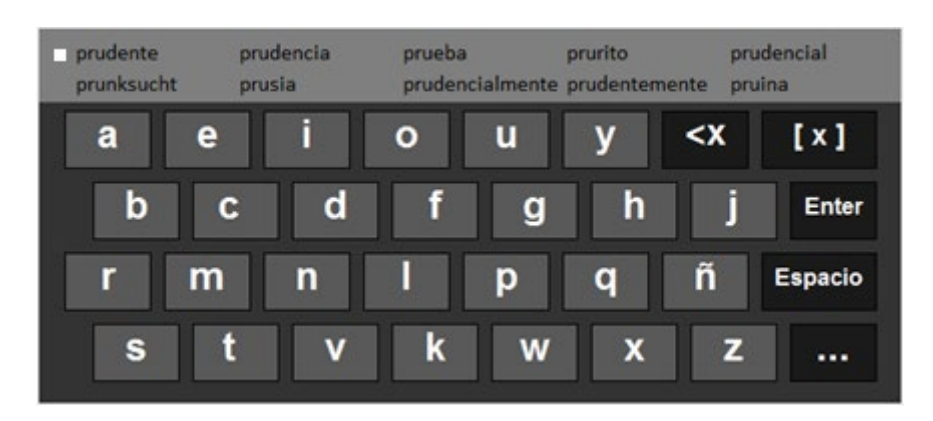

*Figura 75.* integración del autocompletado al teclado del *software*. Elaboración propia.

Para la selección de una de las opciones del autocompletado, primero se debe elegir la primera fila del teclado (al igual descrito anteriormente en la selección de la fila deseada del teclado); posteriormente, se elige la columna mediante un cuadrado a la derecha de las opciones a escoger, esta grafica después de un determinado tiempo cambia a la siguiente columna (si llega a la última columna de las opciones, se desplaza a la segunda fila de las mismas) y se repite constantemente hasta que el usuario seleccione la opción a completar. Una vez que se selecciona una opción del autocompletado, el *software* imprime los caracteres faltantes de la opción escogida.

Para que el *software* sea más versátil, rápido de manejar y disminuir el tiempo de error en la selección de una tecla al exceder una fila o columna del teclado sobre una tecla deseada. Se decide realizar, al igual que en el movimiento del *mouse*, dos comandos diferentes para activar o desactivar el aumento de velocidad de selección de filas y columnas del teclado e invertir el movimiento de las mismas (el movimiento inicial de selección de filas y columnas es de izquierda a derecha y de arriba hacia abajo respectivamente, se puede invertir el movimiento e ir de derecha a izquierda y de abajo hacia arriba o viceversa independientemente).

Finamente, se utiliza el módulo PyAutoGUI para imprimir el carácter seleccionado y las opciones del autocompletado, se repite toda la secuencia de selección de filas y columnas para presionar otro nuevo carácter. Este procedimiento se realiza simultáneamente hasta que el usuario cierra la ventana de simulación del teclado usando el botón de cierre del teclado.

# **4.4 Etapa de interpretación de datos**

Etapa donde se interpretan los datos registrados en la etapa de recepción de datos; en este sentido, se describe lo que el *software* realiza al recepcionar un dato; cabe mencionar, que los datos enviados del *hardware* a la PC son de parpadeo doble (dos parpadeos consecutivos o doble parpadeo), mirada arriba más parpadeo, mirada abajo más parpadeo y parpadeo prolongado; por lo cual, se tiene 4 tipos de datos distintos a interpretar por el *software*.

De estos 4 datos, se escoge el dato de parpadeo doble para el funcionamiento del *mouse* y teclado, ya que la señal de parpadeo y doble parpadeo en general son más fácil de reconocer frente a otros eventos de la señal EOG; asimismo, estas señales son menos afectadas por el ruido a causa de su mayor amplitud y periodo (incluso después del filtrado digital). Por otro lado, el parpadeo es un evento del ojo que no genera mucho malestar a diferencia de por ejemplo los movimientos verticales, ya que el parpadeo es un movimiento involuntario presente en la vida de las personas. Asimismo, se utiliza los otros 3 eventos para facilitar el funcionamiento del *mouse* y teclado.

El *software* tiene que realizar dos tipos de procesos, un proceso para los datos de parpadeo doble (para el funcionamiento del *mouse* y teclado) y para los datos de mirada arriba más parpadeo, mirada abajo más parpadeo y parpadeo prolongado (para la facilitación del uso del *mouse* y teclado), estos dos procesos se pueden clasificar como:

### **4.4.1 Procedimiento secuencial**

Como ya se tiene definido los datos esenciales para el funcionamiento del *mouse* y teclado, se puede realizar la interpretación del *software* frente a este dato (parpadeo doble realizado por el usuario); por lo cual, se realiza un procedimiento secuencial, donde se tiene que escoger opciones consecutivamente para realizar una función en específico.

Cabe mencionar que la secuencia empieza con el primer dato de doble parpadeo recepcionado después de ejecutar el programa, donde emerge la ventana principal con opciones para el manejo de la computadora. En esta ventana se tiene que escoger una de las opciones de acuerdo con la función que se quiere realizar, seleccionándola y siguiendo un patrón de para realizar la función escogida; asimismo, en la Figura 76 se muestra las secuencias que se diseñaron para el funcionamiento del *mouse* y teclado por parte del usuario utilizando el dato de parpadeo doble.

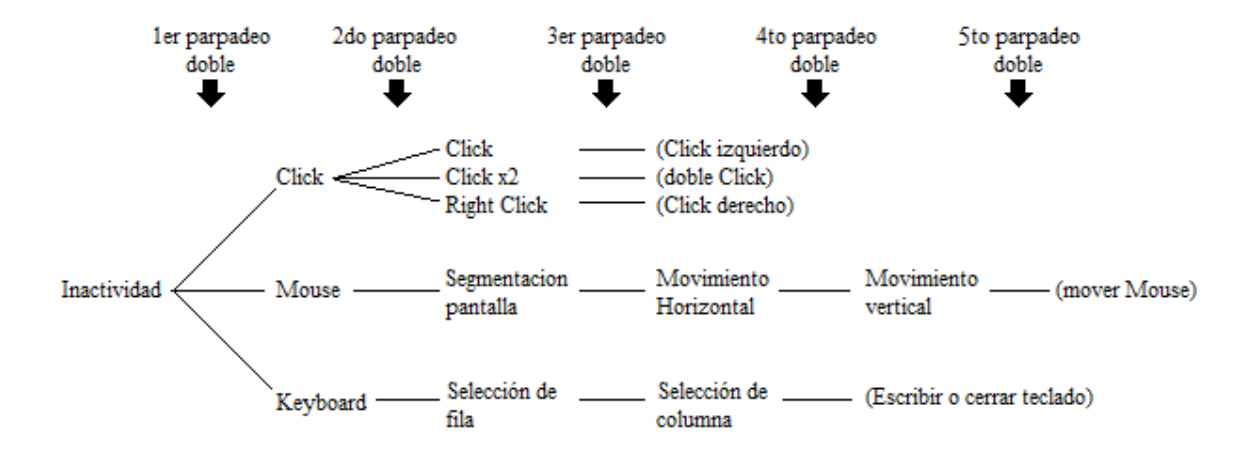

*Figura 76.* Secuencia y opciones para el manejo del *mouse* y teclado. Elaboración propia.

En la Figura 76 se visualiza todas las secuencias dependiendo de las opciones seleccionadas en el *software* diseñado, y de acuerdo de la cantidad de doble parpadeos que realiza el usuario; asimismo, al finalizar las opciones seleccionadas, el *software* realiza la función escogida y vuelve al punto de inicio "Inactividad"; no obstante, al finalizar la función de escritura del teclado, esta vuelve a la opción de "Selección de filas" hasta que el usuario cierra el teclado y vuelve al punto de inicio, para la selección de otra función a realizar.

En este procedimiento se requiere el uso del módulo Tkinter, para generar ventanas de las representaciones de las opciones a escoger en el procedimiento secuencial, siendo la primera ventana emergente la ventana principal, la cual inicia con el procedimiento secuencial de acuerdo con las opciones escogidas.

## **4.4.2 Procedimiento directo**

A diferencia del procedimiento secuencial, el procedimiento directo se caracteriza por la realización de la función instantáneamente al recepcionar el comando de mirada arriba más parpadeo, mirada abajo más parpadeo y parpadeo prolongado; asimismo, no emerge ninguna ventana que indique el procedimiento o función a realizar, las funciones se realizan directamente en la pantalla de la computadora o en las ventanas correspondientes al procedimiento secuencial. En la Tabla 7 se muestran las funciones de los comandos para los procedimientos directos del *software*.

Tabla 7

| Comando                       | Función                                                                                                    |
|-------------------------------|----------------------------------------------------------------------------------------------------|
| Mirada arriba más<br>parpadeo | - Aumentar/disminuir la velocidad de<br>desplazamiento del movimiento del <i>mouse</i> .<br>-Aumentar/disminuir la velocidad de<br>desplazamiento para la selección de una<br>tecla en el teclado. |
| Mirada abajo más<br>parpadeo  | - Invertir la dirección de desplazamiento del<br>movimiento del <i>mouse</i> .<br>- Invertir la dirección de desplazamiento<br>para la selección de una tecla en el teclado.                       |
| Parpadeo prolongado           | - Cerrar las ventanas emergentes del<br>software.<br>- Abrir el teclado                                                                                                    |

*Funciones de los comandos de mirada arriba más parpadeo, mirada abajo más parpadeo y parpadeo prolongado.*

*Nota.* Elaboración propia.

En la Tabla 7 se visualiza todas las opciones que realiza el *software* de acuerdo con los comandos recepcionados. La función de la mirada arriba más parpadeo y mirada abajo más parpadeo del usuario interactúan directamente con la ventana de simulación del movimiento del puntero del *mouse* y la ventana de simulación del teclado, ya que, si estas ventanas no están presentes en la pantalla de la computadora, no se realizará ninguna función.

Asimismo, se observa que todos los comandos en la Tabla 7 presentan dos funciones deferentes, la función de mirada arriba más parpadeo y mirada abajo más parpadeo depende de la ventana presente; en este sentido, realiza funciones del *mouse* si la ventana de simulación del movimiento del puntero del *mouse* está abierta o funciones del teclado si la ventana de simulación del teclado está abierta. Cabe recordar que, solo una ventana está presente de todas las ventanas del *software*. Por otro lado, el parpadeo prolongado tiene como función abrir la ventana de simulación del teclado cuando no estén presente ninguna de las ventanas del *software* (ventana de simulación del *mouse*, ventana de simulación del movimiento del *mouse* y ventana de simulación del teclado), en caso una de estas ventanas esté presente, el parpadeo prolongado cerrara la ventana presente.

En este procedimiento se requiere el uso del módulo Tkinter, para cerrar las ventanas emergentes del *software* e interacción con la simulación del movimiento del *mouse*, y el módulo PyAutoGUI para la ubicación del puntero del *mouse* en el centro de la pantalla.

# **4.5 Funcionamiento del** *software*

Para el uso del *software* diseñado, el usuario se tiene que colocar correctamente los electrodos en el rostro y haber prendido el *hardware*; posteriormente, es necesario que el usuario inicialice la vinculación del módulo Bluetooth del *hardware* con el de la computadora (esta acción se realiza una sola vez); asimismo, se tiene que encargar de conectar y elegir de forma manual el puerto que está usando la computadora para la comunicación Bluetooth para luego iniciar la conexión mediante el *software*. Una vez realizado todos los pasos de vinculación y conexión por *software*, el programa está listo para la interacción con el usuario.

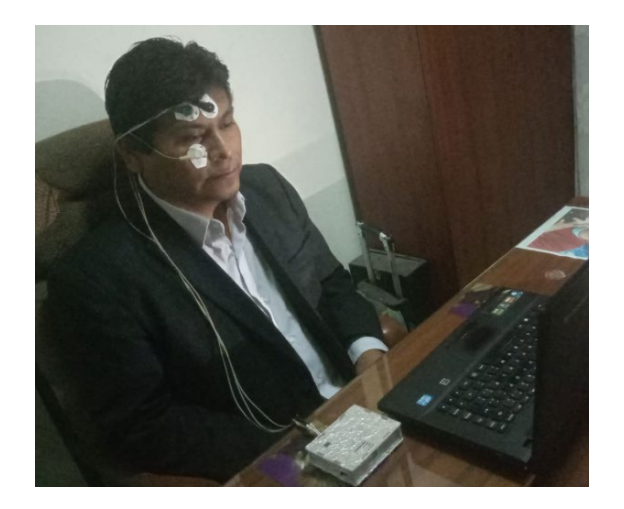

*Figura 77.* Usuario utilizando el equipo para el uso del *software* propuesto. Elaboración propia

## **4.5.1 Menú principal**

Para iniciar con el manejo del *mouse* y teclado, es necesario que el usuario realice un parpadeo doble, el cual genera la ventana del menú principal de funcionamiento del *mouse* y teclado situada en la posición del puntero del *mouse*, en el cual el usuario deberá seleccionar entre "CLICK", "MOUSE" y "KEYBOARD". En caso contrario, no se realice ningún parpadeo doble, el programa estará en estado de inactividad en espera de un parpadeo doble.

En la Figura 78, se muestra la ventana que emerge después de que el usuario realizo el parpadeo doble después del inicio del *software*. Asimismo, se muestra las opciones de la ventana del menú principal, en el cual el usuario tiene que esperar a que el indicador de color rojo seleccione la opción deseada, el indicador tiene un recorrido de arriba hacia abajo cíclico, con un determinado intervalo de tiempo, hasta que la persona seleccione una de las opciones.

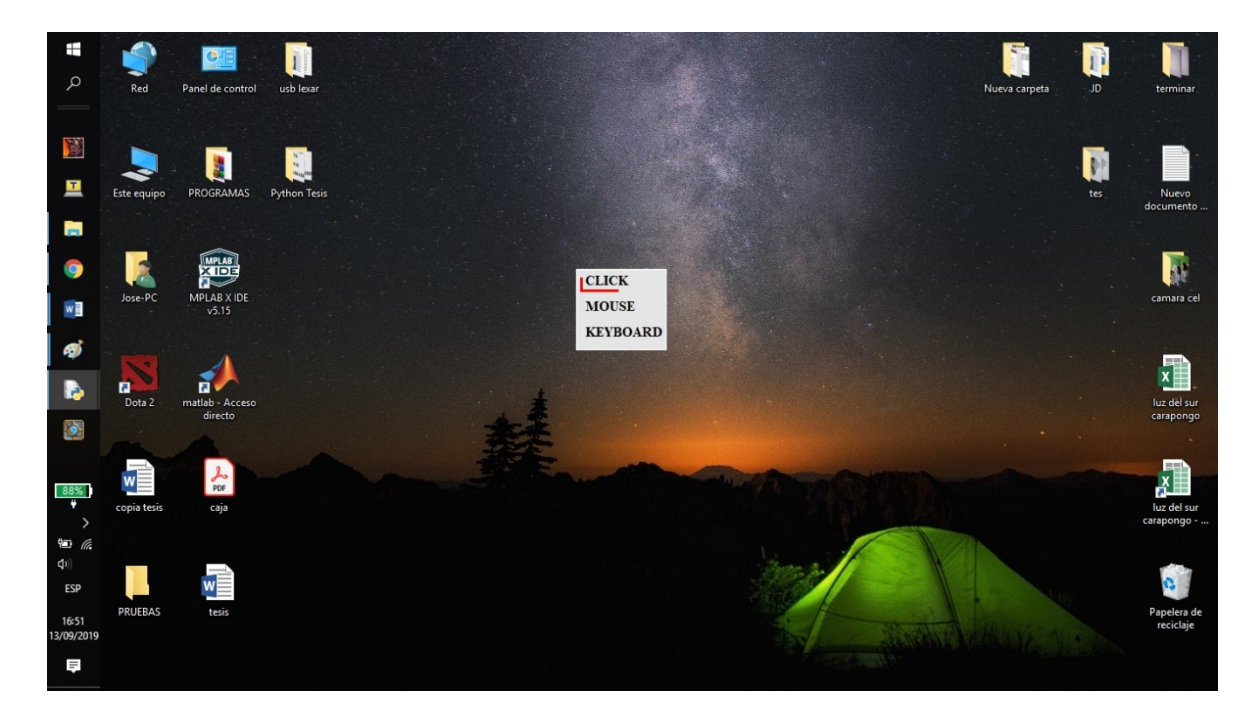

*Figura 78.* Ventana de menú principal para el funcionamiento de *mouse* y teclado en el *software*. Elaboración propia.

# **4.5.2 Simulación del** *mouse*

Si el usuario selecciona la opción de "CLICK", se cierra la ventana principal y se abre la

ventana de la simulación del *mouse* para seleccionar la función a realizar. En la cual, se muestran las opciones del "CLICK", "CLICK x2" y "RIGHT CLICK"; asimismo, estas opciones tienen un indicador que tiene un recorrido de arriba hacia abajo cíclico, con un determinado intervalo de tiempo, hasta que la persona seleccione una de las opciones.

Cabe mencionar que, si el usuario selecciona una de las tres opciones mostradas en la ventana actual, el *software* cierra la ventana actual (ventana de simulación del *mouse*), realiza la función seleccionada en la posición actual del puntero del *mouse* y el programa estará en estado de inactividad en espera de un parpadeo doble. En la Figura 79 se muestran las simulaciones de las opciones para la realización de una función del *click*, doble *click* y *click* izquierdo respectivamente.

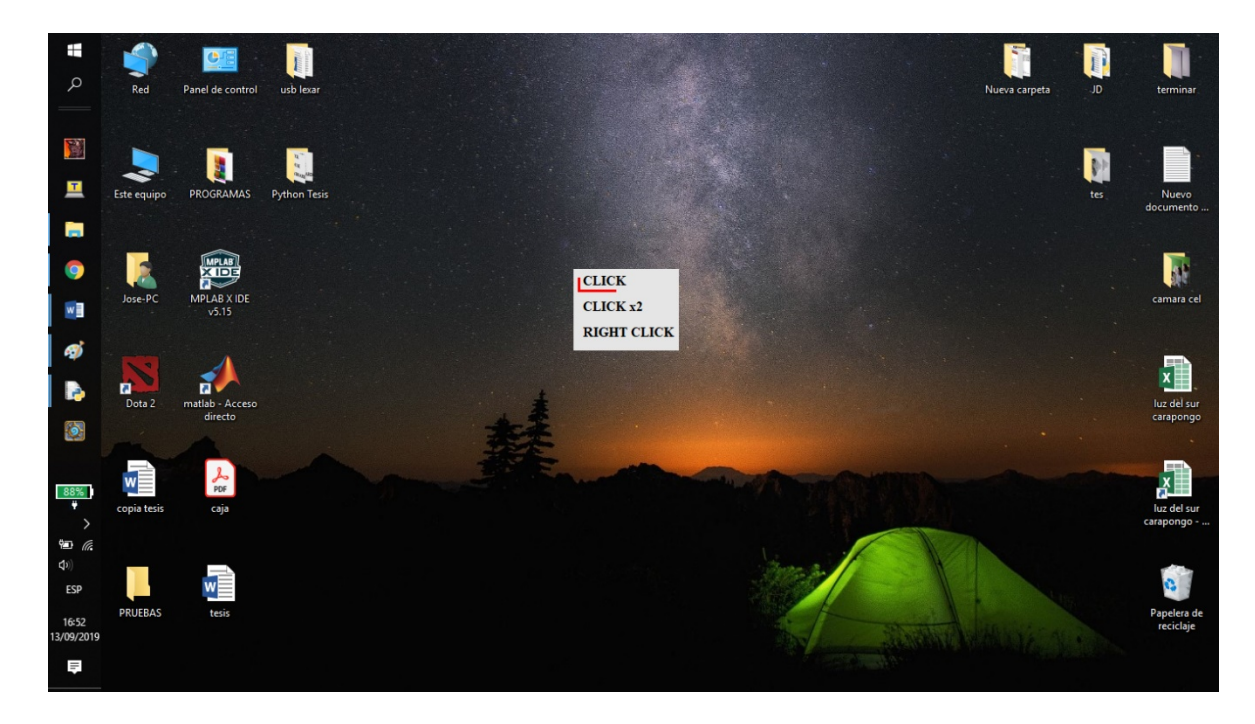

*Figura 79.* Simulación de la opción del *mouse* en el *software*. Elaboración propia.

Para mayor del entendimiento del funcionamiento del *software* diseñado, en la Figura 80 se muestra el diagrama de flujo del *software* para el control de las funciones del *mouse* por parte del usuario. Para el presente caso, el usuario tiene que seleccionar la opción "CLICK" en la ventana de menú principal (opción de color rojo mostrada en el diagrama de flujo); asimismo, se muestra los pasos a seguir desde el inicio del programa hasta la función de *click*, doble *click* o *click* derecho.

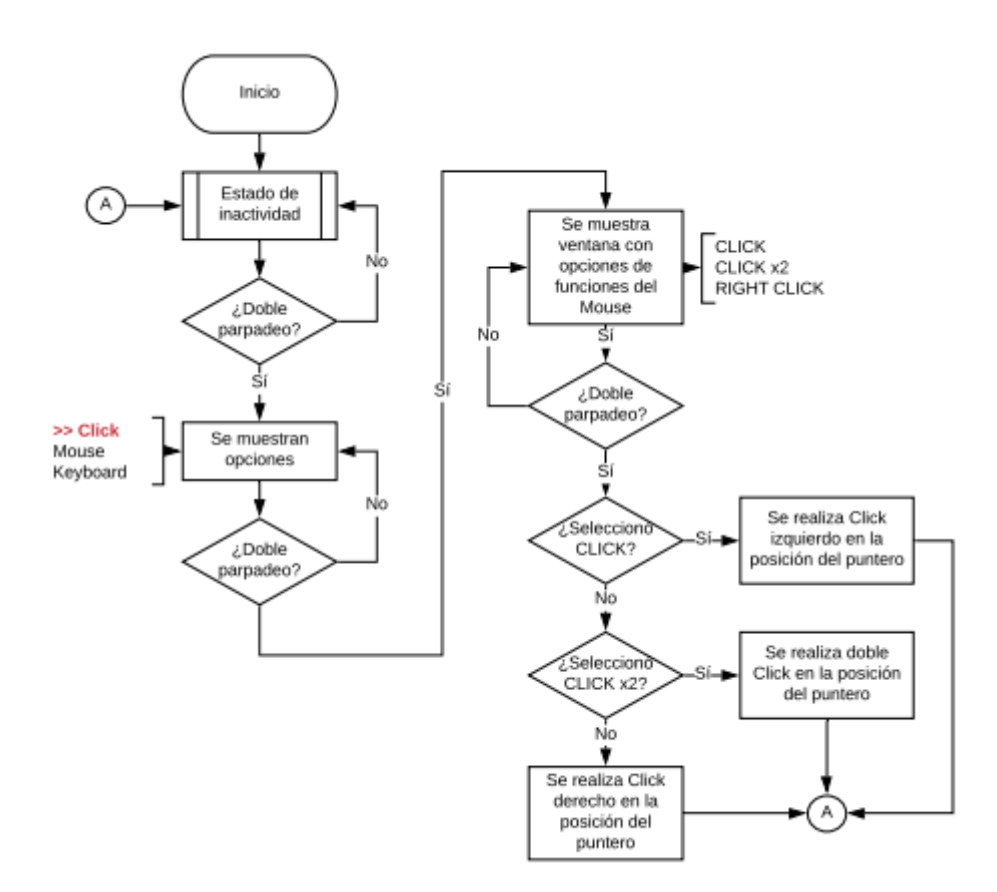

*Figura 80.* Diagrama de flujo del funcionamiento del *mouse*. Elaboración propia.

# **4.5.3 Simulación del movimiento del** *mouse*

Si el usuario selecciona la opción de "MOUSE" de la Figura 78, se cierra la ventana principal y se abre la ventana de la simulación del movimiento del *mouse*, en el cual se muestran la pantalla de la computadora dividida en 4 partes iguales donde el usuario debe seleccionar en que segmento desea dirigirse para simular el movimiento del puntero del *mouse*; asimismo, estos segmentos poseen un indicador que tiene un recorrido de arriba hacia abajo y de izquierda a derecha cíclico con un determinado intervalo de tiempo, hasta que la persona seleccione una de las pantallas. En la Figura 81 se muestran las gráficas de los segmentos de la pantalla donde el usuario desea realizar el movimiento de la simulación del puntero.

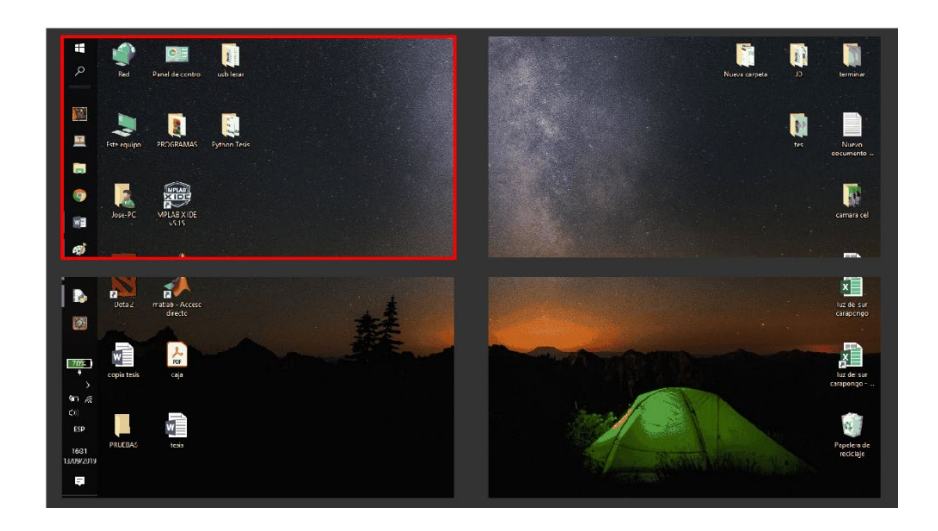

*Figura 81.* Simulación de la segmentación de la pantalla donde el usuario desea dirigirse. Elaboración propia.

Una vez que el usuario selecciona el segmento de pantalla donde desea ubicarse, se muestra la imagen del segmento seleccionado expandida en toda la ventana, en el cual se grafican las simulaciones del puntero del *mouse* y los ejes verticales y horizontales del mismo. A continuación, se desplaza la simulación del puntero y el eje vertical hacia la izquierda siguiendo la trayectoria del eje horizontal hasta que el usuario espere que la trayectoria vertical este situada en la posición deseada. Una vez seleccionada la posición horizontal, se desplaza la simulación del puntero y el eje horizontal hacia arriba siguiendo la trayectoria del eje vertical hasta que el usuario espere que la simulación del puntero del *mouse* este situada en la posición deseada. Una vez posicionada la simulación del puntero, el *software* cierra la ventana actual (ventana de simulación del movimiento del *mouse*), posiciona el puntero del *mouse* en la posición de su simulación y se realiza un *click* en la posición actual, y el programa estará en estado de inactividad en espera de un parpadeo doble. En la Figura 82 y Figura 83 se muestran las gráficas de los movimientos verticales y horizontales de la simulación del puntero del *mouse* con su respectivo eje vertical y horizontal.

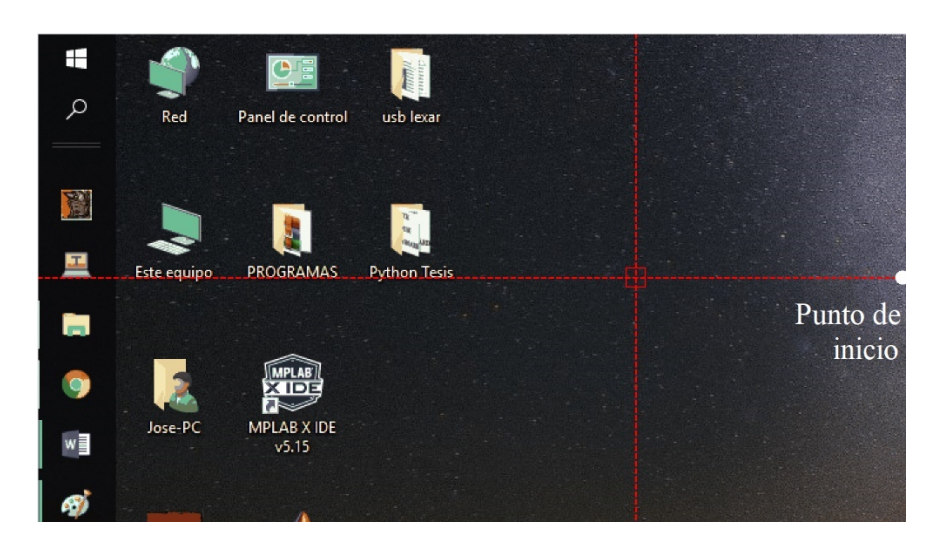

*Figura 82.* Desplazamiento horizontal de la simulación del puntero del *mouse* en el *software*. Elaboración propia.

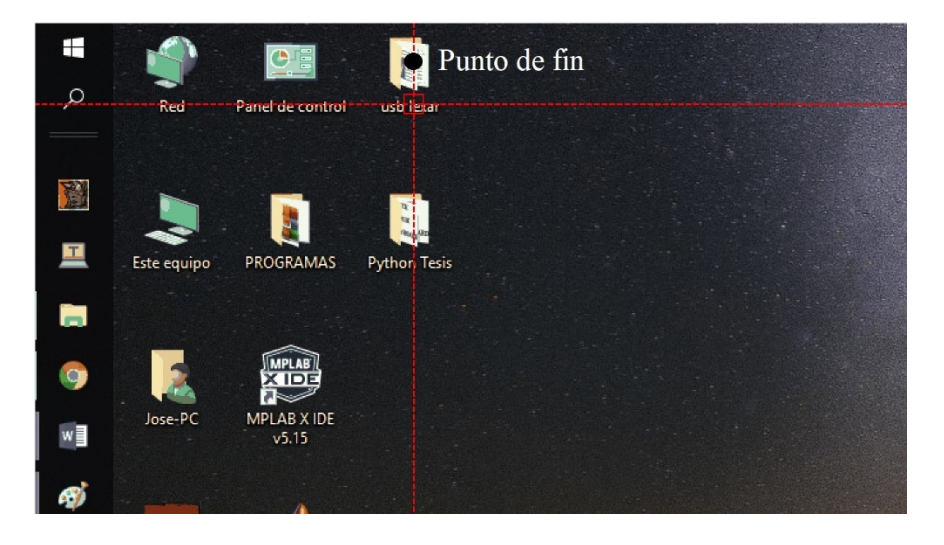

*Figura 83.* Desplazamiento vertical de la simulación del puntero del *mouse* en el *software*. Elaboración propia.

Para mayor del entendimiento del funcionamiento del *software* diseñado, en la Figura 84 se muestra el diagrama de flujo del *software* para el control del movimiento del *mouse* por parte del usuario. Para el presente caso, el usuario tiene que seleccionar la opción "*mouse*" en la ventana de menú principal (opción de color rojo mostrada en el diagrama de flujo); asimismo, se muestra los pasos a seguir desde el inicio del programa hasta el posicionamiento del puntero del *mouse* en un determinado lugar.

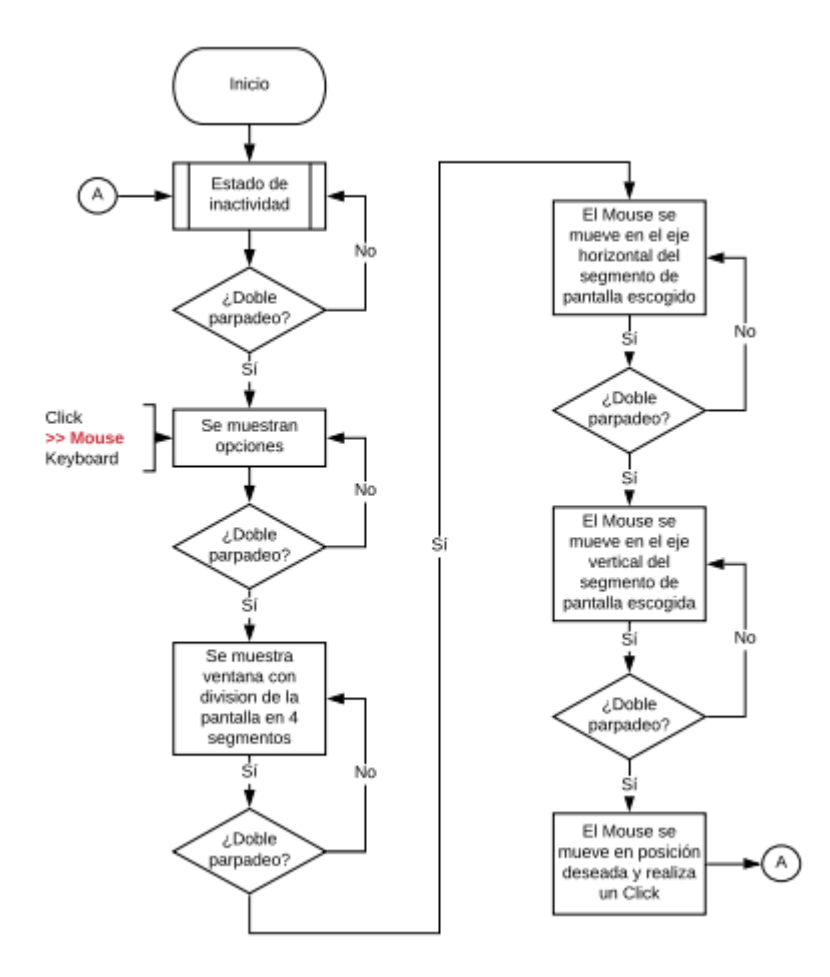

*Figura 84.* Diagrama de flujo del funcionamiento del movimiento del *mouse*. Elaboración propia

# **4.5.4 Simulación del teclado**

Si el usuario selecciona la opción de "KEYBOARD" de la Figura 78, se cierra la ventana principal y se abre la ventana de la simulación del teclado, en el cual se grafican simulaciones para la elección de la fila y columna de la tecla deseada. A continuación, se grafica dentro del teclado un rectángulo posicionado en toda la fila deseada, el cual se mueve de arriba hacia abajo hasta que el usuario elija cuando el rectángulo este situado en la fila de la tecla deseada. Una vez seleccionada la fila, se grafica una línea en la parte inferior de la tecla que se desplaza cíclicamente de izquierda a derecha hasta que el usuario elija cuando la línea este posicionada en la tecla deseada. Una vez elegida la tecla, el *software* imprime el carácter seleccionado o realiza la función escogida (borrar, Enter, espacio, cerrar teclado) y vuelve a la elección de filas y columnas de la siguiente tecla deseada. Asimismo, si el usuario

selecciona la tecla de cerrar ventana, el *software* cierra la ventana actual (ventana de la simulación del teclado) y el programa estará en estado de inactividad en espera de un parpadeo doble.

En la Figura 85 y Figura 86 se muestran las simulaciones para la elección de filas y columnas respectivamente para la elección de la tecla deseada en el teclado alfabético. asimismo, en la Figura 87 se muestran las simulaciones para la elección de la tecla deseada en el teclado de números y caracteres.

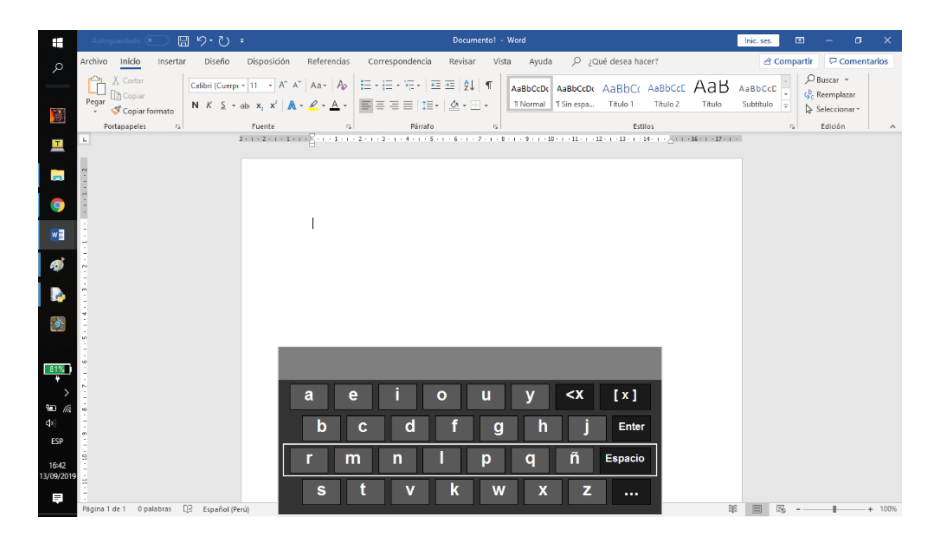

*Figura 85.* Elección de filas del teclado alfabético en el *software*. Elaboración propia.

| Ŧ                              | $\Box \cap \neg \cup \neg$<br>Autoquardado (                |                                                                                                    | Documento1 - Word          |                                                | $\sigma$ $\times$<br>$\Box$<br>Inic. ses.                                                                                         |
|--------------------------------|-------------------------------------------------------------|----------------------------------------------------------------------------------------------------|----------------------------|------------------------------------------------|----------------------------------------------------------------------------------------------------|
| $\mathcal{L}$                  | Archivo Inicio<br>Diseño<br>Insertar                        | Disposición<br>Correspondencia<br>Referencias                                                                                                    | Revisar Vista<br>Ayuda     | Qué desea hacer?                               |                                                                                                    |
| Y                              | X Cortar<br>Ĥ<br><b>B</b> Copiar<br>Pegar<br>Copiar formato | Calibri (Cuerps + 11 - + A <sup>*</sup> A <sup>*</sup>   Aa + $A^{\circ}$<br>日·日·佐·   西西   録   旬<br>N K S - ab x, x' A - L - 国三三三 I - A - TNormal TSinespa Titulo 1 Titulo 2                       |                            | AaBbccDc AaBbccDc AaBbCc AaBbCcC AaB<br>Título | $D$ Buscar $\sim$<br>AaBbCcC $\frac{1}{\sqrt{2}}$<br>Subtitulo $\frac{1}{\sqrt{2}}$<br>G <sub>c</sub> Reemplazar<br>Seleccionar v |
|                                | Portapapeles<br>$\mathbb{Z}$<br>$\mathbf{L}$                | Fuente<br>Párrafo<br>$\sqrt{2}$<br>3 - 1 - 2 - 1 - 1 - 1 - 2 - 1 - 2 - 1 - 2 - 1 - 3 - 1 - 4 - 1 - 5 - 1 - 8 - 1 - 7 - 1 - 8 - 1 - 10 - 1 - 11 - 1 - 2 - 1 - 10 - 1 - 14 - 1 - 20 - 1 - 10 - 1 - 1 | $\Gamma_{\rm R}$           | Estilos                                        | Edición<br>$\mathbb{F}_2$<br>$\mathcal{A}_\mathbf{r}$                                                                             |
| H<br>f.<br>o<br>"              |                                                             |                                                                                                    |                            |                                                |                                                                                                    |
| aj.<br>B                       |                                                             |                                                                                                    |                            |                                                |                                                                                                    |
| ø                              |                                                             | а                                                                                                    | $\lt$ X                    | [x]                                            |                                                                                                    |
| $\alpha$                       |                                                             |                                                                                                    |                            |                                                |                                                                                                    |
| ESP<br>16:43<br>3/09/2019<br>Τ | Página 1 de 1 0 palabras [B] Español (Perú)                 | $\mathbf b$<br>d<br>c<br>m<br>$\mathsf{n}$<br>s                                                                                                    | g<br>n<br>ñ<br>q<br>p<br>w | Enter<br>Espacio<br>                           | 露<br>RA<br>$+ 100%$                                                                                                    |

*Figura 86.* Elección de columnas del teclado alfabético en el *software*. Elaboración propia.

| Ŧ                                                       | 日りむ・                                                                                                    |                                                                                                    | Depressi - Not |               | <b>That are</b> | 面<br>$-8$<br>- 30                   |
|---------------------------------------------------------|----------------------------------------------------------------------------------------------------|----------------------------------------------------------------------------------------------------|----------------|---------------|-----------------|-------------------------------------|
| <b>Archive tracks</b><br>$\mathcal{D}$<br><b>Cartar</b> | merke Doelo Doposizin Referencia Compositeria Reise Vote Apole D (Col Broat-heart)                                                                    |                                                                                                    |                |               |                 | d'Origaria D'Osmertales<br>Discor + |
| <b>B Creation</b><br>Falge                              | CONVERSED IN A CAR ARE IN EXTENSION OF THE CARDON AND CONTINUES. AND CONTINUES.<br>N F S - m K Y A - A - 图 중 경 II (I - A - ) - 19mm House. That their |                                                                                                    |                | Total Ave     | Subtished in    | C. farmylara                        |
| - Of Capita Terroris<br><b>Portugazzato</b> :           | <b>Puerte</b><br>n sat                                                                                                    | <b>Hinds</b>                                                                                                    |                | <b>Editor</b> |                 | D. Seleccional 1<br><b>Editor</b>   |
| ă,                                                      |                                                                                                    | <b>PRODUCED AND A CHARGE AND A REPORT OF A REPORT OF A REPORT OF A REPORT OF A REPORT OF A REPORT OF A REPORT OF A REPORT OF A REPORT OF A REPORT OF A REPORT OF A REPORT OF A REPORT OF A REPORT OF A REPORT OF A REPORT OF A R</b> |                |               |                 |                                     |
| a                                                       |                                                                                                    |                                                                                                    |                |               |                 |                                     |
|                                                         |                                                                                                    |                                                                                                    |                |               |                 |                                     |
| ۰                                                       |                                                                                                    |                                                                                                    |                |               |                 |                                     |
| ĩ,                                                      |                                                                                                    |                                                                                                    |                |               |                 |                                     |
| ø                                                       |                                                                                                    |                                                                                                    |                |               |                 |                                     |
|                                                         |                                                                                                    |                                                                                                    |                |               |                 |                                     |
| Þ                                                       |                                                                                                    |                                                                                                    |                |               |                 |                                     |
| 闠                                                       |                                                                                                    |                                                                                                    |                |               |                 |                                     |
|                                                         |                                                                                                    |                                                                                                    |                |               |                 |                                     |
|                                                         |                                                                                                    |                                                                                                    |                |               |                 |                                     |
|                                                         |                                                                                                    |                                                                                                    |                | [x]           |                 |                                     |
|                                                         |                                                                                                    |                                                                                                    |                |               |                 |                                     |
| œ                                                       |                                                                                                    | в<br>ы                                                                                                    |                | $\ltimes$ X   |                 |                                     |
| <b>MAFE</b>                                             | 7                                                                                                    | ø                                                                                                    |                | Enter         |                 |                                     |
| tionery                                                 |                                                                                                    |                                                                                                    |                |               |                 |                                     |
| Ξ<br>National Labor L. Standard Corp. 1 and activities  | ۰                                                                                                    | Expecie                                                                                                    |                |               |                 | W. DELL B. A. Low A. Low A.         |

*Figura 87.* Elección teclas del teclado de números y caracteres en el *software*. Elaboración propia.

Asimismo, para la selección de las opciones de las palabras del autocompletado del teclado, se tiene que seleccionar la primera fila del teclado después de haber seleccionado una letra previamente, se grafica un cuadrado a la izquierda de cada palabra que se desplaza cíclicamente de izquierda a derecha y de arriba hacia abajo, una vez elegida la palabra para el autocompletado, el *software* imprime las letras faltantes a la opción seleccionada en el autocompletado y le adiciona un espacio y vuelve a la selección de filas y columnas en el teclado, pero sin mostrar ninguna opción de las palabras del autocompletado. En la Figura 88 se muestra la selección de las palabras de autocompletado después de escribir una cierta parte de la palabra.

| Ŧ                   | B9.0.1                                                             | Documento1 - Word                                                                                                    | $\sigma$<br>$\qquad \qquad \blacksquare$<br>$\mathbf{x}$<br>Inic. ses. |
|---------------------|--------------------------------------------------------------------|----------------------------------------------------------------------------------------------------|------------------------------------------------------------------------|
| $\mathfrak{O}$      | Archivo Inicio<br>Diseño<br>Disposición<br>Referencias<br>Insertar | Correspondencia<br>Revisar Vista<br>Cué desea hacer?<br>Ayuda                                                                                                    | d Compartir □ Comentarios                                              |
|                     | <b>C</b> A Contar<br><b>Copier</b><br>Pegar<br>- Copier formeto    | Calibri (Cuerps = 11 - A' A'   Aa -   Ap   三 - 三 - 元 -   三 三   21   1<br>ABBICCDIC ABBICCDIC ABBICCCE AAB<br>N K S - + x, x' A - P - A - 图 - 三 三 1 - A - 三 -<br>1 Normal 1 Sin espa., Titulo 1 Titulo 2<br>Titulo | D Buscar -<br>AaBbCcC<br>& Reemplazar<br>Subtitulo<br>Seleccionar v    |
|                     | Fuente<br>Portapapeles<br>$\vert \tau_{\rm s} \vert$               | Estilos<br>$\sim$<br>Párrafo<br>$\tau_{\rm s}$                                                                                                    | Edición<br>n.<br>$\scriptstyle\wedge$                                  |
| 里                   | $\mathbf{L}$                                                       |                                                                                                    |                                                                        |
| P.                  |                                                                    |                                                                                                    |                                                                        |
| 9                   |                                                                    |                                                                                                    |                                                                        |
| wg.                 | proba                                                              |                                                                                                    |                                                                        |
| ø                   |                                                                    |                                                                                                    |                                                                        |
| ъ                   |                                                                    |                                                                                                    |                                                                        |
| Ø                   |                                                                    |                                                                                                    |                                                                        |
|                     | probar<br>probador                                                 | probablemente<br>probabilidad<br>probable<br>probado<br>probabilismo<br>probabilista<br>probadura<br>probatorio                                                                                                   |                                                                        |
| $\bullet$           | a                                                                  | [x]<br>$\lt$ X<br>ν<br>u                                                                                                    |                                                                        |
| ¢.                  | b                                                                  | Enter<br>C<br>o                                                                                                    |                                                                        |
| <b>ESP</b>          |                                                                    |                                                                                                    |                                                                        |
| 16:37<br>13/09/2019 |                                                                    | ñ<br>m<br>Espacio<br>a<br>n<br>o                                                                                                    |                                                                        |
| F                   | s<br>IR Español (Perú)<br>Página 1 de 1 1 palabra                  |                                                                                                    | $+ 100%$                                                               |

*Figura 88.* Elección de la palabra de autocompletado en el teclado del *software*. Elaboración propia.

Para mayor del entendimiento del funcionamiento del *software* diseñado, en la Figura 89 se muestra el diagrama de flujo del *software* para el control del teclado por parte del usuario. Para el presente caso, el usuario tiene que seleccionar la opción "KEYBOARD" en la ventana de menú principal (opción de color rojo mostrada en el diagrama de flujo); asimismo, se muestra los pasos a seguir desde el inicio del programa hasta la escritura o el cierre del teclado.

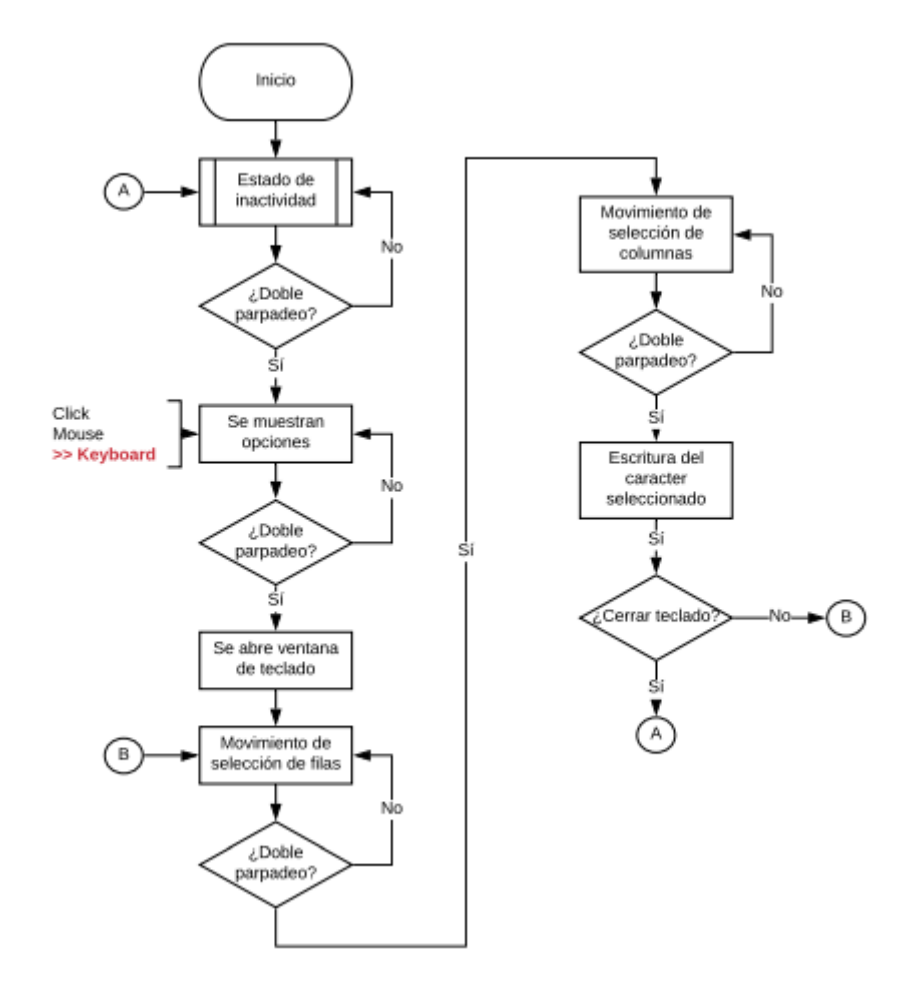

*Figura 89.* Diagrama de flujo del funcionamiento del teclado. Elaboración propia.

#### **4.5.5 Simulación de procedimientos directos**

El *software* también tiene funciones para facilitar el funcionamiento del *mouse* y teclado, estas funciones ayudan a realizar procesos que se realizan con el parpadeo doble, pero en menor tiempo; asimismo, no es prescindible aplicar estas funciones para el funcionamiento de *mouse* y teclado por parte del usuario. Estas funciones tienen un impacto directo en las ventanas del *software* o en la pantalla de la computadora; por lo cual, no se pueden visualizar, ya que no emerge ninguna ventana que indique el procedimiento o función realizada. No obstante, para mayor del entendimiento de estas funciones, se realiza el diagrama de flujo de las funciones para facilitar el funcionamiento del *mouse* y teclado, el cual se observa en la Figura 90.

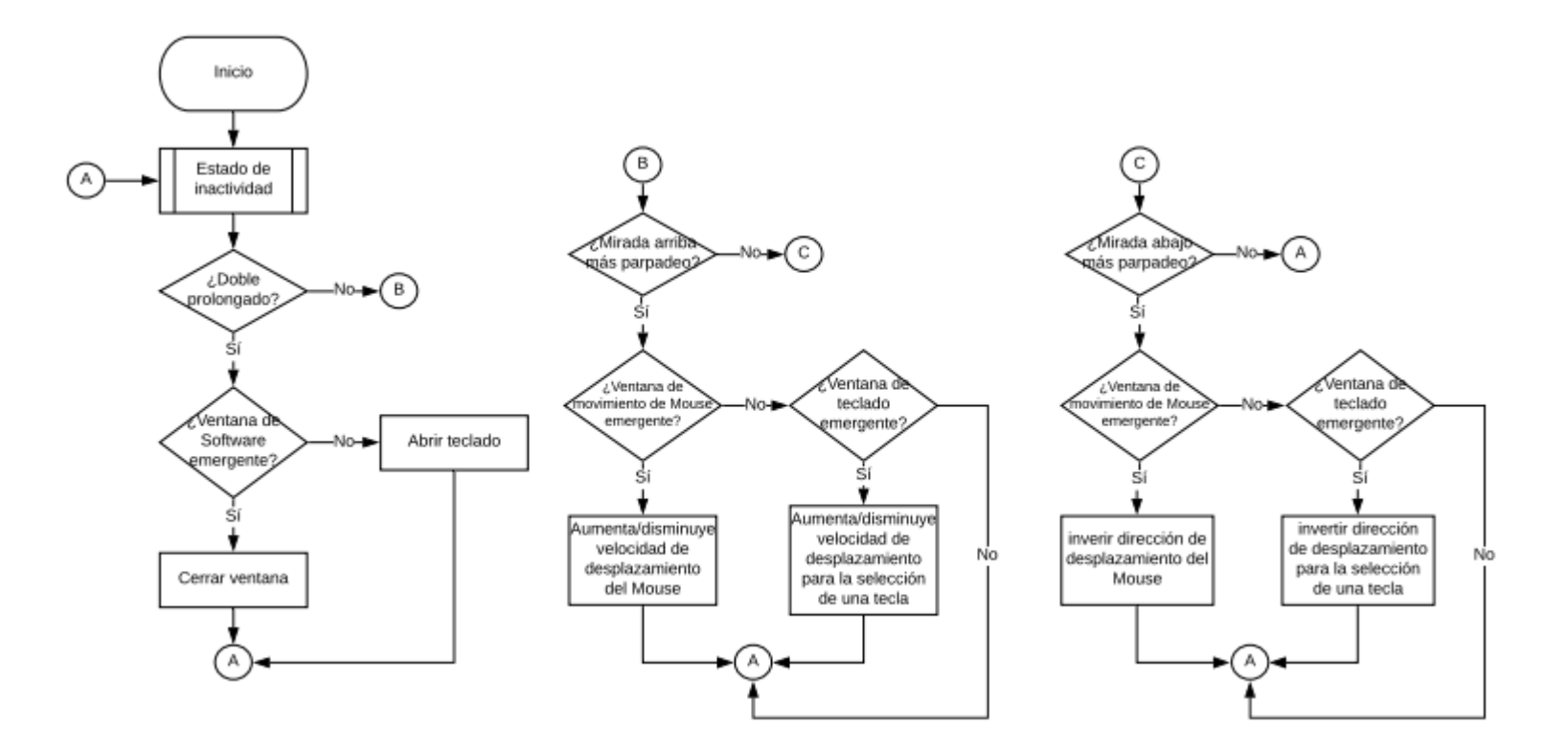

*Figura 90.* Diagrama de flujo de las funciones para facilitar el funcionamiento del *mouse* y teclado. Elaboración propia.

# **5 PRUEBAS DE VALIDACION Y RESULTADOS**

El presente capítulo tiene como objetivo realizar las pruebas de validación en las diferentes etapas de *hardware* y *software* disponibles; en este sentido, realizar la comparación de los cálculos teóricos con los resultados reales obtenidos en las pruebas de funcionamiento del proyecto. Asimismo, se calculan los márgenes de errores en las diversas etapas, y la efectividad de las propuestas implementadas en el proyecto.

Por otro lado, en este capítulo se describen los problemas encontrados en la realización del *hardware* y *software* del proyecto, junto con las soluciones implementadas para cada problema. Finalmente, se realiza un análisis económico del proyecto, en el cual se calcula los costos de realización del proyecto y el costo de implementación del producto.

#### **5.1 Etapa de** *hardware*

Este parte tiene como función principal validar que los cálculos teóricos son los más aproximados a los resultados reales. Entre estos cálculos, se tienen principalmente los cálculos teóricos del diseño de la etapa de *hardware* del proyecto. Para saber que el resultado real es el esperado, según los cálculos, se hará uso de un osciloscopio de dos canales para visualizar la entrada y salida en cada etapa de todo el diseño de *hardware* que lo requiera.

#### **5.1.1 AD620 y circuito integrador**

Como primer punto, es esencial validar el uso del amplificador de instrumentación AD620, ya que este integrado recibe la señal EOG directamente de los electrodos mediante sus respectivos cables; asimismo, se diseñó que la ganancia del AD620 sea aproximadamente 60 y que el circuito integrador elimine en gran medida el voltaje DC presente en la señal EOG.

Por otro lado, no se puede visualizar la señal EOG directamente de los electrodos, ya que esta señal biológica está en el rango de amplitud entre 250 y 1000uV, según estándar ISCEV, lo que hace casi imposible distinguir esta señal en el osciloscopio, ya que, al ser una señal de muy baja amplitud, esta se registrará con ruido de mayor amplitud que la señal.

Por tal motivo se decidió el uso de un generador de señales para generar señales senoidales con determinadas amplitudes; asimismo, calcular si las ganancias de las señales de pruebas son aproximadamente la ganancia teórica. Cabe recalcar, para las presentes pruebas se registran las señales de entrada y salida del AD620 mediante un osciloscopio digital, en el cual se promedia la señal de entrada y salida de los canales de adquisición, ya que las señales del generador utilizado presentan ruido a considerar; asimismo, se analiza los voltajes pico-pico (Vpp) de las señales de pruebas para el cálculo de la ganancia. En la Figura 91 se muestra la señal de entrada (CH1) y salida (CH2) del osciloscopio para el cálculo de la ganancia.

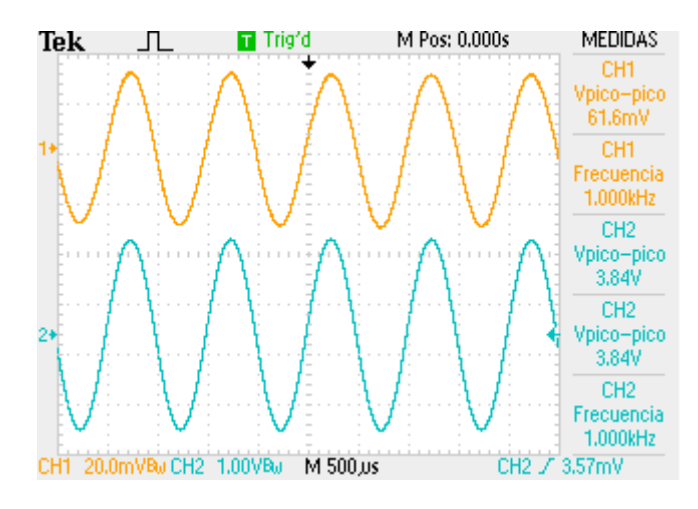

*Figura 91.* Señal de entrada (CH1) y salida (CH2) de una prueba en la etapa de pre-amplificación*.* Elaboración propia.

En la Figura 91, se ingresa al AD620 la señal de entrada de amplitud 61.6 mVpp, teniendo como salida la señal de entrada amplificada con una amplitud de 3.84 Vpp, lo cual presenta una ganancia de 62.34 aproximadamente. En la Tabla 8, se muestran los voltajes de entrada y salida al amplificador de instrumentación, donde se calcula la ganancia para cada señal registrada para el cálculo de la ganancia en la etapa de pre-amplificación.

| Pruebas  | Voltaje de<br>entrada (Vpp) | Voltaje de<br>salida (Vpp) | Ganancia |
|----------|-----------------------------|----------------------------|----------|
| Señal 1  | $104 \text{ mV}$            | 6.48 V                     | 62.31    |
| Señal 2  | 93.6 mV                     | 5.84 V                     | 62.39    |
| Señal 3  | 88.4 mV                     | 5.50 V                     | 62.21    |
| Señal 4  | 84.8 mV                     | 5.28 V                     | 62.26    |
| Señal 5  | $80.6 \text{ mV}$           | 5.02 V                     | 62.28    |
| Señal 6  | $72 \text{ mV}$             | 4.48 V                     | 62.22    |
| Señal 7  | 68.4 mV                     | 4.26 V                     | 62.28    |
| Señal 8  | $61.6 \,\mathrm{mV}$        | 3.84 V                     | 62.34    |
| Señal 9  | 56.8 mV                     | 3.54V                      | 62.32    |
| Señal 10 | $52 \text{ mV}$             | 3.24 V                     | 62.31    |
| Promedio |                             |                            | 62.29    |

Tabla 8 *Señales de prueba para el cálculo de la ganancia del AD620.*

*Nota.* Elaboración propia*.*

Como se muestra en la Tabla 8, las ganancias calculadas en cada señal de prueba son muy cercanas, esto se debe al ruido del generador de señales y del medio donde se realizan las pruebas. La ganancia promedio de las pruebas realizadas es 62.31 aproximadamente, la cual se tomará como ganancia real para la etapa de pre-amplificación del proyecto; asimismo, para conocer el margen de error se tiene la Ecuación 130:

$$
\%ERROR = \left| \frac{valor\_real - valor\_teorico}{valor\_teorico} \right| \tag{130}
$$

$$
\%ERROR = \left| \frac{62.31 - 61.24}{61.24} \right| \approx 1.75\% \tag{131}
$$

Se calcula en la Ecuación 131 que el margen de error de la ganancia del AD620 es de 1.75% del valor real frente al valor teórico, lo cual es un margen aceptable, teniendo en consideración que las señales de entrada para las pruebas realizadas presentaban ruido; asimismo, la ganancia real es cercana a la deseada con valor aproximado a 61.24. Por lo cual, se puede deducir que la ganancia de la etapa de pre-amplificación (AD620) trabaja de forma deseada sin ningún inconveniente.

El circuito integrador tiene la función de eliminar el nivel de DC a la salida del AD620, como ya se explicó en el capítulo 3, el circuito integrador funciona como un filtro inversor pasa bajas, el cual al sumarse con la señal EOG amplificada por el AD620, elimina el nivel de DC, dependiendo la frecuencia de corte del filtro integrador.

Para verificar el correcto funcionamiento del circuito integrador, es esencial observar la señal de entrada y salida del AD620 junto con la señal de salida del filtro integrador (pin de referencia del AD620), con el objetivo de poder registrar el *offset* de entrada y salida del AD620 y el voltaje de salida del integrador, para observar que la salida presenta el mínimo nivel de DC (idealmente cero) frente a la entrada y la salida del integrador sea el nivel de DC con una ganancia unitaria negativa.

No obstante, solo se analizará la señal de entrada de AD620 y la salida del filtro integrador, ya que el *offset* de salida idealmente es cero. Para las presentes pruebas se registran las señales mencionadas mediante un osciloscopio digital, en el cual se promedia las señales de los canales de adquisición, ya que las señales del generador utilizado presentan ruido a considerar; asimismo, se calcula el *offset* de salida utilizando el *offset* de entrada multiplicado por la ganancia del AD620 real promedio obtenida anteriormente (ganancia = 62.31), se analiza el *offset* de salida calculado y el voltaje de Ref. del AD620 para el cálculo de la eficiencia de la eliminación del nivel de DC. En la Figura 92 se muestra la señal de entrada (CH1) y la salida del filtro integrador (CH2) del osciloscopio para el cálculo de la eficiencia del filtro integrador.

Como se observa en la Figura 92, se ingresa al AD620 una señal senoidal de amplitud 84 mVpp con un *offset* de 16.4 mV, teniendo como voltaje de salida del filtro integrador un voltaje de 0.96 V. En la Tabla 9, se muestran los *offset*s de entrada, salidas del filtro integrador y el *offset* de salida calculado, donde se calcula la eficiencia del circuito integrador para cada señal registrada.

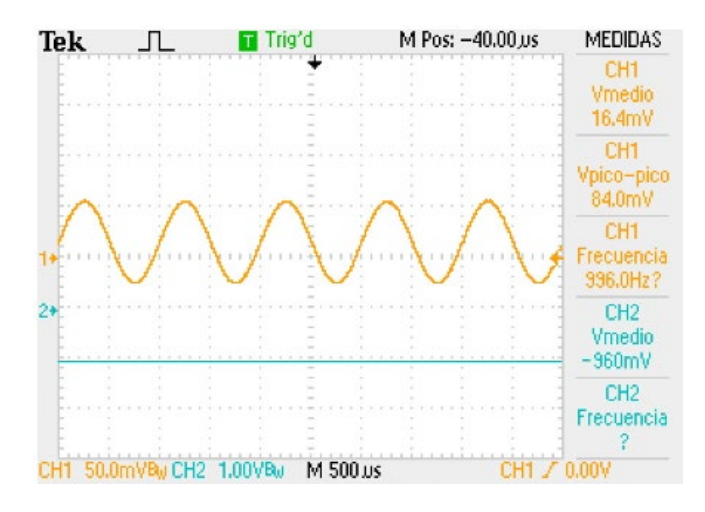

*Figura 92.* Señal de entrada (CH1) y salida (CH2) de una prueba en el circuito integrador. Elaboración propia.

Tabla 9 *Señales de prueba para el cálculo de la eficiencia del circuito integrador.*

| Pruebas  | <i>offset</i> de<br>entrada | <i>offset</i> de<br>salida del<br>integrador | <i>offset</i> de<br>salida<br>(calculado) | Eficiencia |
|----------|-----------------------------|----------------------------------------------|-------------------------------------------|------------|
| Señal 1  | $32.8 \text{ mV}$           | 1.92V                                        | 2.044 V                                   | 93.93%     |
| Señal 2  | $30.0 \text{ mV}$           | 1.76V                                        | 1.869 V                                   | 94.17%     |
| Señal 3  | $28.6 \,\mathrm{mV}$        | 1.68 <sub>V</sub>                            | 1.781 V                                   | 94.33%     |
| Señal 4  | $26.6$ mV                   | 1.56V                                        | 1.657 V                                   | 94.14%     |
| Señal 5  | 24.8 mV                     | 1.46V                                        | $1.545$ V                                 | 94.50%     |
| Señal 6  | $22.2 \text{ mV}$           | 1.28 V                                       | 1383 V                                    | 94.00%     |
| Señal 7  | $21.4 \text{ mV}$           | 1.26V                                        | 1.333 V                                   | 94.52%     |
| Señal 8  | $20.7 \text{ mV}$           | $1.22$ V                                     | 1.289 V                                   | 94.65%     |
| Señal 9  | $18.4 \text{ mV}$           | 1.08 <sub>V</sub>                            | 1.146V                                    | 94.24%     |
| Señal 10 | $16.4 \text{ mV}$           | 0.96 V                                       | 1.022 V                                   | 93.93%     |
| Promedio |                             |                                              |                                           | 94.24%     |

*Nota.* Elaboración propia*.*

Como se muestra en la Tabla 9, las eficiencias calculadas en cada señal de prueba son muy cercanas, esto se debe al ruido del generador de señales y del medio donde se realizan las pruebas. La eficiencia promedio de las pruebas realizadas es 94.24% aproximadamente, lo cual es un margen muy aceptable, teniendo en consideración que las señales de entrada para las pruebas realizadas presentaban ruido y las resistencias y condensadores utilizados para el diseño del circuito integrador tienen una tolerancia del 5 y 10% del valor respectivamente.

Por otro lado, se realiza un registro de señales EOG de parpadeos consecutivos a la entrada de la tarjeta del proyecto (entrada del AD620), registrando la entrada del AD620 y la salida del filtro integrador para analizar el comportamiento del filtro integrador a la señal EOG, ya que la señal de EOG está en el rango de 250 – 1000uV, lo cual es muy difícil de reconocer por el ruido presente en la señal a la hora de registrar la señal.

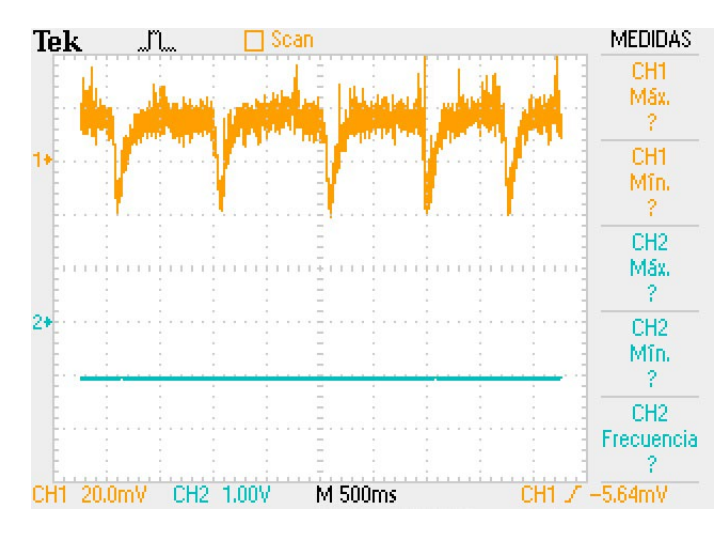

*Figura 93.* Salida del AD620 (CH1) y voltaje de ref. (CH2). Elaboración propia.

En la Figura 93, puede observar la señal de EOG de parpadeos consecutivos a la salida del AD620 (CH1) y salida del filtro integrador (CH2) utilizando un osciloscopio digital. Asimismo, se puede apreciar que la señal de salida del AD620 presenta un *offset* de aproximadamente 20 mV (muy cercano a cero). Con todo lo mencionado anteriormente, se puede deducir que el circuito integrador funciona de manera deseada, ya que elimina el nivel DC de la señal EOG con una eficiencia de 94.19% calculado anteriormente; asimismo, se observa que reduce el *offset* de la señal EOG a casi cero.

## **5.1.2 Amplificador**

Etapa de ganancia importante para poder obtener una ganancia final de 3000, lo cual la señal EOG pueda estar en un rango óptimo para su digitalización, esta etapa está diseñada para que corresponda a un amplificador en modo no inversor con una ganancia aproximada de 50.

Para el correcto funcionamiento de la etapa amplificación, es necesario analizar la señal de entrada y la señal de salida del OPAMP en modo no inversor (circuito amplificador), con el objetivo de verificar que la relación de estos datos sea la ganancia deseada. Para la presente prueba se registran señales de entrada y salida del amplificador no inversor mediante un osciloscopio digital. Cabe mencionar, se analiza los voltajes pico-pico (Vpp) de las señales de pruebas para el cálculo de la ganancia de esta etapa. En la Figura 94 se muestra la señal de entrada (CH1) y salida (CH2) del osciloscopio para el cálculo de la ganancia.

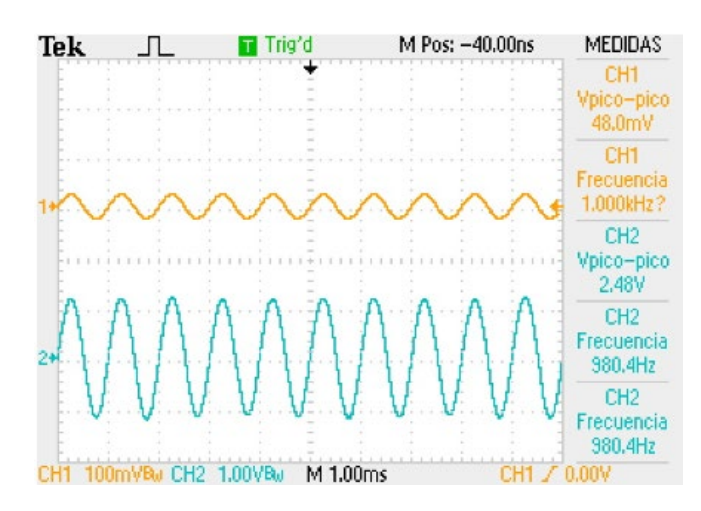

*Figura 94.* Señal de entrada (CH1) y salida (CH2) de una prueba en la etapa de amplificación. Elaboración propia.

Como se observa en la Figura 94, se ingresa al amplificador una señal senoidal de amplitud 48 mVpp, teniendo como señal de salida la señal de entrada amplificada con una amplitud de 2.48 Vpp, lo cual presenta una ganancia de 51.66 aproximadamente. En la Tabla 10, se muestran los voltajes de entrada y salida al circuito amplificador no inversor, donde se calcula la ganancia para cada señal registrada para el cálculo de la ganancia en la etapa de amplificación.

Como se muestra en la Tabla 10, las ganancias calculadas en cada señal de prueba son muy cercanas, esto se debe al ruido del generador de señales y del medio donde se realizan las pruebas. La ganancia promedio de las pruebas realizadas es 51.53 aproximadamente, la cual se tomará como ganancia real para la etapa de amplificación del proyecto; asimismo, se utiliza la Ecuación 130 para el cálculo del margen de error.

| Pruebas  | Voltaje de<br>entrada (Vpp) | Voltaje de<br>salida (Vpp) | Ganancia |  |
|----------|-----------------------------|----------------------------|----------|--|
| Señal 1  | $106 \text{ mV}$            | 5.46 V                     | 51.51    |  |
| Señal 2  | $102 \text{ mV}$            | 5.26 v                     | 51.57    |  |
| Señal 3  | 94 mV                       | 4.84 V                     | 51.49    |  |
| Señal 4  | 84 mV                       | 4.32 V                     | 51.43    |  |
| Señal 5  | $80 \text{ mV}$             | 4.12 V                     | 51.50    |  |
| Señal 6  | $68 \text{ mV}$             | 3.50V                      | 51.47    |  |
| Señal 7  | $60 \text{ mV}$             | 3.08 <sub>V</sub>          | 51.33    |  |
| Señal 8  | 54 mV                       | 2.78 V                     | 51.48    |  |
| Señal 9  | $48 \text{ mV}$             | 2.48 V                     | 51.66    |  |
| Señal 10 | $24 \text{ mV}$             | 1.24V                      | 51.67    |  |
| Promedio |                             |                            | 51.50    |  |

Tabla 10 *Señales de prueba para el cálculo de la ganancia de la etapa de amplificación*

*Nota.* Elaboración propia*.*

$$
\%ERROR = \left| \frac{50 - 51.50}{51.50} \right| \approx 2.91\% \tag{132}
$$

Se calcula en la Ecuación 132 que el margen de error de la ganancia de la etapa de amplificación es de 2.97% del valor real frente al valor teórico, lo cual es un margen muy aceptable, teniendo en consideración que las señales de entrada para las pruebas realizadas presentaban ruido y las resistencias utilizadas para el diseño del amplificador tienen una tolerancia del 5% del valor; asimismo, la ganancia real es cercana a la deseada con valor aproximado a 50.

Por otro lado, se realiza un registro de señales EOG de parpadeos consecutivos a la entrada de la tarjeta del proyecto (entrada del AD620), registrando la entrada y salida de la etapa de amplificación para analizar el comportamiento del amplificador a la señal EOG.

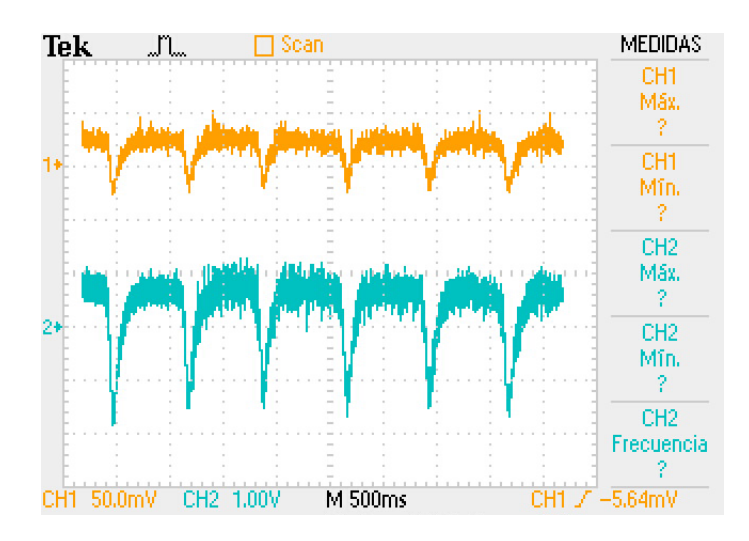

*Figura 95.* Señal de entrada (CH1) y salida (CH2) de la etapa de amplificación. Elaboración propia.

Utilizando una señal EOG de parpadeos consecutivos en la entrada de la tarjeta, se observa, en la Figura 95, la entrada y salida de la etapa de amplificación (CH1 y CH2 respectivamente) utilizando un osciloscopio digital, donde se puede observar que la entrada tiene una amplitud de aproximadamente 50mV y la salida tiene una amplitud de 2.5V aproximadamente, en el cual se muestra que la ganancia es de aproximadamente 50, esto se debe a que a diferencia de la pruebas realizadas con señales senoidales, las señales de parpadeo registradas no son promediadas, y se registran sin ningún tipo de filtrado, en la cual se puede observar que el ruido del lugar de la prueba afecta significativamente a la señal de parpadeo (esto se soluciona al aplicarle un filtrado analógico y digital a la señal), ya que se demostró anteriormente que el circuito amplificador funciona sin ningún problema con un margen de error del 2.97%. Con todo lo mencionado anteriormente, se puede deducir que la ganancia de la etapa de amplificación funciona de forma deseada sin ningún inconveniente.

# **5.1.3 Filtro analógico**

159 Uno de los puntos importantes para el correcto reconocimiento de la señal EOG es el filtrado analógico, y la frecuencia (ancho de banda) donde se encuentra señal EOG, eliminando interferencias y ruidos no deseados. Asimismo, este filtro tiene que cumplir con frecuencias de cortes establecidas, respetando el tipo de filtro a usar (filtro Butterworth); en este sentido, no debe presentar ningún tipo de rizado en la banda de paso y la ganancia del
filtro debe ser unitaria.

Para el correcto desempeño del filtro analógico es necesario visualizar la señal de entrada y salida del filtro analógico con sus respectivas transformadas de Fourier, con el objetivo de analizar las frecuencias atenuadas por el filtro y la ganancia del filtro. Para este proceso, se realiza un registro de señales EOG de parpadeos consecutivos a la entrada de la tarjeta del proyecto, registrando la entrada y salida de la etapa de filtrado analógico para corroborar el filtro pasa-bajas.

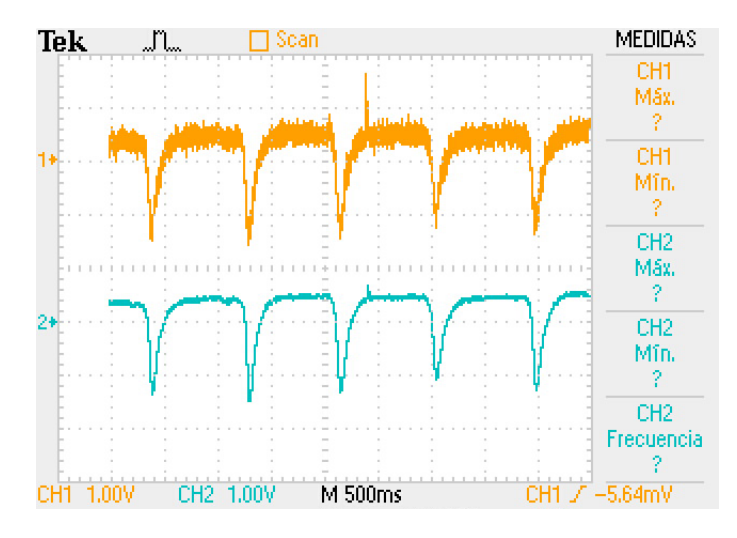

*Figura 96* Señal de entrada (CH1) y salida (CH2) de la etapa de filtrado analógico*.* Elaboración propia.

Utilizando una señal EOG de parpadeos consecutivos en la entrada de la tarjeta, se observa en la Figura 96 la entrada y salida de la etapa de filtrado (CH1 y CH2 respectivamente) utilizando un osciloscopio digital, donde se puede observar claramente la atenuación de frecuencias no deseadas por parte del filtro pasa-bajas, ya que está eliminando elementos de alta frecuencia. Asimismo, para poder observar más claramente el funcionamiento del filtro pasa-bajas (frecuencias atenuadas y ganancia), es necesario analizar la transformada de Fourier; no obstante, el osciloscopio a usar no muestra claramente las diferencias del FFT a la entrada y salida del filtro, ya que la frecuencia de corte del filtro es muy baja; por lo cual, se hace uso del *software* Matlab para la visualización de la FFT usando las señales registradas por el osciloscopio.

En la Figura 97 se puede observar la transformada de Fourier de la entrada y salida del

filtro pasa-bajas.

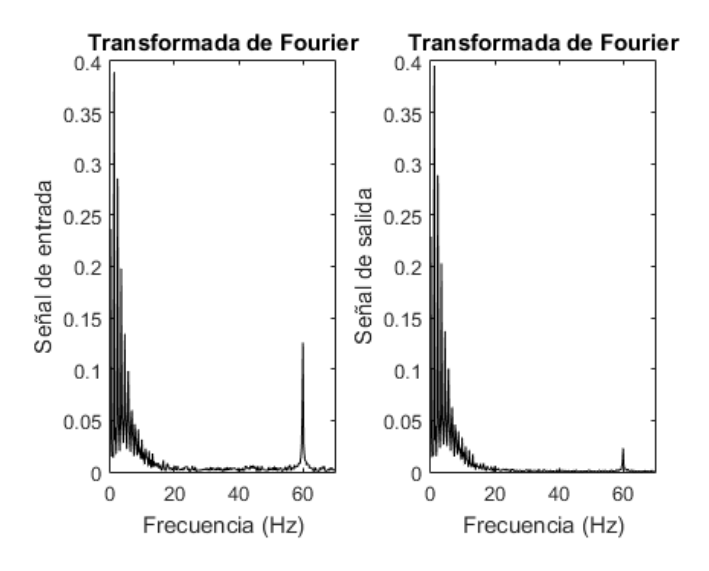

*Figura 97.* Transformada de Fourier de la señal de entrada y salida del filtro. Elaboración propia.

Asimismo, se calcula el SNR de la señal de entrada y salida del filtro analógico en la Figura 98.

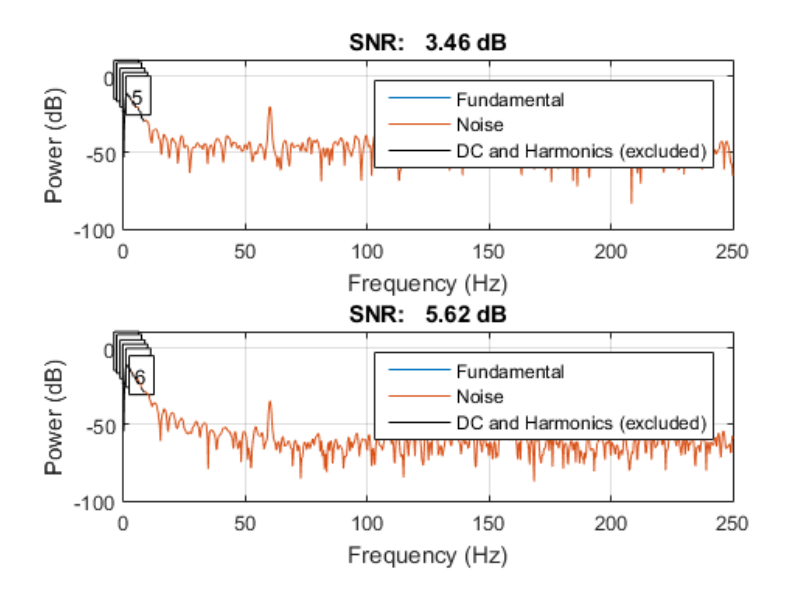

*Figura 98.* SNR de la entrada (imagen superior) y salida (imagen inferior) del filtrado analógico. Elaboración propia.

En la Figura 98 se puede observar el SNR de la señal de entrada y salida (imagen superior e inferior respectivamente), en la cual se puede apreciar que el SNR aumenta de 3.46 dB a 5.62 dB al utilizar el filtro pasa-bajas de 30Hz.

Se puede visualizar la atenuación para frecuencias mayores a 30 Hz aproximadamente en la Figura 97, siendo la frecuencia de 60 Hz la más notoria en la atenuación, esto último se debe a que al momento de registrar la señal EOG por el osciloscopio digital, este estaba influenciado por el ruido de 60Hz de la red eléctrica, como se observa en la señal de entrada al filtro analógico. Asimismo, se observa que la ganancia en la FFT a la salida es unitaria y que el SNR a la salida mejora al utilizar el filtro digital. Con todo lo mencionado anteriormente, se puede deducir que el filtro pasa-bajas funciona de manera deseada según lo diseñado, ya que tiene una frecuencia de corte de aproximadamente 30Hz (atenuando componentes de frecuencia no deseadas – 60Hz) y presenta una ganancia unitaria.

### **5.1.4 Circuito** *offset*

Etapa importante para la correcta digitalización de la señal EOG, ya que no se puede digitalizar voltajes negativos por el dsPIC30F3013; por lo cual, se requiere de un *offset* a la señal, de tal manera que no la deforme o altere. Asimismo, el circuito *offset* diseñado tiene que agregar un voltaje *offset* a la salida con una ganancia unitaria negativa.

Para el correcto desempeño de la etapa de *offset*, se tiene que analizar la señal de entrada y la señal de salida del circuito *offset*, con el objetivo de verificar que el circuito tenga una ganancia negativa y que toda la señal este en un rango positivo de voltaje, dejando un margen de voltaje óptimo para evitar perdida de información a la hora de la digitalización. Para la presente prueba se registran señales de entrada y salida del circuito *offset* mediante un osciloscopio digital. Cabe mencionar, se analiza los *offset*s de las señales de pruebas para el cálculo respectivo de la ganancia y *offset*. En la Figura 97 se muestra la señal de entrada (CH1) y salida (CH2) del osciloscopio para los cálculos correspondientes para esta etapa.

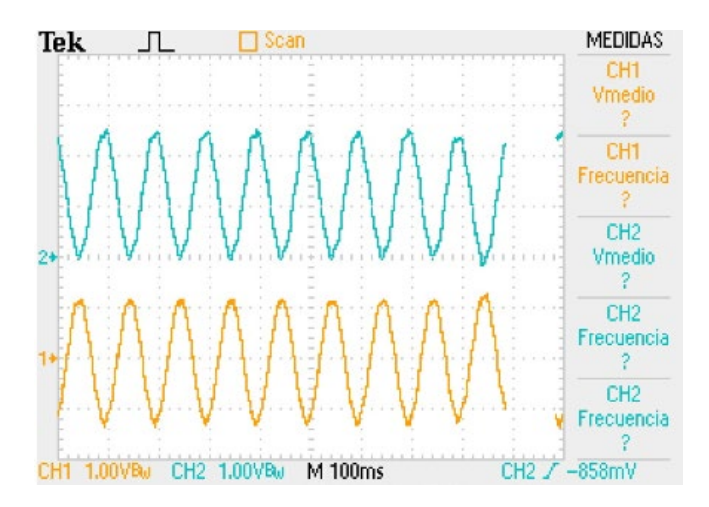

*Figura 99.* Señal de entrada (CH1) y salida (CH2) de una prueba en el circuito *offset*. Elaboración propia.

Como se observa en la Figura 99, se registra al ingreso del circuito *offset* una señal senoidal con un *offset* de aproximadamente 0V, teniendo como señal de salida la señal de entrada invertida con una *offset* de aproximadamente 1.2148 V, lo cual presenta una ganancia de -0.9851 aproximadamente. En la Tabla 11, se muestran los voltajes de *offset*s de entrada y salida del circuito *offset*, donde se calcula la ganancia y el voltaje DC para cada señal registrada para el correcto funcionamiento de la etapa de *offset*.

Como se muestra en la Tabla 11, las ganancias calculadas en cada señal de prueba son muy cercanas, esto se debe al ruido del generador de señales y del medio donde se realizan las pruebas. El *offset* promedio calculado de las pruebas corresponde a 1.2179 V; asimismo, se calcula que la ganancia del circuito *offset* utilizado es de aproximadamente -1.

Por otro lado, se realiza un registro de señales EOG de parpadeos consecutivos a la entrada de la tarjeta del proyecto (entrada del AD620), registrando la entrada y salida de la etapa de *offset* para analizar el comportamiento del circuito *offset* a la señal EOG, mostrado en la Figura 100.

| Pruebas  | offset de<br>entrada | <i>offset</i> de<br>salida | offset | Ganancia  |
|----------|----------------------|----------------------------|--------|-----------|
| Señal 1  | 0.02                 | 1.2148 V                   | 1.1948 | $-0.9851$ |
| Señal 2  | $0.0828$ V           | 1.2129 V                   | 1.1301 | $-1$      |
| Señal 3  | $0.0193$ V           | 1.2754 V                   | 1.2561 | $-1.0119$ |
| Señal 4  | $0.0498$ V           | $1.2416$ V                 | 1.1918 | $-1.0112$ |
| Señal 5  | $0.0143$ V           | 1.2830 V                   | 1.2687 | $-1$      |
| Señal 6  | $0.0164$ V           | 1.2799 V                   | 1.2635 | $-1$      |
| Señal 7  | $0.0250$ V           | 1.2711 V                   | 1.2461 | $-1.0137$ |
| Señal 8  | 0.0380V              | 1.2440 V                   | 1.2060 | $-1.0112$ |
| Señal 9  | $0.0284$ V           | 1.2312 V                   | 1.2028 | 1.0086    |
| Señal 10 | 0.0310 V             | 1.2230 V                   | 1.1920 | $-0.9860$ |
| Promedio |                      |                            | 1.2152 | 1.0028    |

*Señales de prueba para el cálculo de la ganancia y offset de la etapa de offset*

Tabla 11

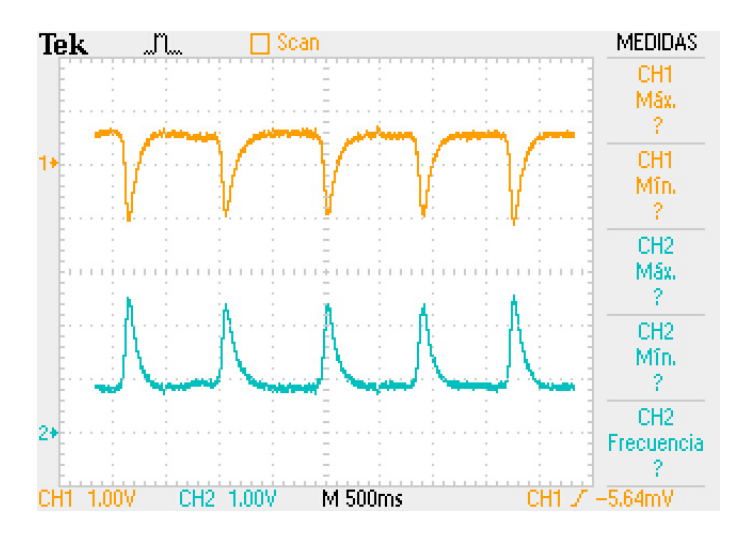

*Figura 100.* Señal de entrada (CH1) y salida (CH2) de la etapa de *offset*. Elaboración propia.

Utilizando una señal EOG de parpadeos consecutivos en la entrada de la tarjeta, se observa en la Figura 100 la entrada y salida del circuito *offset* (CH1 y CH2 respectivamente) utilizando un osciloscopio digital, donde se puede visualizar que la señal de salida es la inversa de la señal de entrada. Asimismo, se puede observar que la señal de salida está en un rango óptimo para la digitalización, ya que aproximadamente tiene un *offset* de 1.2V y el pico máximo está aproximadamente a 2V del voltaje máximo permitido por el ADC del dsPIC30F3013. Con todo lo mencionado anteriormente, se puede deducir que el circuito *offset* funciona de manera deseada, ya que acondiciona la señal EOG en un rango óptimo para su digitalización, presentando una ganancia unitaria negativa y *offset* necesarios para tal propósito.

### **5.1.5 Comunicación serial**

Proceso interno del microcontrolador donde se envía datos del Dspic30F3013 a la computadora; asimismo, esta comunicación es inalámbrica, por lo cual se hace uso de un módulo Bluetooth.

Para el correcto desempeño de la comunicación serial, se tiene que enviar caracteres ASCII mediante Bluetooth con el objetivo de visualizar la recepción de datos, para esta tarea se hace uso del *software* Tera Term, ya que es *software* fácil de instalar y usar al momento de la recepción de datos.

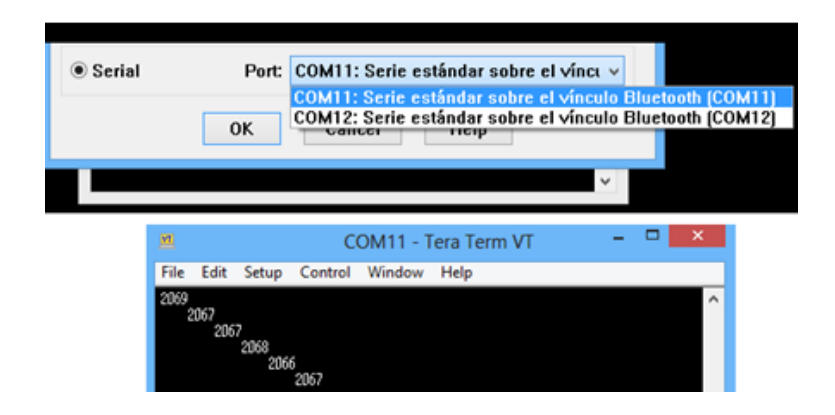

*Figura 101.* Prueba de transmisión vía Bluetooth del microcontrolador a la computadora. Elaboración propia.

En la Figura 101, se puede apreciar el tipo de coneccion serial del microcontrolador a la computadora, el cual es mediante Bluetooth; asimismo, se muestra la recepcion de los caracteres ASCII enviados por el dsPIC30F3013. Comprobando el correcto funcionamiento de la transmision de datos via Bluetooth.

#### **5.1.6 Digitalización**

Proceso que se realiza en el microcontrolador, este proceso es importante, ya que digitaliza la señal EOG acondicionada por las etapas de pre-amplificación, amplificación, filtrada y *offset*, lo cual se tiene que asegurar el correcto funcionamiento de la etapa de digitalización. Este proceso tiene que tener una frecuencia de muestreo de 200Hz; asimismo, la resolución del ADC del microcontrolador sea de 12bits para la correcta digitalización.

Para corroborar que el microcontrolador tiene una resolución de 12 bits a la hora de la digitalización, se tiene que digitalizar y analizar un voltaje con una amplitud conocida; asimismo, calcular si los puntos de cuantización establecidos del microcontrolador son los calculados teóricamente. Cabe recalcar, para la presente prueba se utiliza la entrada analógica 1, ya que la entrada analógica 0 esta físicamente utilizada para la digitalización de la señal EOG y se visualiza los valores de cuantización mediante un emulador de terminar que muestra los valores registrados por el ADC del dsPIC30F3013 enviados vía Bluetooth hacia la computadora. En la Figura 102 muestra el voltaje a la entrada analógica 1 del microcontrolador para su digitalización y los valores registrados por este.

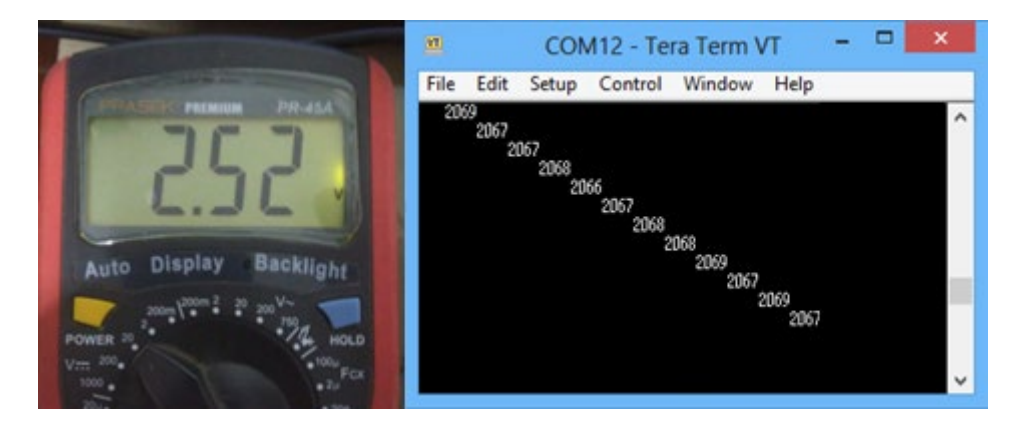

*Figura 102.* Voltaje de entrada a digitalizar (izquierda) y valores cuantizados por el dsPIC30F3013 (derecha). Elaboración propia.

Como se observa en la Figura 102, se le ingresa un voltaje de 2.52V, registrado utilizando un multímetro digital, a la entrada analógica 1 del microcontrolador y su respectivo valor de cuantización, el cual es aproximadamente 2069. En la Tabla 12, se puede apreciar voltajes de entrada al microcontrolador y sus respectivos valores cuantizados reales y teóricos para el cálculo de la resolución del ADC del dsPIC30F3013. Cabe mencionar, que se registra un voltaje Vcc de 4.96V como voltaje de referencia positivo (Vref+=4.96V y Vref- = 0V).

| Voltaje de |      | Cuantización Cuantización | Resolución del |
|------------|------|---------------------------|----------------|
| entrada    | real | teórica                   | <b>ADC</b>     |
| 0.7V       | 570  | 578                       | 12 bits        |
| 1.4V       | 1150 | 1156                      | 12 bits        |
| 2.1V       | 1730 | 1734                      | 12 bits        |
| 2.8V       | 2300 | 2312                      | 12 bits        |
| 3.5V       | 2890 | 2890                      | 12 bits        |
| 4.2V       | 3470 | 3468                      | 12 bits        |
| 4.9V       | 4050 | 4046                      | 12 bits        |

Tabla 12 *Valores de cuantización real y teórico para el cálculo del ADC del dsPIC30F3013.*

*Nota.* Elaboración propia*.*

Como se muestra en la Tabla 12, los valores de cuantización teóricos son valores calculados para cada voltaje de entrada con una resolución del cuantizador de 12 bits, donde los valores cuantizados teóricos son muy cercanos a los reales, ya que existe presencia de ruido que interfiere en los valores reales registrados. Por lo cual, se corrobora que la resolución del ADC del dsPIC30F3013 corresponde a 12 bits, lo cual concuerda con lo programado en el microcontrolador para la correcta digitalización.

Por otro lado, se tiene que cerciorar que la frecuencia de muestreo sea la deseada, se tiene que capturar el tiempo de interrupción del TIMER1, ya que se digitalización un punto de la señal en esta de interrupción. Se requiere el uso de un osciloscopio digital para poder registrar el tiempo de interrupción del TIMER.

En la Figura 103, se puede observar una señal cuadrada que corresponde al tiempo de la interrupción del TIMER del microcontrolador utilizando un osciloscopio digital. Esta señal tiene un tiempo en alta y baja de aproximadamente 5ms, lo cual corresponde a los 200Hz de frecuencia de muestreo del ADC (cada interrupción del TIMER cambia el estado de alta/baja de la señal). Con todo lo mencionado anteriormente, se puede deducir que la frecuencia de muestreo del ADC trabaja de manera deseada, ya que el tiempo de muestreo (interrupción del TIMER) es de 5ms. En conclusión, la digitalización del microcontrolador funciona de manera deseada, ya que la resolución del ADC es de 12 bits calculados y la frecuencia del muestreo corresponde a 200Hz según la gráfica del osciloscopio, correspondiendo a las características diseñadas para el dsPIC30F3013.

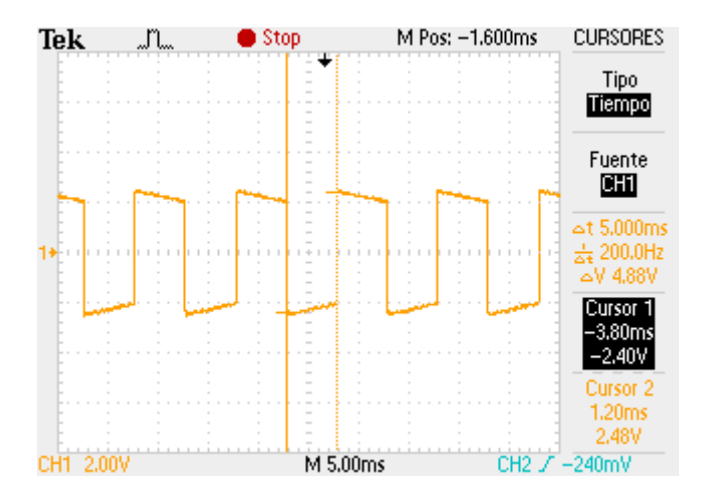

*Figura 103.* Tiempo de interrupción del Timer1. Elaboración propia.

### **5.1.7 Filtrado digital**

Proceso que se realiza el microcontrolador, en el cual se realiza un último filtrado para poder eliminar frecuencias no deseas y posiblemente presentes después del filtrado analógico. El presente filtrado digital tiene una frecuencia de corte esperada de 30Hz.

Para el correcto desempeño del filtro digital es necesario analizar la señal de entrada y salida del filtro digital con sus respectivas transformadas de Fourier, con el objetivo de analizar las frecuencias atenuadas por el filtro digital. Para este proceso el microcontrolador registra la señal EOG y la filtra digitalmente, con el objetivo de poder enviar ambas señales a una computadora para su posterior análisis. Asimismo, se hace uso del *software* Matlab para la corroboración del filtrado digital, con la respectiva FFT de la señal de entrada y salida del filtro.

En la Figura 104, se puede observar las señales de entrada y salida en la etapa de filtrado digital graficado en Matlab. A diferencia del análisis realizado en la etapa de filtrado analógico, se escogió realizar un filtrado a una señal amplia, con diferentes movimientos del ojo, ya que al no utilizar el osciloscopio para registrar la señal EOG, el microcontrolador y la computadora nos permite registrar y analizar la señal a más de 5s de almacenamiento, el tiempo de análisis de la señal EOG en el filtro digital es de 11694 muestras lo que sería 58.47 segundos.

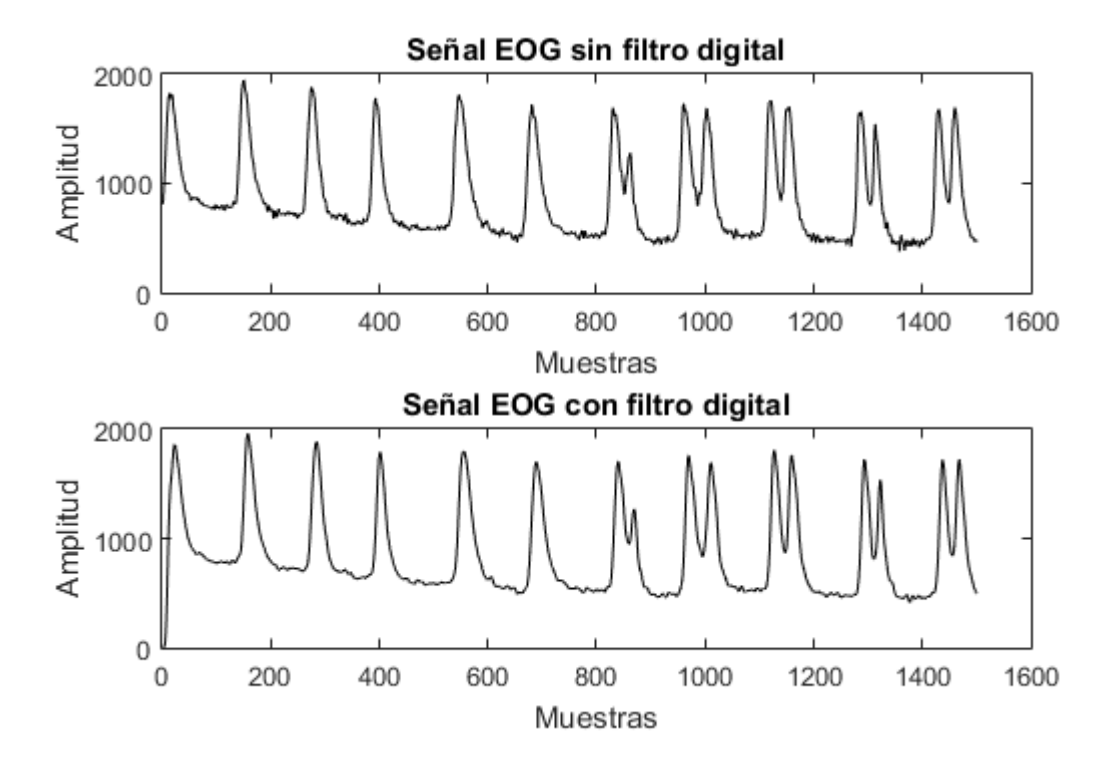

*Figura 104.* Filtrado digital de la señal EOG. Elaboración propia.

Por otro lado, en el presente grafico no se puede apreciar claramente la atenuación del ruido presente en la señal EOG a la salida del filtro digital pasa-bajas; por lo cual, se utiliza la transformada de Fourier para poder visualizar la banda de atenuación del filtro.

Se puede visualizar en la Figura 105 la atenuación de las frecuencias por parte del filtro digital en la entrada y salida de este. Asimismo, se puede apreciar que las frecuencias mayores de 30 Hz aproximadamente son atenuadas en gran medida, demostrando que el filtro digital pasa-bajas funciona de manera deseada según lo diseñado (frecuencia de corte de 30Hz), eliminando componentes de frecuencias persistentes después del filtrado analógico, dejando la señal EOG más reconocible para su procesamiento.

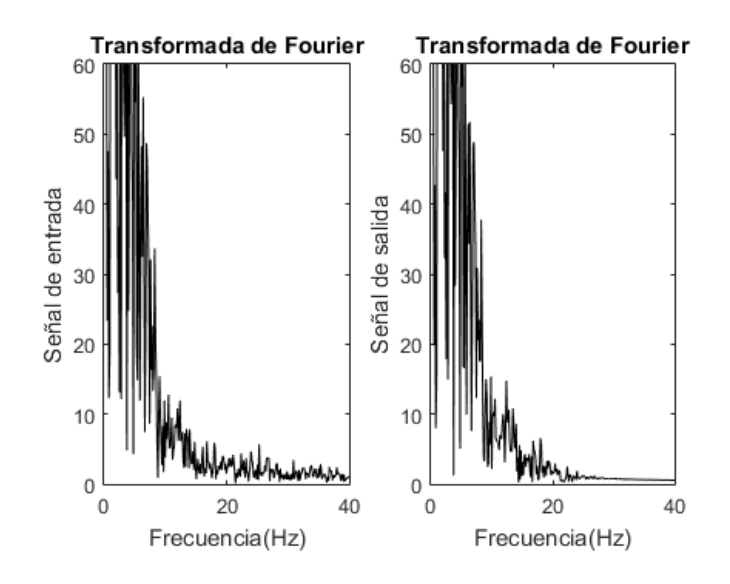

*Figura 105.* Detalle de atenuación de la transformada de Fourier. Elaboración propia.

## **5.1.8 Reconocimiento**

Algoritmo usado para el reconocimiento de los comandos necesarios para el funcionamiento del *mouse* y teclado del *software* de PC (doble parpadeo, mirada arriba más parpadeo, mirada abajo más parpadeo y parpadeo prolongado). Este algoritmo discrimina las señales segmentadas por el algoritmo Pan-Tompkins de acuerdo a su periodo, pico máximo/mínimo, amplitud, cruce horizontal, entre otros. Asimismo, al finalizar el reconocimiento se designa un carácter a cada evento para su envío a la computadora de manera inalámbrica. Para saber el correcto desempeño de la etapa de reconocimiento, es necesario probar el algoritmo en señales segmentadas por el algoritmo Pan-Tompkins, con el objetivo de registrar su eficiencia y posibles errores.

Se llevó a cabo el registro de basado en las adquisiciones de las señales obtenidas de un total de 16 usuarios; asimismo, se tuvo en cuenta que la información EOG obtenida a través de la prueba fuese lo más variable posible, se considera importante que la proporción hombre-mujer fuese aproximadamente equitativa, siendo 9 de los usuarios hombres y 7 mujeres quienes realizaron las pruebas correspondientes. En la Tabla 13 se puede ver las características de las personas que participaron en las pruebas.

|                      | Número de personas | Porcentaje |  |
|----------------------|--------------------|------------|--|
| Total                | 16                 | 100%       |  |
| Genero               |                    |            |  |
| Hombres              | 9                  | 56.25%     |  |
| Mujeres              | 7                  | 43.75%     |  |
| Grupo de edad        |                    |            |  |
| 18 años a 32 años    | 6                  | 37.5%      |  |
| 33 años a 46 años    | 6                  | 37.5%      |  |
| 47 años a más        | 4                  | 25%        |  |
| Discapacidad         |                    |            |  |
| Miembros superiores  | 2                  | 12.5%      |  |
| Ninguna <sup>a</sup> | 14                 | 87.5%      |  |

Tabla 13 *Características de los participantes en la validación.*

<sup>a</sup> personas que no presentan discapacidad en los miembros superiores.

Por otro lado, la edad de las personas que participaron en la prueba es superior a los 18 años, encontrándose el mayor numeró de usuarios en el rango de 18 a 32 años con 6 participantes, de 33 a 46 años con 6 participantes y de 47 a más con 4 participantes.

Para la presente prueba se registra las señales EOG de estas 18 personas, en la cual se les indica que la prueba tendrá 3 etapas para el uso del *hardware*, la primera etapa tendrá una duración máxima promedio de 50 segundos, donde las personas tienen que parpadear 30 veces. La segunda etapa tendrá una duración máxima promedio de 30 segundos, donde las personas tendrán que realizar que realizar movimientos horizontales del ojo (mirar arriba y mirar abajo) seguido de un parpadeo 20 veces. La última etapa de la prueba tendrá una duración de otros 30 segundos, donde las personas tendrán que realizar parpadeos prolongados 10 veces; asimismo, cada etapa de la prueba tendrá un tiempo de descanso para los usuarios de 2 min para evitar cualquier incomodidad durante las pruebas. En la Figura 106 se puede ver a uno de los usuarios que participo en las pruebas correspondientes para el registro de los comandos enviados del equipo diseñado a la PC.

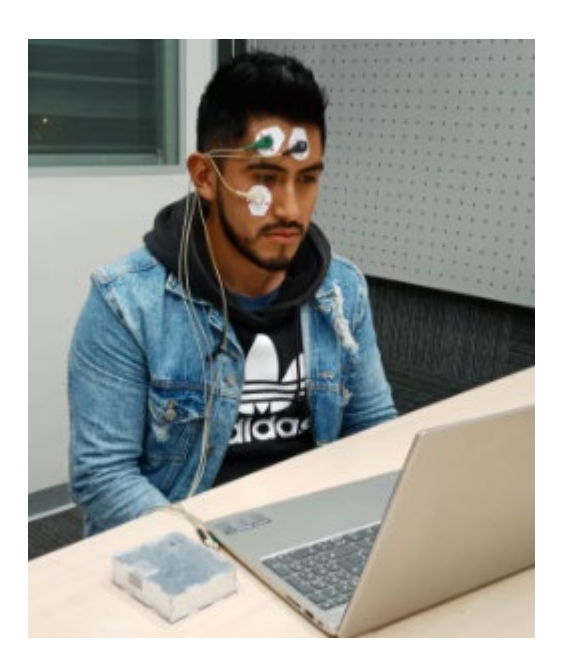

*Figura 106.* Usuario listo para la realización de las pruebas correspondientes. Elaboración propia.

Cabe recalcar que, para reconocer los comandos de doble parpadeo, mirada arriba más parpadeo, mirada abajo más parpadeo y parpadeo prolongado, se tuvo que contabilizar visualmente los movimientos del ojo y corroborando visualmente la señal EOG obtenida al finalizar la prueba.

# Tabla 14 *Resultados del reconocimiento de doble parpadeo, mirada arriba y mirada abajo más parpadeo y parpadeo prolongado.*

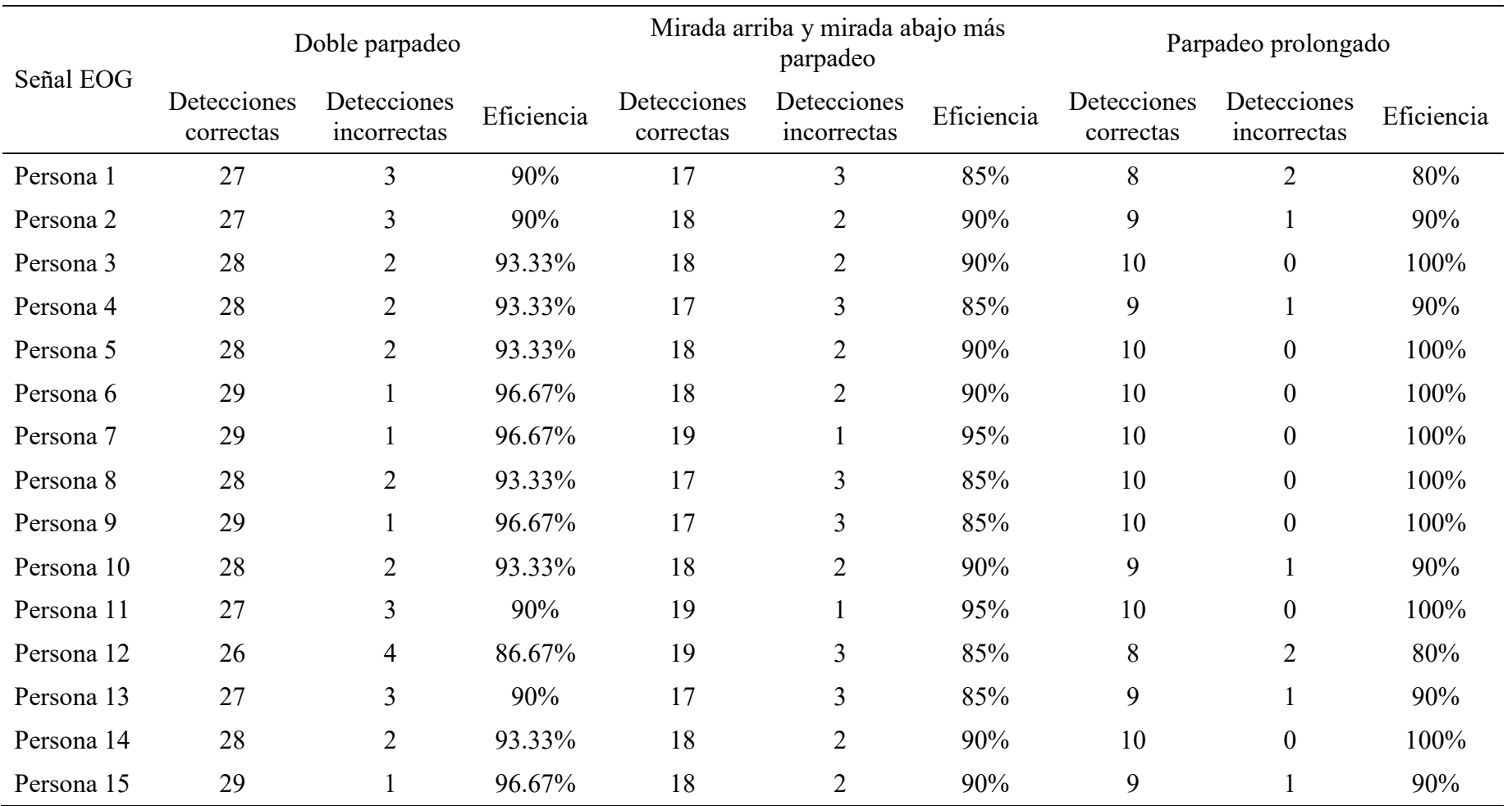

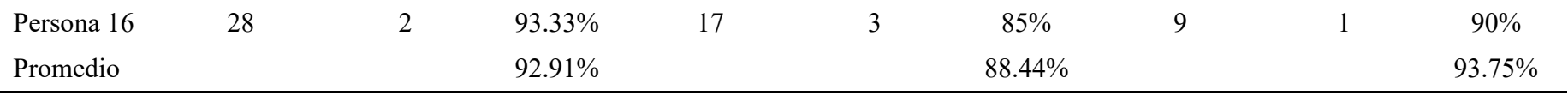

Como se observa en la Tabla 14, se puede observar los resultados del reconocimiento de los comandos, para discriminar los eventos del ojo requeridos. Asimismo, se aprecia que el algoritmo de reconocimiento presenta un alto porcentaje de eficiencia (mayor a 92%) en los comandos doble parpadeo y parpadeo prolongado, siendo de menor eficiencia (88.44% aproximadamente) en el reconocimiento de mirada arriba más parpadeo y mirada abajo, más parpadeo, ya que, a diferencia de los otros comandos, la magnitud es variable y depende del ángulo de elevación y depresión del ojo.

Por los resultados de las pruebas, se puede deducir que el algoritmo de reconocimiento funciona de manera deseada según lo requerido, ya que reconoce los comandos para su envió a la computadora para el uso de su respectivo *software*.

#### **5.2 Etapa de** *software*

Esta parte tiene como función principal la realización de diversas pruebas en el *software* diseñado en la Laptop para determinar el desempeño de las propuestas aplicadas en el control del *mouse* y teclado; en este sentido, se realiza una prueba de funcionamiento para el *mouse*, una prueba de funcionamiento para el teclado y una prueba de funcionamiento para facilitar las funciones del *mouse* y teclado por parte de los usuarios. Asimismo, las pruebas mencionadas se realizan con la intervención de los mismos 18 usuarios que la prueba anterior de reconocimiento, cuya característica esta mostrada en la Tabla 13.

### **5.2.1 Pruebas del** *mouse*

Para la presente prueba se realiza el funcionamiento del movimiento del *mouse* y las funciones del mismo, para poder analizar y registrar el comportamiento de los usuarios al control del *mouse*; asimismo, se les indica a las personas que no deben realizar las funciones para facilitar el funcionamiento del *mouse* y teclado (mirada arriba más parpadeo, mirada abajo más parpadeo y parpadeo prolongado). Esta prueba de funcionamiento consiste en:

- Ubicar el puntero en el icono "Microsoft Word".
- Abrir el icono de "Microsoft Word".
- Ubicar el puntero en la hoja de texto de Microsoft Word.
- Hacer *click* en la hoja de texto.

En la Figura 107 se puede visualizar a uno de los usuarios probando la prueba de funcionamiento del *mouse* para el registro de intentos en la presente prueba.

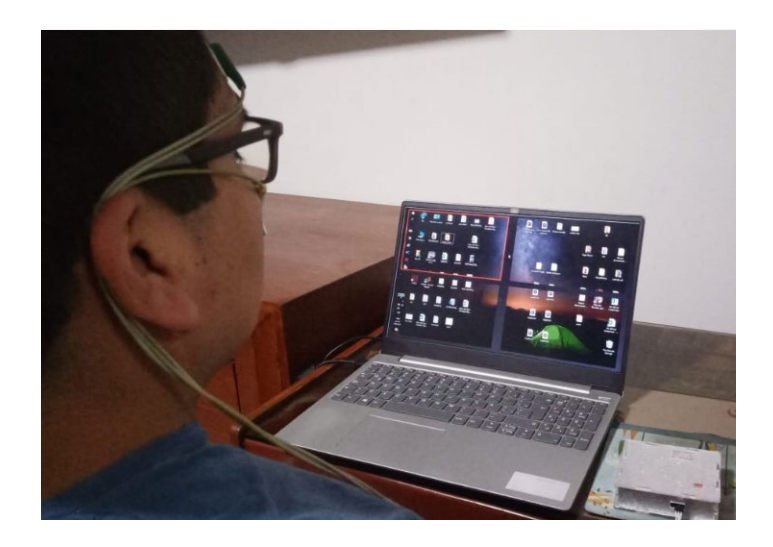

*Figura 107.* Usuario realizando la prueba de funcionamiento del *mouse*. Elaboración propia.

Cabe recalcar que, para reconocer los intentos realizados por los usuarios, se tuvo que contabilizar el número de intentos desde que abre la ventana principal del *software* hasta que ubica el puntero en el icono o realiza la función del *mouse* correspondiente, estos datos se muestran en la Tabla 15 mostrada a continuación.

## Tabla 15

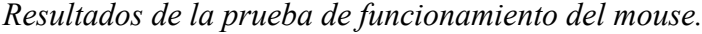

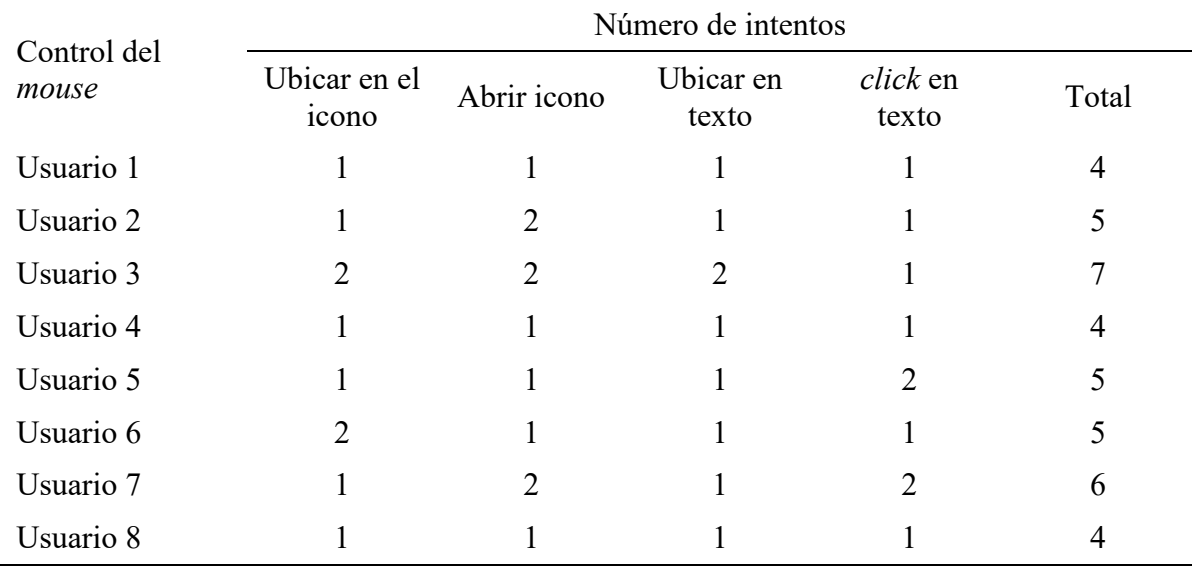

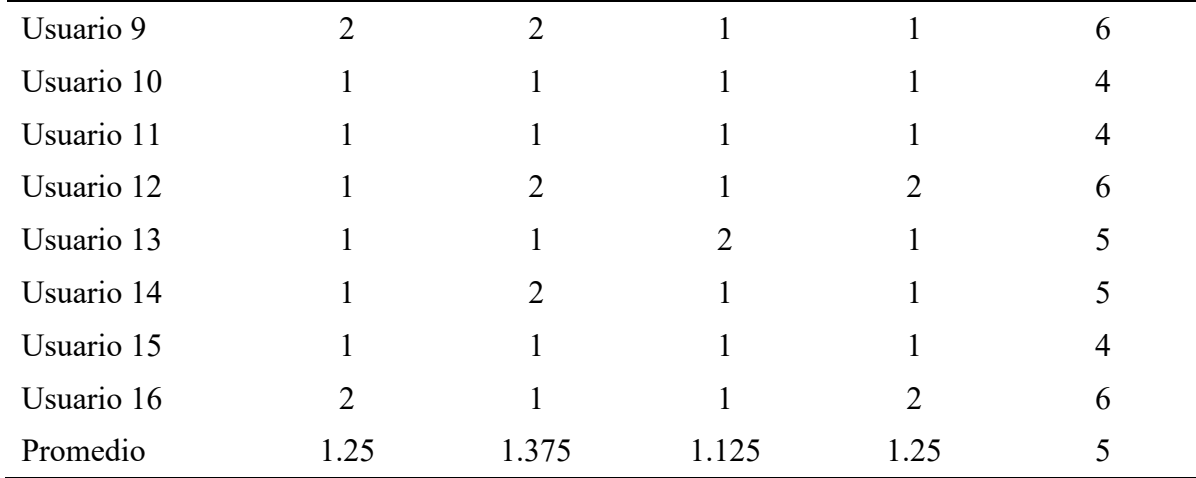

Como se muestra en la Tabla 15, los resultados de la prueba del *mouse* tienen un promedio de 1.25 y 1.125 intentos de 1 intento necesario para ubicar el punto del *mouse* en el icono requerido y en la hoja de texto respectivamente. Por otro lado, los resultados de la prueba de *click* y doble-*click* tienen un promedio de 1.375 y 1.25 intentos respectivamente de un intento necesario para realizar estas funciones del *mouse*. El número de intentos promedios son los más cercanos a los esperados, ya que las personas no cuentan con mucha práctica en la utilización del *mouse* en el *software* diseñado (funciones y movimiento del *mouse*); asimismo, se estima que este promedio llegue a ser los intentos requeridos mediante la práctica de la persona.

## **5.2.2 Pruebas del teclado**

Se realiza una prueba de funcionamiento con el teclado diseñado para poder analizar y registrar la fluidez del usuario para poder escribir una serie de palabras; en este sentido, se registrará la cantidad de caracteres escritos correctamente. Como ya se vio en la prueba de funcionamiento del *mouse*, la cual termino con selección de la hoja de texto del Microsoft Word, se continúa probando el teclado en el mismo *software*.

177 En esta prueba también participan los mismos usuarios de la prueba del *mouse*; asimismo, los usuarios tendrán que escribir: "prueba de funcionamiento de *mouse* y teclado 2019!", el cual cuenta con 49 caracteres en total, dentro de los cuales 37 caracteres son letras, 7 caracteres son espacios, 4 caracteres son números y un carácter es un símbolo. Se escoge esta frase con el objetivo de que el usuario pueda demostrar la facilidad/dificultad del uso del teclado al momento de seleccionar letras, números y símbolos (se necesita seleccionar un botón para el acceso del uso de números y símbolos en el teclado). En la Figura 108 se puede visualizar a uno de los usuarios escribiendo lo requerido para la presente prueba.

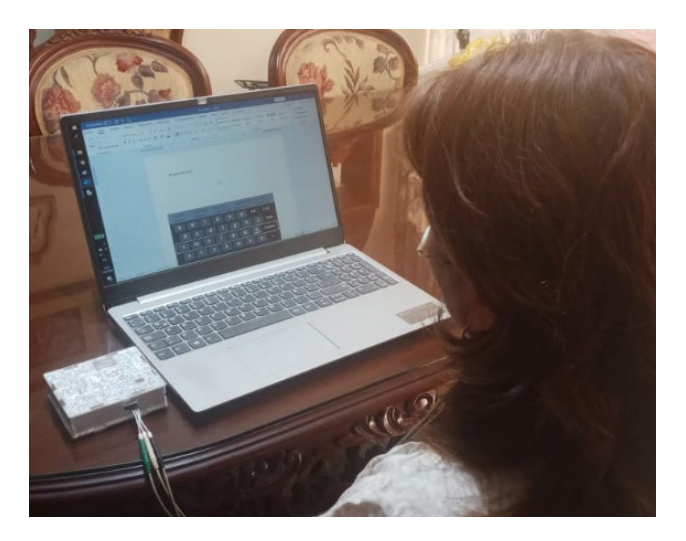

*Figura 108.* Usuaria realizando la prueba de funcionamiento del teclado. Elaboración propia.

Cabe recalcar que, para reconocer los errores cometidos en la selección de las teclas al momento de escribir, se tuvo que contabilizar el número de teclas fallados por el usuario, dando solo una oportunidad para escribir cada carácter.

Como se observa en la Tabla 16, se puede observar los resultados de la prueba del funcionamiento del teclado, en el cual nos muestra una eficiencia del aproximadamente 90.56% de los caracteres acertados en la escritura del texto seleccionado. Asimismo, este porcentaje puede incrementar a medida que el usuario este en constante interacción con el teclado diseñado.

| Control del<br>teclado | Caracteres<br>correctos | Caracteres<br>incorrectos | Eficiencia |
|------------------------|-------------------------|---------------------------|------------|
| Usuario 1              | 42                      | $\overline{7}$            | 85.71%     |
| Usuario 2              | 46                      | 3                         | 93.88%     |
| Usuario 3              | 45                      | 4                         | 91.84%     |
| Usuario 4              | 43                      | 6                         | 87.76%     |
| Usuario 5              | 44                      | 5                         | 89.80%     |
| Usuario 6              | 40                      | 9                         | 81.63%     |
| Usuario 7              | 47                      | $\overline{2}$            | 95.92%     |
| Usuario 8              | 46                      | 3                         | 93.88%     |
| Usuario 9              | 43                      | 6                         | 87.76%     |
| Usuario 10             | 45                      | $\overline{4}$            | 91.84%     |
| Persona 11             | 45                      | $\overline{4}$            | 91.84%     |
| Persona 12             | 45                      | 4                         | 91.84%     |
| Persona 13             | 46                      | 3                         | 93.88%     |
| Persona 14             | 44                      | 5                         | 89.80%     |
| Persona 15             | 46                      | 3                         | 93.88%     |
| Persona 16             | 43                      | 6                         | 87.76%     |
| Total                  |                         |                           | 90.56%     |

Tabla 16 *Resultados de la prueba de funcionamiento del teclado.*

### **5.2.3 Pruebas de ayuda**

Se realiza una prueba de funcionamiento de las funciones para facilitar el funcionamiento del *mouse* y teclado; en este sentido, solo se evalúa los comandos de mirada arriba más parpadeo, mirada abajo más parpadeo y parpadeo. En esta prueba también participan los mismos 18 usuarios que en las pruebas anteriores.

Esta prueba consiste en que el usuario tiene que realizar las funciones de facilidad del *mouse* y teclado, siguiendo los siguientes procedimientos:

- Cerrar 8 ventanas del *software*.
- Abrir 6 veces el teclado del *software*.
- Cambiar 5 veces la velocidad de desplazamiento del movimiento del puntero.
- Cambiar 5 veces la dirección el desplazamiento del movimiento del puntero.

En el cual el usuario tiene que abrir 8 ventana de las existentes del *software* (ventana de menú principal, ventana de simulación del *mouse*, ventana de simulación del teclado y ventana de simulación del movimiento del *mouse*) y cerrarlas utilizando el comando directo; asimismo, abrir la ventana del teclado utilizando también el parpadeo prolongado. Por otro lado, la persona tiene que mover el puntero del *mouse* (cambiando la velocidad y dirección de desplazamiento de la simulación del puntero del *mouse*). En la Tabla 17 se muestran los datos recopilados de la presente prueba.

| Prueba de  | Número de intentos |                  |                        |                        |         |  |
|------------|--------------------|------------------|------------------------|------------------------|---------|--|
| ayuda      | Cerrar<br>ventana  | Abrir<br>teclado | Cambio de<br>velocidad | Cambio de<br>dirección | Totales |  |
| Usuario 1  | 8                  | 6                | $\overline{4}$         | $\overline{4}$         | 22      |  |
| Usuario 2  | $\overline{7}$     | 6                | 5                      | 5                      | 23      |  |
| Usuario 3  | 8                  | 6                | 5                      | 5                      | 24      |  |
| Usuario 4  | 8                  | 6                | 5                      | 5                      | 24      |  |
| Usuario 5  | 8                  | 6                | $\overline{4}$         | $\overline{4}$         | 22      |  |
| Usuario 6  | 8                  | 6                | 5                      | $\overline{4}$         | 23      |  |
| Usuario 7  | 8                  | 5                | $\overline{4}$         | 5                      | 22      |  |
| Usuario 8  | 8                  | 6                | 5                      | $\overline{4}$         | 22      |  |
| Usuario 9  | $\overline{7}$     | 6                | 5                      | 5                      | 23      |  |
| Usuario 10 | 8                  | 6                | 5                      | $\overline{4}$         | 23      |  |
| Persona 11 | 8                  | 6                | 5                      | 5                      | 24      |  |
| Persona 12 | $\overline{7}$     | 6                | $\overline{4}$         | 5                      | 22      |  |
| Persona 13 | 8                  | 6                | 5                      | $\overline{4}$         | 23      |  |
| Persona 14 | 8                  | 6                | 5                      | 5                      | 24      |  |
| Persona 15 | 8                  | 6                | $\overline{4}$         | 5                      | 23      |  |
| Persona 16 | 8                  | 5                | 5                      | $\overline{4}$         | 22      |  |
| Promedio   | 7.8125             | 5.875            | 4.6875                 | 4.5625                 | 22.875  |  |

Tabla 17 *Resultados de la prueba para facilitar el funcionamiento del mouse y teclado.*

Como se observa en la Tabla 17, se puede observar los resultados de la prueba para facilitar el funcionamiento del *mouse* y teclado, en el cual se tiene un promedio de 7.8125 y 5.875 intentos de 8 y 6 intentos necesarios respectivamente en el uso del comando de parpadeo prolongado. Asimismo, se tiene un promedio de 4.6875 y 45625 de 5 intentos cada uno en la realización del comando de mirada arriba más parpadeo y mirada abajo más parpadeo respectivamente. El número de intentos promedios son cercanos al número de intentos necesarios, ya que las personas no cuentan con mucha práctica en la utilización de estos comandos mediante el *software* diseñado; asimismo, se estima que este promedio llegue a ser los intentos requeridos mediante la práctica de la persona.

#### **5.3 Análisis económico**

#### **5.3.1 Costo de realización del proyecto**

Unos de los puntos a recalcar en el análisis económico es el costo de realización del proyecto, ya que para tener un producto funcionable, se realizó una serie de pruebas y compras necesarias en el proyecto, los cuales en algunos casos se compró más de un componente necesario, ya sea porque se vende en paquete, se malograron, se perdieron, entre otros.

El costo de realización del proyecto dependió de diversos factores, entre los cuales se tiene el tipo de proyecto, los insumos, los componentes electrónicos a usar, el tiempo, los materiales indispensables, entre otros. Asimismo, hay costos que se pueden calcular monetariamente, por ejemplo: componentes electrónicos, electrodos, PCB, entre otros, y costos que son difíciles de evaluar monetariamente, por ejemplo: realización del *software*, tiempo, creatividad, salud, entre otros.

Para la finalización del proyecto se realizó una serie de compras y gastos necesarios, entre estos gastos de materiales en el proyecto se pueden clasificar según los materiales utilizados en la realización del diseño e implementación de las tarjetas electrónicas a lo largo del proyecto, entre los cuales tenemos:

## **Materiales reusables**

Como su mismo nombre los describe, son todos los componentes que se pueden reutilizar en más de una vez en diferentes diseños de placas del proyecto; en este sentido, son los componentes desmontables que se compran una vez a lo largo de todo el proyecto y no dependen de la cantidad de tarjetas realizadas. En esta clasificación se encuentran componentes como: electrodos, cables de electrodos, integrados, entre otros. En la Tabla 18, se puede apreciar la cantidad de componentes reusables comprados en todo el proyecto.

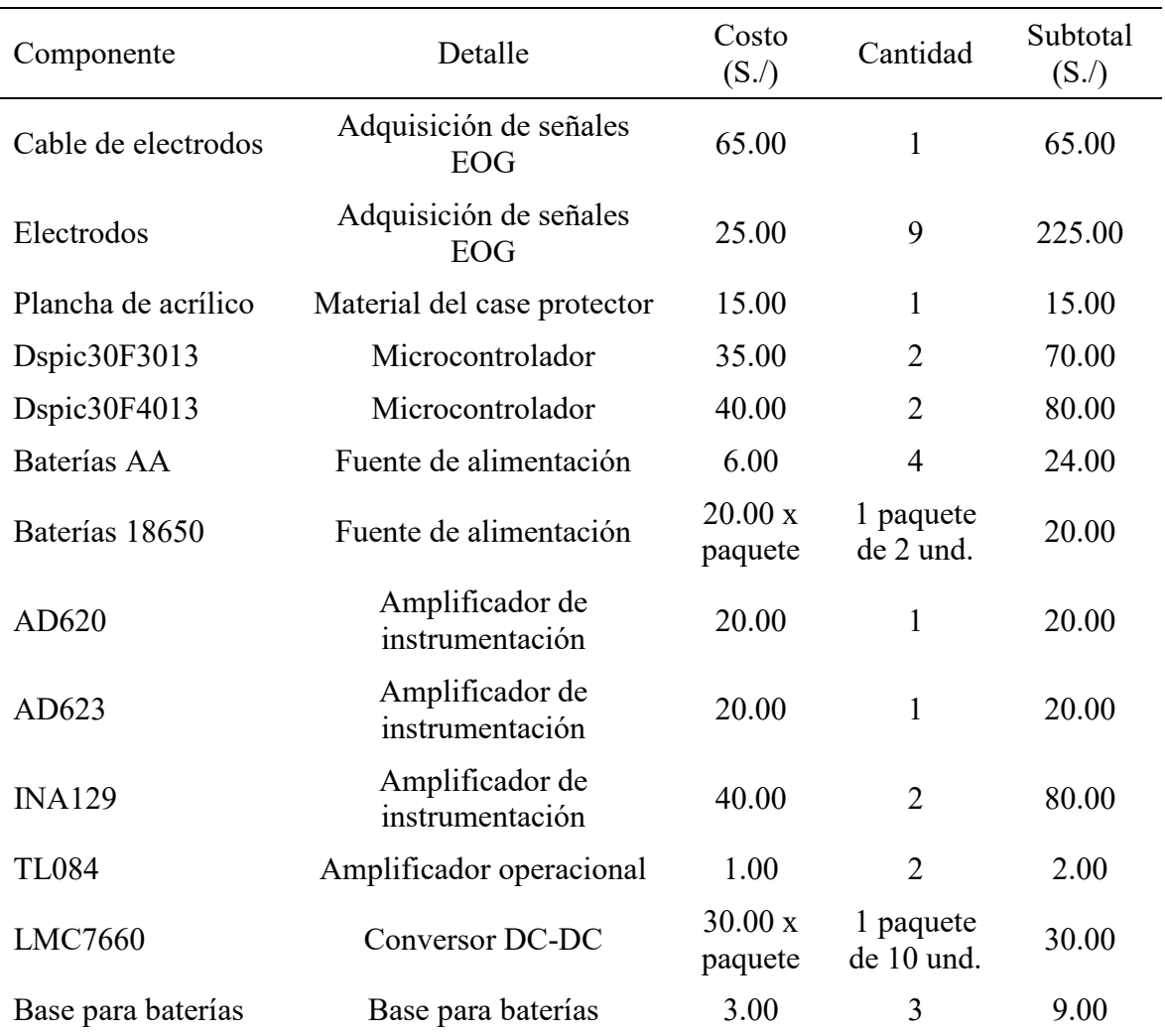

# Tabla 18 *Materiales reusables del proyecto*

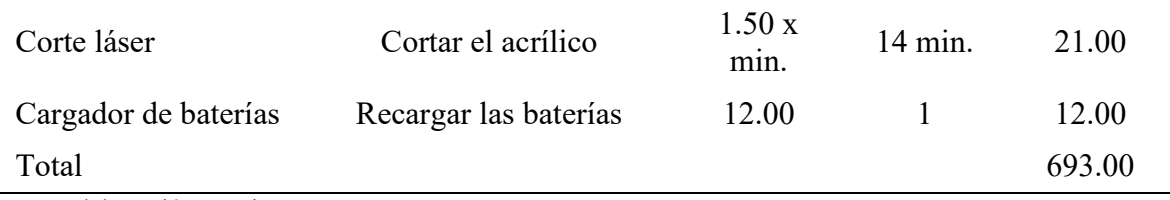

Como se mostró en la Tabla 18, los costos de los materiales reusables del proyecto ascienden a 693.00 nuevos soles. Asimismo, de todos los materiales de la tabla, los únicos que pueden variar a futuro son los electrodos, ya que estos materiales dependen del uso del producto; en este sentido, se los electrodos no son materiales reutilizables, comprando un total de 9 paquetes para toda la realización el proyecto.

Por otro lado, se puede observar algunos componentes que cumplen la misma función, por ejemplo: los microcontroladores, los amplificadores de precisión, entre otros. Esto se debe, ya que en la realización del proyecto se fueron cambiando algunos componentes por otros, en la mayoría de los casos por componentes mejores y/o componentes de menor precio.

**Materiales no reusables** 

Como su mismo nombre los describe, son todos los componentes que no se pueden reutilizar al momento de ensamblar la tarjeta electrónica del proyecto; en este sentido, son los componentes que se compraron más de una vez a lo largo del proyecto, dependiendo de la cantidad de tarjetas electrónicas realizadas. En esta clasificación se encuentran componentes electrónicos como: resistencias, condensadores, potenciómetros, reguladores de voltaje, entre otros. En la Tabla 19, se puede apreciar a más detalle la cantidad de componentes no reusables para el diseño de cada tarjeta electrónica realizada en todo el proyecto.

| Componente                    | Detalle                                   | Costo<br>(S <sub>1</sub> ) | Cantidad       | Subtotal<br>(S <sub>1</sub> ) |
|-------------------------------|-------------------------------------------|----------------------------|----------------|-------------------------------|
| Resistencias                  | Componentes analógicos                    | 1.00x<br>paquete           | 15<br>paquetes | 15.00                         |
| Condensadores                 | Componentes analógicos                    | 0.10                       | 105            | 10.50                         |
| Lm7805                        | Regulador de voltaje                      | 1.00                       | 7              | 7.00                          |
| Cristal                       | Reloj externo                             | 1.00                       | 7              | 7.00                          |
| Placa de proyecto             | Tarjeta electrónica                       | 20.00                      | 7              | 140.00                        |
| Potenciómetro de<br>precisión | Componentes analógicos -<br>offset        | 1.00                       | $\overline{7}$ | 7.00                          |
| <b>LED</b>                    | Indicador                                 | 0.10                       | $\overline{7}$ | 0.70                          |
| Switch                        | Encendido/apagado del<br>proyecto         | 0.50                       | 7              | 3.50                          |
| Pulsador                      | Master Clear del<br>microcontrolador      | 0.30                       | $\overline{7}$ | 2.10                          |
| Base para integrados          | Base para los integrados                  | 3.50                       | $\overline{7}$ | 24.50                         |
| Conectores varios             | Conectores macho/<br>hembra de la tarjeta | $2.00 \times 40$<br>und    | 84             | 6.00                          |
| Total                         |                                           |                            |                | 223.3                         |

Tabla 19 *Materiales no reusables del proyecto*

Como se mostró en la Tabla 19, los costos de los materiales no reusables del proyecto ascienden a 223.30 nuevos soles. Asimismo, muchos de los materiales de la Tabla 19, se compraron individualmente, ya que la cantidad de los diferentes componentes no sugiere la compra por paquete, a excepción de las resistencias, las cuales se venden por paquetes de 100 unidades a un bajo costo (el proyecto requirió 15 valores distintos de resistencias – 15 paquetes).

Materiales, herramientas y equipos sin costo

En esta clasificación se encuentran todos los materiales que fueron necesarios a lo largo del proyecto sin la necesidad de realizar una compra, ya que se contaban con estos materiales desde un inicio; en este sentido, todos los componentes en esta clasificación no generaron costos, pero es necesario calcularlos, ya que no todas las personas cuentan con estos materiales. En este grupo se cuentan materiales como: laptops, calculadoras, multímetros, entre otros. En la Tabla 20, se puede apreciar los materiales, herramientas y equipos utilizados durante el proyecto.

## Tabla 20

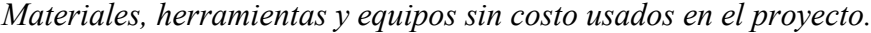

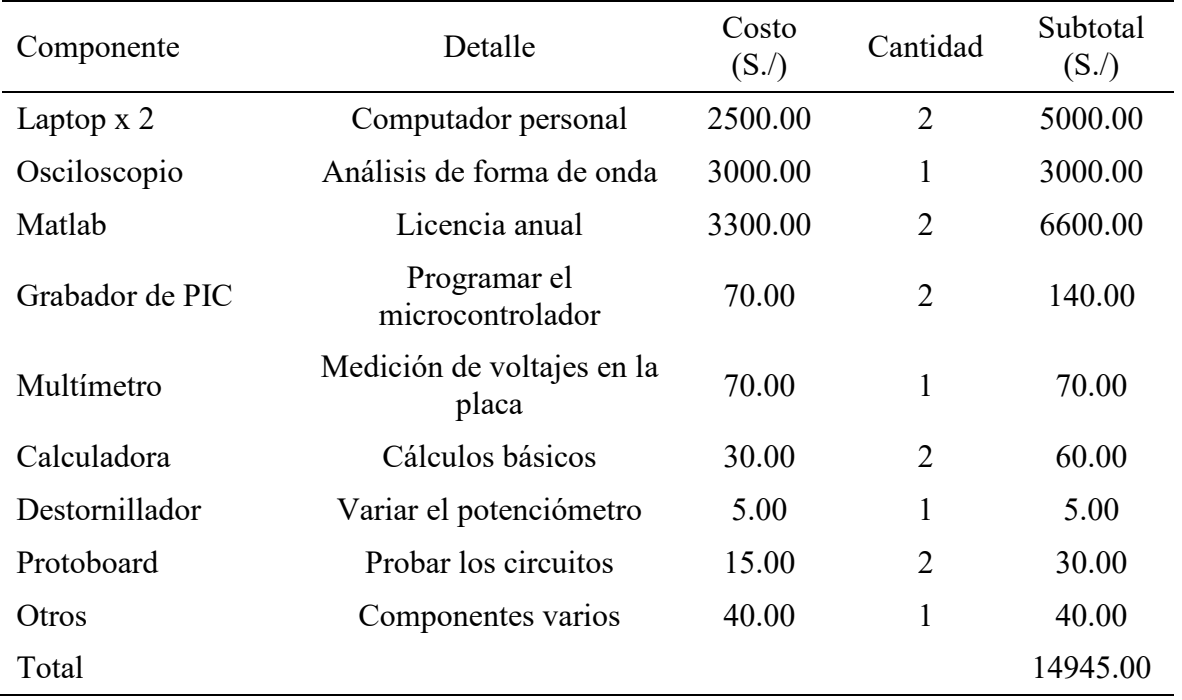

*Nota.* Elaboración propia*.*

Como se mostró en la Tabla 20, los costos de los materiales propios al inicio del proyecto ascienden a 5345.00 nuevos soles. Cabe recalcar, que este costo total de la presente clasificación nunca se realizó, ya que se contaba con todos los componentes en el proyecto. Asimismo, se calcula un total de 40 soles de componentes varios (Otros), los cuales son cables para Protoboard, resistencias y condensadores varios, integrados, entre otros, que se utilizaron para las primeras pruebas en el diseño de la tarjeta electrónica.

Una vez clasificado los materiales y teniendo sus respectivos costos, se puede obtener el costo total de realización del proyecto, el cual asciende a una cantidad total de 6371.30 nuevos soles; asimismo, cabe recalcar que en este costo no está presente algunos costos adicionales, ya que son costos difíciles de calcular monetariamente como, por ejemplo: el tiempo de realización del proyecto, costo de realización del *software*, preocupación, creatividad, entre otros.

### **5.3.2 Costo de realización del producto**

Uno de los puntos a recalcar en la realización del proyecto es el costo de realización del producto; en este sentido, se calcula los costos de los materiales y componentes necesarios para la realización del producto a su posible venta; asimismo, se excluyen los costos que son difíciles de evaluar monetariamente, por ejemplo: realización del *software*, tiempo, creatividad, salud, entre otros. En la Tabla 21 se puede visualizar a más detalle los componentes necesarios para la realización del producto y los costos que estos implican.

| Componente              | Detalle                            | Costo<br>(S <sub>1</sub> ) | Costo<br>unitario<br>(S <sub>1</sub> ) | Cantidad     | Subtotal<br>(S <sub>1</sub> ) |
|-------------------------|------------------------------------|----------------------------|----------------------------------------|--------------|-------------------------------|
| Electrodos              | Adquisición de<br>señales EOG      | 25.00 x<br>50 und.         | 0.20                                   | 3            | 0.60                          |
| Cables de<br>electrodos | Adquisición de<br>señales EOG      | $65.00 \times 5$<br>und.   | 13.00                                  | 3            | 36.00                         |
| AD620                   | Amplificador de<br>instrumentación | 20.00                      | 20.00                                  | 1            | 20.00                         |
| Dspic30F3013            | Microcontrolador                   | 35.00                      | 35.00                                  | 1            | 35.00                         |
| <b>LMC7660</b>          | Conversor DC-DC                    | 3.00                       | 3.00                                   | 1            | 3.00                          |
| Modulo<br>Bluetooth     | Comunicación<br>inalámbrica        | 25.00                      | 25.00                                  | $\mathbf{1}$ | 25.00                         |
| T1084                   | Amplificadores<br>operacionales    | 1.00                       | 1.00                                   | $\mathbf{1}$ | 1.00                          |
| Lm7805                  | Regulador de voltaje               | 1.00                       | 1.00                                   | $\mathbf{1}$ | 1.00                          |
| Cristal                 | Reloj externo                      | 1.00                       | 1.00                                   | $\mathbf{1}$ | 1.00                          |
| Placa de<br>proyecto    | Tarjeta electrónica                | 20.00                      | 20.00                                  | $\mathbf{1}$ | 20.00                         |
| Resistencias            | Componentes<br>analógicos          | 1.00 x<br>100 uds.         | 0.01                                   | 11           | 0.11                          |

Tabla 21

*Costos de componentes necesarios para la realización del proyecto.*

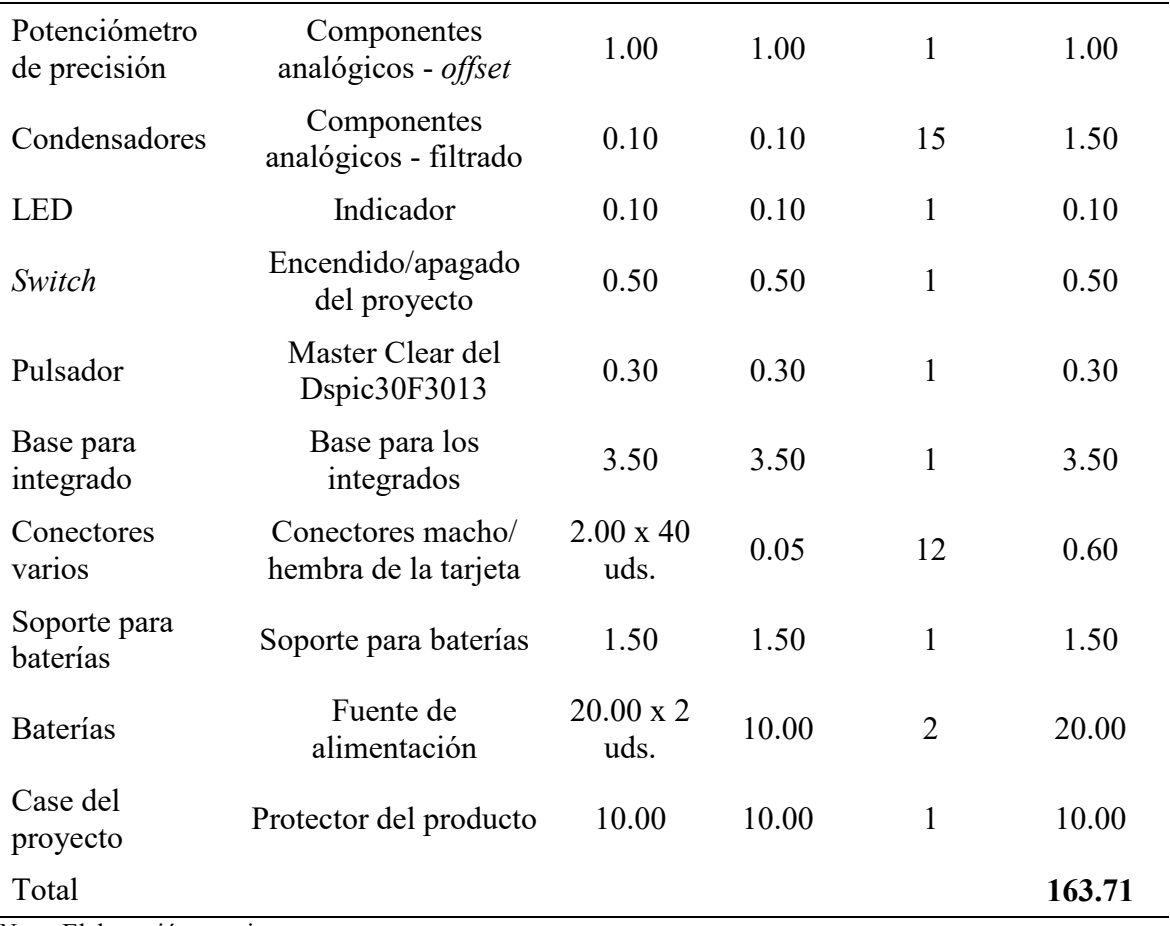

Como se mostró en la Tabla 21, los costos de realización del producto ascienden a un total de 163.71 nuevos soles por unidad; asimismo, algunos de los componentes necesarios se venden en paquetes/grupos; por lo cual, es necesario el cálculo del costo de cada componente, ya que con los componentes restantes es posible realizar otro producto (o parcialmente).

Por otro lado, hay algunos componentes que son más complejos de los que se nombran en la Tabla 21, ya que estos son conjuntos de componentes diferentes, pero del mismo tipo o relacionados, por ejemplo: base para integrados (conjunto de 3 bases para integrados de diferentes costos cada uno), conectores varios (conjunto de 3 tipos de conectores machos/hembras del mismo costo) y case del proyecto (conjunto del acrílico y el corte láser).

## **6 CONCLUSIONES**

1. **Objetivo específico:** Analizar la forma de onda EOG como resultado del movimiento ocular.

**Conclusión:** Se logró conocer el comportamiento de la señal EOG mediante el conocimiento adquirido por medio de libros, publicaciones, Papers, entre otros. Asimismo, se cumplió con el objetivo propuesto exitosamente.

2. **Objetivo específico:** Desarrollar un sistema capaz de adquirir y procesar las señales EOG

**Conclusión:** Para poder desarrollar un sistema capaz de adquirir la señal EOG con la mayor atenuación de ruido, se requirió la implementación de una jaula de Faraday conectada a tierra del circuito. Asimismo, se cumplió con el objetivo exitosamente.

3. **Objetivo específico:** Diseñar un algoritmo de detección de la señal EOG y una interface que permita al usuario interactuar con la computadora.

**Conclusión:** Se llegó a reconocer la señal de parpadeo, doble parpadeo y parpadeo prolongado exitosamente; por otro lado, no se llegó a reconocer la señal de mirada arriba y mirada abajo con una eficiencia mayor al 80%, por lo cual se utiliza el comando de mirada arriba más parpadeo y mirada abajo más parpadeo para tener una eficiencia mayor al 85%. Se cumplió con el objetivo propuesto parcialmente.

4. **Objetivo específico:** Desarrollar un dispositivo ergonómico que pueda pasar por el test planteado por el Dr. Hubertus Meixer de Psyma.

**Conclusión:** Se cumple con las 3 dimensiones del test propuesto:

- Atractivo del aparato: el equipo es seguro, discreto, inalámbrico, portátil.
- Medidas subjetivas: el equipo es eficiente, no genere incomodidad.
- Medidas objetivas: el *software* es de fácil comprensión e intuitivo, requiere de máximo 5 pasos para el manejo del *mouse* y teclado.
- 5. **Objetivo específico:** Validar la solución propuesta realizando una prueba de la eficiencia

en el reconocimiento de forma de onda.

**Conclusión:** Todas las personas cumplen con la condición de obtener el 80% de efectividad mínima en los procesos que se requieren para el manejo del *mouse* y teclado, en base en la cantidad de pruebas realizadas a 16 usuarios, siendo el 85 % de eficiencia mínima en el uso del comando de mirada arriba y mirada abajo más parpadeo. Se cumplió con el objetivo exitosamente.

6. **Objetivo general:** Desarrollar un sistema para el manejo de las funciones del *mouse* y teclado por parte de una persona con discapacidad en los miembros superiores mediante el uso de señales EOG.

**Conclusión:** Se logró implementar un dispositivo capaz de reconocer los patrones de la señal EOG con la finalidad de controlador las funciones y movimiento del *mouse*, y las funciones del teclado por parte de dos personas con discapacidad en los miembros superiores. Se cumplió con el objetivo propuesto exitosamente.

#### **7 RECOMENDACIONES PARA TRABAJOS FUTUROS**

Se realizan recomendaciones para que otro grupo de trabajo pueda continuar con un nuevo proyecto de investigación o desarrollo a partir del presente proyecto; asimismo, se describe algunas sugerencias y pendientes en el desarrollo del proyecto.

- En el proyecto se utilizó las señales EOG para el control del *mouse* y teclado de un laptop; no obstante, se puede controlar diversos equipos ajenos a las computadoras, por ejemplo: una silla de ruedas, miembros artificiales del cuerpo, robots, drones, entre otros equipos complejos.
- Si se desea mejorar el proyecto, una de las recomendaciones es trabajar las señales EOG conjuntamente con otras señales, ya que estas pueden ayudar en gran medida para el control del *mouse* o teclado, por ejemplo: reconocimiento de voz para la escritura del teclado, señal de giroscopio para el movimiento del *mouse*, entre otros. No obstante, si se desea trabajar estrictamente con las señales EOG, es preferible dar comandos para el reconocimiento de una acción, por ejemplo; mirar arriba y realizar un parpadeo doble para una acción en específico, cerrar los ojos y después de un tiempo abrirlos (parpadeo prolongado) para generar accesos directos de la computadora, abrir archivo, etc., entre otras secuencias de las señales EOG.
- Para el presente proyecto solo se reconoció las señales EOG en el eje vertical del ojo, ya que estas contaban con la señal de parpadeo y movimientos verticales; no obstante, se puede trabajar juntamente con movimientos horizontales del ojo, teniendo las señales EOG en su totalidad. Esto se puede aplicar a trabajos futuros para un mejor control del *mouse* y teclado o para otras aplicaciones, donde los movimientos horizontales del ojo son necesarios; asimismo, tener en cuenta que la cantidad de electrodos a usar sería un total de 5 electrodos para el usuario.
- 190 Una de las ventajas del reconocimiento de la señal EOG por parte del microcontrolador y del uso del módulo Bluetooth es que se puede controlar diversos dispositivos electrónicos que cuenten con este tipo de comunicación inalámbrica, por ejemplo: Tablets, Smarthphones, Smartwatches, equipos de sonido, impresoras, entre

otros dispositivos. Para esto, se necesita cambiar algunos parámetros en la comunicación Bluetooth, el envío del comando por parte del microcontrolador y realizar una aplicación para el dispositivo (si se requiere).

- Una de las mejoras considerables para el uso del *mouse*, sería el reconocimiento de iconos en el escritorio de la computadora para que se proyecten posibles rutas de movimiento del *mouse* y se llegue al destino más rápidamente.
- El *software* del proyecto no realiza ciertas funciones del *mouse*, por ejemplo: arrastrar un objeto, *scroll*, funciones del botón del *scroll*; por lo cual; realizar estas funciones para trabajos futuros sería de gran aporte al control del *mouse*.
- Una mejora para el control del teclado en el presente proyecto sería la activación automática del teclado cuando se realiza un *click* en un entorno donde se pueda escribir, por ejemplo: en la hoja de texto de Microsoft Word, en el buscador de Google, en el Bloc de notas, entre otros.
- Una de las funciones del teclado que falto desarrollar es la predicción y corrección automática antes de terminar de escribir la posible palabra, ya que el usuario tiene que seleccionar letra por letra para escribir una palabra, lo cual con el predictor se ahorraría tiempo en la redacción.
- Para tener una buena captura de la señal EOG, es recomendable utilizar OPAMP Rail-To-Rail (especialmente si se trabaja a 5V), utilizar resistencias y condensadores de precisión y de ser posible componentes SMD.
- Una recomendación para trabajos futuros en las señales EOG u otros biopotenciales, es que las etapas básicas para el acondicionamiento de la señal son: etapa de amplificación, etapa de filtrado y etapa de *offset*. La etapa de amplificación está formada por el pre-amplificador y amplificador, la etapa de filtrado está formado por el filtro pasa-bajas, pasa-altas y Notch (dependiendo del ancho de banda del biopotencial) y la etapa de *offset* para la digitalización.

# **8 BIBLIOGRAFÍA**

- 3M. (2019). *3M® Red Dot™ Electrodo Pediátrico de Cinta Micropore.* Recuperado de [https://www.3mchile.cl/3M/es\\_CL/inicio/todos-los-productos-3m/~/3M-Red-](https://www.3mchile.cl/3M/es_CL/inicio/todos-los-productos-3m/%7E/3M-Red-Dot-Electrodo-Pedi%C3%A1trico-de-Cinta-Micropore/?N=5002385+3290612120&rt=rud)[Dot-Electrodo-Pediátrico-de-Cinta-Micropore/?N=5002385+3290612120&rt=rud.](https://www.3mchile.cl/3M/es_CL/inicio/todos-los-productos-3m/%7E/3M-Red-Dot-Electrodo-Pedi%C3%A1trico-de-Cinta-Micropore/?N=5002385+3290612120&rt=rud) [Consulta: 23 de febrero del 2019]
- Analog Devices. (2011). *Low Cost Low Power Instrumentation Amplifier AD620*. Recuperado de [https://www.analog.com/media/en/technical-documentation/data](https://www.analog.com/media/en/technical-documentation/data-sheets/AD620.pdf)[sheets/AD620.pdf.](https://www.analog.com/media/en/technical-documentation/data-sheets/AD620.pdf) [Consulta: 26 de febrero del 2019]
- BIO PROTECH INC. (2020). *ELECTRODOS PARA ELECTROCARDIOGRAMA.*  Recuperado de [http://www.tecnomat.com.pe/?portfolio=nullam-euismod-commodo.](http://www.tecnomat.com.pe/?portfolio=nullam-euismod-commodo) [Consulta: 25 de enero del 2019]
- Centro Panamericano de ojos. (2016). *Músculos del ojo humano.* Recuperado de [http://panamericanodeojos.com/musculos-del-ojo-humano/.](http://panamericanodeojos.com/musculos-del-ojo-humano/) [Consulta: 06 de noviembre del 2018]
- Collins, B. (2016). *Teletrabajo en el Perú: un repaso sobre esta ley*. Recuperado de <https://aptitus.com/blog/teletrabajo-en-peru/> [Consulta: 27 de diciembre de 2018]
- Colegio de ópticos, contactólogos y optómetras de Chile (2019). *Infografía: Esta imagen muestra las partes que componen el ojo humano*. Recuperado de <https://colegiodeopticos.com/fisiologia-del-ojo-humano-2/> [Consulta: 20 de octubre del 2018]
- HeadMouse. (2017). Universitat de Lleida: *HeadMouse*. Recuperado de <http://robotica.udl.cat/headmouse.htm>*.* [Consulta: 12 de noviembre de 2018]
- Hospital General de Culiacán (2019). *Párpados.* Recuperado de [http://www.hgculiacan.com/bilblioteca%20medica/oftalmologia/parpados.htm.](http://www.hgculiacan.com/bilblioteca%20medica/oftalmologia/parpados.htm) [Consulta: 12 de diciembre del 2018]
- 192 - Imedio, J.A. (2015). *Interfaz de control de ratón para personas con tetraplejia*. (Tesis

de licenciatura, Universidad Carlos III de Madrid, Facultad de Ingeniería de Sistemas Audiovisuales. Madrid, España). Recuperado de [https://e](https://e-archivo.uc3m.es/bitstream/handle/10016/23510/TFG_Jose-Adan_Imedio_Moreno_2015.pdf?sequence=1&isAllowed=y)[archivo.uc3m.es/bitstream/handle/10016/23510/TFG\\_Jose-](https://e-archivo.uc3m.es/bitstream/handle/10016/23510/TFG_Jose-Adan_Imedio_Moreno_2015.pdf?sequence=1&isAllowed=y)Adan Imedio Moreno 2015.pdf?sequence=1&isAllowed=y . [Consulta: 06 de octubre del 2018]

- INEI. (agosto de 2018). Perú: Perfil Sociodemográfico Informe Nacional Censos Nacionales 2017: XII de Población, VII de Vivienda y III de Comunidades Indígenas. Recuperado de la contrada de la contrada de la contrada de la contrada de la contrada de la contrada de la contrada de la contrada de la contrada de la contrada de la contrada de la contrada de la contrada de la contrada d [https://www.inei.gob.pe/media/MenuRecursivo/publicaciones\\_digitales/Est/Lib1539](https://www.inei.gob.pe/media/MenuRecursivo/publicaciones_digitales/Est/Lib1539/index.html) [/index.html](https://www.inei.gob.pe/media/MenuRecursivo/publicaciones_digitales/Est/Lib1539/index.html) [Consulta: 03 de marzo de 2019]
- INEI. (2016). *Comisión de Inclusión social y personas con discapacidad Décimo segunda sesión ordinaria Periodo anual de sesiones 2015-2016.* Recuperado de [https://www.google.com/url?sa=t&rct=j&q=&esrc=s&source=web&cd=4&cad=rja](https://www.google.com/url?sa=t&rct=j&q=&esrc=s&source=web&cd=4&cad=rja&uact=8&ved=2ahUKEwjjl9LGtc_hAhUCuVkKHWGwDCoQFjADegQIBhAC&url=http%3A%2F%2Fwww2.congreso.gob.pe%2Fsicr%2Fcomisiones%2F2015%2Fcom2015inclusion.nsf%2F%2Fpubweb%2F01B904273E401F9A05257F84006E04ED%2F%24FILE%2FINEI-12%25C2%25B0SESIONORDINARIA.PPTX&usg=AOvVaw2Fn434GleKnuQV1046PlyS) [&uact=8&ved=2ahUKEwjjl9LGtc\\_hAhUCuVkKHWGwDCoQFjADegQIBhAC&u](https://www.google.com/url?sa=t&rct=j&q=&esrc=s&source=web&cd=4&cad=rja&uact=8&ved=2ahUKEwjjl9LGtc_hAhUCuVkKHWGwDCoQFjADegQIBhAC&url=http%3A%2F%2Fwww2.congreso.gob.pe%2Fsicr%2Fcomisiones%2F2015%2Fcom2015inclusion.nsf%2F%2Fpubweb%2F01B904273E401F9A05257F84006E04ED%2F%24FILE%2FINEI-12%25C2%25B0SESIONORDINARIA.PPTX&usg=AOvVaw2Fn434GleKnuQV1046PlyS) [rl=http%3A%2F%2Fwww2.congreso.gob.pe%2Fsicr%2Fcomisiones%2F2015%2F](https://www.google.com/url?sa=t&rct=j&q=&esrc=s&source=web&cd=4&cad=rja&uact=8&ved=2ahUKEwjjl9LGtc_hAhUCuVkKHWGwDCoQFjADegQIBhAC&url=http%3A%2F%2Fwww2.congreso.gob.pe%2Fsicr%2Fcomisiones%2F2015%2Fcom2015inclusion.nsf%2F%2Fpubweb%2F01B904273E401F9A05257F84006E04ED%2F%24FILE%2FINEI-12%25C2%25B0SESIONORDINARIA.PPTX&usg=AOvVaw2Fn434GleKnuQV1046PlyS) [com2015inclusion.nsf%2F%2Fpubweb%2F01B904273E401F9A05257F84006E04](https://www.google.com/url?sa=t&rct=j&q=&esrc=s&source=web&cd=4&cad=rja&uact=8&ved=2ahUKEwjjl9LGtc_hAhUCuVkKHWGwDCoQFjADegQIBhAC&url=http%3A%2F%2Fwww2.congreso.gob.pe%2Fsicr%2Fcomisiones%2F2015%2Fcom2015inclusion.nsf%2F%2Fpubweb%2F01B904273E401F9A05257F84006E04ED%2F%24FILE%2FINEI-12%25C2%25B0SESIONORDINARIA.PPTX&usg=AOvVaw2Fn434GleKnuQV1046PlyS) [ED%2F%24FILE%2FINEI-](https://www.google.com/url?sa=t&rct=j&q=&esrc=s&source=web&cd=4&cad=rja&uact=8&ved=2ahUKEwjjl9LGtc_hAhUCuVkKHWGwDCoQFjADegQIBhAC&url=http%3A%2F%2Fwww2.congreso.gob.pe%2Fsicr%2Fcomisiones%2F2015%2Fcom2015inclusion.nsf%2F%2Fpubweb%2F01B904273E401F9A05257F84006E04ED%2F%24FILE%2FINEI-12%25C2%25B0SESIONORDINARIA.PPTX&usg=AOvVaw2Fn434GleKnuQV1046PlyS)[12%25C2%25B0SESIONORDINARIA.PPTX&usg=AOvVaw2Fn434GleKnuQV1](https://www.google.com/url?sa=t&rct=j&q=&esrc=s&source=web&cd=4&cad=rja&uact=8&ved=2ahUKEwjjl9LGtc_hAhUCuVkKHWGwDCoQFjADegQIBhAC&url=http%3A%2F%2Fwww2.congreso.gob.pe%2Fsicr%2Fcomisiones%2F2015%2Fcom2015inclusion.nsf%2F%2Fpubweb%2F01B904273E401F9A05257F84006E04ED%2F%24FILE%2FINEI-12%25C2%25B0SESIONORDINARIA.PPTX&usg=AOvVaw2Fn434GleKnuQV1046PlyS)

[046PlyS](https://www.google.com/url?sa=t&rct=j&q=&esrc=s&source=web&cd=4&cad=rja&uact=8&ved=2ahUKEwjjl9LGtc_hAhUCuVkKHWGwDCoQFjADegQIBhAC&url=http%3A%2F%2Fwww2.congreso.gob.pe%2Fsicr%2Fcomisiones%2F2015%2Fcom2015inclusion.nsf%2F%2Fpubweb%2F01B904273E401F9A05257F84006E04ED%2F%24FILE%2FINEI-12%25C2%25B0SESIONORDINARIA.PPTX&usg=AOvVaw2Fn434GleKnuQV1046PlyS) [Consulta: 04 de Diciembre del 2017]

- ISCEV. (2017). *ISCEV Standard for clinical electro-oculography (2017 update).* Recuperado de [https://link.springer.com/article/10.1007%2Fs10633-017-9573-2.](https://link.springer.com/article/10.1007%2Fs10633-017-9573-2) [Consulta: 20 de junio de 2020].
- Marín, J. (2015). *Fundamentos Teór*icos. Recuperado de [http://bibing.us.es/proyectos/abreproy/11375/fichero/MEMORIA%252FFundament](http://bibing.us.es/proyectos/abreproy/11375/fichero/MEMORIA%252FFundamentos+teoricos.pdf) [os+teoricos.pdf.](http://bibing.us.es/proyectos/abreproy/11375/fichero/MEMORIA%252FFundamentos+teoricos.pdf)
- Meixner, Hubertus. (2019). *Ergonomía Médica: Tests para garantizar una atención clínica segura y efectiva.* Recuperado de [https://www.psyma.com/es/temas/tests-de](https://www.psyma.com/es/temas/tests-de-diseno-y-usabilidad/ergonomia-medica/)[diseno-y-usabilidad/ergonomia-medica/](https://www.psyma.com/es/temas/tests-de-diseno-y-usabilidad/ergonomia-medica/) [Consulta: 10 de mayo del 2020].
- Microchip Technology Inc. (2010). *dsPIC30F2011/2012/3012/3013 Data Sheet High-Performance, 16-bit Digital Signal Controllers*. Recuperado de [http://ww1.microchip.com/downloads/en/devicedoc/70139g.pdf.](http://ww1.microchip.com/downloads/en/devicedoc/70139g.pdf) [Consulta: 07 de enero del 2019]
- MikroElektronika. (2017). *Microcontroladores PIC – Programación en C con ejemplos.* Recuperado de [https://www.mikroe.com/ebooks/microcontroladores-pic](https://www.mikroe.com/ebooks/microcontroladores-pic-programacion-en-c-con-ejemplos/oscilador-de-reloj)[programacion-en-c-con-ejemplos/oscilador-de-reloj.](https://www.mikroe.com/ebooks/microcontroladores-pic-programacion-en-c-con-ejemplos/oscilador-de-reloj) [Consulta: 07 de enero del 2018]
- Mohammad, A. (17 de septiembre del 2016). *EOG-Based Mouse Control for People with Quadriplegia.* Recuperado de [https://link.springer.com/chapter/10.1007/978-3-](https://link.springer.com/chapter/10.1007/978-3-319-32703-7_30) [319-32703-7\\_30.](https://link.springer.com/chapter/10.1007/978-3-319-32703-7_30) [Consulta: 01 de noviembre 2018]
- Muthuswamy, J. (2004). *BIOMEDICSL SIGNAL ANALYSIS*. Recuperado de [http://unhas.ac.id/tahir/BAHAN-KULIAH/BIO-](http://unhas.ac.id/tahir/BAHAN-KULIAH/BIO-MEDICAL/NEW/HANBOOK/18_Biomedical_Signal_Analysis.pdf)[MEDICAL/NEW/HANBOOK/18\\_Biomedical\\_Signal\\_Analysis.pdf.](http://unhas.ac.id/tahir/BAHAN-KULIAH/BIO-MEDICAL/NEW/HANBOOK/18_Biomedical_Signal_Analysis.pdf)
- Ortega, C. (8 de Julio del 2018). Tecnología asistida para personas con discapacidad motora. *YoungMarketing.* Recuperado de [http://www.youngmarketing.co/tecnologia](http://www.youngmarketing.co/tecnologia-asistiva-para-personas-con-discapacidad-motora/)[asistiva-para-personas-con-discapacidad-motora/.](http://www.youngmarketing.co/tecnologia-asistiva-para-personas-con-discapacidad-motora/) [Consulta: 17 de diciembre de 2018]
- Pacheco, D., Algredo, I., De la Rosa, D., & Heredia, A., (2 de mayo del 2014). *Interfaz humano-computadora basada en señales de electrooculografía para personas con discapacidad motriz*. Recuperado de [http://recibe.cucei.udg.mx/revista/es/vol3](http://recibe.cucei.udg.mx/revista/es/vol3-no2/biomedica02.html) [no2/biomedica02.html.](http://recibe.cucei.udg.mx/revista/es/vol3-no2/biomedica02.html)
- Parker, Michael (2017). Digital Signal Processing 101, 2nd Edition. Recuperado de [https://learning.oreilly.com/library/view/digital-signal](https://learning.oreilly.com/library/view/digital-signal-processing/9780128114544/XHTML/B9780128114537000044/B9780128114537000044.xhtml#B9780128114537000044)[processing/9780128114544/XHTML/B9780128114537000044/B978012811453700](https://learning.oreilly.com/library/view/digital-signal-processing/9780128114544/XHTML/B9780128114537000044/B9780128114537000044.xhtml#B9780128114537000044) [0044.xhtml#B9780128114537000044.](https://learning.oreilly.com/library/view/digital-signal-processing/9780128114544/XHTML/B9780128114537000044/B9780128114537000044.xhtml#B9780128114537000044) [consulta: 25 enero de 2020].
- Psicofisiología. (2017). *Proceso Definición Técnicas e instrumentos de registro psicofisiológico*. 
a Recuperado 
Recuperado **de** *Recuperado*

[https://webcache.googleusercontent.com/search?q=cache:pvbKxVBftv8J:https://ww](https://webcache.googleusercontent.com/search?q=cache:pvbKxVBftv8J:https://www.calameo.com/books/00501151411c2a08ce2c5+&cd=1&hl=es&ct=clnk&gl=pe&client=safari) [w.calameo.com/books/00501151411c2a08ce2c5+&cd=1&hl=es&ct=clnk&gl=pe&c](https://webcache.googleusercontent.com/search?q=cache:pvbKxVBftv8J:https://www.calameo.com/books/00501151411c2a08ce2c5+&cd=1&hl=es&ct=clnk&gl=pe&client=safari) [lient=safari.](https://webcache.googleusercontent.com/search?q=cache:pvbKxVBftv8J:https://www.calameo.com/books/00501151411c2a08ce2c5+&cd=1&hl=es&ct=clnk&gl=pe&client=safari) [Consulta: 07 de diciembre de 2018]

- Red de Salud UC-CHRISTUS. (2017). Sistema cardiovascular. Recuperado de [http://redsalud.uc.cl/ucchristus/cardiologia/Educacion/sistema\\_cardiovascular.act.](http://redsalud.uc.cl/ucchristus/cardiologia/Educacion/sistema_cardiovascular.act) [Consulta: 15 de diciembre del 2018]
- Redacción EC. (9 de septiembre de 2018). Censos 2017: el 10% de los peruanos tiene algún tipo de discapacidad. *El Comercio*, pp.1.
- Redacción GanaMás, (26 de septiembre 2017). CCL: EN Perú solo cinco empresas privadas emplean el teletrabajo. GanaMás, párr.5.
- Redacción Gestión. (04 de enero de 2017). Ley General de Personas con Discapacidad: ¿Qué se puede esperar para el 2017? *Gestión*, párr.1.
- Riñado, D., Salazar, O., & Soriano, J. (2014). *Ratón USB para personas tetrapléjicas controlado con el movimiento de la cabeza. Recuperado de [http://www.scielo.org.co/pdf/inge/v19n2/v19n2a02.pdf,](http://www.scielo.org.co/pdf/inge/v19n2/v19n2a02.pdf)* [Consulta: 21 de diciembre de 2018]
- Sedra, A., & Smith, K. (2006). *Circuitos Microelectrónicos*. México: McGraw Hill Interamericana.
- TEXAS INSTRUMET. (2015). *TI Designs – Precision: Verified Design Instrumentation Amplifier with DC Rejection Reference Design.* Recuperado de [http://www.ti.com/lit/ug/tidu990/tidu990.pdf?fbclid=IwAR29Az1r9paiReLF0nGfY](http://www.ti.com/lit/ug/tidu990/tidu990.pdf?fbclid=IwAR29Az1r9paiReLF0nGfYga-dHUa4NpXUkI9T-6hmCT69xuhcdf4kL49mls) [ga-dHUa4NpXUkI9T-6hmCT69xuhcdf4kL49mls.](http://www.ti.com/lit/ug/tidu990/tidu990.pdf?fbclid=IwAR29Az1r9paiReLF0nGfYga-dHUa4NpXUkI9T-6hmCT69xuhcdf4kL49mls)
- TEXAS INSTRUMENT. (2003). *uA7800 SERIES POSITIVE-VOLTAGE REGULATORS*. Recuperado de [https://www.sparkfun.com/datasheets/Components/LM7805.pdf.](https://www.sparkfun.com/datasheets/Components/LM7805.pdf)
- TEXAS INSTRUMET. (2006). *TL7660 CMOS VOLTAGE CONVERTER* . Recuperado de [http://www.ti.com/lit/ds/symlink/tl7660.pdf.](http://www.ti.com/lit/ds/symlink/tl7660.pdf)
- TEXAS INSTRUMET. (2015). *TL08xx JFET-Input Operational Amplifiers.*  Recuperado d[e http://www.ti.com/lit/ds/symlink/tl081.pdf.](http://www.ti.com/lit/ds/symlink/tl081.pdf) [Consulta: 20 de enero del 2019].
- TOBII. (2019). Tobii PcEyeGo Eye Tracking. Recuperado de [https://www.tobii.com/group/about/this-is-eye-tracking/.](https://www.tobii.com/group/about/this-is-eye-tracking/) [Consulta: 02 de enero de 2019]
- Universidad de Barcelona (2017). *Psicología de la percepción visual.* Recuperado de [http://www.ub.edu/pa1/node/movimientos\\_oculares.](http://www.ub.edu/pa1/node/movimientos_oculares) [Consulta: 13 de diciembre de 2018]
- Wilaeba Electronica. (2018). *Filtro pasa bajos activo de 2do orden sallen Key*. Recuperado de [https://wilaebaelectronica.blogspot.com/2017/01/filtro-pasa-bajos](https://wilaebaelectronica.blogspot.com/2017/01/filtro-pasa-bajos-activo-de-2do-orden-sallen-key.html)[activo-de-2do-orden-sallen-key.html.](https://wilaebaelectronica.blogspot.com/2017/01/filtro-pasa-bajos-activo-de-2do-orden-sallen-key.html) [Consulta: 12 de enero de 2019].